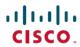

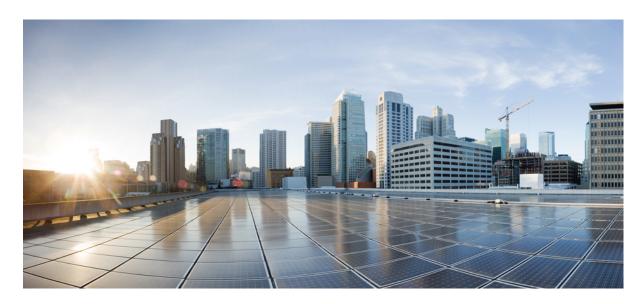

## Programmability Configuration Guide, Cisco IOS XE Bengaluru 17.5.x

**First Published: 2021-05-01** 

## **Americas Headquarters**

Cisco Systems, Inc. 170 West Tasman Drive San Jose, CA 95134-1706 USA http://www.cisco.com Tel: 408 526-4000

800 553-NETS (6387)

Fax: 408 527-0883

THE SPECIFICATIONS AND INFORMATION REGARDING THE PRODUCTS IN THIS MANUAL ARE SUBJECT TO CHANGE WITHOUT NOTICE. ALL STATEMENTS, INFORMATION, AND RECOMMENDATIONS IN THIS MANUAL ARE BELIEVED TO BE ACCURATE BUT ARE PRESENTED WITHOUT WARRANTY OF ANY KIND, EXPRESS OR IMPLIED. USERS MUST TAKE FULL RESPONSIBILITY FOR THEIR APPLICATION OF ANY PRODUCTS.

THE SOFTWARE LICENSE AND LIMITED WARRANTY FOR THE ACCOMPANYING PRODUCT ARE SET FORTH IN THE INFORMATION PACKET THAT SHIPPED WITH THE PRODUCT AND ARE INCORPORATED HEREIN BY THIS REFERENCE. IF YOU ARE UNABLE TO LOCATE THE SOFTWARE LICENSE OR LIMITED WARRANTY, CONTACT YOUR CISCO REPRESENTATIVE FOR A COPY.

The Cisco implementation of TCP header compression is an adaptation of a program developed by the University of California, Berkeley (UCB) as part of UCB's public domain version of the UNIX operating system. All rights reserved. Copyright © 1981, Regents of the University of California.

NOTWITHSTANDING ANY OTHER WARRANTY HEREIN, ALL DOCUMENT FILES AND SOFTWARE OF THESE SUPPLIERS ARE PROVIDED "AS IS" WITH ALL FAULTS. CISCO AND THE ABOVE-NAMED SUPPLIERS DISCLAIM ALL WARRANTIES, EXPRESSED OR IMPLIED, INCLUDING, WITHOUT LIMITATION, THOSE OF MERCHANTABILITY, FITNESS FOR A PARTICULAR PURPOSE AND NONINFRINGEMENT OR ARISING FROM A COURSE OF DEALING, USAGE, OR TRADE PRACTICE.

IN NO EVENT SHALL CISCO OR ITS SUPPLIERS BE LIABLE FOR ANY INDIRECT, SPECIAL, CONSEQUENTIAL, OR INCIDENTAL DAMAGES, INCLUDING, WITHOUT LIMITATION, LOST PROFITS OR LOSS OR DAMAGE TO DATA ARISING OUT OF THE USE OR INABILITY TO USE THIS MANUAL, EVEN IF CISCO OR ITS SUPPLIERS HAVE BEEN ADVISED OF THE POSSIBILITY OF SUCH DAMAGES.

Any Internet Protocol (IP) addresses and phone numbers used in this document are not intended to be actual addresses and phone numbers. Any examples, command display output, network topology diagrams, and other figures included in the document are shown for illustrative purposes only. Any use of actual IP addresses or phone numbers in illustrative content is unintentional and coincidental.

All printed copies and duplicate soft copies of this document are considered uncontrolled. See the current online version for the latest version.

Cisco has more than 200 offices worldwide. Addresses and phone numbers are listed on the Cisco website at www.cisco.com/go/offices.

Cisco and the Cisco logo are trademarks or registered trademarks of Cisco and/or its affiliates in the U.S. and other countries. To view a list of Cisco trademarks, go to this URL: www.cisco.com go trademarks. Third-party trademarks mentioned are the property of their respective owners. The use of the word partner does not imply a partnership relationship between Cisco and any other company. (1721R)

© 2021 Cisco Systems, Inc. All rights reserved.

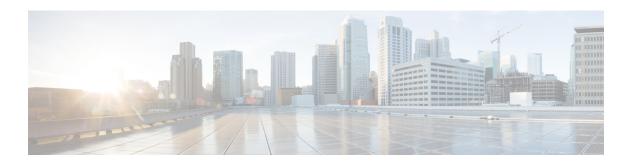

## **Preface**

This preface describes the conventions of this document and information on how to obtain other documentation. It also provides information on what's new in Cisco product documentation.

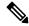

Note

The documentation set for this product strives to use bias-free language. For purposes of this documentation set, bias-free is defined as language that does not imply discrimination based on age, disability, gender, racial identity, ethnic identity, sexual orientation, socioeconomic status, and intersectionality. Exceptions may be present in the documentation due to language that is hardcoded in the user interfaces of the product software, language used based on RFP documentation, or language that is used by a referenced third-party product.

- Document Conventions, on page iii
- Related Documentation, on page v
- Obtaining Documentation and Submitting a Service Request, on page v

## **Document Conventions**

This document uses the following conventions:

| Convention        | Description                                                                                                    |  |
|-------------------|----------------------------------------------------------------------------------------------------|--|
| ^ or Ctrl         | Both the ^ symbol and Ctrl represent the Control (Ctrl) key on a keyboard. For example, the key combination ^D or Ctrl-D means that you hold down the Control key while you press the D key. (Keys are indicated in capital letters but are not case sensitive.) |  |
| <b>bold</b> font  | Commands and keywords and user-entered text appear in <b>bold</b> font.                                                                                                    |  |
| Italic font       | Document titles, new or emphasized terms, and arguments for which you supply values are in <i>italic</i> font.                                                                                                    |  |
| Courier font      | Terminal sessions and information the system displays appear in courier font.                                                                                                    |  |
| Bold Courier font | Bold Courier font indicates text that the user must enter.                                                                                                    |  |
| [x]               | Elements in square brackets are optional.                                                                                                    |  |

| Convention  | Description                                                                                                    |  |
|-------------|----------------------------------------------------------------------------------------------------|--|
|             | An ellipsis (three consecutive nonbolded periods without spaces) after a syntax element indicates that the element can be repeated.                                                                                         |  |
|             | A vertical line, called a pipe, indicates a choice within a set of keywords or arguments.                                                                                                    |  |
| [x   y]     | Optional alternative keywords are grouped in brackets and separated by vertical bars.                                                                                                    |  |
| {x   y}     | Required alternative keywords are grouped in braces and separated by vertical bars.                                                                                                    |  |
| [x {y   z}] | Nested set of square brackets or braces indicate optional or required choices within optional or required elements. Braces and a vertical bar within square brackets indicate a required choice within an optional element. |  |
| string      | A nonquoted set of characters. Do not use quotation marks around the string or the string will include the quotation marks.                                                                                                 |  |
| <>          | Nonprinting characters such as passwords are in angle brackets.                                                                                                    |  |
| []          | Default responses to system prompts are in square brackets.                                                                                                    |  |
| !,#         | An exclamation point (!) or a pound sign (#) at the beginning of a line of code indicates a comment line.                                                                                                    |  |

#### **Reader Alert Conventions**

This document may use the following conventions for reader alerts:

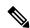

Note

Means reader take note. Notes contain helpful suggestions or references to material not covered in the manual.

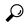

Tip

Means the following information will help you solve a problem.

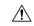

Caution

Means reader be careful. In this situation, you might do something that could result in equipment damage or loss of data.

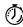

**Timesaver** 

Means the described action saves time. You can save time by performing the action described in the paragraph.

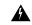

Warning

#### IMPORTANT SAFETY INSTRUCTIONS

This warning symbol means danger. You are in a situation that could cause bodily injury. Before you work on any equipment, be aware of the hazards involved with electrical circuitry and be familiar with standard practices for preventing accidents. Use the statement number provided at the end of each warning to locate its translation in the translated safety warnings that accompanied this device. Statement 1071

SAVE THESE INSTRUCTIONS

## **Related Documentation**

# **Obtaining Documentation and Submitting a Service Request**

For information on obtaining documentation, submitting a service request, and gathering additional information, see the monthly *What's New in Cisco Product Documentation*, which also lists all new and revised Cisco technical documentation, at:

http://www.cisco.com/c/en/us/td/docs/general/whatsnew/whatsnew.html

Subscribe to the *What's New in Cisco Product Documentation* as a Really Simple Syndication (RSS) feed and set content to be delivered directly to your desktop using a reader application. The RSS feeds are a free service and Cisco currently supports RSS version 2.0.

**Obtaining Documentation and Submitting a Service Request** 

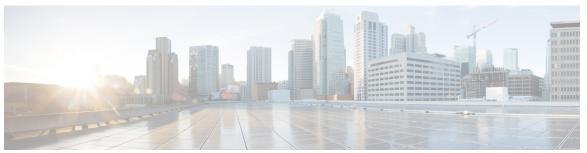

### CONTENTS

#### Full Cisco Trademarks with Software License ?

| Р | REFA | CE | Preface | iii |
|---|------|----|---------|-----|

Document Conventions iii

Related Documentation v

Obtaining Documentation and Submitting a Service Request v

#### CHAPTER 1 New and Changed Information 1

New and Changed Information 1

#### PART I Provisioning 29

#### CHAPTER 2 Zero-Touch Provisioning 31

Restrictions for Zero-Touch Provisioning 31

Information About Zero-Touch Provisioning 31

Zero-Touch Provisioning Overview 31

DHCP Server Configuration for Zero-Touch Provisioning 32

DHCPv6 Support 32

Sample Zero-Touch Provisioning Configurations 33

Sample DHCP Server Configuration on a Management Port Using TFTP Copy 33

Sample DHCP Server Configuration on a Management Port Using HTTP Copy 33

Sample DHCP Server Configuration on an In-Band Port Using TFTP Copy 34

Sample DHCP Server Configuration on an In-Band Port Using HTTP Copy 34

Sample DHCP Server Configuration on a Linux Ubuntu Device 34

Sample DHCPv6 Server Configuration on a Management Port Using TFTP Copy 3

Sample Python Provisioning Script 35

```
Feature Information for Zero-Touch Provisioning 61
CHAPTER 3
                    iPXE 67
                          Information About iPXE 67
                            About iPXE 67
                            iPXE Overview
                            IPv6 iPXE Network Boot 70
                            IPv6 Address Assignment in Rommon Mode 72
                            Supported ROMMON Variables
                            iPXE-Supported DHCP Options
                            DHCPv6 Unique Identifiers 75
                          How to Configure iPXE 75
                            Configuring iPXE 75
                            Configuring Device Boot 76
                          Configuration Examples for iPXE 77
                            Example: iPXE Configuration 77
                            Sample iPXE Boot Logs 78
                            Sample DHCPv6 Server Configuration for iPXE 78
                          Troubleshooting Tips for iPXE 80
                          Additional References for iPXE 81
                          Feature Information for iPXE 81
PART II
                    Shells and Scripting 83
CHAPTER 4
                    Guest Shell 85
                          Restrictions for Guest Shell 85
                          Information About the Guest Shell 85
                            Guest Shell Overview 85
                              Guest Shell Software Requirements 86
                              Guest Shell Security 86
                              Hardware Requirements for the Guest Shell 87
                              Guest Shell Storage Requirements
```

Boot Log for Cisco 4000 Series Integrated Services Routers

Boot Log for Cisco Catalyst 9000 Series Switches 37

36

```
Enabling and Running the Guest Shell 88
    Disabling and Destroying the Guest Shell 88
    Accessing Guest Shell on a Device 88
    Accessing Guest Shell Through the Management Port 89
    Day Zero Guest Shell Provisioning Using Front-Panel Port or Fiber Uplink 89
    Stacking with Guest Shell 89
  Cisco IOx Overview 90
  IOx Tracing and Logging Overview
  IOXMAN Structure 90
  Logging and Tracing System Flow
  Logging and Tracing of Messages
How to Enable the Guest Shell 94
  Managing IOx 94
  Managing the Guest Shell 95
  Managing the Guest Shell Using Application Hosting 97
  Configuring the AppGigabitEthernet Interface for Guest Shell 99
  Enabling Guest Shell on the Management Interface 101
  Accessing the Python Interpreter 102
Configuration Examples for the Guest Shell 103
  Example: Managing the Guest Shell 103
  Sample VirtualPortGroup Configuration 104
  Example: Configuring the AppGigabitEthernet Interface for Guest Shell 105
  Example: Enabling Guest Shell on the Management Interface 106
  Example: Guest Shell Usage 106
  Example: Guest Shell Networking Configuration 106
    Sample DNS Configuration for Guest Shell 107
    Example: Configuring Proxy Environment Variables 107
    Example: Configuring Yum and PIP for Proxy Settings 107
Additional References for Guest Shell 108
Feature Information for Guest Shell 109
```

#### CHAPTER 5 Python API 113

Using Python 113

Cisco Python Module 113

## Cisco Python Module to Execute IOS CLI Commands 115

| CHAPTER 6 | CLI Python Module 119                                                        |     |
|-----------|------------------------------------------------------------------------------|-----|
|           | Information About Python CLI Module 119                                      |     |
|           | About Python 119                                                             |     |
|           | Python Scripts Overview 119                                                  |     |
|           | Interactive Python Prompt 119                                                |     |
|           | Python Script 120                                                            |     |
|           | Supported Python Versions 121                                                |     |
|           | Updating the Cisco CLI Python Module 122                                     |     |
|           | Additional References for the CLI Python Module 123                          |     |
|           | Feature Information for the CLI Python Module 123                            |     |
| CHAPTER 7 | EEM Python Module 125                                                        |     |
|           | Prerequisites for the EEM Python Module 125                                  |     |
|           | Information About EEM Python Module 125                                      |     |
|           | Python Scripting in EEM 125                                                  |     |
|           | EEM Python Package 125                                                       |     |
|           | Python-Supported EEM Actions 126                                             |     |
|           | EEM Variables 127                                                            |     |
|           | EEM CLI Library Command Extensions 127                                       |     |
|           | How to Configure the EEM Python Policy 128                                   |     |
|           | Registering a Python Policy 128                                              |     |
|           | Running Python Scripts as Part of EEM Applet Actions 129                     |     |
|           | Adding a Python Script in an EEM Applet 131                                  |     |
|           | Additional References EEM Python Module 133                                  |     |
|           | Feature Information for EEM Python Module 134                                |     |
| PART III  | Model-Driven Programmability 137                                             |     |
| CHAPTER 8 | NETCONF Protocol 139                                                         |     |
|           | Information About the NETCONF Protocol 139                                   |     |
|           | Introduction to Data Models - Programmatic and Standards-Based Configuration | 139 |

NETCONF 140

```
Restrictions for the NETCONF Protocol 140
  NETCONF RESTCONF IPv6 Support 140
  NETCONF Global Session Lock 141
  NETCONF Kill Session 141
  NETCONF-YANG SSH Server Support 142
  Candidate Configuration Support 142
    NETCONF Operations on Candidate
    Confirmed Candidate Configuration Commit 144
    Candidate Support Configuration 145
  Side-Effect Synchronization of the Configuration Database
                                                       146
How to Configure the NETCONF Protocol 147
  Providing Privilege Access to Use NETCONF 147
  Configuring NETCONF-YANG 148
  Configuring NETCONF Options 149
    Configuring SNMP 149
  Configuring the SSH Server to Perform RSA-Based User Authentication 150
Verifying the NETCONF Protocol Configuration Through the CLI 151
Displaying NETCONF-YANG Diagnostics Through RPCs 154
Additional References for NETCONF Protocol 157
Feature Information for NETCONF Protocol 158
```

#### CHAPTER 9 RESTCONF Protocol 167

Prerequisites for the RESTCONF Protocol 167

Restrictions for the RESTCONF Protocol 167

Information About the RESTCONF Protocol 168

Overview of RESTCONF 168

HTTPs Methods 168

RESTCONF Root Resource 168

Displaying Version Information 169

RESTCONF API Resource 171

Methods 171

RESTCONF YANG-Patch Support 171

How to Configure the RESTCONF Protocol 175

Authentication of NETCONF/RESTCONF Using AAA 175

CHAPTER 10

Enabling Cisco IOS HTTP Services for RESTCONF 177 Verifying RESTCONF Configuration 178 Configuration Examples for the RESTCONF Protocol Example: Configuring the RESTCONF Protocol 180 Additional References for the RESTCONF Protocol 183 Feature Information for the RESTCONF Protocol 183 NETCONF and RESTCONF Service-Level ACLs 189 Information About NETCONF and RESTCONF Service-Level ACLs 189 Overview of NETCONF and RESTCONF Service-Level ACLs 189 How to Configure NETCONF and RESTCONF Service-Level ACLs 189 Configuring an ACL for a NETCONF-YANG Session 189 Configuring an ACL for a RESTCONF Session 191 Configuration Examples for NETCONF and RESTCONF Service-Level ACLs 192 Example: Configuring an ACL for a NETCONF Session 192 Example: Configuring an ACL for a RESTCONF Session 192 Additional References for NETCONF and RESTCONF Service-Level ACLs 193 Feature Information for NETCONF and RESTCONF Service-Level ACLs 193

#### CHAPTER 11 gNMI Protocol 195

Restrictions for the gNMI Protocol 195
Information About the gNMI Protocol 196
About GNMI 196
JSON IETF Encoding for YANG Data Trees 196
gNMI GET Request 197
gNMI SetRequest 200
gNMI Namespace 201
gNMI Wildcards 203
gNMI Configuration Persistence 206
gNMI Username and Password Authentication 206
gNMI Error Messages 206
How to Enable the gNMI Protocol 206
Creating Certs with OpenSSL on Linux 207
Installing Certs on a Device Through the CLI 207

```
Enabling gNMI in Insecure Mode 208
        Enabling gNMI in Secure Mode 209
        Connecting the gNMI Client 211
     Configuration Examples for the gNMI Protocol 212
        Example: Enabling gNMI in Insecure Mode 212
        Example: Enabling gNMI in Secure Mode 212
      Additional References for the gNMI Protocol 213
     Feature Information for the gNMI Protocol 213
gRPC Network Operations Interface 217
     Information About the gRPC Network Operations Interface 217
        gNOI Protocol 217
        Certificate Management Service 217
          Install RPC 218
          Rotate RPC 220
          Revoke RPC 221
          GetCertificate RPC 222
          CanGenerateCSR RPC
        Mutual Authentication 224
        Bootstrapping with Certificate Service 224
        OS Installation Service 224
          OS Install RPC 226
          OS Activate RPC 227
          OS Verify RPC 231
     Additional References for the gRPC Network Operations Interface 231
     Feature Information for the gRPC Network Operations Interface 232
Model Based AAA 235
     Model Based AAA 235
        Prerequisites for Model Based AAA 235
        Initial Operation 235
       Group Membership 236
       NACM Privilege Level Dependencies 237
       NACM Configuration Management and Persistance 237
```

CHAPTER 12

CHAPTER 14

Resetting the NACM Configuration Sample NACM Configuration 237 Additional References for Model Based AAA 241 Feature Information for Model-Based AAA 241 **Model-Driven Telemetry 243** Model-Driven Telemetry Prerequisites for Model-Driven Telemetry Restrictions for Model-Driven Telemetry 246 Information About Model-Driven Telemetry 247 Model-Driven Telemetry Overview 247 Telemetry Roles 247 Subscription Overview 247 Subscription Monitoring **261** Streams 263 TLDP On-Change Notifications 269 Transport Protocol 270 High Availability in Telemetry **271** Sample Model-Driven Telemetry RPCs Managing Configured Subscriptions 271 Receiving a Response Code 274 Receiving Subscription Push Updates for NETCONF Dial-In 274 Retrieving Subscription Details 275 Additional References for Model-Driven Telemetry Feature Information for Model-Driven Telemetry 278 In-Service Model Update 287 Restrictions for In-Service Model Update 287 Information About In-Service Model Update 287 Overview of In-Service Model Updates 287 Compatibility of In-Service Model Update Packages 287

Update Package Naming Conventions 288

Installing the Update Package 288

Deactivating the Update Package 289

Rollback of the Update Package How to Manage In-Service Model Update 290 Managing the Update Package 290 Configuration Examples for In-Service Model Updates Example: Managing an Update Package Feature Information for In-Service Model Update 295 **Application Hosting 297 Application Hosting** Restrictions for Application Hosting Information About Application Hosting Need for Application Hosting Cisco IOx Overview 300 **Application Hosting Overview** Application Hosting on Front-Panel Trunk and VLAN Ports 301 Application Hosting on Cisco Catalyst 9300 Series Switches 302 Application Hosting on Cisco Catalyst 9400 Series Switches 302 Application Hosting on Cisco Catalyst 9410 Series Switches 302 Application Hosting on Cisco Catalyst 9500 Series Switches 304 Application Hosting on Cisco Catalyst 9600 Series Switches ThousandEyes Enterprise Agent Overview 304 Prerequisites for the ThousandEyes Enterprise Agent 305 Resources Required for the ThousandEyes Enterprise Agent ThousandEyes Enterprise Agent Download 306 Native Docker Container: Application Auto-Restart 307 Application Auto-Restart Scenarios 307 Application Auto-Restart on Different Platforms Supported Network Types 309 Virtual Network Interface Card 310 How to Configure Application Hosting 310 Enabling Cisco IOx 310

Configuring Application Hosting on Front-Panel VLAN Ports 311
Configuring Application Hosting on Front-Panel Trunk Ports 313

PART IV

```
Starting an Application in Configuration Mode 314
       Lifecycle of an Application 315
        Configuring Docker Run Time Options 316
        Configuring a Static IP Address in a Container 317
        Configuring Application Hosting on the Management Port 319
        Manually Configuring the IP Address for an Application 320
        Overriding App Resource Configuration
        Installing the ThousandEyes Enterprise Agent 322
          Configuring AppHosting for the ThousandEyes Enterprise Agent 322
          Configuring AppGigabitEthernet Interface for the ThousandEyes Enterprise Agent 324
          Installing the ThousandEyes Enterprise Agent 325
      Verifying the Application-Hosting Configuration
     Configuration Examples for Application Hosting
        Example: Enabling Cisco IOx 330
        Example: Configuring Application Hosting on Front-Panel VLAN Ports
                                                                             330
       Example: Configuring Application Hosting on Front-Panel Trunk Ports
                                                                            330
       Example: Installing an Application from disk0:
        Example: Starting an Application 331
        Example: Lifecycle for an Application 331
        Example: Configuring Docker Run Time Options
        Example: Configuring a Static IP Address in a Container
       Example: Configuring Application Hosting on the Management Port 332
       Example: Overriding App Resource Configuration 332
       Example: Installing ThousandEyes Enterprise Agent 333
        Sample Configuration for ThousandEyes Enterprise Agent
      Additional References 337
     Feature Information for Application Hosting 338
OpenFlow
            343
OpenFlow
             345
     Prerequisites for OpenFlow
                                 345
      Restrictions for OpenFlow 345
```

Information About OpenFlow **345** 

PART V

OpenFlow Overview 346 OpenFlow Controller 346 Flow Management 346 OpenFlow Pipeline 347 Supported Match Fields and Actions 347 Rewrite Fields 349 OpenFlow Scale Information Flow Operations **350** OpenFlow Table Pipeline Breakout Port Support 350 OpenFlow Power over Ethernet How to Configure OpenFlow 351 Enabling OpenFlow Mode on a Device 351 Configuring OpenFlow **352** Configuring an Interface in OpenFlow Mode Verifying OpenFlow **355** Configuration Examples for OpenFlow 358 Example: Enabling OpenFlow on a Device 358 Example: Configuring OpenFlow 358 Additional References 358 Feature Information for OpenFlow

#### CHAPTER 18 High Availability in OpenFlow Mode 361

Restrictions for High Availability in OpenFlow Mode 361

Information About OpenFlow 361

High Availability in OpenFlow Mode 361

Stateful Switchover 362

Symmetric High Availability 362

Asymmetric High Availability 362

Probe Interval 363

How to Configure High Availability in OpenFlow Mode 363

Configuring High Availability in OpenFlow Mode 363

Configuration Examples for High Availability in OpenFlow Mode 364

Examples: Configuring High Availability in OpenFlow Mode 364

Feature Information for High Availability in OpenFlow Mode **365** 

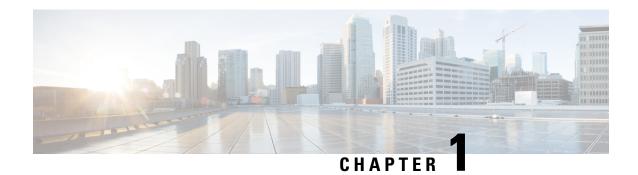

# **New and Changed Information**

This chapter provides release-specific information about all features.

• New and Changed Information, on page 1

# **New and Changed Information**

This table summarizes the new and changed features, the supported platforms, and links to features.

Table 1: New and Changed Feature Information

| Feature      | Release & Platform |
|--------------|--------------------|
| Provisioning |                    |

| Feature                 | Release & Platform |
|-------------------------|--------------------|
| Zero-Touch Provisioning |                    |

| Feature | Release & Plat | form                                                                                     |
|---------|----------------|------------------------------------------------------------------------------------------|
|         | Cisco IOS XE   | Everest 16.5.1a                                                                          |
|         | • Cisco Cat    | alyst 3650 Series Switches                                                               |
|         | • Cisco Cat    | alyst 3850 Series Switches                                                               |
|         | • Cisco Cat    | alyst 9300 Series Switches                                                               |
|         | • Cisco Cat    | alyst 9500 Series Switches                                                               |
|         | Cisco IOS XE   | Everest 16.5.1b                                                                          |
|         | • Cisco 400    | 0 Series Integrated Services Routers                                                     |
|         | Cisco IOS XE   | Everest 16.6.2                                                                           |
|         | • Cisco Cat    | alyst 9400 Series Switches                                                               |
|         | Cisco IOS XE   | Fuji 16.7.1                                                                              |
|         |                | R 1000 Aggregation Services Routers (ASR1001-X, -HX, ASR1002-X, ASR1002-HX)              |
|         | Cisco IOS XE   | Fuji 16.8.1a                                                                             |
|         | • Cisco Cat    | alyst 9500-High Performance Series Switches                                              |
|         | Cisco IOS XE   | Fuji 16.8.2                                                                              |
|         |                | R 1000 Series Aggregation Services Routers<br>I, ASR1006, ASR1006-X, ASR1009-X, ASR1013) |
|         | Cisco IOS XE   | Gibraltar 16.12.1                                                                        |
|         | • Cisco Cat    | alyst 9200 Series Switches                                                               |
|         | Note           | This feature is not supported on C9200L SKUs.                                            |
|         | • Cisco Cat    | alyst 9300L SKUs                                                                         |
|         | • Cisco Cat    | alyst 9600 Series Switches                                                               |
|         | • Cisco Cat    | alyst 9800-40 Wireless Controllers                                                       |
|         | • Cisco Cat    | alyst 9800-80 Wireless Controllers                                                       |
|         | Cisco IOS XE   | Amsterdam 17.2.1                                                                         |
|         | • Cisco Clo    | ud Services Router 1000V Series                                                          |
|         |                | 00 Terminal Services Gateway (Supported only on X-1N24P32A)                              |
|         | Cisco IOS XE   | Amsterdam 17.3.1                                                                         |
|         | • Cisco Cat    | alyst 8200 Series Edge Platforms                                                         |

| Feature                       | Release & Platform                                   |
|-------------------------------|------------------------------------------------------|
|                               | Cisco Catalyst 8300 Series Edge Platforms            |
|                               | Cisco IOS XE Bengaluru 17.4.1                        |
|                               | Cisco Catalyst 8000V Edge Software                   |
| Zero Touch Provisioning: HTTP | Cisco IOS XE Fuji 16.8.1                             |
| Download                      | Cisco 4000 Series Integrated Services Routers        |
|                               | Cisco Catalyst 3650 Series Switches                  |
|                               | Cisco Catalyst 3850 Series Switches                  |
|                               | Cisco Catalyst 9300 Series Switches                  |
|                               | Cisco Catalyst 9500 Series Switches                  |
|                               | Cisco IOS XE Fuji 16.8.1a                            |
|                               | Cisco Catalyst 9500-High Performance Series Switches |
| DHCPv6 Support for Zero-Touch | Cisco IOS XE Fuji 16.9.1                             |
| Provisioning                  | Cisco Catalyst 9300 Series Switches                  |
|                               | Cisco Catalyst 9500 Series Switches                  |
|                               | Cisco IOS XE Amsterdam 17.3.2a                       |
|                               | Cisco Catalyst 9800-40 Series Wireless Controllers   |
|                               | Cisco Catalyst 9800-80 Series Wireless Controllers   |
|                               | • Cisco Catalyst 9800-80 Series wireless Controllers |

| Feature              | Release & Platform                                          |
|----------------------|-------------------------------------------------------------|
| iPXE                 | Cisco IOS XE Denali 16.3.2 and Cisco IOS XE Everest 16.5.1a |
|                      | Cisco Catalyst 3650 Series Switches                         |
|                      | Cisco Catalyst 3650 Series Switches                         |
|                      | Cisco IOS XE Everest 16.6.1                                 |
|                      | Cisco Catalyst 9300 Series Switches                         |
|                      | Cisco Catalyst 9500 Series Switches                         |
|                      | Cisco IOS XE Everest 16.6.2                                 |
|                      | Cisco Catalyst 9400 Series Switches                         |
|                      | Cisco IOS XE Fuji 16.8.1a                                   |
|                      | Cisco Catalyst 9500-High Performance Series Switches        |
|                      | Cisco IOS XE Fuji 16.9.2                                    |
|                      | Cisco Catalyst 9200 Series Switches                         |
|                      | Cisco IOS XE Gibraltar 16.11.1                              |
|                      | Cisco Catalyst 9600 Series Switches                         |
| Shells and Scripting |                                                             |

| Feature     | Release & Platform                                                                            |
|-------------|-----------------------------------------------------------------------------------------------|
| Guest Shell | Cisco IOS XE Everest 16.5.1a                                                                  |
|             | Cisco Catalyst 3650 Series Switches                                                           |
|             | Cisco Catalyst 3850 Series Switches                                                           |
|             | Cisco Catalyst 9300 Series Switches                                                           |
|             | Cisco Catalyst 9500 Series Switches                                                           |
|             | Cisco IOS XE Everest 16.5.1b                                                                  |
|             | Cisco 4000 Series Integrated Services Routers                                                 |
|             | Cisco IOS XE Everest 16.6.2                                                                   |
|             | Cisco Catalyst 9400 Series Switches                                                           |
|             | Cisco IOS XE Fuji 16.7.1                                                                      |
|             | Cisco ASR 1000 Aggregation Services Routers (ASR1001-X,<br>ASR1001-HX, ASR1002-X, ASR1002-HX) |
|             | Cisco Cloud Services Router 1000V Series                                                      |
|             | Cisco IOS XE Fuji 16.8.1                                                                      |
|             | Cisco Catalyst 9500-High Performance Series Switches                                          |
|             | Cisco IOS XE Fuji 16.9.1                                                                      |
|             | Cisco 1000 Series Integrated Services Routers                                                 |
|             | Cisco IOS XE Gibraltar 16.11.1b                                                               |
|             | Cisco Catalyst 9800-40 Wireless Controllers                                                   |
|             | Cisco Catalyst 9800-80 Wireless Controllers                                                   |
|             | Cisco IOS XE Gibraltar 16.12.1                                                                |
|             | Cisco Catalyst 9200 Series Switches                                                           |
|             | Note This feature is not supported on C9200L SKUs.                                            |
|             | Cisco Catalyst 9300L SKUs                                                                     |
|             | Cisco Catalyst 9600 Series Switches                                                           |
|             | Cisco IOS XE Amsterdam 17.3.1                                                                 |
|             | Cisco Catalyst 8200 Series Edge Platforms                                                     |
|             | Cisco Catalyst 8300 Series Edge Platforms                                                     |

| Feature                         | Release & Platform                                                                                                    |
|---------------------------------|----------------------------------------------------------------------------------------------------|
| Python 3 Support in Guest Shell | Cisco IOS XE Amsterdam 17.1.1                                                                                                    |
|                                 | Cisco 1000 Series Integrated Services Routers                                                                                        |
|                                 | Cisco ASR 1000 Aggregation Services Routers<br>(ASR1000-RP1, ASR1000-RP2, ASR1000-RP3, ASR1001-X, ASR1001-HX, ASR1002-X, ASR1002-HX) |
|                                 | Cisco Catalyst 9300 Series Switches                                                                                                  |
|                                 | Cisco Catalyst 9400 Series Switches                                                                                                  |
|                                 | Cisco Catalyst 9500 Series Switches                                                                                                  |
|                                 | Cisco Catalyst 9600 Series Switches                                                                                                  |
|                                 | Cisco ISR 4000 Series Integrated Services Routers                                                                                    |
| Python APIs                     | Cisco IOS XE Everest 16.5.1a                                                                                                    |
|                                 | Cisco Catalyst 3650 Series Switches                                                                                                  |
|                                 | Cisco Catalyst 3850 Series Switches                                                                                                  |
|                                 | Cisco Catalyst 9300 Series Switches                                                                                                  |
|                                 | Cisco Catalyst 9500 Series Switches                                                                                                  |
|                                 | Cisco IOS XE Everest 16.5.1b                                                                                                    |
|                                 | Cisco 4000 Series Integrated Services Routers                                                                                        |
|                                 | Cisco IOS XE Everest 16.6.2                                                                                                    |
|                                 | Cisco Catalyst 9400 Series Switches                                                                                                  |
|                                 | Cisco IOS XE Fuji 16.7.1                                                                                                    |
|                                 | Cisco ASR 1000 Aggregation Services Routers (ASR1001-X,<br>ASR1001-HX, ASR1002-X, ASR1002-HX)                                        |
|                                 | Cisco Cloud Services Router 1000V Series                                                                                             |
|                                 | Cisco IOS XE Fuji 16.8.1a                                                                                                    |
|                                 | Cisco Catalyst 9500-High Performance Series Switches                                                                                 |

| Feature           | Release & Platform                                                                                       |
|-------------------|----------------------------------------------------------------------------------------------------|
| Python CLI Module | Cisco IOS XE Everest 16.5.1a                                                                             |
|                   | Cisco Catalyst 3650 Series Switches                                                                      |
|                   | Cisco Catalyst 3850 Series Switches                                                                      |
|                   | Cisco Catalyst 9300 Series Switches                                                                      |
|                   | Cisco Catalyst 9500 Series Switches                                                                      |
|                   | Cisco IOS XE Everest 16.5.1b                                                                             |
|                   | Cisco 4000 Series Integrated Services Routers                                                            |
|                   | Cisco IOS XE Everest 16.6.2                                                                              |
|                   | Cisco Catalyst 9400 Series Switches                                                                      |
|                   | Cisco IOS XE Fuji 16.7.1                                                                                 |
|                   | Cisco ASR 1000 Aggregation Services Routers (ASR1001-X,<br>ASR1001-HX, ASR1002-X, ASR1002-HX)            |
|                   | Cisco Cloud Services Router 1000V Series                                                                 |
|                   | Cisco IOS XE Fuji 16.8.1                                                                                 |
|                   | Cisco 4000 Series Integrated Services Router models with a<br>minimum of 4 GB RAM.                       |
|                   | Cisco ASR 1000 Series Aggregation Services Routers     (ASR1004, ASR1006, ASR1006-X, ASR1009-X, ASR1013) |
|                   | Cisco IOS XE Fuji 16.8.1a                                                                                |
|                   | Cisco Catalyst 9500-High Performance Series Switches                                                     |

| Feature                     | Release & Platform                                                                            |
|-----------------------------|-----------------------------------------------------------------------------------------------|
| EEM Python Module           | Cisco IOS XE Everest 16.5.1a                                                                  |
|                             | Cisco Catalyst 3650 Series Switches                                                           |
|                             | Cisco Catalyst 3850 Series Switches                                                           |
|                             | Cisco Catalyst 9300 Series Switches                                                           |
|                             | Cisco Catalyst 9500 Series Switches                                                           |
|                             | Cisco IOS XE Everest 16.5.1b                                                                  |
|                             | Cisco 4000 Series Integrated Services Routers                                                 |
|                             | Cisco IOS XE Everest 16.6.2.                                                                  |
|                             | Cisco Catalyst 9400 Series Switches                                                           |
|                             | Cisco IOS XE Fuji 16.7.1                                                                      |
|                             | Cisco ASR 1000 Aggregation Services Routers (ASR1001-X,<br>ASR1001-HX, ASR1002-X, ASR1002-HX) |
|                             | Cisco Cloud Services Router 1000V Series                                                      |
|                             | Cisco IOS XE Fuji 16.8.1a                                                                     |
|                             | Cisco Catalyst 9500-High Performance Series Switches                                          |
| Model-Driven Programmabilit | ty                                                                                            |

| Feature          | Release & Platform                                |
|------------------|---------------------------------------------------|
| NETCONF Protocol | Cisco IOS XE Denali 16.3.1                        |
|                  | Cisco Catalyst 3650 Series Switches               |
|                  | Cisco Catalyst 3850 Series Switches               |
|                  | Cisco 4000 Series Integrated Services Routers     |
|                  | Cisco IOS XE Everest 16.5.1a                      |
|                  | Cisco Catalyst 9300 Series Switches               |
|                  | Cisco Catalyst 9500 Series Switches               |
|                  | Cisco IOS XE Everest 16.6.2                       |
|                  | Cisco Catalyst 9400 Series Switches               |
|                  | Cisco IOS XE Fuji 16.7.1                          |
|                  | Cisco ASR 900 Series Aggregation Services Routers |
|                  | Cisco Network Convergence System 4200 Series      |
|                  | Cisco IOS XE Fuji 16.9.2                          |
|                  | Cisco Catalyst 9200 Series Switches               |
|                  | Cisco IOS XE Gibraltar 16.10.1                    |
|                  | Cisco Catalyst 9800 Series Wireless Controllers   |
|                  | Cisco Network Convergence System 520 Series       |
|                  | Cisco IR1101 Integrated Services Router Rugged    |
|                  | Cisco IOS XE Gibraltar 16.11.1                    |
|                  | Cisco Catalyst IE 3200, 3300, 3400 Rugged Series  |
|                  | Cisco Embedded Service 3300 Series Switches       |

| Feature                              | Release & Platform                                   |
|--------------------------------------|------------------------------------------------------|
| NETCONF and RESTCONF IPv6<br>Support | Cisco IOS XE Fuji 16.8.1a                            |
|                                      | Cisco 4000 Series Integrated Services Routers        |
|                                      | Cisco ASR 1000 Series Aggregation Services Routers   |
|                                      | Cisco ASR 900 Series Aggregation Services Routers    |
|                                      | Cisco Catalyst 3650 Series Switches                  |
|                                      | Cisco Catalyst 3850 Series Switches                  |
|                                      | Cisco Catalyst 9300 Series Switches                  |
|                                      | Cisco Catalyst 9400 Series Switches                  |
|                                      | Cisco Catalyst 9500 Series Switches                  |
|                                      | Cisco cBR-8 Converged Broadband Router               |
|                                      | Cisco Cloud Services Router 1000V Series             |
|                                      | Cisco IOS XE Gibraltar 16.11.1                       |
|                                      | Cisco Catalyst 9500-High Performance Series Switches |
| NETCONF Global Lock and Kill         | Cisco IOS XE Fuji 16.8.1a                            |
| Session                              | Cisco 1100 Series Integrated Services Routers        |
|                                      | Cisco 4000 Series Integrated Services Routers        |
|                                      | Cisco ASR 1000 Series Aggregation Services Routers   |
|                                      | Cisco ASR 900 Series Aggregation Services Routers    |
|                                      | Cisco Catalyst 3650 Series Switches                  |
|                                      | Cisco Catalyst 3850 Series Switches                  |
|                                      | Cisco Catalyst 9300 Series Switches                  |
|                                      | Cisco Catalyst 9400 Series Switches                  |
|                                      | Cisco Catalyst 9500 Series Switches                  |
|                                      | Cisco cBR-8 Converged Broadband Router               |
|                                      | Cisco Cloud Services Router 1000v Series             |

| Feature                            | Release & Platform                                |
|------------------------------------|---------------------------------------------------|
| NETCONF-YANG SSH Server Support    | Cisco IOS XE Gibraltar 16.12.1                    |
|                                    | Cisco 1000 Series Integrated Services Routers     |
|                                    | Cisco 4000 Series Integrated Services Routers     |
|                                    | Cisco ASR 900 Series Aggregation Services Routers |
|                                    | Cisco ASR 920 Series Aggregation Services Routers |
|                                    | Cisco ASR 1000 Aggregation Services Routers       |
|                                    | Cisco Catalyst 3650 Series Switches               |
|                                    | Cisco Catalyst 3850 Series Switches               |
|                                    | Cisco Catalyst 9200 Series Switches               |
|                                    | Cisco Catalyst 9300 Series Switches               |
|                                    | Cisco Catalyst 9400 Series Switches               |
|                                    | Cisco Catalyst 9500 Series Switches               |
|                                    | Cisco Catalyst 9600 Series Switches               |
|                                    | Cisco Catalyst 9800 Series Wireless Controllers   |
|                                    | Cisco cBR-8 Converged Broadband Router            |
|                                    | Cisco Cloud Services Router 1000V Series          |
|                                    | Cisco Network Convergence System 520 Series       |
|                                    | Cisco Network Convergence System 4200 Series      |
| Side-Effect Synchronization of the | Cisco IOS XE Bengaluru 17.4.1                     |
| Configuration Database             | Cisco ASR 1000 Series Aggregated Services Routers |
|                                    | Cisco Catalyst 9300 Series Switches               |
|                                    | Cisco Catalyst 9400 Series Switches               |
|                                    | Cisco Catalyst 9500 Series Switches               |
|                                    | Cisco Catalyst 9600 Series Switches               |

| Feature           | Release & Platform |
|-------------------|--------------------|
| RESTCONF Protocol |                    |

| Feature | Release & Platform                                               |
|---------|------------------------------------------------------------------|
|         | Cisco IOS XE Everest 16.6.1                                      |
|         | Cisco 4000 Series Integrated Services Router                     |
|         | Cisco ASR 1000 Aggregation Services Routers                      |
|         | Cisco Cloud Services Router 1000V Series                         |
|         | Cisco IOS XE Fuji 16.8.1a                                        |
|         | Cisco 1000 Series Integrated Services Routers                    |
|         | Cisco ASR 900 Series Aggregation Services Routers                |
|         | Cisco ASR 920 Series Aggregation Services Router                 |
|         | Cisco Catalyst 3650 Series Switches                              |
|         | Cisco Catalyst 3850 Series Switches                              |
|         | Cisco Catalyst 9300 Series Switches                              |
|         | Cisco Catalyst 9400 Series Switches                              |
|         | Cisco Catalyst 9500 and 9500-High Performance Series<br>Switches |
|         | Cisco cBR-8 Converged Broadband Router                           |
|         | Cisco Network Convergence System 4200 Series                     |
|         | Cisco IOS XE Fuji 16.9.2                                         |
|         | Cisco Catalyst 9200 Series Switches                              |
|         | Cisco IOS XE Gibraltar 16.11.1                                   |
|         | Cisco Catalyst 9600 Series Switches                              |
|         | Cisco Catalyst 9800-CL Wireless Controllers                      |
|         | Cisco Catalyst 9800-40 Wireless Controllers                      |
|         | Cisco Catalyst 9800-80 Wireless Controllers                      |
|         | Cisco Network Convergence System 520 Series                      |
|         | Cisco IOS XE Gibraltar 16.12.1                                   |
|         | Cisco Catalyst 9800-L Wireless Controllers                       |
|         | Cisco IOS XE Amsterdam 17.3.1                                    |
|         | Cisco Catalyst 8200 Series Edge Platforms                        |
|         | Cisco Catalyst 8300 Series Edge Platforms                        |
|         | Cisco IOS XE Bengaluru 17.4.1                                    |

| Feature                     | Release & Platform                                                                                                    |
|-----------------------------|----------------------------------------------------------------------------------------------------|
|                             | Cisco Catalyst 8000V Edge Software                                                                                       |
| RESTCONF YANG-Patch Support | Cisco IOS XE Amsterdam 17.1.1                                                                                            |
|                             | Cisco 1000 Series Integrated Services Routers                                                                            |
|                             | Cisco 4000 Series Integrated Services Routers                                                                            |
|                             | Cisco ASR 900 Series Aggregation Services Routers                                                                        |
|                             | Cisco ASR 1000 Aggregation Services Routers     (ASR1000-RP2, ASR1000-RP3, ASR1001-HX, ASR1001-X, ASR1002-HX, ASR1002-X) |
|                             | Cisco Catalyst 9200 Series Switches                                                                                      |
|                             | Cisco Catalyst 9300 Series Switches                                                                                      |
|                             | Cisco Catalyst 9400 Series Switches                                                                                      |
|                             | Cisco Catalyst 9500 Series Switches                                                                                      |
|                             | Cisco cBR-8 Converged Broadband Router                                                                                   |
|                             | Cisco Cloud Services Router 1000V Series                                                                                 |
|                             | Cisco Catalyst IE3200 Rugged Series                                                                                      |
|                             | Cisco Catalyst IE3300 Rugged Series                                                                                      |
|                             | Cisco Catalyst IE3400 Rugged Series                                                                                      |
|                             | Cisco IR1101 Integrated Services Router Rugged                                                                           |
|                             | Cisco Network Convergence System 520 Series                                                                              |
|                             | Cisco Network Convergence System 4200 Series                                                                             |

| Feature                                    | Release & Platform                                |
|--------------------------------------------|---------------------------------------------------|
| NETCONF and RESTCONF<br>Service-Level ACLs | Cisco IOS XE Gibraltar 16.11.1                    |
|                                            | Cisco ASR 900 Series Aggregation Services Routers |
|                                            | Cisco ASR 920 Series Aggregated Services Routers  |
|                                            | Cisco Catalyst 3650 Series Switches               |
|                                            | Cisco Catalyst 3850 Series Switches               |
|                                            | Cisco Catalyst 9200 Series Switches               |
|                                            | Cisco Catalyst 9300 Series Switches               |
|                                            | Cisco Catalyst 9400 Series Switches               |
|                                            | Cisco Catalyst 9500 Series Switches               |
|                                            | Cisco Catalyst IE3200 Rugged Series               |
|                                            | Cisco Catalyst IE3300 Rugged Series               |
|                                            | Cisco Catalyst IE3400 Rugged Series               |
|                                            | Cisco Embedded Services 3300 Series Switches      |
|                                            | Cisco IR1101 Integrated Services Router Rugged    |
|                                            | Cisco Network Convergence System 4200 Series      |
|                                            | Cisco Network Convergence System 520 Series       |

| Feature       | Release & Platform                                                |
|---------------|-------------------------------------------------------------------|
| gNMI Protocol | Cisco IOS XE Fuji 16.8.1a                                         |
|               | Cisco Catalyst 9300 Series Switches                               |
|               | Cisco Catalyst 9400 Series Switches                               |
|               | Cisco Catalyst 9500 Series Switches                               |
|               | Cisco IOS XE Gibraltar 16.10.1                                    |
|               | Cisco Catalyst 9500-High Performance Series Switches              |
|               | Cisco IOS XE Gibraltar 16.11.1                                    |
|               | Cisco Catalyst 9600 Series Switches                               |
|               | Cisco IOS XE Gibraltar 16.12.1                                    |
|               | <ul> <li>Cisco Catalyst 9200 and 9200L Series Switches</li> </ul> |
|               | Cisco Catalyst 9300L SKUs                                         |
|               | Cisco cBR-8 Converged Broadband Router                            |
|               | Cisco IOS XE Amsterdam 17.1.1                                     |
|               | Cisco ASR 900 Series Aggregation Services Routers                 |
|               | Cisco ASR 920 Series Aggregation Services Router                  |
|               | Cisco Network Convergence System 520 Series                       |
|               | Cisco Network Convergence System 4200 Series                      |
|               | Cisco IOS XE Amsterdam 17.2.1r                                    |
|               | Cisco ASR 1000 Series Aggregation Services Routers                |

| Feature                                                                      | Release & Platform                          |
|------------------------------------------------------------------------------|---------------------------------------------|
| gNMI Username and Password<br>Authentication                                 | Cisco IOS XE Gibraltar 16.12.1              |
|                                                                              | Cisco Catalyst 9200 Series Switches         |
|                                                                              | Cisco Catalyst 9300 Series Switches         |
|                                                                              | Cisco Catalyst 9400 Series Switches         |
|                                                                              | Cisco Catalyst 9500 Series Switches         |
|                                                                              | Cisco Catalyst 9600 Series Switches         |
|                                                                              | Cisco Catalyst IE3200 Rugged Series         |
|                                                                              | Cisco Catalyst IE3200 Rugged Series         |
|                                                                              | Cisco Catalyst IE3300 Rugged Series         |
|                                                                              | Cisco Catalyst IE3400 Rugged Series         |
|                                                                              | Cisco Embedded Service 3300 Series Switches |
| gRPC Network Operations Interface:                                           | Cisco IOS XE Amsterdam 17.3.1               |
| gNOI Certificate Management & gNOI<br>Bootstrapping with Certificate Service | Cisco Catalyst 9200 Series Switches         |
| 11 0                                                                         | Cisco Catalyst 9300 Series Switches         |
|                                                                              | Cisco Catalyst 9400 Series Switches         |
|                                                                              | Cisco Catalyst 9500 Series Switches         |
|                                                                              | Cisco Catalyst 9600 Series Switches         |
| gNOI OS Installation Service                                                 | Cisco IOS XE Bengaluru 17.5.1               |
|                                                                              | Cisco Catalyst 9200 Series Switches         |
|                                                                              | Cisco Catalyst 9300 Series Switches         |
|                                                                              | Cisco Catalyst 9400 Series Switches         |
|                                                                              | Cisco Catalyst 9500 Series Switches         |
|                                                                              | Cisco Catalyst 9600 Series Switches         |

| Feature         | Release & Platform                                 |
|-----------------|----------------------------------------------------|
| Model-Based AAA | Cisco IOS XE Fuji 16.8.1                           |
|                 | Cisco 1000 Series Integrated Services Routers      |
|                 | Cisco 4000 Series Integrated Services Routers      |
|                 | Cisco ASR 1000 Series Aggregation Services Routers |
|                 | Cisco ASR 900 Series Aggregation Services Routers  |
|                 | Cisco ASR 920 Series Aggregation Services Routers  |
|                 | Cisco Cloud Services Router 1000v Series           |
|                 | Cisco Network Convergence System 4200              |
|                 | Cisco IOS XE Fuji 16.8.1a                          |
|                 | Cisco Catalyst 3650 Series Switches                |
|                 | Cisco Catalyst 3850 Series Switches                |
|                 | Cisco Catalyst 9300 Series Switches                |
|                 | Cisco Catalyst 9400 Series Switches                |
|                 | Cisco Catalyst 9500 Series Switches                |

| Feature                                   | Release & Platform |
|-------------------------------------------|--------------------|
| Model-Driven Telemetry NETCONF<br>Dial-In |                    |

| Feature | Release & Platform                                                                           |  |  |  |  |
|---------|----------------------------------------------------------------------------------------------|--|--|--|--|
|         | Cisco IOS XE Everest 16.6.1                                                                  |  |  |  |  |
|         | Cisco Catalyst 3650 Series Switches                                                          |  |  |  |  |
|         | Cisco Catalyst 3850 Series Switches                                                          |  |  |  |  |
|         | Cisco Catalyst 9300 Series Switches                                                          |  |  |  |  |
|         | Cisco Catalyst 9500 Series Switches                                                          |  |  |  |  |
|         | Cisco IOS XE Everest 16.6.2                                                                  |  |  |  |  |
|         | Cisco Catalyst 9400 Series Switches                                                          |  |  |  |  |
|         | Cisco IOS XE Fuji 16.7.1                                                                     |  |  |  |  |
|         | Cisco 4000 Series Integrated Services Routers                                                |  |  |  |  |
|         | Cisco ASR 1000 Aggregation Services Routers (ASR1001-HX,<br>ASR1001-X, ASR1002-HX, ASR1002-X |  |  |  |  |
|         | Cisco IOS XE Fuji 16.8.1                                                                     |  |  |  |  |
|         | Cisco 1000 Series Integrated Services Routers                                                |  |  |  |  |
|         | Cisco ASR 1000 RP2 and RP3 Series Aggregation Services<br>Routers                            |  |  |  |  |
|         | Cisco IOS XE Fuji 16.8.1a                                                                    |  |  |  |  |
|         | Cisco Catalyst 9500-High Performance Series Switches                                         |  |  |  |  |
|         | Cisco IOS XE Fuji 16.9.1                                                                     |  |  |  |  |
|         | Cisco ASR 900 Series Aggregation Services Routers                                            |  |  |  |  |
|         | Cisco ASR 920 Series Aggregation Services Router                                             |  |  |  |  |
|         | Cisco cBR-8 Converged Broadband Router                                                       |  |  |  |  |
|         | Cisco Network Convergence System 4200 Series                                                 |  |  |  |  |
|         | Cisco IOS XE Fuji 16.9.2                                                                     |  |  |  |  |
|         | Cisco Catalyst 9200 and 9200L Series Switches                                                |  |  |  |  |
|         | Cisco Catalyst 9300L SKUs                                                                    |  |  |  |  |
|         | Cisco IOS XE Gibraltar 16.10.1                                                               |  |  |  |  |
|         | Cisco Cloud Services Router 1000v                                                            |  |  |  |  |
|         | Cisco Network Convergence System 520 Series                                                  |  |  |  |  |
|         | Cisco IOS XE Gibraltar 16.11.1                                                               |  |  |  |  |
|         | Cisco Catalyst 9600 Series Switches                                                          |  |  |  |  |

| Feature                     | Release & Platform                                                                                                    |  |  |  |  |
|-----------------------------|----------------------------------------------------------------------------------------------------|--|--|--|--|
|                             | Cisco IOS XE Amsterdam 17.3.1                                                                                            |  |  |  |  |
|                             | Cisco Catalyst 8200 Series Edge Platforms                                                                                |  |  |  |  |
|                             | Cisco Catalyst 8300 Series Edge Platforms                                                                                |  |  |  |  |
|                             | Cisco IOS XE Bengaluru 17.4.1                                                                                            |  |  |  |  |
|                             | Cisco Catalyst 8000V Edge Software                                                                                       |  |  |  |  |
| Model-Driven Telemetry gRPC | Cisco IOS XE Gibraltar 16.10.1                                                                                           |  |  |  |  |
| Dial-out                    | Cisco 1000 Series Integrated Services Routers                                                                            |  |  |  |  |
|                             | Cisco 4000 Series Integrated Services Routers                                                                            |  |  |  |  |
|                             | Cisco ASR 1000 Series Aggregation Services Routers                                                                       |  |  |  |  |
|                             | Cisco ASR 900 Series Aggregation Services Routers                                                                        |  |  |  |  |
|                             | Cisco ASR 920 Series Aggregated Services Router                                                                          |  |  |  |  |
|                             | <ul> <li>Cisco Catalyst 9200 and 9200L Series Switches</li> <li>Cisco Catalyst 9300 and 9300L Series Switches</li> </ul> |  |  |  |  |
|                             |                                                                                                    |  |  |  |  |
|                             | Cisco Catalyst 9400 Series Switches                                                                                      |  |  |  |  |
|                             | Cisco Catalyst 9500 and 9500-High Performance Series<br>Switches                                                         |  |  |  |  |
|                             | Cisco cBR-8 Converged Broadband Router                                                                                   |  |  |  |  |
|                             | Cisco Cloud Services Router 1000V Series                                                                                 |  |  |  |  |
|                             | Cisco Network Convergence System 520 Series                                                                              |  |  |  |  |
|                             | Cisco Network Convergence System 4200 Series                                                                             |  |  |  |  |
|                             | Cisco IOS XE Gibraltar 16.11.1                                                                                           |  |  |  |  |
|                             | Cisco Catalyst 9600 Series Switches                                                                                      |  |  |  |  |
|                             | Cisco IOS XE Amsterdam 17.3.1                                                                                            |  |  |  |  |
|                             | Cisco Catalyst 8200 Series Edge Platforms                                                                                |  |  |  |  |
|                             | Cisco Catalyst 8300 Series Edge Platforms                                                                                |  |  |  |  |
|                             | Cisco IOS XE Bengaluru 17.4.1                                                                                            |  |  |  |  |
|                             | Cisco Catalyst 8000V Edge Software                                                                                       |  |  |  |  |

| Feature                             | Release & Platform                                               |  |  |  |  |
|-------------------------------------|------------------------------------------------------------------|--|--|--|--|
| Model-Driven Telemetry gNMI Dial-In | Cisco IOS XE Gibraltar 16.12.1                                   |  |  |  |  |
|                                     | Cisco Catalyst 9200 and 9200L Series Switches                    |  |  |  |  |
|                                     | Cisco Catalyst 9300 and 9300L Series Switches                    |  |  |  |  |
|                                     | Cisco Catalyst 9400 Series Switches                              |  |  |  |  |
|                                     | Cisco Catalyst 9500 and 9500-High Performance Series<br>Switches |  |  |  |  |
|                                     | Cisco Catalyst 9600 Series Switches                              |  |  |  |  |
|                                     | Cisco cBR-8 Converged Broadband Router                           |  |  |  |  |
|                                     | Cisco IOS XE Amsterdam 17.1.1                                    |  |  |  |  |
|                                     | Cisco ASR 900 Series Aggregation Services Routers                |  |  |  |  |
|                                     | Cisco ASR 920 Series Aggregated Services Router                  |  |  |  |  |
|                                     | Cisco Network Convergence System 520 Series                      |  |  |  |  |
|                                     | Cisco Network Convergence System 4200 Series                     |  |  |  |  |
|                                     | Cisco IOS XE Amsterdam 17.2.1                                    |  |  |  |  |
|                                     | Cisco ASR 1000 Series Aggregation Services Routers               |  |  |  |  |
|                                     | Cisco IOS XE Amsterdam 17.3.1                                    |  |  |  |  |
|                                     | Cisco ASR 1000 Series Aggregation Services Routers               |  |  |  |  |

| Feature                      | Release & Platform                                                                                                    |  |  |  |  |
|------------------------------|----------------------------------------------------------------------------------------------------|--|--|--|--|
| TLS for gRPC Dial-Out        | Cisco IOS XE Amsterdam 17.1.1                                                                                                    |  |  |  |  |
|                              | Cisco 1000 Series Integrated Services Routers                                                                                                 |  |  |  |  |
|                              | Cisco 4000 Series Integrated Services Routers                                                                                                 |  |  |  |  |
|                              | Cisco ASR 900 Series Aggregation Services Routers                                                                                             |  |  |  |  |
|                              | Cisco ASR 1000 Series Aggregation Services Routers<br>ASR1000-RP1, ASR1000-RP2, ASR1000-RP3, ASR1001-HX,<br>ASR1001-X, ASR1002-HX, ASR1002-X) |  |  |  |  |
|                              | Cisco Catalyst 9200 Series Switches                                                                                                    |  |  |  |  |
|                              | Cisco Catalyst 9300 Series Switches                                                                                                    |  |  |  |  |
|                              | Cisco Catalyst 9400 Series Switches                                                                                                    |  |  |  |  |
|                              | Cisco Catalyst 9500 and 9500-High Performance Series<br>Switches                                                                              |  |  |  |  |
|                              | Cisco Catalyst 9600 Series Switches                                                                                                    |  |  |  |  |
|                              | Cisco cBR-8 Converged Broadband Router                                                                                                    |  |  |  |  |
|                              | Cisco Cloud Services Router 1000V Series                                                                                                    |  |  |  |  |
|                              | Cisco Catalyst IE3200 Rugged Series                                                                                                    |  |  |  |  |
|                              | Cisco Catalyst IE3300 Rugged Series                                                                                                    |  |  |  |  |
|                              | Cisco Catalyst IE3400 Rugged Series                                                                                                    |  |  |  |  |
|                              | Cisco IR1101 Integrated Services Router Rugged                                                                                                |  |  |  |  |
|                              | Cisco Network Convergence System 520 Series                                                                                                   |  |  |  |  |
|                              | Cisco Network Convergence System 4200 Series                                                                                                  |  |  |  |  |
| TLDP On-Change Notifications | Cisco IOS XE Amsterdam 17.2.1                                                                                                    |  |  |  |  |
|                              | Cisco 4000 Series Integrated Services Routers                                                                                                 |  |  |  |  |
|                              | Cisco Catalyst 9200 Series Switches                                                                                                    |  |  |  |  |
|                              | Cisco Catalyst 9300 Series Switches                                                                                                    |  |  |  |  |
|                              | Cisco Catalyst 9400 Series Switches                                                                                                    |  |  |  |  |
|                              | Cisco Catalyst 9500 Series Switches                                                                                                    |  |  |  |  |

| Feature                     | Release & Platform                                 |  |  |  |  |
|-----------------------------|----------------------------------------------------|--|--|--|--|
| Kill Telemetry Subscription | Cisco IOS XE Gibraltar 16.11.1                     |  |  |  |  |
|                             | Cisco ASR 900 Series Aggregation Services Routers  |  |  |  |  |
|                             | Cisco ASR 920 Series Aggregated Services Routers   |  |  |  |  |
|                             | Cisco Catalyst 3650 Series Switches                |  |  |  |  |
|                             | Cisco Catalyst 3850 Series Switches                |  |  |  |  |
|                             | Cisco Catalyst 9200 Series Switches                |  |  |  |  |
|                             | Cisco Catalyst 9300 Series Switches                |  |  |  |  |
|                             | Cisco Catalyst 9400 Series Switches                |  |  |  |  |
|                             | Cisco Catalyst 9500 Series Switches                |  |  |  |  |
|                             | Cisco IR1101 Integrated Services Router Rugged     |  |  |  |  |
|                             | Cisco Network Convergence System 4200 Series       |  |  |  |  |
|                             | Cisco Network Convergence System 520 Series        |  |  |  |  |
|                             | Cisco IOS XE Gibraltar 16.11.1a                    |  |  |  |  |
|                             | Cisco 1000 Series Integrated Services Routers      |  |  |  |  |
|                             | Cisco 4000 Series Integrated Services Routers      |  |  |  |  |
|                             | Cisco ASR 1000 Series Aggregation Services Routers |  |  |  |  |
|                             | Cisco ASR 900 Series Aggregation Services Routers  |  |  |  |  |
|                             | Cisco ASR 920 Series Aggregation Services Routers  |  |  |  |  |
|                             | Cisco Cloud Services Router 1000V Series           |  |  |  |  |

| Feature                  | Release & Platform                                    |  |  |  |  |  |
|--------------------------|-------------------------------------------------------|--|--|--|--|--|
| In-Service Model Updates | Cisco IOS XE Everest 16.5.1a                          |  |  |  |  |  |
|                          | Cisco Catalyst 9300 Series Switches                   |  |  |  |  |  |
|                          | Cisco Catalyst 9500 Series Switches                   |  |  |  |  |  |
|                          | Cisco IOS XE Everest 16.5.1b                          |  |  |  |  |  |
|                          | Cisco 4000 Series Integrated Services Routers         |  |  |  |  |  |
|                          | Cisco IOS XE Everest 16.6.1                           |  |  |  |  |  |
|                          | Cisco Catalyst 3650 Series Switches                   |  |  |  |  |  |
|                          | Cisco Catalyst 3850 Series Switches                   |  |  |  |  |  |
|                          | Cisco IOS XE Everest 16.6.2                           |  |  |  |  |  |
|                          | Cisco Catalyst 9400 Series Switches                   |  |  |  |  |  |
|                          | Cisco IOS XE Fuji 16.7.1                              |  |  |  |  |  |
|                          | Cisco ASR 1000 Aggregation Services Routers           |  |  |  |  |  |
|                          | Cisco IOS XE Fuji 16.8.1a                             |  |  |  |  |  |
|                          | Cisco Catalyst 9500-High Performance Series Switches. |  |  |  |  |  |
| Application Hosting      |                                                       |  |  |  |  |  |
| Application Hosting      | Cisco IOS XE Gibraltar 16.12.1                        |  |  |  |  |  |
|                          | Cisco Catalyst 9300 Series Switches                   |  |  |  |  |  |
|                          | Cisco IOS XE Amsterdam 17.1.1                         |  |  |  |  |  |
|                          | Cisco Catalyst 9400 Series Switches                   |  |  |  |  |  |
|                          | Cisco IOS XE Amsterdam 17.2.1                         |  |  |  |  |  |
|                          | Cisco Catalyst 9500-High Performance Series Switches  |  |  |  |  |  |
|                          | Cisco Catalyst 9600 Series Switches                   |  |  |  |  |  |
|                          | Cisco IOS XE Bengaluru 17.5.1                         |  |  |  |  |  |
|                          | Cisco Catalyst 9410 Series Switches                   |  |  |  |  |  |
|                          |                                                       |  |  |  |  |  |

| Feature                                                 | Release & Platform                                                                           |                                                                               |  |  |  |
|---------------------------------------------------------|----------------------------------------------------------------------------------------------|-------------------------------------------------------------------------------|--|--|--|
| Application Hosting: Front-Panel<br>Network Port Access | Cisco IOS XE Gibraltar 16.12.1                                                               |                                                                               |  |  |  |
|                                                         | • Cisco C                                                                                    | atalyst 9300 Series Switches                                                  |  |  |  |
|                                                         | Cisco IOS XI                                                                                 | E Amsterdam 17.1.1                                                            |  |  |  |
|                                                         | • Cisco C                                                                                    | atalyst 9400 Series Switches                                                  |  |  |  |
|                                                         | Note                                                                                         | Cisco Catalyst 9410R Switch does not support front-panel application-hosting. |  |  |  |
| Application Hosting: Front-Panel USB                    | Cisco IOS X                                                                                  | E Gibraltar 16.12.1                                                           |  |  |  |
| Port Access                                             | • Cisco C                                                                                    | atalyst 9300 Series Switches                                                  |  |  |  |
|                                                         | Cisco IOS XI                                                                                 | E Amsterdam 17.1.1                                                            |  |  |  |
|                                                         | • Cisco C                                                                                    | atalyst 9400 Series Switches                                                  |  |  |  |
|                                                         | Note                                                                                         | Cisco Catalyst 9410R Switch does not support front-panel application-hosting. |  |  |  |
| Native Docker Container: Application                    | Cisco IOS XE Amsterdam 17.2.1                                                                |                                                                               |  |  |  |
| Auto-Restart                                            | Cisco Catalyst 9300 Series Switches                                                          |                                                                               |  |  |  |
|                                                         | Cisco IOS XE Bengaluru 17.5.1                                                                |                                                                               |  |  |  |
|                                                         | Cisco Catalyst 9410 Series Switches                                                          |                                                                               |  |  |  |
| Application Hosting: ThousandEyes                       | Cisco IOS XE Amsterdam 17.3.3                                                                |                                                                               |  |  |  |
| Integration                                             | Cisco Catalyst 9300 and 9300L Series Switches                                                |                                                                               |  |  |  |
|                                                         | Cisco IOS XE Bengaluru 17.5.1                                                                |                                                                               |  |  |  |
|                                                         | Cisco Catalyst 9400 Series Switches                                                          |                                                                               |  |  |  |
| OpenFlow                                                |                                                                                              |                                                                               |  |  |  |
| OpenFlow                                                | Cisco IOS XE Fuji 16.9.1                                                                     |                                                                               |  |  |  |
|                                                         | Cisco Catalyst 9300 Series Switches                                                          |                                                                               |  |  |  |
|                                                         | Cisco Catalyst 9400 Series Switches                                                          |                                                                               |  |  |  |
|                                                         | Cisco Catalyst 9500 Series Switches and Cisco Catalyst 9500-High Performance Series Switches |                                                                               |  |  |  |
| OpenFlow Power over Ethernet                            | Cisco IOS XE Gibraltar 16.12.1                                                               |                                                                               |  |  |  |
|                                                         | Catalyst 9300 Series Switches                                                                |                                                                               |  |  |  |
|                                                         | Catalyst 9400 Series Switches                                                                |                                                                               |  |  |  |

| Feature                            | Release & Platform                                                                           |  |  |
|------------------------------------|----------------------------------------------------------------------------------------------|--|--|
| OpenFlow Rewrite Fields            | Cisco IOS XE Bengaluru 17.4.1                                                                |  |  |
|                                    | Cisco Catalyst 9300 Series Switches                                                          |  |  |
|                                    | Cisco Catalyst 9400 Series Switches                                                          |  |  |
|                                    | Cisco Catalyst 9500 Series Switches and Cisco Catalyst 9500-High Performance Series Switches |  |  |
| High Availability in OpenFlow Mode | Cisco IOS XE Bengaluru 17.5.1                                                                |  |  |
|                                    | Cisco Catalyst 9400 Series Switches                                                          |  |  |

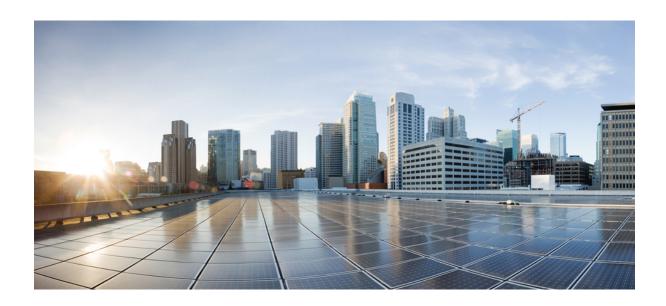

# PART

# **Provisioning**

- Zero-Touch Provisioning, on page 31
- iPXE, on page 67

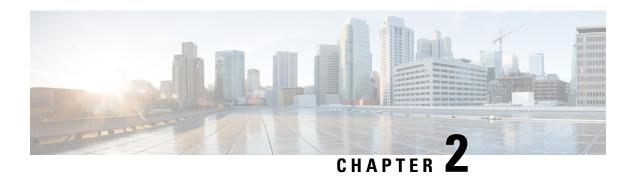

# **Zero-Touch Provisioning**

To address network provisioning challenges, Cisco introduces a zero-touch provisioning model. This module describes the Zero-Touch Provisioning feature.

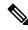

Note

The Zero-Touch Provisioning feature is enabled automatically; no configuration is required.

- Restrictions for Zero-Touch Provisioning, on page 31
- Information About Zero-Touch Provisioning, on page 31
- Sample Zero-Touch Provisioning Configurations, on page 33
- Feature Information for Zero-Touch Provisioning, on page 61

# **Restrictions for Zero-Touch Provisioning**

Zero-Touch Provisioning is not supported on Cisco Catalyst 9200L SKUs.

## Information About Zero-Touch Provisioning

#### **Zero-Touch Provisioning Overview**

Zero-Touch Provisioning provides open bootstrap interfaces to automate network device provisioning in heterogeneous network environments.

When a device that supports Zero-Touch Provisioning boots up, and does not find the startup configuration (during initial installation), the device enters the Zero-Touch Provisioning mode. The device searches for a Dynamic Host Control Protocol (DHCP) server, bootstraps itself with its interface IP address, gateway, and Domain Name System (DNS) server IP address, and enables Guest Shell. The device then obtains the IP address or URL of an HTTP/TFTP server, and downloads the Python script from an HTTP/TFTP server to configure the device.

Guest Shell provides the environment for the Python script to run. Guest Shell executes the downloaded Python script and applies an initial configuration to the device.

After initial provisioning is complete, Guest Shell remains enabled. For more information, see the *Guest Shell* chapter.

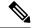

Note

In case Zero-Touch Provisioning fails, the device falls back to AutoInstall to load configuration files. For more information, see Using AutoInstall and Setup.

## **DHCP Server Configuration for Zero-Touch Provisioning**

In Zero-Touch Provisioning, a DHCP server must be running on the same network as the new device that is being provisioned. Zero-Touch Provisioning is supported on both management ports and in-band ports.

When the new device is switched on, it retrieves the IP address information of the HTTP/TFTP server where the Python script resides, and the folder path of the Python script from the DHCP server. For more information on Python Scripts, see the *Python API* and *Python CLI Module* chapters.

The DHCP server responds to DHCP discovery events with the following options:

- Option 150—(Optional) Contains a list of IP addresses that points to the HTTP/TFTP server on the management network that hosts the Python scripts to be run.
- Option 67—Contains the Python script file path on the HTTP/TFTP server.

After receiving these DHCP options, the device connects to the HTTP/TFTP server, and downloads the Python script. The device, at this point does not have any route to reach the HTTP/TFTP server, so it uses the default route provided by the DHCP server.

#### **DHCPv6 Support**

In Cisco IOS XE Fuji 16.9.1, Dynamic Host Control Protocol Version 6 (DHCPv6) support is added to the Zero-touch provisioning feature. DHCPv6 is enabled by default, and will work on any device that boots without a startup configuration.

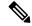

Note

DHCPv6 is only supported on Catalyst 9300 and 9500 Series Switches.

DHCPv6 is supported by both TFTP and HTTP download of Python scripts. If the HTTP or TFTP download of Python scripts fail, the device will revert to the start (without any configuration). For both DHCPv4, and DHCPv6 to work, the correct HTTP file path must be available in the DHCP configuration.

There can be scenarios where the same interface can have both IPv4 and IPv6 addresses, or two different interfaces in the network - one can receive IPv4 traffic and the other IPv6 traffic. We recommend that you use either the DHCPv4 or DHCPv6 option in your deployment.

The following is a sample DHCPv4: /etc/dhcp/dhcpd.conf:

```
host <hostname> {
  hardware ethernet xx:xx:xx:xx:xx;
  option dhcp-client-identifier "xxxxxxxxxxxxx";
  option host-name "<hostname>".
  option log-servers x.x.x.x;
  fixed-address x.x.x.x;
  if option vendor-class-identifier = "..." {
    option vendor-class-identifier "...";
    if exists user-class and option user-class = "iPXE" {
```

```
filename "http://x.x.x.x/.../<image>";
} else {
    filename "http://x.x.x.x/.../<script-name>";
}
}
```

The following is a sample ISC DHCPv6 server configuration:

```
option dhcp6.bootfile-url "http://[2001:DB8::21]/sample day0 script.py";
```

## Sample Zero-Touch Provisioning Configurations

#### Sample DHCP Server Configuration on a Management Port Using TFTP Copy

The following is a sample DHCP server configuration using TFTP copy, when connected via the management port on a device:

```
Device> enable

Device# configure terminal

Device(config)# ip dhcp excluded-address 10.1.1.1

Device(config)# ip dhcp excluded-address vrf Mgmt-vrf 10.1.1.1 10.1.1.10

Device(config)# ip dhcp pool pnp_device_pool

Device(config-dhcp)# vrf Mgmt-vrf

Device(config-dhcp)# network 10.1.1.0 255.255.255.0

Device(config-dhcp)# default-router 10.1.1.1

Device(config-dhcp)# option 150 ip 203.0.113.254

Device(config-dhcp)# option 67 ascii /sample_python_dir/python_script.py

Device(config-dhcp)# exit

Device(config)# interface gigabitethernet 1/0/2

Device(config-if)# no ip dhcp client request tftp-server-address

Device(config-if)# end
```

## Sample DHCP Server Configuration on a Management Port Using HTTP Copy

The following is a sample DHCP server configuration using HTTP copy, when connected via the management port on a device:

```
Device> enable
Device# configure terminal
Device(config) # ip dhcp pool pnp_device_pool
Device(config-dhcp) # vrf Mgmt-vrf
Device(config-dhcp) # network 10.1.1.0 255.255.255.0
Device(config-dhcp) # default-router 10.1.1.1
Device(config-dhcp) # option 67 ascii http://198.51.100.1:8000/sample_python_2.py
Device(config-dhcp) # end
```

#### Sample DHCP Server Configuration on an In-Band Port Using TFTP Copy

The following is a sample DHCP server configuration using TFTP copy, when connected via the in-band port on a device:

```
Device> enable

Device# configure terminal

Device(config)# ip dhcp excluded-address 10.1.1.1

Device(config)# ip dhcp pool pnp_device_pool

Device(config-dhcp)# network 10.1.1.0 255.255.255.0

Device(config-dhcp)# default-router 10.1.1.1

Device(config-dhcp)# option 150 ip 203.0.113.254

Device(config-dhcp)# option 67 ascii /sample_python_dir/python_script.py

Device(config-dhcp)# exit

Device(config)# interface gigabitethernet 1/0/2

Device(config-if)# no ip dhcp client request tftp-server-address

Device(config-if)# end
```

## Sample DHCP Server Configuration on an In-Band Port Using HTTP Copy

The following is a sample DHCP server configuration using HTTP copy, when connected via the in-band port on a device:

```
Device> enable
Device# configure terminal
Device(config)# ip dhcp excluded-address 10.1.1.1
Device(config)# ip dhcp pool pnp_device_pool
Device(config-dhcp)# network 10.1.1.0 255.255.255.0
Device(config-dhcp)# default-router 10.1.1.1
Device(config-dhcp)# option 67 ascii http://192.0.2.1:8000/sample_python_2.py
Device(config-dhcp)# end
```

#### Sample DHCP Server Configuration on a Linux Ubuntu Device

The following sample DHCP server configuration displays that the server is either connected to the management port or in-band port on a device, and a Python script is copied from a TFTP server.

The following sample DHCP configuration shows that a Python script is copied from an HTTP server to the device:

Once the DHCP server is running, boot a management-network connected device, and the rest of the configuration is automatic.

## Sample DHCPv6 Server Configuration on a Management Port Using TFTP Copy

The following is a sample DHCPv6 server configuration using TFTP copy, when connected via the management port on a device:

```
Device> enable
Device# configure terminal
Device(config)# ipv6 dhcp pool ztp
Device(config-dhcpv6)# address prefix 2001:DB8::1/64
Device(config-dhcpv6)# domain-name cisco.com
Device(config-dhcpv6)# bootfile-url tftp://[2001:db8::46]/sample_day0_script.py
Device(config-dhcpv6)# exit
Device(config)# interface vlan 20
Device(config-if)# ipv6 dhcp server ztp
Device(config-if)# end
```

#### **Sample Python Provisioning Script**

The following is a sample Python script can be used from either an HTTP or a TFTP server:

```
print "\n\n *** Sample ZTP Day0 Python Script *** \n\n"
# Importing cli module
import cli

print "\n\n *** Executing show platform *** \n\n"
cli_command = "show platform"
cli.executep(cli_command)

print "\n\n *** Executing show version *** \n\n"
cli_command = "show version"
cli.executep(cli_command)

print "\n\n *** Configuring a Loopback Interface *** \n\n"
cli.configurep(["interface loop 100", "ip address 10.10.10.10 255.255.255", "end"])
```

```
print "\n\n *** Executing show ip interface brief *** \n\n"
cli_command = "sh ip int brief"
cli.executep(cli_command)
print "\n\n *** ZTP Day0 Python Script Execution Complete *** \n\n"
```

#### **Boot Log for Cisco 4000 Series Integrated Services Routers**

The following sample Zero-Touch Provisioning boot log displays that Guest Shell is successfully enabled, the Python script is downloaded to the Guest Shell, and the Guest Shell executes the downloaded Python script and configures the device for Day Zero.

```
% failed to initialize nvram
! <This message indicates that the startup configuration
is absent on the device. This is the first indication that the Day Zero work flow is
going to start.>
This product contains cryptographic features and is subject to United
States and local country laws governing import, export, transfer and
use. Delivery of Cisco cryptographic products does not imply
third-party authority to import, export, distribute or use encryption.
Importers, exporters, distributors and users are responsible for
compliance with U.S. and local country laws. By using this product you
agree to comply with applicable laws and regulations. If you are unable
to comply with U.S. and local laws, return this product immediately.
A summary of U.S. laws governing Cisco cryptographic products may be found at:
http://www.cisco.com/wwl/export/crypto/tool/stqrg.html
If you require further assistance please contact us by sending email to
export@cisco.com.
cisco ISR4451-X/K9 (2RU) processor with 7941237K/6147K bytes of memory.
Processor board ID FJC1950D091
4 Gigabit Ethernet interfaces
32768K bytes of non-volatile configuration memory.
16777216K bytes of physical memory.
7341807K bytes of flash memory at bootflash:.
OK bytes of WebUI ODM Files at webui:.
%INIT: waited 0 seconds for NVRAM to be available
         --- System Configuration Dialog ---
Would you like to enter the initial configuration dialog? [yes/no]: %
!!<DO NOT TOUCH. This is Zero-Touch Provisioning>>
Generating 2048 bit RSA keys, keys will be non-exportable...
[OK] (elapsed time was 1 seconds)
The process for the command is not responding or is otherwise unavailable
The process for the command is not responding or is otherwise unavailable
The process for the command is not responding or is otherwise unavailable
The process for the command is not responding or is otherwise unavailable
The process for the command is not responding or is otherwise unavailable
The process for the command is not responding or is otherwise unavailable
The process for the command is not responding or is otherwise unavailable
The process for the command is not responding or is otherwise unavailable
```

```
The process for the command is not responding or is otherwise unavailable
Guestshell enabled successfully
 *** Sample ZTP Day0 Python Script ***
 *** Configuring a Loopback Interface ***
Line 1 SUCCESS: interface loop 100
Line 2 SUCCESS: ip address 10.10.10.10 255.255.255.255
Line 3 SUCCESS: end
 *** Executing show ip interface brief ***
                                     OK? Method Status
Interface
                      IP-Address
                                                                         Protocol
GigabitEthernet0/0/0 unassigned
                                     YES unset down
                                                                         down
GigabitEthernet0/0/1 unassigned YES unset down GigabitEthernet0/0/2 unassigned YES unset down
                                                                         down
GigabitEthernet0/0/2
                                                                         down
GigabitEthernet0/0/3 192.168.1.246 YES DHCP up
                                                                         up
                      192.168.1.246 YES DHCP up
GigabitEthernet0
                                                                         up
Loopback100
                      10.10.10.10 YES TFTP up
                                                                         up
 *** ZTP Day0 Python Script Execution Complete ***
Press RETURN to get started!
```

The process for the command is not responding or is otherwise unavailable

The Day Zero provisioning is complete, and the IOS prompt is accessible.

#### **Boot Log for Cisco Catalyst 9000 Series Switches**

The following sections displays sample Zero-Touch Provisioning boot logs. These logs shows that Guest Shell is successfully enabled, the Python script is downloaded to the Guest Shell, and the Guest Shell executes the downloaded Python script and configures the device for Day Zero.

```
% Checking backup nvram
% No config present. Using default config

FIPS: Flash Key Check : Begin
FIPS: Flash Key Check : End, Not Found, FIPS Mode Not Enabled
! <This message indicates that the startup configuration
is absent on the device. This is the first indication that the Day Zero
work flow is
going to start.>
```

#### Cisco IOS XE Everest 16.6.x to Cisco IOS XE Fuji 16.8.x

This section displays the sample boot logs before the .py script is run:

```
Press RETURN to get started!
The process for the command is not responding or is otherwise unavailable
The process for the command is not responding or is otherwise unavailable
The process for the command is not responding or is otherwise unavailable
The process for the command is not responding or is otherwise unavailable
The process for the command is not responding or is otherwise unavailable
 *** Sample ZTP Day0 Python Script ***
 *** ZTP Day0 Python Script Execution Complete ***
The section shows how to configure the device for Day Zero provisioning:
Initializing Hardware...
System Bootstrap, Version 17.2.1r[FC1], RELEASE SOFTWARE (P)
Compiled Thu 02/20/2020 23:47:51.50 by rel
Current ROMMON image : Primary
Last reset cause
                 : SoftwareReload
C9300-48UXM platform with 8388608 Kbytes of main memory
Preparing to autoboot. [Press Ctrl-C to interrupt] 0
boot: attempting to boot from [flash:cat9k iosxe.16.06.05.SPA.bin]
boot: reading file cat9k iosxe.16.06.05.SPA.bin
Both links down, not waiting for other switches
Switch number is 1
             Restricted Rights Legend
Use, duplication, or disclosure by the Government is
subject to restrictions as set forth in subparagraph
(c) of the Commercial Computer Software - Restricted
Rights clause at FAR sec. 52.227-19 and subparagraph
(c) (1) (ii) of the Rights in Technical Data and Computer
Software clause at DFARS sec. 252.227-7013.
          cisco Systems, Inc.
          170 West Tasman Drive
          San Jose, California 95134-1706
Cisco IOS Software [Everest], Catalyst L3 Switch Software (CAT9K IOSXE),
Version 16.6.5, RELEASE SOFTWARE (fc3)
Technical Support: http://www.cisco.com/techsupport
Copyright (c) 1986-2018 by Cisco Systems, Inc.
Compiled Mon 10-Dec-18 12:52 by mcpre
```

Cisco IOS-XE software, Copyright (c) 2005-2018 by cisco Systems, Inc. All rights reserved. Certain components of Cisco IOS-XE software are licensed under the GNU General Public License ("GPL") Version 2.0. The software code licensed under GPL Version 2.0 is free software that comes with ABSOLUTELY NO WARRANTY. You can redistribute and/or modify such GPL code under the terms of GPL Version 2.0. For more details, see the documentation or "License Notice" file accompanying the IOS-XE software, or the applicable URL provided on the flyer accompanying the IOS-XE software.

```
% Checking backup nvram
% No config present. Using default config
FIPS: Flash Key Check : Begin
FIPS: Flash Key Check: End, Not Found, FIPS Mode Not Enabled
This product contains cryptographic features and is subject to United
States and local country laws governing import, export, transfer and
use. Delivery of Cisco cryptographic products does not imply
third-party authority to import, export, distribute or use encryption.
Importers, exporters, distributors and users are responsible for
compliance with U.S. and local country laws. By using this product you
agree to comply with applicable laws and regulations. If you are unable
to comply with U.S. and local laws, return this product immediately.
A summary of U.S. laws governing Cisco cryptographic products may be found at:
http://www.cisco.com/wwl/export/crypto/tool/stqrg.html
If you require further assistance please contact us by sending email to
export@cisco.com.
cisco C9300-48UXM (X86) processor with 1392780K/6147K bytes of memory.
Processor board ID FCW2144L045
2048K bytes of non-volatile configuration memory.
8388608K bytes of physical memory.
1638400K bytes of Crash Files at crashinfo:.
11264000K bytes of Flash at flash:.
OK bytes of WebUI ODM Files at webui:.
Base Ethernet MAC Address
                                  : ec:1d:8b:0a:68:00
Motherboard Assembly Number
                                  : 73-17959-06
Motherboard Serial Number
                                  : FOC21418FPQ
Model Revision Number
                                   : B0
Motherboard Revision Number
                                  : A0
Model Number
                                  : C9300-48UXM
System Serial Number
                                   : FCW2144L045
%INIT: waited 0 seconds for NVRAM to be available
SETUP: new interface Vlan1 placed in "shutdown" state
Press RETURN to get started!
*Sep 4 20:35:07.330: %SMART LIC-6-AGENT READY: Smart Agent for Licensing is initialized
*Sep 4 20:35:07.493: %IOSXE_RP_NV-3-NV_ACCESS_FAIL: Initial read of NVRAM contents failed
*Sep 4 20:35:07.551: %IOSXE RP NV-3-BACKUP NV ACCESS FAIL: Initial read of backup NVRAM
contents failed
*Sep 4 20:35:10.932: dev pluggable optics selftest attribute table internally inconsistent
@ 0x1D4
```

```
*Sep 4 20:35:13.406: %CRYPTO-4-AUDITWARN: Encryption audit check could not be performed
*Sep 4 20:35:13.480: %SPANTREE-5-EXTENDED SYSID: Extended SysId enabled for type vlan
*Sep 4 20:35:13.715: %LINK-3-UPDOWN: Interface Lsmpi18/3, changed state to up
*Sep 4 20:35:13.724: %LINK-3-UPDOWN: Interface EOBC18/1, changed state to up
     4 20:35:13.724: %LINEPROTO-5-UPDOWN: Line protocol on Interface LI-NullO, changed
state to up
*Sep 4 20:35:13.724: %LINK-3-UPDOWN: Interface GigabitEthernet0/0, changed state to down
*Sep 4 20:35:13.725: %LINK-3-UPDOWN: Interface LIIN18/2, changed state to up
*Sep 4 20:35:13.749: WCM-PKI-SHIM: buffer allocation failed for SUDI support check
*Sep 4 20:35:13.749: PKI/SSL unable to send Sudi support to WCM
*Sep 4 20:35:14.622: %IOSXE MGMTVRF-6-CREATE SUCCESS INFO: Management vrf Mgmt-vrf created
with ID 1,
   ipv4 table-id 0x1, ipv6 table-id 0x1E000001
*Sep 4 20:34:42.022: %STACKMGR-6-STACK LINK CHANGE: Switch 1 R0/0: stack mgr: Stack port
1 on Switch 1 is nocable
*Sep 4 20:34:42.022: %STACKMGR-6-STACK LINK CHANGE: Switch 1 R0/0: stack mgr: Stack port
 2 on Switch 1 is down
*Sep 4 20:34:42.022: %STACKMGR-6-STACK LINK CHANGE: Switch 1 R0/0: stack mgr: Stack port
2 on Switch 1 is nocable
*Sep 4 20:34:42.022: %STACKMGR-6-SWITCH_ADDED: Switch 1 R0/0: stack mgr: Switch 1 has
been added to the stack.
*Sep 4 20:34:42.022: %STACKMGR-6-SWITCH ADDED: Switch 1 R0/0: stack mgr: Switch 1 has
been added to the stack.
*Sep 4 20:34:42.022: %STACKMGR-6-SWITCH ADDED: Switch 1 R0/0: stack mgr: Switch 1 has
been added to the stack.
*Sep 4 20:34:42.022: %STACKMGR-6-ACTIVE ELECTED: Switch 1 R0/0: stack mgr: Switch 1 has
been elected ACTIVE.
*Sep 4 20:35:14.728: %LINEPROTO-5-UPDOWN: Line protocol on Interface Lsmpi18/3, changed
state to up
*Sep 4 20:35:14.728: %LINEPROTO-5-UPDOWN: Line protocol on Interface EOBC18/1, changed
state to up
*Sep 4 20:35:15.506: %HMANRP-6-HMAN IOS CHANNEL INFO: HMAN-IOS channel event for switch
1: EMP RELAY: Channel UP!
*Sep 4 20:35:15.510: %LINEPROTO-5-UPDOWN: Line protocol on Interface Vlan1, changed state
to down
*Sep 4 20:35:34.501: %LINK-5-CHANGED: Interface Vlan1, changed state to administratively
down
*Sep 4 20:35:34.717: %SYS-5-RESTART: System restarted --
Cisco IOS Software [Everest], Catalyst L3 Switch Software (CAT9K IOSXE), Version 16.6.5,
RELEASE SOFTWARE (fc3)
Technical Support: http://www.cisco.com/techsupport
Copyright (c) 1986-2018 by Cisco Systems, Inc.
Compiled Mon 10-Dec-18 12:52 by mcpre
*Sep 4 20:35:34.796: %LINK-3-UPDOWN: Interface GigabitEthernet0/0, changed state to up
*Sep 4 20:35:35.266: %SYS-6-BOOTTIME: Time taken to reboot after reload = 283 seconds
*Sep 4 20:35:35.796: %LINEPROTO-5-UPDOWN: Line protocol on Interface GigabitEthernet0/0,
changed state to up
*Sep 4 20:35:36.607: %LINK-3-UPDOWN: Interface GigabitEthernet1/1/1, changed state to down
     4 20:35:36.607: %LINK-3-UPDOWN: Interface GigabitEthernet1/1/2, changed state to down
     4 20:35:36.607: %LINK-3-UPDOWN: Interface GigabitEthernet1/1/3, changed state to down
     4 20:35:36.608: LINK-3-UPDOWN: Interface GigabitEthernet1/1/4, changed state to down
*Sep
*Sep 4 20:35:36.608: %LINK-3-UPDOWN: Interface TenGigabitEthernet1/1/1, changed state to
down
*Sep
     4 20:35:36.608: %LINK-3-UPDOWN: Interface TenGigabitEthernet1/1/2, changed state to
down
*Sep
     4 20:35:36.608: %LINK-3-UPDOWN: Interface TenGigabitEthernet1/1/3, changed state to
down
*Sep
     4 20:35:36.608: %LINK-3-UPDOWN: Interface TenGigabitEthernet1/1/4, changed state to
down
     4 20:35:36.608: %LINK-3-UPDOWN: Interface TenGigabitEthernet1/1/5, changed state to
*Sep
down
*Sep 4 20:35:36.609: %LINK-3-UPDOWN: Interface TenGigabitEthernet1/1/6, changed state to
down
```

```
*Sep 4 20:35:36.609: %LINK-3-UPDOWN: Interface TenGigabitEthernet1/1/7, changed state to
down
*Sep
     4 20:35:36.609: %LINK-3-UPDOWN: Interface TenGigabitEthernet1/1/8, changed state to
down
*Sep 4 20:35:36.609: %LINK-3-UPDOWN: Interface FortyGigabitEthernet1/1/1, changed state
to down
*Sep 4 20:35:36.609: %LINK-3-UPDOWN: Interface FortyGigabitEthernet1/1/2, changed state
to down
*Sep 4 20:35:37.607: %LINEPROTO-5-UPDOWN: Line protocol on Interface GigabitEthernet1/1/1,
changed state to down
*Sep 4 20:35:37.608: %LINEPROTO-5-UPDOWN: Line protocol on Interface GigabitEthernet1/1/2,
 changed state to down
*Sep 4 20:35:37.608: %LINEPROTO-5-UPDOWN: Line protocol on Interface GigabitEthernet1/1/3,
changed state to down
*Sep 4 20:35:37.609: %LINEPROTO-5-UPDOWN: Line protocol on Interface GigabitEthernet1/1/4,
changed state to down
*Sep 4 20:35:37.609: %LINEPROTO-5-UPDOWN: Line protocol on Interface TenGigabitEthernet1/1/1,
changed state to down
*Sep 4 20:35:37.609: %LINEPROTO-5-UPDOWN: Line protocol on Interface TenGigabitEthernet1/1/2,
changed state to down
*Sep 4 20:35:37.609: %LINEPROTO-5-UPDOWN: Line protocol on Interface TenGigabitEthernet1/1/3,
changed state to down
*Sep 4 20:35:37.609: %LINEPROTO-5-UPDOWN: Line protocol on Interface TenGigabitEthernet1/1/4,
changed state to down
*Sep 4 20:35:37.609: %LINEPROTO-5-UPDOWN: Line protocol on Interface TenGigabitEthernet1/1/5,
changed state to down
*Sep 4 20:35:37.609: %LINEPROTO-5-UPDOWN: Line protocol on Interface TenGigabitEthernet1/1/6,
changed state to down
*Sep 4 20:35:43.511: AUTOINSTALL: Obtain tftp server address (opt 150) 159.14.27.2
*Sep 4 20:35:43.511: PNPA: Setting autoinstall complete to true for 159.14.27.2
*Sep 4 20:35:57.673: %PLATFORM PM-6-FRULINK INSERTED: 8x10G uplink module inserted in the
 switch 1 slot 1
*Sep 4 20:36:19.562: [IOX DEBUG] Guestshell start API is being invoked
*Sep 4 20:36:19.562: [IOX DEBUG] provided idb is mgmt interface
     4 20:36:19.562: [IOX DEBUG] Setting up guestshell to use mgmt-intf
*Sep
     4 20:36:19.562: [IOX DEBUG] Setting up chasfs for iox related activity
*Sep
     4 20:36:19.562: [IOX DEBUG] Setting up for iox pre-clean activity if needed
     4 20:36:19.562: [IOX DEBUG] Waiting for iox pre-clean setup to take affect
*Sep
*Sep 4 20:36:19.562: [IOX DEBUG] Waited for 1 sec(s) for iox pre-clean setup to take affect
*Sep 4 20:36:19.562: [IOX DEBUG] Auto-configuring iox feature
*Sep 4 20:36:19.563: [IOX DEBUG] Waiting for CAF and ioxman to be up, in that order
*Sep 4 20:36:20.076: %UICFGEXP-6-SERVER NOTIFIED START: Switch 1 R0/0: psd: Server iox
has been notified to start
*Sep 4 20:36:23.564: [IOX DEBUG] Waiting for another 5 secs
*Sep 4 20:36:28.564: [IOX DEBUG] Waiting for another 5 secs
The process for the command is not responding or is otherwise unavailable
*Sep 4 20:36:33.564: [IOX DEBUG] Waiting for another 5 secs
The process for the command is not responding or is otherwise unavailable
*Sep 4 20:36:34.564: [IOX DEBUG] Waited for 16 sec(s) for CAF and ioxman to come up
*Sep 4 20:36:34.564: [IOX DEBUG] Validating if CAF and ioxman are running
```

```
*Sep 4 20:36:34.564: [IOX DEBUG] CAF and ioxman are up and running
*Sep 4 20:36:34.564: [IOX DEBUG] Building the simple mgmt-intf enable command string
*Sep 4 20:36:34.564: [IOX DEBUG] Enable command is: request platform software iox-manager
    app-hosting guestshell enable
*Sep 4 20:36:34.564: [IOX DEBUG] Issuing guestshell enable command and waiting for it to
be up
The process for the command is not responding or is otherwise unavailable
The process for the command is not responding or is otherwise unavailable
The process for the command is not responding or is otherwise unavailable
The process for the command is not responding or is otherwise unavailable
*Sep 4 20:36:38.578: [IOX DEBUG] Waiting for another 5 secs
The process for the command is not responding or is otherwise unavailable
*Sep 4 20:36:39.416: %LINK-3-UPDOWN: Interface TenGigabitEthernet1/0/48, changed state to
*Sep 4 20:36:40.416: %LINEPROTO-5-UPDOWN: Line protocol on Interface
TenGigabitEthernet1/0/48,
   changed state to upThe process for the command is not responding or is otherwise
unavailable
The process for the command is not responding or is otherwise unavailable
The process for the command is not responding or is otherwise unavailable
*Sep 4 20:36:43.586: [IOX DEBUG] Waiting for another 5 secs
Guestshell enabled successfully
*Sep 4 20:37:45.321: [IOX DEBUG] Checking for questshell mount path
*Sep 4 20:37:45.321: [IOX DEBUG] Validating if questshell is ready for use
*Sep 4 20:37:45.321: [IOX DEBUG] Guestshell enabled successfully
 *** Sample ZTP Day0 Python Script ***
*** Executing show platform ***
Switch Ports
                                     Serial No. MAC address Hw Ver.
              Mode 1
                                                                              Sw Ver.
       62 C9300-48UXM
                                     FCW2144L045 ec1d.8b0a.6800 V01
                                                                               16.6.5
Switch/Stack Mac Address: ecld.8b0a.6800 - Local Mac Address
Mac persistency wait time: Indefinite
                                  Current
Switch# Role
                    Priority
                                  State
     Active 1
                                  Ready
*** Executing show version ***
Cisco IOS XE Software, Version 16.06.05
Cisco IOS Software [Everest], Catalyst L3 Switch Software (CAT9K IOSXE), Version 16.6.5,
RELEASE SOFTWARE (fc3)
Technical Support: http://www.cisco.com/techsupport
```

```
Copyright (c) 1986-2018 by Cisco Systems, Inc.
Compiled Mon 10-Dec-18 12:52 by mcpre
Cisco IOS-XE software, Copyright (c) 2005-2018 by cisco Systems, Inc.
All rights reserved. Certain components of Cisco IOS-XE software are
licensed under the GNU General Public License ("GPL") Version 2.0. The
software code licensed under GPL Version 2.0 is free software that comes
with ABSOLUTELY NO WARRANTY. You can redistribute and/or modify such
GPL code under the terms of GPL Version 2.0. For more details, see the
documentation or "License Notice" file accompanying the IOS-XE software,
or the applicable URL provided on the flyer accompanying the IOS-XE
software.
ROM: IOS-XE ROMMON
BOOTLDR: System Bootstrap, Version 17.2.1r[FC1], RELEASE SOFTWARE (P)
Switch uptime is 2 minutes
Uptime for this control processor is 4 minutes
System returned to ROM by Reload Command
System image file is "flash:cat9k iosxe.16.06.05.SPA.bin"
Last reload reason: Reload Command
This product contains cryptographic features and is subject to United
States and local country laws governing import, export, transfer and
use. Delivery of Cisco cryptographic products does not imply
third-party authority to import, export, distribute or use encryption.
Importers, exporters, distributors and users are responsible for
compliance with U.S. and local country laws. By using this product you
agree to comply with applicable laws and regulations. If you are unable
to comply with U.S. and local laws, return this product immediately.
A summary of U.S. laws governing Cisco cryptographic products may be found at:
http://www.cisco.com/wwl/export/crypto/tool/stqrg.html
If you require further assistance please contact us by sending email to
export@cisco.com.
Technology Package License Information:
_____
Technology-package
                                  Technology-package
Current Type
                                 Next reboot
_____
network-advantage Permanent network-advantage
cisco C9300-48UXM (X86) processor with 1392780K/6147K bytes of memory.
Processor board TD FCW2144L045
36 Ethernet interfaces
1 Virtual Ethernet interface
4 Gigabit Ethernet interfaces
20 Ten Gigabit Ethernet interfaces
2 Forty Gigabit Ethernet interfaces
2048K bytes of non-volatile configuration memory.
8388608K bytes of physical memory.
1638400K bytes of Crash Files at crashinfo:.
11264000K bytes of Flash at flash:.
OK bytes of WebUI ODM Files at webui:.
Base Ethernet MAC Address : ec:1d:8b:0a:68:00
                               : 73-17959-06
: FOC21418FPQ
Motherboard Assembly Number
Motherboard Serial Number
                                : B0
Model Revision Number
Motherboard Revision Number
                               : A0
                  r : FCW2144L045
SW Version SW Image
Model Number
System Serial Number
Switch Ports Model
                                                                   Mode
   --- -----
                                               _____
* 1 62 C9300-48UXM 16.6.5
                                             CAT9K IOSXE
                                                                  BUNDLE
Configuration register is 0x102
```

<sup>\*\*\*</sup> Configuring a Loopback Interface \*\*\*

```
Line 1 SUCCESS: interface loop 100
Line 2 SUCCESS: ip address 10.10.10.10 255.255.255
Line 3 SUCCESS: end
```

\*\*\* Executing show ip interface brief \*\*\*

| Value                                                                                                    | Interface          | IP-Address   | OK? | Method | Status           |      | Protocol |
|----------------------------------------------------------------------------------------------------|--------------------|--------------|-----|--------|------------------|------|----------|
| GigabitEthernet0/0                                                                                                    | Vlan1              | unassigned   | YES | unset  | administratively | down | down     |
| Tw1/0/2         unassigned         YES unset         down         down           Tw1/0/4         unassigned         YES unset         down         down           Tw1/0/5         unassigned         YES unset         down         down           Tw1/0/6         unassigned         YES unset         down         down           Tw1/0/7         unassigned         YES unset         down         down           Tw1/0/8         unassigned         YES unset         down         down           Tw1/0/9         unassigned         YES unset         down         down           Tw1/0/10         unassigned         YES unset         down         down           Tw1/0/11         unassigned         YES unset         down         down           Tw1/0/12         unassigned         YES unset         down         down           Tw1/0/13         unassigned         YES unset         down         down           Tw1/0/14         unassigned         YES unset         down         down           Tw1/0/15         unassigned         YES unset         down         down           Tw1/0/16         unassigned         YES unset         down         down           Tw1/0/19                                                                                                    | GigabitEthernet0/0 | 10.127.128.3 | YES | DHCP   | up               |      | up       |
| Tw1/0/3         unassigned         YES unset down         down           Tw1/0/4         unassigned         YES unset down         down           Tw1/0/5         unassigned         YES unset down         down           Tw1/0/6         unassigned         YES unset down         down           Tw1/0/8         unassigned         YES unset down         down           Tw1/0/9         unassigned         YES unset down         down           Tw1/0/10         unassigned         YES unset down         down           Tw1/0/11         unassigned         YES unset down         down           Tw1/0/12         unassigned         YES unset down         down           Tw1/0/13         unassigned         YES unset down         down           Tw1/0/14         unassigned         YES unset down         down           Tw1/0/15         unassigned         YES unset down         down           Tw1/0/16         unassigned         YES unset down         down           Tw1/0/17         unassigned         YES unset down         down           Tw1/0/18         unassigned         YES unset down         down           Tw1/0/19         unassigned         YES unset down         down           <                                                                                                    | Tw1/0/1            | unassigned   | YES | unset  | down             |      | down     |
| Tw1/0/4 unasigned YES unset down down Tw1/0/6 unassigned YES unset down down down Tw1/0/6 unassigned YES unset down down down Tw1/0/7 unassigned YES unset down down down Tw1/0/8 unassigned YES unset down down down Tw1/0/9 unassigned YES unset down down down Tw1/0/9 unassigned YES unset down down down Tw1/0/10 unassigned YES unset down down down Tw1/0/11 unassigned YES unset down down down Tw1/0/12 unassigned YES unset down down down Tw1/0/13 unassigned YES unset down down down Tw1/0/14 unassigned YES unset down down down Tw1/0/15 unassigned YES unset down down down Tw1/0/16 unassigned YES unset down down down Tw1/0/16 unassigned YES unset down down down Tw1/0/17 unassigned YES unset down down down Tw1/0/18 unassigned YES unset down down down Tw1/0/18 unassigned YES unset down down down Tw1/0/19 unassigned YES unset down down down Tw1/0/20 unassigned YES unset down down down Tw1/0/21 unassigned YES unset down down down Tw1/0/22 unassigned YES unset down down down Tw1/0/23 unassigned YES unset down down down Tw1/0/23 unassigned YES unset down down down Tw1/0/24 unassigned YES unset down down down Tw1/0/25 unassigned YES unset down down down Tw1/0/26 unassigned YES unset down down down Tw1/0/26 unassigned YES unset down down down Tw1/0/27 unassigned YES unset down down down Tw1/0/28 unassigned YES unset down down down Tw1/0/28 unassigned YES unset down down down Tw1/0/29 unassigned YES unset down down down Tw1/0/30 unassigned YES unset down down down Tw1/0/31 unassigned YES unset down down down Tw1/0/32 unassigned YES unset down down down Tw1/0/34 unassigned YES unset down down down Tw1/0/34 unassigned YES unset down down down Tw1/0/34 unassigned YES unset down down down Tw1/0/34 unassigned YES unset down down down Tw1/0/34 unassigned YES unset down down down Tw1/0/34 unassigned YES unset down down down Tw1/0/40 unassigned YES unset down down down Tw1/0/40 unassigned YES unset down down down Tw1/0/40 unassigned YES unset down down down Tw1/0/40 unassigned YES unset down down down Tw1/0/40 unassigned YES unset down | Tw1/0/2            | unassigned   | YES | unset  | down             |      | down     |
| Twl/0/5 unassigned YES unset down down Twl/0/6 unassigned YES unset down down Twl/0/7 unassigned YES unset down down down Twl/0/8 unassigned YES unset down down down Twl/0/9 unassigned YES unset down down down Twl/0/10 unassigned YES unset down down down Twl/0/11 unassigned YES unset down down down Twl/0/11 unassigned YES unset down down down Twl/0/12 unassigned YES unset down down down Twl/0/13 unassigned YES unset down down down Twl/0/14 unassigned YES unset down down down Twl/0/15 unassigned YES unset down down down Twl/0/16 unassigned YES unset down down down Twl/0/16 unassigned YES unset down down down Twl/0/17 unassigned YES unset down down down Twl/0/18 unassigned YES unset down down down Twl/0/19 unassigned YES unset down down down Twl/0/19 unassigned YES unset down down down Twl/0/20 unassigned YES unset down down down Twl/0/20 unassigned YES unset down down down Twl/0/21 unassigned YES unset down down down Twl/0/22 unassigned YES unset down down down Twl/0/23 unassigned YES unset down down down Twl/0/23 unassigned YES unset down down down Twl/0/24 unassigned YES unset down down down Twl/0/25 unassigned YES unset down down down Twl/0/26 unassigned YES unset down down down Twl/0/27 unassigned YES unset down down down Twl/0/27 unassigned YES unset down down down Twl/0/29 unassigned YES unset down down down Twl/0/29 unassigned YES unset down down down Twl/0/29 unassigned YES unset down down down Twl/0/31 unassigned YES unset down down down Twl/0/31 unassigned YES unset down down down Twl/0/34 unassigned YES unset down down down Twl/0/34 unassigned YES unset down down down Twl/0/34 unassigned YES unset down down down Twl/0/34 unassigned YES unset down down down Twl/0/34 unassigned YES unset down down down Twl/0/34 unassigned YES unset down down down Twl/0/34 unassigned YES unset down down down Twl/0/40 unassigned YES unset down down down Twl/0/40 unassigned YES unset down down down Twl/0/40 unassigned YES unset down down down Twl/0/40 unassigned YES unset down down down Twl/0/40 unassigned YES unset down d | Tw1/0/3            | unassigned   | YES | unset  | down             |      | down     |
| Tw1/0/6 unassigned YES unset down down Tw1/0/7 unassigned YES unset down down down Tw1/0/8 unassigned YES unset down down down Tw1/0/9 unassigned YES unset down down down Tw1/0/10 unassigned YES unset down down down Tw1/0/11 unassigned YES unset down down down Tw1/0/11 unassigned YES unset down down down Tw1/0/13 unassigned YES unset down down down Tw1/0/13 unassigned YES unset down down down Tw1/0/14 unassigned YES unset down down down Tw1/0/15 unassigned YES unset down down down Tw1/0/16 unassigned YES unset down down down Tw1/0/17 unassigned YES unset down down down Tw1/0/18 unassigned YES unset down down down Tw1/0/19 unassigned YES unset down down down Tw1/0/19 unassigned YES unset down down down Tw1/0/19 unassigned YES unset down down down Tw1/0/20 unassigned YES unset down down down Tw1/0/21 unassigned YES unset down down down Tw1/0/22 unassigned YES unset down down down Tw1/0/22 unassigned YES unset down down down Tw1/0/23 unassigned YES unset down down down Tw1/0/24 unassigned YES unset down down down Tw1/0/25 unassigned YES unset down down down Tw1/0/26 unassigned YES unset down down down Tw1/0/26 unassigned YES unset down down down Tw1/0/26 unassigned YES unset down down down Tw1/0/26 unassigned YES unset down down down Tw1/0/28 unassigned YES unset down down down Tw1/0/28 unassigned YES unset down down down Tw1/0/30 unassigned YES unset down down down Tw1/0/31 unassigned YES unset down down down Tw1/0/32 unassigned YES unset down down down Tw1/0/34 unassigned YES unset down down down Tw1/0/35 unassigned YES unset down down down Tw1/0/36 unassigned YES unset down down down Tw1/0/39 unassigned YES unset down down down Tw1/0/34 unassigned YES unset down down down Tw1/0/39 unassigned YES unset down down down Tw1/0/39 unassigned YES unset down down down Tw1/0/39 unassigned YES unset down down down Tw1/0/39 unassigned YES unset down down down Tw1/0/40 unassigned YES unset down down down Tw1/0/40 unassigned YES unset down down down Tw1/0/40 unassigned YES unset down down down Tw1/0/40 unassigned YES unset  | Tw1/0/4            | unassigned   | YES | unset  | down             |      | down     |
| Tw1/0/7         unassigned         YES unset down         down           Tw1/0/9         unassigned         YES unset down         down           Tw1/0/10         unassigned         YES unset down         down           Tw1/0/11         unassigned         YES unset down         down           Tw1/0/12         unassigned         YES unset down         down           Tw1/0/13         unassigned         YES unset down         down           Tw1/0/14         unassigned         YES unset down         down           Tw1/0/15         unassigned         YES unset down         down           Tw1/0/16         unassigned         YES unset down         down           Tw1/0/17         unassigned         YES unset down         down           Tw1/0/18         unassigned         YES unset down         down           Tw1/0/19         unassigned         YES unset down         down           Tw1/0/19         unassigned         YES unset down         down           Tw1/0/20         unassigned         YES unset down         down           Tw1/0/21         unassigned         YES unset down         down           Tw1/0/22         unassigned         YES unset down         down                                                                                                    | Tw1/0/5            | unassigned   | YES | unset  | down             |      | down     |
| Tw1/0/8         unassigned         YES unset down         down           Tw1/0/10         unassigned         YES unset down         down           Tw1/0/11         unassigned         YES unset down         down           Tw1/0/12         unassigned         YES unset down         down           Tw1/0/13         unassigned         YES unset down         down           Tw1/0/14         unassigned         YES unset down         down           Tw1/0/15         unassigned         YES unset down         down           Tw1/0/16         unassigned         YES unset down         down           Tw1/0/17         unassigned         YES unset down         down           Tw1/0/18         unassigned         YES unset down         down           Tw1/0/19         unassigned         YES unset down         down           Tw1/0/19         unassigned         YES unset down         down           Tw1/0/20         unassigned         YES unset down         down           Tw1/0/21         unassigned         YES unset down         down           Tw1/0/22         unassigned         YES unset down         down           Tw1/0/23         unassigned         YES unset down         down                                                                                                    | Tw1/0/6            | unassigned   | YES | unset  | down             |      | down     |
| Tw1/0/9         unassigned         YES unset down         down           Tw1/0/10         unassigned         YES unset down         down           Tw1/0/11         unassigned         YES unset down         down           Tw1/0/12         unassigned         YES unset down         down           Tw1/0/13         unassigned         YES unset down         down           Tw1/0/15         unassigned         YES unset down         down           Tw1/0/16         unassigned         YES unset down         down           Tw1/0/17         unassigned         YES unset down         down           Tw1/0/18         unassigned         YES unset down         down           Tw1/0/19         unassigned         YES unset down         down           Tw1/0/19         unassigned         YES unset down         down           Tw1/0/20         unassigned         YES unset down         down           Tw1/0/21         unassigned         YES unset down         down           Tw1/0/22         unassigned         YES unset down         down           Tw1/0/23         unassigned         YES unset down         down           Tw1/0/24         unassigned         YES unset down         down                                                                                                    | Tw1/0/7            | unassigned   | YES | unset  | down             |      | down     |
| Tw1/0/10         unassigned         YES unset down         down           Tw1/0/11         unassigned         YES unset down         down           Tw1/0/12         unassigned         YES unset down         down           Tw1/0/13         unassigned         YES unset down         down           Tw1/0/14         unassigned         YES unset down         down           Tw1/0/15         unassigned         YES unset down         down           Tw1/0/16         unassigned         YES unset down         down           Tw1/0/17         unassigned         YES unset down         down           Tw1/0/18         unassigned         YES unset down         down           Tw1/0/19         unassigned         YES unset down         down           Tw1/0/20         unassigned         YES unset down         down           Tw1/0/21         unassigned         YES unset down         down           Tw1/0/22         unassigned         YES unset down         down           Tw1/0/23         unassigned         YES unset down         down           Tw1/0/24         unassigned         YES unset down         down           Tw1/0/25         unassigned         YES unset down         down                                                                                                    | Tw1/0/8            | unassigned   | YES | unset  | down             |      | down     |
| Tw1/0/11 unassigned YES unset down down tw1/0/12 unassigned YES unset down down down tw1/0/13 unassigned YES unset down down down tw1/0/14 unassigned YES unset down down down tw1/0/15 unassigned YES unset down down down tw1/0/16 unassigned YES unset down down down tw1/0/16 unassigned YES unset down down down tw1/0/17 unassigned YES unset down down down tw1/0/18 unassigned YES unset down down down tw1/0/19 unassigned YES unset down down down tw1/0/20 unassigned YES unset down down down tw1/0/21 unassigned YES unset down down down tw1/0/22 unassigned YES unset down down down tw1/0/22 unassigned YES unset down down down tw1/0/23 unassigned YES unset down down down tw1/0/24 unassigned YES unset down down down tw1/0/25 unassigned YES unset down down down tw1/0/26 unassigned YES unset down down down tw1/0/27 unassigned YES unset down down down tw1/0/28 unassigned YES unset down down down tw1/0/28 unassigned YES unset down down down tw1/0/29 unassigned YES unset down down down tw1/0/29 unassigned YES unset down down down tw1/0/30 unassigned YES unset down down down tw1/0/30 unassigned YES unset down down down tw1/0/31 unassigned YES unset down down down tw1/0/32 unassigned YES unset down down down tw1/0/32 unassigned YES unset down down down tw1/0/34 unassigned YES unset down down down tw1/0/35 unassigned YES unset down down down tw1/0/36 unassigned YES unset down down down tw1/0/38 unassigned YES unset down down down tw1/0/38 unassigned YES unset down down down tw1/0/38 unassigned YES unset down down down tw1/0/38 unassigned YES unset down down down tw1/0/38 unassigned YES unset down down down tw1/0/39 unassigned YES unset down down down tw1/0/39 unassigned YES unset down down down tw1/0/39 unassigned YES unset down down down tw1/0/39 unassigned YES unset down down down tw1/0/39 unassigned YES unset down down down tw1/0/41 unassigned YES unset down down down tw1/0/44 unassigned YES unset down down down tw1/0/46 unassigned YES unset down down down tw1/0/46 unassigned YES unset down down down tw1/0/46 unassigned YES un | Tw1/0/9            | unassigned   | YES | unset  | down             |      | down     |
| Tw1/0/12         unassigned         YES unset down         down           Tw1/0/13         unassigned         YES unset down         down           Tw1/0/14         unassigned         YES unset down         down           Tw1/0/15         unassigned         YES unset down         down           Tw1/0/16         unassigned         YES unset down         down           Tw1/0/17         unassigned         YES unset down         down           Tw1/0/18         unassigned         YES unset down         down           Tw1/0/19         unassigned         YES unset down         down           Tw1/0/19         unassigned         YES unset down         down           Tw1/0/19         unassigned         YES unset down         down           Tw1/0/20         unassigned         YES unset down         down           Tw1/0/21         unassigned         YES unset down         down           Tw1/0/22         unassigned         YES unset down         down           Tw1/0/23         unassigned         YES unset down         down           Tw1/0/24         unassigned         YES unset down         down           Tw1/0/25         unassigned         YES unset down         down                                                                                                    | Tw1/0/10           | unassigned   | YES | unset  | down             |      | down     |
| Tw1/0/13         unassigned         YES unset down         down           Tw1/0/14         unassigned         YES unset down         down           Tw1/0/15         unassigned         YES unset down         down           Tw1/0/16         unassigned         YES unset down         down           Tw1/0/17         unassigned         YES unset down         down           Tw1/0/18         unassigned         YES unset down         down           Tw1/0/19         unassigned         YES unset down         down           Tw1/0/20         unassigned         YES unset down         down           Tw1/0/21         unassigned         YES unset down         down           Tw1/0/22         unassigned         YES unset down         down           Tw1/0/23         unassigned         YES unset down         down           Tw1/0/25         unassigned         YES unset down         down           Tw1/0/26         unassigned         YES unset down         down           Tw1/0/27         unassigned         YES unset down         down           Tw1/0/28         unassigned         YES unset down         down           Tw1/0/30         unassigned         YES unset down         down                                                                                                    | Tw1/0/11           | unassigned   | YES | unset  | down             |      | down     |
| Tw1/0/14         unassigned         YES unset         down         down           Tw1/0/15         unassigned         YES unset         down         down           Tw1/0/16         unassigned         YES unset         down         down           Tw1/0/17         unassigned         YES unset         down         down           Tw1/0/18         unassigned         YES unset         down         down           Tw1/0/19         unassigned         YES unset         down         down           Tw1/0/20         unassigned         YES unset         down         down           Tw1/0/21         unassigned         YES unset         down         down           Tw1/0/22         unassigned         YES unset         down         down           Tw1/0/23         unassigned         YES unset         down         down           Tw1/0/24         unassigned         YES unset         down         down           Tw1/0/25         unassigned         YES unset         down         down           Tw1/0/26         unassigned         YES unset         down         down           Tw1/0/27         unassigned         YES unset         down         down           Tw1/0/2                                                                                                    | Tw1/0/12           | unassigned   | YES | unset  | down             |      | down     |
| Tw1/0/15         unassigned         YES unset         down         down           Tw1/0/16         unassigned         YES unset         down         down           Tw1/0/17         unassigned         YES unset         down         down           Tw1/0/18         unassigned         YES unset         down         down           Tw1/0/19         unassigned         YES unset         down         down           Tw1/0/20         unassigned         YES unset         down         down           Tw1/0/21         unassigned         YES unset         down         down           Tw1/0/22         unassigned         YES unset         down         down           Tw1/0/23         unassigned         YES unset         down         down           Tw1/0/24         unassigned         YES unset         down         down           Tw1/0/25         unassigned         YES unset         down         down           Tw1/0/26         unassigned         YES unset         down         down           Tw1/0/27         unassigned         YES unset         down         down           Tw1/0/28         unassigned         YES unset         down         down           Tw1/0/3                                                                                                    | Tw1/0/13           | unassigned   | YES | unset  | down             |      | down     |
| Tw1/0/16         unassigned         YES unset down         down           Tw1/0/17         unassigned         YES unset down         down           Tw1/0/18         unassigned         YES unset down         down           Tw1/0/19         unassigned         YES unset down         down           Tw1/0/20         unassigned         YES unset down         down           Tw1/0/21         unassigned         YES unset down         down           Tw1/0/22         unassigned         YES unset down         down           Tw1/0/23         unassigned         YES unset down         down           Tw1/0/24         unassigned         YES unset down         down           Tw1/0/25         unassigned         YES unset down         down           Tw1/0/26         unassigned         YES unset down         down           Tw1/0/27         unassigned         YES unset down         down           Tw1/0/29         unassigned         YES unset down         down           Tw1/0/30         unassigned         YES unset down         down           Tw1/0/31         unassigned         YES unset down         down           Tw1/0/32         unassigned         YES unset down         down                                                                                                    | Tw1/0/14           | unassigned   | YES | unset  | down             |      | down     |
| Tw1/0/17         unassigned         YES unset         down         down           Tw1/0/18         unassigned         YES unset         down         down           Tw1/0/19         unassigned         YES unset         down         down           Tw1/0/20         unassigned         YES unset         down         down           Tw1/0/21         unassigned         YES unset         down         down           Tw1/0/22         unassigned         YES unset         down         down           Tw1/0/23         unassigned         YES unset         down         down           Tw1/0/24         unassigned         YES unset         down         down           Tw1/0/25         unassigned         YES unset         down         down           Tw1/0/26         unassigned         YES unset         down         down           Tw1/0/27         unassigned         YES unset         down         down           Tw1/0/28         unassigned         YES unset         down         down           Tw1/0/30         unassigned         YES unset         down         down           Tw1/0/31         unassigned         YES unset         down         down           Tw1/0/3                                                                                                    | Tw1/0/15           | unassigned   | YES | unset  | down             |      | down     |
| Tw1/0/18         unassigned         YES unset         down         down           Tw1/0/19         unassigned         YES unset         down         down           Tw1/0/20         unassigned         YES unset         down         down           Tw1/0/21         unassigned         YES unset         down         down           Tw1/0/22         unassigned         YES unset         down         down           Tw1/0/23         unassigned         YES unset         down         down           Tw1/0/24         unassigned         YES unset         down         down           Tw1/0/25         unassigned         YES unset         down         down           Tw1/0/26         unassigned         YES unset         down         down           Tw1/0/27         unassigned         YES unset         down         down           Tw1/0/28         unassigned         YES unset         down         down           Tw1/0/29         unassigned         YES unset         down         down           Tw1/0/30         unassigned         YES unset         down         down           Tw1/0/31         unassigned         YES unset         down         down           Tw1/0/3                                                                                                    | Tw1/0/16           | unassigned   | YES | unset  | down             |      | down     |
| Tw1/0/19         unassigned         YES unset down         down           Tw1/0/20         unassigned         YES unset down         down           Tw1/0/21         unassigned         YES unset down         down           Tw1/0/22         unassigned         YES unset down         down           Tw1/0/23         unassigned         YES unset down         down           Tw1/0/24         unassigned         YES unset down         down           Tw1/0/25         unassigned         YES unset down         down           Tw1/0/26         unassigned         YES unset down         down           Tw1/0/27         unassigned         YES unset down         down           Tw1/0/28         unassigned         YES unset down         down           Tw1/0/29         unassigned         YES unset down         down           Tw1/0/30         unassigned         YES unset down         down           Tw1/0/31         unassigned         YES unset down         down           Tw1/0/32         unassigned         YES unset down         down           Tw1/0/33         unassigned         YES unset down         down           Tw1/0/34         unassigned         YES unset down         down                                                                                                    | Tw1/0/17           | unassigned   | YES | unset  | down             |      | down     |
| Tw1/0/20         unassigned         YES unset down         down           Tw1/0/21         unassigned         YES unset down         down           Tw1/0/22         unassigned         YES unset down         down           Tw1/0/23         unassigned         YES unset down         down           Tw1/0/24         unassigned         YES unset down         down           Tw1/0/25         unassigned         YES unset down         down           Tw1/0/26         unassigned         YES unset down         down           Tw1/0/27         unassigned         YES unset down         down           Tw1/0/28         unassigned         YES unset down         down           Tw1/0/30         unassigned         YES unset down         down           Tw1/0/31         unassigned         YES unset down         down           Tw1/0/32         unassigned         YES unset down         down           Tw1/0/33         unassigned         YES unset down         down           Tw1/0/34         unassigned         YES unset down         down           Tw1/0/35         unassigned         YES unset down         down           Tw1/0/36         unassigned         YES unset down         down                                                                                                    | Tw1/0/18           | unassigned   | YES | unset  | down             |      | down     |
| Tw1/0/21         unassigned         YES unset down         down           Tw1/0/22         unassigned         YES unset down         down           Tw1/0/23         unassigned         YES unset down         down           Tw1/0/24         unassigned         YES unset down         down           Tw1/0/25         unassigned         YES unset down         down           Tw1/0/26         unassigned         YES unset down         down           Tw1/0/27         unassigned         YES unset down         down           Tw1/0/28         unassigned         YES unset down         down           Tw1/0/29         unassigned         YES unset down         down           Tw1/0/30         unassigned         YES unset down         down           Tw1/0/31         unassigned         YES unset down         down           Tw1/0/32         unassigned         YES unset down         down           Tw1/0/33         unassigned         YES unset down         down           Tw1/0/34         unassigned         YES unset down         down           Tw1/0/35         unassigned         YES unset down         down           Te1/0/37         unassigned         YES unset down         down                                                                                                    | Tw1/0/19           | unassigned   | YES | unset  | down             |      | down     |
| Tw1/0/22         unassigned         YES unset         down         down           Tw1/0/23         unassigned         YES unset         down         down           Tw1/0/24         unassigned         YES unset         down         down           Tw1/0/25         unassigned         YES unset         down         down           Tw1/0/26         unassigned         YES unset         down         down           Tw1/0/27         unassigned         YES unset         down         down           Tw1/0/28         unassigned         YES unset         down         down           Tw1/0/29         unassigned         YES unset         down         down           Tw1/0/30         unassigned         YES unset         down         down           Tw1/0/31         unassigned         YES unset         down         down           Tw1/0/32         unassigned         YES unset         down         down           Tw1/0/33         unassigned         YES unset         down         down           Tw1/0/34         unassigned         YES unset         down         down           Tw1/0/35         unassigned         YES unset         down         down           Tw1/0/3                                                                                                    | Tw1/0/20           | unassigned   | YES | unset  | down             |      | down     |
| Tw1/0/23 unassigned YES unset down down Tw1/0/25 unassigned YES unset down down Tw1/0/26 unassigned YES unset down down Tw1/0/26 unassigned YES unset down down Tw1/0/27 unassigned YES unset down down Tw1/0/27 unassigned YES unset down down Tw1/0/28 unassigned YES unset down down Tw1/0/30 unassigned YES unset down down Tw1/0/30 unassigned YES unset down down Tw1/0/31 unassigned YES unset down down Tw1/0/32 unassigned YES unset down down Tw1/0/33 unassigned YES unset down down Tw1/0/34 unassigned YES unset down down Tw1/0/34 unassigned YES unset down down Tw1/0/35 unassigned YES unset down down Tw1/0/36 unassigned YES unset down down Tw1/0/36 unassigned YES unset down down Tw1/0/37 unassigned YES unset down down down Te1/0/39 unassigned YES unset down down down Te1/0/39 unassigned YES unset down down down Te1/0/40 unassigned YES unset down down down Te1/0/40 unassigned YES unset down down down Te1/0/40 unassigned YES unset down down down Te1/0/42 unassigned YES unset down down down Te1/0/43 unassigned YES unset down down down Te1/0/44 unassigned YES unset down down down Te1/0/47 unassigned YES unset down down down Te1/0/48 unassigned YES unset down down down Te1/0/47 unassigned YES unset down down down Te1/0/47 unassigned YES unset down down down Te1/0/48 unassigned YES unset down down down down down down down down                                                                                                    | Tw1/0/21           | unassigned   | YES | unset  | down             |      | down     |
| Tw1/0/24 unassigned YES unset down down Tw1/0/25 unassigned YES unset down down Tw1/0/26 unassigned YES unset down down Tw1/0/27 unassigned YES unset down down Tw1/0/28 unassigned YES unset down down Tw1/0/28 unassigned YES unset down down Tw1/0/29 unassigned YES unset down down Tw1/0/30 unassigned YES unset down down Tw1/0/31 unassigned YES unset down down Tw1/0/32 unassigned YES unset down down Tw1/0/32 unassigned YES unset down down Tw1/0/33 unassigned YES unset down down Tw1/0/35 unassigned YES unset down down Tw1/0/35 unassigned YES unset down down Tw1/0/36 unassigned YES unset down down Tw1/0/36 unassigned YES unset down down Te1/0/37 unassigned YES unset down down down Te1/0/39 unassigned YES unset down down down Te1/0/40 unassigned YES unset down down down Te1/0/40 unassigned YES unset down down down Te1/0/41 unassigned YES unset down down down Te1/0/42 unassigned YES unset down down down Te1/0/43 unassigned YES unset down down down Te1/0/44 unassigned YES unset down down down Te1/0/47 unassigned YES unset down down down Te1/0/46 unassigned YES unset down down down Te1/0/47 unassigned YES unset down down down Te1/0/48 unassigned YES unset down down down GigabitEthernet1/1/2 unassigned YES unset down down down down digabitEthernet1/1/4 unassigned YES unset down down down digabitEthernet1/1/4 unassigned YES unset down down down digabitEthernet1/1/4 unassigned YES unset down down down digabitEthernet1/1/4 unassigned YES unset down down down digabitEthernet1/1/4 unassigned YES unset down down down digabitEthernet1/1/4 unassigned YES unset down down down digabitEthernet1/1/4 unassigned YES unset down down down digabitEthernet1/1/4 unassigned YES unset down down down digabitEthernet1/1/4 unassigned YES unset down down down digabitEthernet1/1/4 unassigned YES unset down down down digabitEthernet1/1/4 unassigned YES unset down down down digabitEthernet1/1/4 unassigned YES unset down down down digabitEthernet1/1/4 unassigned YES unset down down down                                                                 | Tw1/0/22           | unassigned   | YES | unset  | down             |      | down     |
| Tw1/0/25 unassigned YES unset down down Tw1/0/26 unassigned YES unset down down Tw1/0/27 unassigned YES unset down down Tw1/0/28 unassigned YES unset down down Tw1/0/29 unassigned YES unset down down Tw1/0/30 unassigned YES unset down down Tw1/0/31 unassigned YES unset down down Tw1/0/32 unassigned YES unset down down Tw1/0/32 unassigned YES unset down down Tw1/0/33 unassigned YES unset down down Tw1/0/34 unassigned YES unset down down Tw1/0/36 unassigned YES unset down down Tw1/0/35 unassigned YES unset down down Tw1/0/36 unassigned YES unset down down Te1/0/37 unassigned YES unset down down Te1/0/39 unassigned YES unset down down Te1/0/39 unassigned YES unset down down Te1/0/40 unassigned YES unset down down Te1/0/40 unassigned YES unset down down Te1/0/41 unassigned YES unset down down Te1/0/42 unassigned YES unset down down Te1/0/43 unassigned YES unset down down Te1/0/44 unassigned YES unset down down Te1/0/45 unassigned YES unset down down Te1/0/46 unassigned YES unset down down down Te1/0/46 unassigned YES unset down down down Te1/0/46 unassigned YES unset down down down Te1/0/47 unassigned YES unset down down down Te1/0/48 unassigned YES unset down down down Te1/0/48 unassigned YES unset down down down GigabitEthernet1/1/2 unassigned YES unset down down down GigabitEthernet1/1/4 unassigned YES unset down down down digabitEthernet1/1/4 unassigned YES unset down down down digabitEthernet1/1/4 unassigned YES unset down down down digabitEthernet1/1/4 unassigned YES unset down down down digabitEthernet1/1/4 unassigned YES unset down down down digabitEthernet1/1/4 unassigned YES unset down down down digabitEthernet1/1/4 unassigned YES unset down down down digabitEthernet1/1/4 unassigned YES unset down down down digabitEthernet1/1/4 unassigned YES unset down down down digabitEthernet1/1/4 unassigned YES unset down down down                                                                                                    | Tw1/0/23           | unassigned   | YES | unset  | down             |      | down     |
| Tw1/0/26 unassigned YES unset down down Tw1/0/27 unassigned YES unset down down Tw1/0/28 unassigned YES unset down down Tw1/0/29 unassigned YES unset down down Tw1/0/30 unassigned YES unset down down Tw1/0/31 unassigned YES unset down down Tw1/0/32 unassigned YES unset down down Tw1/0/32 unassigned YES unset down down Tw1/0/33 unassigned YES unset down down Tw1/0/35 unassigned YES unset down down Tw1/0/35 unassigned YES unset down down Tw1/0/35 unassigned YES unset down down Tw1/0/36 unassigned YES unset down down Tw1/0/37 unassigned YES unset down down Te1/0/37 unassigned YES unset down down Te1/0/39 unassigned YES unset down down Te1/0/40 unassigned YES unset down down Te1/0/40 unassigned YES unset down down Te1/0/41 unassigned YES unset down down Te1/0/42 unassigned YES unset down down Te1/0/42 unassigned YES unset down down Te1/0/44 unassigned YES unset down down Te1/0/45 unassigned YES unset down down Te1/0/46 unassigned YES unset down down Te1/0/46 unassigned YES unset down down Te1/0/46 unassigned YES unset down down Te1/0/47 unassigned YES unset down down down Te1/0/48 unassigned YES unset down down down Te1/0/47 unassigned YES unset down down down Te1/0/48 unassigned YES unset down down down GigabitEthernet1/1/2 unassigned YES unset down down down GigabitEthernet1/1/4 unassigned YES unset down down down digabitEthernet1/1/4 unassigned YES unset down down down dogabitEthernet1/1/4 unassigned YES unset down down down dogabitEthernet1/1/4 unassigned YES unset down down down dogabitEthernet1/1/4 unassigned YES unset down down down dogabitEthernet1/1/4 unassigned YES unset down down down dogabitEthernet1/1/4 unassigned YES unset down down down dogabitEthernet1/1/4 unassigned YES unset down down down dogabitEthernet1/1/4 unassigned YES unset down down down down dogabitEthernet1/1/4 unassigned YES unset down down down down dogabitEthernet1/1/4 unassigned YES unset down down down down dogabitEthernet1/1/4 unassigned YES unset down down down down down dogabitEthernet1/1/4 unassigned YES unset down down down dow | Tw1/0/24           | unassigned   | YES | unset  | down             |      | down     |
| Tw1/0/27 unassigned YES unset down down Tw1/0/28 unassigned YES unset down down Tw1/0/29 unassigned YES unset down down Tw1/0/30 unassigned YES unset down down Tw1/0/31 unassigned YES unset down down Tw1/0/32 unassigned YES unset down down Tw1/0/33 unassigned YES unset down down Tw1/0/34 unassigned YES unset down down Tw1/0/35 unassigned YES unset down down Tw1/0/36 unassigned YES unset down down Tw1/0/36 unassigned YES unset down down Tw1/0/36 unassigned YES unset down down Tw1/0/37 unassigned YES unset down down Te1/0/37 unassigned YES unset down down Te1/0/38 unassigned YES unset down down Te1/0/39 unassigned YES unset down down Te1/0/40 unassigned YES unset down down Te1/0/40 unassigned YES unset down down Te1/0/41 unassigned YES unset down down Te1/0/42 unassigned YES unset down down Te1/0/42 unassigned YES unset down down Te1/0/44 unassigned YES unset down down Te1/0/46 unassigned YES unset down down Te1/0/46 unassigned YES unset down down Te1/0/46 unassigned YES unset down down down Te1/0/47 unassigned YES unset down down down Te1/0/48 unassigned YES unset down down down Te1/0/48 unassigned YES unset down down down GigabitEthernet1/1/1 unassigned YES unset down down down GigabitEthernet1/1/1 unassigned YES unset down down down GigabitEthernet1/1/4 unassigned YES unset down down down GigabitEthernet1/1/4 unassigned YES unset down down down GigabitEthernet1/1/4 unassigned YES unset down down down GigabitEthernet1/1/4 unassigned YES unset down down down GigabitEthernet1/1/4 unassigned YES unset down down down                                                                                                    | Tw1/0/25           | unassigned   | YES | unset  | down             |      | down     |
| Tw1/0/28 unassigned YES unset down down Tw1/0/29 unassigned YES unset down down Tw1/0/30 unassigned YES unset down down Tw1/0/31 unassigned YES unset down down Tw1/0/32 unassigned YES unset down down Tw1/0/32 unassigned YES unset down down Tw1/0/33 unassigned YES unset down down Tw1/0/34 unassigned YES unset down down Tw1/0/35 unassigned YES unset down down Tw1/0/36 unassigned YES unset down down Tw1/0/36 unassigned YES unset down down Te1/0/37 unassigned YES unset down down Te1/0/38 unassigned YES unset down down Te1/0/39 unassigned YES unset down down Te1/0/40 unassigned YES unset down down Te1/0/40 unassigned YES unset down down Te1/0/41 unassigned YES unset down down Te1/0/42 unassigned YES unset down down Te1/0/43 unassigned YES unset down down Te1/0/44 unassigned YES unset down down Te1/0/45 unassigned YES unset down down Te1/0/46 unassigned YES unset down down Te1/0/46 unassigned YES unset down down Te1/0/47 unassigned YES unset down down Te1/0/48 unassigned YES unset down down down Te1/0/48 unassigned YES unset down down down Te1/0/48 unassigned YES unset down down down Te1/0/48 unassigned YES unset down down down Gigabitethernet1/1/3 unassigned YES unset down down down Gigabitethernet1/1/4 unassigned YES unset down down down Gigabitethernet1/1/4 unassigned YES unset down down down digabitethernet1/1/4 unassigned YES unset down down down digabitethernet1/1/4 unassigned YES unset down down down digabitethernet1/1/4 unassigned YES unset down down down                                                                                                    | Tw1/0/26           | unassigned   | YES | unset  | down             |      | down     |
| Twl/0/29 unassigned YES unset down down Twl/0/30 unassigned YES unset down down Twl/0/31 unassigned YES unset down down Twl/0/32 unassigned YES unset down down Twl/0/33 unassigned YES unset down down Twl/0/34 unassigned YES unset down down Twl/0/35 unassigned YES unset down down Twl/0/36 unassigned YES unset down down Tel/0/37 unassigned YES unset down down Tel/0/38 unassigned YES unset down down Tel/0/39 unassigned YES unset down down Tel/0/40 unassigned YES unset down down Tel/0/40 unassigned YES unset down down Tel/0/41 unassigned YES unset down down Tel/0/42 unassigned YES unset down down Tel/0/44 unassigned YES unset down down Tel/0/45 unassigned YES unset down down Tel/0/46 unassigned YES unset down down Tel/0/46 unassigned YES unset down down Tel/0/47 unassigned YES unset down down Tel/0/48 unassigned YES unset down down Tel/0/48 unassigned YES unset down down Tel/0/49 unassigned YES unset down down Tel/0/40 unassigned YES unset down down Tel/0/40 unassigned YES unset down down Tel/0/40 unassigned YES unset down down Tel/0/40 unassigned YES unset down down Tel/0/40 unassigned YES unset down down Tel/0/40 unassigned YES unset down down Tel/0/40 unassigned YES unset down down Tel/0/40 unassigned YES unset down down Tel/0/40 unassigned YES unset down down Tel/0/40 unassigned YES unset down down Tel/0/40 unassigned YES unset down down                                                                                                    | Tw1/0/27           | unassigned   | YES | unset  | down             |      | down     |
| Tw1/0/30 unassigned YES unset down down Tw1/0/31 unassigned YES unset down down Tw1/0/32 unassigned YES unset down down Tw1/0/33 unassigned YES unset down down Tw1/0/34 unassigned YES unset down down Tw1/0/35 unassigned YES unset down down Tw1/0/36 unassigned YES unset down down Tw1/0/37 unassigned YES unset down down Te1/0/38 unassigned YES unset down down Te1/0/39 unassigned YES unset down down Te1/0/40 unassigned YES unset down down Te1/0/40 unassigned YES unset down down Te1/0/41 unassigned YES unset down down Te1/0/42 unassigned YES unset down down Te1/0/43 unassigned YES unset down down Te1/0/44 unassigned YES unset down down Te1/0/45 unassigned YES unset down down Te1/0/46 unassigned YES unset down down Te1/0/47 unassigned YES unset down down Te1/0/47 unassigned YES unset down down Te1/0/48 unassigned YES unset down down Te1/0/48 unassigned YES unset down down Te1/0/49 unassigned YES unset down down Te1/0/49 unassigned YES unset down down Te1/0/49 unassigned YES unset down down Te1/0/49 unassigned YES unset down down Te1/0/49 unassigned YES unset down down Te1/0/49 unassigned YES unset down down Te1/0/49 unassigned YES unset down down Te1/0/49 unassigned YES unset down down Te1/0/49 unassigned YES unset down down                                                                                                    | Tw1/0/28           | unassigned   | YES | unset  | down             |      | down     |
| Tw1/0/31 unassigned YES unset down down Tw1/0/32 unassigned YES unset down down Tw1/0/33 unassigned YES unset down down Tw1/0/34 unassigned YES unset down down Tw1/0/35 unassigned YES unset down down Tw1/0/36 unassigned YES unset down down Te1/0/37 unassigned YES unset down down Te1/0/38 unassigned YES unset down down Te1/0/39 unassigned YES unset down down Te1/0/40 unassigned YES unset down down Te1/0/40 unassigned YES unset down down Te1/0/41 unassigned YES unset down down Te1/0/42 unassigned YES unset down down Te1/0/43 unassigned YES unset down down Te1/0/44 unassigned YES unset down down Te1/0/45 unassigned YES unset down down Te1/0/46 unassigned YES unset down down Te1/0/47 unassigned YES unset down down Te1/0/48 unassigned YES unset down down Te1/0/48 unassigned YES unset down down Te1/0/48 unassigned YES unset down down GigabitEthernet1/1/1 unassigned YES unset down down GigabitEthernet1/1/2 unassigned YES unset down down GigabitEthernet1/1/3 unassigned YES unset down down GigabitEthernet1/1/4 unassigned YES unset down down GigabitEthernet1/1/4 unassigned YES unset down down GigabitEthernet1/1/4 unassigned YES unset down down GigabitEthernet1/1/4 unassigned YES unset down down                                                                                                    | Tw1/0/29           | unassigned   | YES | unset  | down             |      | down     |
| Tw1/0/32 unassigned YES unset down down Tw1/0/33 unassigned YES unset down down Tw1/0/34 unassigned YES unset down down Tw1/0/35 unassigned YES unset down down Tw1/0/36 unassigned YES unset down down Tw1/0/37 unassigned YES unset down down Te1/0/37 unassigned YES unset down down Te1/0/38 unassigned YES unset down down Te1/0/39 unassigned YES unset down down Te1/0/40 unassigned YES unset down down Te1/0/41 unassigned YES unset down down Te1/0/42 unassigned YES unset down down Te1/0/42 unassigned YES unset down down Te1/0/43 unassigned YES unset down down Te1/0/44 unassigned YES unset down down Te1/0/45 unassigned YES unset down down Te1/0/46 unassigned YES unset down down Te1/0/47 unassigned YES unset down down Te1/0/48 unassigned YES unset down down down Te1/0/48 unassigned YES unset down down down Te1/0/48 unassigned YES unset down down down GigabitEthernet1/1/2 unassigned YES unset down down down GigabitEthernet1/1/4 unassigned YES unset down down down GigabitEthernet1/1/4 unassigned YES unset down down down GigabitEthernet1/1/4 unassigned YES unset down down down GigabitEthernet1/1/4 unassigned YES unset down down down GigabitEthernet1/1/4 unassigned YES unset down down down                                                                                                    | Tw1/0/30           | unassigned   | YES | unset  | down             |      | down     |
| Tw1/0/33 unassigned YES unset down down Tw1/0/34 unassigned YES unset down down Tw1/0/35 unassigned YES unset down down Tw1/0/36 unassigned YES unset down down Te1/0/37 unassigned YES unset down down Te1/0/38 unassigned YES unset down down Te1/0/39 unassigned YES unset down down Te1/0/40 unassigned YES unset down down Te1/0/41 unassigned YES unset down down Te1/0/42 unassigned YES unset down down Te1/0/43 unassigned YES unset down down Te1/0/44 unassigned YES unset down down Te1/0/45 unassigned YES unset down down Te1/0/46 unassigned YES unset down down Te1/0/47 unassigned YES unset down down Te1/0/48 unassigned YES unset down down Te1/0/48 unassigned YES unset down down GigabitEthernet1/1/2 unassigned YES unset down down GigabitEthernet1/1/3 unassigned YES unset down down GigabitEthernet1/1/4 unassigned YES unset down down GigabitEthernet1/1/4 unassigned YES unset down down GigabitEthernet1/1/4 unassigned YES unset down down GigabitEthernet1/1/4 unassigned YES unset down down GigabitEthernet1/1/4 unassigned YES unset down down GigabitEthernet1/1/4 unassigned YES unset down down                                                                                                    | Tw1/0/31           | unassigned   | YES | unset  | down             |      | down     |
| Tw1/0/34 unassigned YES unset down down Tw1/0/35 unassigned YES unset down down Tw1/0/36 unassigned YES unset down down Te1/0/37 unassigned YES unset down down Te1/0/38 unassigned YES unset down down Te1/0/39 unassigned YES unset down down Te1/0/40 unassigned YES unset down down Te1/0/41 unassigned YES unset down down Te1/0/42 unassigned YES unset down down Te1/0/43 unassigned YES unset down down Te1/0/44 unassigned YES unset down down Te1/0/45 unassigned YES unset down down Te1/0/46 unassigned YES unset down down Te1/0/47 unassigned YES unset down down Te1/0/48 unassigned YES unset down down Te1/0/48 unassigned YES unset down down Te1/0/48 unassigned YES unset down down GigabitEthernet1/1/1 unassigned YES unset down down GigabitEthernet1/1/2 unassigned YES unset down down GigabitEthernet1/1/3 unassigned YES unset down down GigabitEthernet1/1/4 unassigned YES unset down down GigabitEthernet1/1/4 unassigned YES unset down down GigabitEthernet1/1/4 unassigned YES unset down down GigabitEthernet1/1/4 unassigned YES unset down down GigabitEthernet1/1/4 unassigned YES unset down down GigabitEthernet1/1/4 unassigned YES unset down down                                                                                                    | Tw1/0/32           | unassigned   | YES | unset  | down             |      | down     |
| Tw1/0/35 unassigned YES unset down down Tw1/0/36 unassigned YES unset down down Te1/0/37 unassigned YES unset down down Te1/0/38 unassigned YES unset down down Te1/0/39 unassigned YES unset down down Te1/0/40 unassigned YES unset down down Te1/0/41 unassigned YES unset down down Te1/0/42 unassigned YES unset down down Te1/0/43 unassigned YES unset down down Te1/0/44 unassigned YES unset down down Te1/0/45 unassigned YES unset down down Te1/0/46 unassigned YES unset down down Te1/0/47 unassigned YES unset down down Te1/0/48 unassigned YES unset down down Te1/0/48 unassigned YES unset down down Te1/0/48 unassigned YES unset down down GigabitEthernet1/1/1 unassigned YES unset down down GigabitEthernet1/1/2 unassigned YES unset down down GigabitEthernet1/1/3 unassigned YES unset down down GigabitEthernet1/1/4 unassigned YES unset down down GigabitEthernet1/1/4 unassigned YES unset down down GigabitEthernet1/1/4 unassigned YES unset down down GigabitEthernet1/1/4 unassigned YES unset down down GigabitEthernet1/1/4 unassigned YES unset down down                                                                                                    | Tw1/0/33           | unassigned   | YES | unset  | down             |      | down     |
| Tw1/0/36 unassigned YES unset down down Te1/0/37 unassigned YES unset down down Te1/0/38 unassigned YES unset down down Te1/0/39 unassigned YES unset down down Te1/0/40 unassigned YES unset down down Te1/0/41 unassigned YES unset down down Te1/0/42 unassigned YES unset down down Te1/0/43 unassigned YES unset down down Te1/0/44 unassigned YES unset down down Te1/0/45 unassigned YES unset down down Te1/0/46 unassigned YES unset down down Te1/0/47 unassigned YES unset down down Te1/0/48 unassigned YES unset down down Te1/0/48 unassigned YES unset up GigabitEthernet1/1/1 unassigned YES unset down down GigabitEthernet1/1/2 unassigned YES unset down down GigabitEthernet1/1/3 unassigned YES unset down down GigabitEthernet1/1/4 unassigned YES unset down down GigabitEthernet1/1/4 unassigned YES unset down down GigabitEthernet1/1/4 unassigned YES unset down down GigabitEthernet1/1/4 unassigned YES unset down down GigabitEthernet1/1/4 unassigned YES unset down down GigabitEthernet1/1/4 unassigned YES unset down down GigabitEthernet1/1/4 unassigned YES unset down down                                                                                                    | Tw1/0/34           | unassigned   | YES | unset  | down             |      | down     |
| Te1/0/37 unassigned YES unset down down Te1/0/38 unassigned YES unset down down Te1/0/39 unassigned YES unset down down Te1/0/40 unassigned YES unset down down Te1/0/41 unassigned YES unset down down Te1/0/42 unassigned YES unset down down Te1/0/43 unassigned YES unset down down Te1/0/44 unassigned YES unset down down Te1/0/45 unassigned YES unset down down Te1/0/46 unassigned YES unset down down Te1/0/47 unassigned YES unset down down Te1/0/48 unassigned YES unset down down Te1/0/48 unassigned YES unset up GigabitEthernet1/1/1 unassigned YES unset down down GigabitEthernet1/1/2 unassigned YES unset down down GigabitEthernet1/1/3 unassigned YES unset down down GigabitEthernet1/1/4 unassigned YES unset down down GigabitEthernet1/1/4 unassigned YES unset down down GigabitEthernet1/1/4 unassigned YES unset down down GigabitEthernet1/1/4 unassigned YES unset down down GigabitEthernet1/1/4 unassigned YES unset down down GigabitEthernet1/1/4 unassigned YES unset down down                                                                                                    | Tw1/0/35           | unassigned   | YES | unset  | down             |      | down     |
| Te1/0/38 unassigned YES unset down down Te1/0/40 unassigned YES unset down down Te1/0/41 unassigned YES unset down down Te1/0/42 unassigned YES unset down down Te1/0/43 unassigned YES unset down down Te1/0/44 unassigned YES unset down down Te1/0/45 unassigned YES unset down down Te1/0/46 unassigned YES unset down down Te1/0/47 unassigned YES unset down down Te1/0/48 unassigned YES unset down down Te1/0/48 unassigned YES unset up GigabitEthernet1/1/1 unassigned YES unset down down GigabitEthernet1/1/2 unassigned YES unset down down GigabitEthernet1/1/3 unassigned YES unset down down GigabitEthernet1/1/4 unassigned YES unset down down GigabitEthernet1/1/4 unassigned YES unset down down GigabitEthernet1/1/4 unassigned YES unset down down GigabitEthernet1/1/4 unassigned YES unset down down GigabitEthernet1/1/4 unassigned YES unset down down GigabitEthernet1/1/4 unassigned YES unset down down                                                                                                    | Tw1/0/36           | unassigned   | YES | unset  | down             |      | down     |
| Te1/0/39 unassigned YES unset down down Te1/0/40 unassigned YES unset down down Te1/0/41 unassigned YES unset down down Te1/0/42 unassigned YES unset down down Te1/0/43 unassigned YES unset down down Te1/0/44 unassigned YES unset down down Te1/0/45 unassigned YES unset down down Te1/0/46 unassigned YES unset down down Te1/0/47 unassigned YES unset down down Te1/0/48 unassigned YES unset up up GigabitEthernet1/1/1 unassigned YES unset down down GigabitEthernet1/1/2 unassigned YES unset down down GigabitEthernet1/1/3 unassigned YES unset down down GigabitEthernet1/1/4 unassigned YES unset down down GigabitEthernet1/1/4 unassigned YES unset down down GigabitEthernet1/1/4 unassigned YES unset down down GigabitEthernet1/1/4 unassigned YES unset down down GigabitEthernet1/1/4 unassigned YES unset down down GigabitEthernet1/1/4 unassigned YES unset down down GigabitEthernet1/1/4 unassigned YES unset down down                                                                                                    | Te1/0/37           | unassigned   | YES | unset  | down             |      | down     |
| Te1/0/40 unassigned YES unset down down Te1/0/41 unassigned YES unset down down Te1/0/42 unassigned YES unset down down Te1/0/43 unassigned YES unset down down Te1/0/44 unassigned YES unset down down Te1/0/45 unassigned YES unset down down Te1/0/46 unassigned YES unset down down Te1/0/47 unassigned YES unset down down Te1/0/48 unassigned YES unset up up GigabitEthernet1/1/1 unassigned YES unset down down GigabitEthernet1/1/2 unassigned YES unset down down GigabitEthernet1/1/3 unassigned YES unset down down GigabitEthernet1/1/4 unassigned YES unset down down GigabitEthernet1/1/4 unassigned YES unset down down GigabitEthernet1/1/4 unassigned YES unset down down GigabitEthernet1/1/4 unassigned YES unset down down GigabitEthernet1/1/4 unassigned YES unset down down GigabitEthernet1/1/4 unassigned YES unset down down                                                                                                    | Te1/0/38           | unassigned   | YES | unset  | down             |      | down     |
| Te1/0/41 unassigned YES unset down down Te1/0/42 unassigned YES unset down down Te1/0/43 unassigned YES unset down down Te1/0/44 unassigned YES unset down down Te1/0/45 unassigned YES unset down down Te1/0/46 unassigned YES unset down down Te1/0/47 unassigned YES unset down down Te1/0/48 unassigned YES unset up up GigabitEthernet1/1/1 unassigned YES unset down down GigabitEthernet1/1/2 unassigned YES unset down down GigabitEthernet1/1/3 unassigned YES unset down down GigabitEthernet1/1/4 unassigned YES unset down down GigabitEthernet1/1/4 unassigned YES unset down down GigabitEthernet1/1/4 unassigned YES unset down down GigabitEthernet1/1/4 unassigned YES unset down down GigabitEthernet1/1/4 unassigned YES unset down down GigabitEthernet1/1/4 unassigned YES unset down down                                                                                                    | Te1/0/39           | unassigned   | YES | unset  | down             |      | down     |
| Te1/0/42 unassigned YES unset down down Te1/0/43 unassigned YES unset down down Te1/0/44 unassigned YES unset down down Te1/0/45 unassigned YES unset down down Te1/0/46 unassigned YES unset down down Te1/0/47 unassigned YES unset down down Te1/0/48 unassigned YES unset up up GigabitEthernet1/1/1 unassigned YES unset down down GigabitEthernet1/1/2 unassigned YES unset down down GigabitEthernet1/1/3 unassigned YES unset down down GigabitEthernet1/1/4 unassigned YES unset down down GigabitEthernet1/1/4 unassigned YES unset down down GigabitEthernet1/1/4 unassigned YES unset down down GigabitEthernet1/1/4 unassigned YES unset down down GigabitEthernet1/1/4 unassigned YES unset down down                                                                                                    | Te1/0/40           | unassigned   | YES | unset  | down             |      | down     |
| Te1/0/43 unassigned YES unset down down Te1/0/44 unassigned YES unset down down Te1/0/45 unassigned YES unset down down Te1/0/46 unassigned YES unset down down Te1/0/47 unassigned YES unset down down Te1/0/48 unassigned YES unset up up GigabitEthernet1/1/1 unassigned YES unset down down GigabitEthernet1/1/2 unassigned YES unset down down GigabitEthernet1/1/3 unassigned YES unset down down GigabitEthernet1/1/4 unassigned YES unset down down GigabitEthernet1/1/4 unassigned YES unset down down GigabitEthernet1/1/4 unassigned YES unset down down GigabitEthernet1/1/4 unassigned YES unset down down                                                                                                    | Te1/0/41           | unassigned   | YES | unset  | down             |      | down     |
| Tel/0/44 unassigned YES unset down down Tel/0/45 unassigned YES unset down down Tel/0/46 unassigned YES unset down down Tel/0/47 unassigned YES unset down down Tel/0/48 unassigned YES unset up up GigabitEthernet1/1/1 unassigned YES unset down down GigabitEthernet1/1/2 unassigned YES unset down down GigabitEthernet1/1/3 unassigned YES unset down down GigabitEthernet1/1/4 unassigned YES unset down down GigabitEthernet1/1/4 unassigned YES unset down down GigabitEthernet1/1/4 unassigned YES unset down down                                                                                                    | Te1/0/42           | unassigned   | YES | unset  | down             |      | down     |
| Te1/0/45 unassigned YES unset down down Te1/0/46 unassigned YES unset down down Te1/0/47 unassigned YES unset down down Te1/0/48 unassigned YES unset up up GigabitEthernet1/1/1 unassigned YES unset down down GigabitEthernet1/1/2 unassigned YES unset down down GigabitEthernet1/1/3 unassigned YES unset down down GigabitEthernet1/1/4 unassigned YES unset down down GigabitEthernet1/1/4 unassigned YES unset down down GigabitEthernet1/1/4 unassigned YES unset down down                                                                                                    |                    |              |     |        | down             |      |          |
| Te1/0/46 unassigned YES unset down down Te1/0/47 unassigned YES unset down down Te1/0/48 unassigned YES unset up up GigabitEthernet1/1/1 unassigned YES unset down down GigabitEthernet1/1/2 unassigned YES unset down down GigabitEthernet1/1/3 unassigned YES unset down down GigabitEthernet1/1/4 unassigned YES unset down down GigabitEthernet1/1/4 unassigned YES unset down down                                                                                                    | Te1/0/44           | unassigned   | YES | unset  | down             |      | down     |
| Te1/0/47 unassigned YES unset down down Te1/0/48 unassigned YES unset up up GigabitEthernet1/1/1 unassigned YES unset down down GigabitEthernet1/1/2 unassigned YES unset down down GigabitEthernet1/1/3 unassigned YES unset down down GigabitEthernet1/1/4 unassigned YES unset down down GigabitEthernet1/1/4 unassigned YES unset down down                                                                                                    | Te1/0/45           |              | YES | unset  | down             |      | down     |
| Te1/0/48 unassigned YES unset up up GigabitEthernet1/1/1 unassigned YES unset down down GigabitEthernet1/1/2 unassigned YES unset down down GigabitEthernet1/1/3 unassigned YES unset down down GigabitEthernet1/1/4 unassigned YES unset down down down                                                                                                    | Te1/0/46           | -            | YES | unset  | down             |      | down     |
| GigabitEthernet1/1/1 unassigned YES unset down down GigabitEthernet1/1/2 unassigned YES unset down down GigabitEthernet1/1/3 unassigned YES unset down down GigabitEthernet1/1/4 unassigned YES unset down down GigabitEthernet1/1/4 unassigned YES unset down down                                                                                                    |                    | unassigned   | YES | unset  | down             |      | down     |
| GigabitEthernet1/1/2 unassigned YES unset down down GigabitEthernet1/1/3 unassigned YES unset down down GigabitEthernet1/1/4 unassigned YES unset down down                                                                                                    |                    | -            |     |        | =                |      | _        |
| GigabitEthernet1/1/3 unassigned YES unset down down GigabitEthernet1/1/4 unassigned YES unset down down                                                                                                    | =                  | -            | YES | unset  | down             |      | down     |
| GigabitEthernet1/1/4 unassigned YES unset down down                                                                                                    |                    | -            | YES | unset  | down             |      | down     |
|                                                                                                    |                    | -            |     |        | down             |      | down     |
| Te1/1/1 unassigned YES unset down down                                                                                                    |                    | -            | YES | unset  | down             |      | down     |
|                                                                                                    | Te1/1/1            | unassigned   | YES | unset  | down             |      | down     |

```
Te1/1/2
                     unassigned
                                    YES unset down
                                                                     down
Te1/1/3
                                    YES unset down
                     unassigned
                                                                     down
Te1/1/4
                     unassigned
                                    YES unset down
                                                                     down
Te1/1/5
                    unassigned
                                    YES unset down
                                                                     down
Te1/1/6
                                     YES unset down
                     unassigned
                                                                     down
Te1/1/7
                                     YES unset down
                     unassigned
                                                                     down
Te1/1/8
                     unassigned
                                     YES unset down
                                                                     down
Fo1/1/1
                     unassigned
                                    YES unset down
                                                                     down
Fo1/1/2
                                    YES unset down
                                                                     down
                     unassigned
                                   YES TFTP up
Loopback100
                     10.10.10.10
                                                                     uρ
 *** Configuring username, password, SSH ***
Line 1 SUCCESS: username cisco privilege 15 password cisco
Line 2 SUCCESS: ip domain name domain
Line 3 SUCCESS: line vty 0 15
Line 4 SUCCESS: login local
Line 5 SUCCESS: transport input all
Line 6 SUCCESS: end
 *** ZTP Day0 Python Script Execution Complete ***
```

#### Cisco IOS XE Fuji 16.9.x to Cisco IOS XE Gibraltar 16.11.x

This section displays the sample boot logs before the .py script is run:

```
--- System Configuration Dialog ---
Would you like to enter the initial configuration dialog? [yes/no]: The process for the
command is not
responding or is otherwise unavailable
The process for the command is not responding or is otherwise unavailable
The process for the command is not responding or is otherwise unavailable
The process for the command is not responding or is otherwise unavailable
The process for the command is not responding or is otherwise unavailable
The process for the command is not responding or is otherwise unavailable
questshell installed successfully
Current state is: DEPLOYED
guestshell activated successfully
Current state is: ACTIVATED
guestshell started successfully
Current state is: RUNNING
Guestshell enabled successfully
```

The section shows how to configure the device for Day Zero provisioning:

```
Both links down, not waiting for other switches
Switch number is 1

Restricted Rights Legend

Use, duplication, or disclosure by the Government is subject to restrictions as set forth in subparagraph (c) of the Commercial Computer Software - Restricted Rights clause at FAR sec. 52.227-19 and subparagraph (c) (1) (ii) of the Rights in Technical Data and Computer
```

```
Software clause at DFARS sec. 252.227-7013.
```

Cisco Systems, Inc. 170 West Tasman Drive San Jose, California 95134-1706

Cisco IOS Software [Fuji], Catalyst L3 Switch Software (CAT9K\_IOSXE), Version 16.9.4, RELEASE SOFTWARE (fc2)

Technical Support: http://www.cisco.com/techsupport Copyright (c) 1986-2019 by Cisco Systems, Inc. Compiled Thu 22-Aug-19 18:14 by mcpre

PLEASE READ THE FOLLOWING TERMS CAREFULLY. INSTALLING THE LICENSE OR LICENSE KEY PROVIDED FOR ANY CISCO SOFTWARE PRODUCT, PRODUCT FEATURE, AND/OR SUBSEQUENTLY PROVIDED SOFTWARE FEATURES (COLLECTIVELY, THE "SOFTWARE"), AND/OR USING SUCH SOFTWARE CONSTITUTES YOUR FULL ACCEPTANCE OF THE FOLLOWING TERMS. YOU MUST NOT PROCEED FURTHER IF YOU ARE NOT WILLING TO BE BOUND BY ALL THE TERMS SET FORTH HEREIN.

Your use of the Software is subject to the Cisco End User License Agreement (EULA) and any relevant supplemental terms (SEULA) found at http://www.cisco.com/c/en/us/about/legal/cloud-and-software/software-terms.html.

You hereby acknowledge and agree that certain Software and/or features are licensed for a particular term, that the license to such Software and/or features is valid only for the applicable term and that such Software and/or features may be shut down or otherwise terminated by Cisco after expiration of the applicable license term (e.g., 90-day trial period). Cisco reserves the right to terminate any such Software feature electronically or by any other means available. While Cisco may provide alerts, it is your sole responsibility to monitor your usage of any such term Software feature to ensure that your systems and networks are prepared for a shutdown of the Software feature.

```
% Checking backup nvram
```

% No config present. Using default config

FIPS: Flash Key Check: Key Not Found, FIPS Mode Not Enabled cisco C9300-48UXM (X86) processor with 1419044K/6147K bytes of memory. Processor board ID FCW2144L045 2048K bytes of non-volatile configuration memory. 8388608K bytes of physical memory. 1638400K bytes of Crash Files at crashinfo:.

11264000K bytes of Flash at flash:. OK bytes of WebUI ODM Files at webui:.

Base Ethernet MAC Address : ec:1d:8b:0a:68:00
Motherboard Assembly Number : 73-17959-06
Motherboard Serial Number : FOC21418FPQ

Model Revision Number : B0 Motherboard Revision Number : A0

Model Number : C9300-48UXM System Serial Number : FCW2144L045

%INIT: waited 0 seconds for NVRAM to be available

--- System Configuration Dialog ---

Would you like to enter the initial configuration dialog? [yes/no]: The process for the command is not. responding or is otherwise unavailable The process for the command is not responding or is otherwise unavailable The process for the command is not responding or is otherwise unavailable guestshell installed successfully Current state is: DEPLOYED guestshell activated successfully Current state is: ACTIVATED guestshell started successfully

```
Current state is: RUNNING
Guestshell enabled successfully
HTTP server statistics:
Accepted connections total: 0
 *** Sample ZTP Day0 Python Script ***
 *** Executing show platform ***
                                                                              Sw Ver.
Switch Ports
              Model
                                     Serial No. MAC address Hw Ver.
       ____
                                                  -----
               C9300-48UXM
                                     FCW2144L045 ecld.8b0a.6800 V01
        64
                                                                               16.9.4
Switch/Stack Mac Address: ec1d.8b0a.6800 - Local Mac Address
Mac persistency wait time: Indefinite
                                  Current
Switch# Role
                 Priority
*1
                      1
      Active
                                 Readv
*** Executing show version ***
Cisco IOS XE Software, Version 16.09.04
Cisco IOS Software [Fuji], Catalyst L3 Switch Software (CAT9K IOSXE), Version 16.9.4, RELEASE
SOFTWARE (fc2)
Technical Support: http://www.cisco.com/techsupport
Copyright (c) 1986-2019 by Cisco Systems, Inc.
Compiled Thu 22-Aug-19 18:14 by mcpre
Cisco IOS-XE software, Copyright (c) 2005-2019 by cisco Systems, Inc.
All rights reserved. Certain components of Cisco IOS-XE software are
licensed under the GNU General Public License ("GPL") Version 2.0. The
software code licensed under GPL Version 2.0 is free software that comes
with ABSOLUTELY NO WARRANTY. You can redistribute and/or modify such
GPL code under the terms of GPL Version 2.0. For more details, see the
documentation or "License Notice" file accompanying the IOS-XE software,
or the applicable URL provided on the flyer accompanying the IOS-XE
software.
ROM: TOS-XE ROMMON
BOOTLDR: System Bootstrap, Version 17.2.1r[FC1], RELEASE SOFTWARE (P)
Switch uptime is 4 minutes
Uptime for this control processor is 5 minutes
System returned to ROM by Reload Command
System image file is "flash:cat9k iosxe.16.09.04.SPA.bin"
Last reload reason: Reload Command
This product contains cryptographic features and is subject to United
States and local country laws governing import, export, transfer and
use. Delivery of Cisco cryptographic products does not imply
third-party authority to import, export, distribute or use encryption.
Importers, exporters, distributors and users are responsible for
compliance with U.S. and local country laws. By using this product you
agree to comply with applicable laws and regulations. If you are unable
to comply with U.S. and local laws, return this product immediately.
A summary of U.S. laws governing Cisco cryptographic products may be found at:
http://www.cisco.com/wwl/export/crypto/tool/stqrg.html
If you require further assistance please contact us by sending email to
export@cisco.com.
```

```
Technology Package License Information:
_____
Technology-package
                                                 Technology-package
                           Type
                                                    Next reboot
______
network-advantage Smart License
                                                    network-advantage
                     Subscription Smart License
                                                    None
Smart Licensing Status: UNREGISTERED/EVAL EXPIRED
cisco C9300-48UXM (X86) processor with 1419044K/6147K bytes of memory.
Processor board ID FCW2144L045
36 Ethernet interfaces
1 Virtual Ethernet interface
4 Gigabit Ethernet interfaces
20 Ten Gigabit Ethernet interfaces
2 TwentyFive Gigabit Ethernet interfaces
2 Forty Gigabit Ethernet interfaces
2048K bytes of non-volatile configuration memory.
8388608K bytes of physical memory.
1638400K bytes of Crash Files at crashinfo:.
11264000K bytes of Flash at flash:.
OK bytes of WebUI ODM Files at webui:.
Base Ethernet MAC Address : ec:1d:8b:0a:68:00
Motherboard Assembly Number
                                : 73-17959-06
Motherboard Serial Number
                               : FOC21418FPQ
Model Revision Number
                               : B0
Motherboard Revision Number : A0

Model Number : C9300-48UXM
System Serial Number
Switch Ports Model
                           : rcw21
SW Version
                                              SW Image
                                                                  Mode
  ---- -----
* 1 64 C9300-48UXM 16.9.4
                                             CAT9K IOSXE
                                                                  BUNDLE
Configuration register is 0x102
 *** Configuring a Loopback Interface ***
Line 1 SUCCESS: interface loop 100
Line 2 SUCCESS: ip address 10.10.10.10 255.255.255.255
Line 3 SUCCESS: end
 *** Executing show ip interface brief ***
Any interface listed with OK? value "NO" does not have a valid configuration
Interface IP-Address OK? Method Status Protocol
Vlan1
                    unassigned
                                   NO unset up
GigabitEthernet0/0 10.127.128.5 YES DHCP up Tw1/0/1 unassigned YES unset down
                                                                   up
                    unassigned YES unset down unassigned YES unset down
                                                                   down
Tw1/0/2
                                                                   down
                   unassigned
unassigned
unassigned
unassigned
                                  YES unset down
Tw1/0/3
                                                                  down
Tw1/0/4
                                  YES unset down
                                                                   down
                                  YES unset down
Tw1/0/5
                                                                   down
                   unassigned
unassigned
                                   YES unset down
YES unset down
Tw1/0/6
                                                                   down
Tw1/0/7
                                                                   down
                   unassigned
                                  YES unset down
Tw1/0/8
                                                                   down
                                  YES unset down
Tw1/0/9
                   unassigned
                                                                   down
                   unassigned
Tw1/0/10
                                  YES unset down
                                                                   down
                    unassigned
                                  YES unset down
Tw1/0/11
                                                                   down
Tw1/0/12
                                   YES unset down
                     unassigned
                                                                   down
                   unassigned
unassigned
unassigned
Tw1/0/13
                                   YES unset down
                                                                   down
Tw1/0/14
                                  YES unset down
                                                                   down
                                  YES unset down
Tw1/0/15
                   unassigned
                                                                   down
```

```
Tw1/0/16
                      unassigned
                                      YES unset down
                                                                      down
Tw1/0/17
                     unassigned
                                     YES unset down
                                                                      down
Tw1/0/18
                     unassigned
                                     YES unset down
                                                                      down
Tw1/0/19
                     unassigned
                                    YES unset down
                                                                      down
Tw1/0/20
                                     YES unset down
                     unassigned
                                                                      down
Tw1/0/21
                      unassigned
                                      YES unset
                                                down
                                                                      down
Tw1/0/22
                      unassigned
                                     YES unset down
                                                                      down
Tw1/0/23
                                     YES unset down
                                                                      down
                     unassigned
Tw1/0/24
                                    YES unset down
                     unassigned
                                                                      down
Tw1/0/25
                     unassigned
                                     YES unset down
                                                                      down
                      unassigned
                                     YES unset down
Tw1/0/26
                                                                      down
Tw1/0/27
                      unassigned
                                     YES unset
                                                down
                                                                      down
Tw1/0/28
                                     YES unset down
                     unassigned
                                                                      down
Tw1/0/29
                                    YES unset down
                                                                      down
                     unassigned
Tw1/0/30
                     unassigned
                                    YES unset down
                                                                      down
                                     YES unset down
Tw1/0/31
                     unassigned
                                                                      down
Tw1/0/32
                      unassigned
                                      YES unset
                                                down
                                                                      down
Tw1/0/33
                      unassigned
                                     YES unset down
                                                                      down
Tw1/0/34
                                    YES unset. down
                                                                      down
                     unassigned
Tw1/0/35
                                    YES unset down
                     unassigned
                                                                      down
Tw1/0/36
                     unassigned
                                     YES unset down
                                                                      down
Te1/0/37
                                     YES unset down
                      unassigned
                                                                      down
Te1/0/38
                      unassigned
                                     YES unset
                                                down
                                                                      down
Te1/0/39
                                    YES unset down
                     unassigned
                                                                      down
Te1/0/40
                     unassigned
                                    YES unset down
                                                                      down
Te1/0/41
                     unassigned
                                    YES unset down
                                                                      down
                                     YES unset down
Te1/0/42
                     unassigned
                                                                      down
Te1/0/43
                      unassigned
                                      YES unset down
                                                                      down
                                                down
Te1/0/44
                      unassigned
                                     YES unset
                                                                      down
Te1/0/45
                                     YES unset down
                                                                      down
                     unassigned
Te1/0/46
                     unassigned
                                    YES unset down
                                                                      down
Te1/0/47
                     unassigned
                                    YES unset down
                                                                      down
Te1/0/48
                      unassigned
                                     YES unset up
                                                                      up
GigabitEthernet1/1/1
                                     YES unset
                      unassigned
                                                down
                                                                      down
GigabitEthernet1/1/2 unassigned
                                    YES unset down
                                                                      down
GigabitEthernet1/1/3
                     unassigned
                                    YES unset down
                                                                      down
GigabitEthernet1/1/4 unassigned
                                    YES unset down
                                                                      down
                                     YES unset down
Te1/1/1
                      unassigned
                                                                      down
Te1/1/2
                      unassigned
                                      YES unset
                                                down
                                                                      down
Te1/1/3
                      unassigned
                                     YES unset down
                                                                      down
Te1/1/4
                                     YES unset down
                                                                      down
                     unassigned
Te1/1/5
                     unassigned
                                    YES unset down
                                                                      down
Te1/1/6
                     unassigned
                                     YES unset down
                                                                      down
Te1/1/7
                                     YES unset down
                      unassigned
                                                                      down
Te1/1/8
                      unassigned
                                     YES unset
                                                                      down
                                                down
Fo1/1/1
                                     YES unset down
                     unassigned
                                                                      down
Fo1/1/2
                      unassigned
                                     YES unset down
                                                                      down
TwentyFiveGigE1/1/1
                      unassigned
                                     YES unset down
                                                                      down
TwentyFiveGigE1/1/2
                      unassigned
                                     YES unset down
                                                                      down
                      10.10.10.10
                                      YES TFTP
Loopback100
                                                uρ
                                                                      up
 *** Configuring username, password, SSH ***
Line 1 SUCCESS: username cisco privilege 15 password cisco
**CLI Line # 1: WARNING: Command has been added to the configuration using a type 0 password.
   However, type 0 passwords will soon be deprecated. Migrate to a supported password type
Line 2 SUCCESS: ip domain name domain
Line 3 SUCCESS: line vty 0 15
Line 4 SUCCESS: login local
Line 5 SUCCESS: transport input all
Line 6 SUCCESS: end
```

```
*** ZTP Day0 Python Script Execution Complete ***

Press RETURN to get started!
```

#### Cisco IOS XE Gibraltar 16.12.x to Cisco IOS XE Amsterdam 17.1.x

This section displays the sample boot logs before the .py script is run:

```
--- System Configuration Dialog ---

Would you like to enter the initial configuration dialog? [yes/no]: day0guestshell installed successfully
Current state is: DEPLOYED
day0guestshell activated successfully
Current state is: ACTIVATED
day0guestshell started successfully
Current state is: RUNNING
Guestshell enabled successfully

*** Sample ZTP Day0 Python Script ***

...

*** ZTP Day0 Python Script Execution Complete ***

Guestshell destroyed successfully

The section shows how to configure the device for Day Zero provisioning:

Both links down, not waiting for other switches
Switch number is 1

Restricted Rights Legend
```

```
The section shows how to configure the device for Day Zero provisioning:

Both links down, not waiting for other switches
Switch number is 1

Restricted Rights Legend

Use, duplication, or disclosure by the Government is subject to restrictions as set forth in subparagraph
(c) of the Commercial Computer Software - Restricted
Rights clause at FAR sec. 52.227-19 and subparagraph
(c) (1) (ii) of the Rights in Technical Data and Computer
Software clause at DFARS sec. 252.227-7013.

Cisco Systems, Inc.
170 West Tasman Drive
San Jose, California 95134-1706

Cisco IOS Software [Gibraltar], Catalyst L3 Switch Software (CAT9K_IOSXE), Version 16.12.3a,
RELEASE SOFTWARE (fc1)
```

```
Technical Support: http://www.cisco.com/techsupport
Copyright (c) 1986-2020 by Cisco Systems, Inc.
Compiled Tue 28-Apr-20 09:37 by mcpre
```

This software version supports only Smart Licensing as the software licensing mechanism.

PLEASE READ THE FOLLOWING TERMS CAREFULLY. INSTALLING THE LICENSE OR LICENSE KEY PROVIDED FOR ANY CISCO SOFTWARE PRODUCT, PRODUCT FEATURE, AND/OR SUBSEQUENTLY PROVIDED SOFTWARE FEATURES (COLLECTIVELY, THE "SOFTWARE"), AND/OR USING SUCH SOFTWARE CONSTITUTES YOUR FULL ACCEPTANCE OF THE FOLLOWING TERMS. YOU MUST NOT PROCEED FURTHER IF YOU ARE NOT WILLING TO BE BOUND BY ALL THE TERMS SET FORTH HEREIN.

Your use of the Software is subject to the Cisco End User License Agreement (EULA) and any relevant supplemental terms (SEULA) found at http://www.cisco.com/c/en/us/about/legal/cloud-and-software/software-terms.html.

You hereby acknowledge and agree that certain Software and/or features are licensed for a particular term, that the license to such Software and/or features is valid only for the applicable term and that such Software and/or features may be shut down or otherwise terminated by Cisco after expiration of the applicable license term (e.g., 90-day trial period). Cisco reserves the right to terminate any such Software feature electronically or by any other means available. While Cisco may provide alerts, it is your sole responsibility to monitor your usage of any such term Software feature to ensure that your systems and networks are prepared for a shutdown of the Software feature.

```
% Checking backup nvram
% No config present. Using default config
FIPS: Flash Key Check: Key Not Found, FIPS Mode Not Enabled
All TCP AO KDF Tests Pass
cisco C9300-48UXM (X86) processor with 1343703K/6147K bytes of memory.
Processor board ID FCW2144L045
2048K bytes of non-volatile configuration memory.
8388608K bytes of physical memory.
1638400K bytes of Crash Files at crashinfo:.
11264000K bytes of Flash at flash:.
OK bytes of WebUI ODM Files at webui:.
Base Ethernet MAC Address
                                  : ec:1d:8b:0a:68:00
Motherboard Assembly Number
                                  : 73-17959-06
Motherboard Serial Number
                                  : FOC21418FPQ
Model Revision Number
                                  : B0
Motherboard Revision Number
Model Number
                                  : C9300-48UXM
System Serial Number
                                  : FCW2144L045
```

```
--- System Configuration Dialog ---
```

```
Would you like to enter the initial configuration dialog? [yes/no]: day0guestshell installed successfully
Current state is: DEPLOYED
day0guestshell activated successfully
Current state is: ACTIVATED
day0guestshell started successfully
Current state is: RUNNING
```

```
Guestshell enabled successfully
HTTP server statistics:
Accepted connections total: 0
 *** Sample ZTP Day0 Python Script ***
 *** Executing show platform ***
Switch Ports
              Model
                                     Serial No. MAC address
                                                                Hw Ver.
                                                                              Sw Ver.
               C9300-48UXM
                                     FCW2144L045 ecld.8b0a.6800 V01
                                                                               16.12.3a
Switch/Stack Mac Address : ecld.8b0a.6800 - Local Mac Address
Mac persistency wait time: Indefinite
                                  Current
Switch# Role
                   Priority
                                  State
______
*1
       Active
                       1
                                 Ready
 *** Executing show version ***
Cisco IOS XE Software, Version 16.12.03a
Cisco IOS Software [Gibraltar], Catalyst L3 Switch Software (CAT9K IOSXE), Version 16.12.3a,
RELEASE SOFTWARE (fc1)
Technical Support: http://www.cisco.com/techsupport
Copyright (c) 1986-2020 by Cisco Systems, Inc.
Compiled Tue 28-Apr-20 09:37 by mcpre
Cisco IOS-XE software, Copyright (c) 2005-2020 by cisco Systems, Inc.
All rights reserved. Certain components of Cisco IOS-XE software are
licensed under the GNU General Public License ("GPL") Version 2.0. The
software code licensed under GPL Version 2.0 is free software that comes
with ABSOLUTELY NO WARRANTY. You can redistribute and/or modify such
GPL code under the terms of GPL Version 2.0. For more details, see the
documentation or "License Notice" file accompanying the IOS-XE software,
or the applicable URL provided on the flyer accompanying the IOS-XE
software.
ROM: TOS-XE ROMMON
BOOTLDR: System Bootstrap, Version 17.2.1r[FC1], RELEASE SOFTWARE (P)
Switch uptime is 4 minutes
Uptime for this control processor is 9 minutes
System returned to ROM by Reload Command
System image file is "flash:cat9k iosxe.16.12.03a.SPA.bin"
Last reload reason: Reload Command
This product contains cryptographic features and is subject to United
States and local country laws governing import, export, transfer and
use. Delivery of Cisco cryptographic products does not imply
third-party authority to import, export, distribute or use encryption.
Importers, exporters, distributors and users are responsible for
compliance with U.S. and local country laws. By using this product you
agree to comply with applicable laws and regulations. If you are unable
to comply with U.S. and local laws, return this product immediately.
A summary of U.S. laws governing Cisco cryptographic products may be found at:
http://www.cisco.com/wwl/export/crypto/tool/stqrg.html
If you require further assistance please contact us by sending email to
export@cisco.com.
```

```
Technology Package License Information:
______
Technology-package
                                                    Technology-package
                             Type
                                                       Next reboot
______
network-advantage Smart License
                                                        network-advantage
                       Subscription Smart License
                                                        None
AIR License Level: AIR DNA Advantage
Next reload AIR license Level: AIR DNA Advantage
Smart Licensing Status: UNREGISTERED/EVAL EXPIRED
cisco C9300-48UXM (X86) processor with 1343703K/6147K bytes of memory.
Processor board ID FCW2144L045
1 Virtual Ethernet interface
4 Gigabit Ethernet interfaces
36 2.5 Gigabit Ethernet interfaces
20 Ten Gigabit Ethernet interfaces
2 TwentyFive Gigabit Ethernet interfaces
2 Forty Gigabit Ethernet interfaces
2048K bytes of non-volatile configuration memory.
8388608K bytes of physical memory.
1638400K bytes of Crash Files at crashinfo:.
11264000K bytes of Flash at flash:.
OK bytes of WebUI ODM Files at webui:.
Base Ethernet MAC Address
Motherboard Assembly Number
                               : ec:1d:8b:0a:68:00
                                 : 73-17959-06
Motherboard Serr.

Model Revision Number

Motherboard Revision Number : A0

Model Number : C9300-48UXM

System Serial Number : FCW2144L045

SW Version SW Image

CAT9K IOSXE
Motherboard Serial Number
                                                                       Mode
                                                                       ____
* 1 65 C9300-48UXM
                               16.12.3a
                                               CAT9K IOSXE
                                                                       BUNDLE
Configuration register is 0x102
 *** Configuring a Loopback Interface ***
Line 1 SUCCESS: interface loop 100
Line 2 SUCCESS: ip address 10.10.10.10 255.255.255.255
Line 3 SUCCESS: end
 *** Executing show ip interface brief ***
Interface
                      IP-Address OK? Method Status
                                                                       Protocol
                      unassigned YES UNCP up
10.127.128.10 YES DHCP up
Toosigned YES unset down
                                      YES unset up
Vlan1
                                                                       up
GigabitEthernet0/0
                                                                       up
Tw1/0/1
                      unassigned
                                                                       down
                      unassigned
Tw1/0/2
                                    YES unset down
                                                                       down
                      unassigned YES unset down unassigned YES unset down unassigned YES unset down
Tw1/0/3
                                                                       down
Tw1/0/4
                                                                       down
                      unassigned YES unset down
Tw1/0/5
                                                                       down
Tw1/0/6
                                                                       down
                      unassigned YES unset down
Tw1/0/7
                                                                       down
                     unassigned YES unset down
Tw1/0/8
                                                                       down
Tw1/0/9
                     unassigned YES unset down
                                                                       down
Tw1/0/10
                                      YES unset down
                                                                       down
                      unassigned
Tw1/0/11
                                      YES unset down
                      unassigned
                                                                       down
                                  YES unset down
Tw1/0/12
                      unassigned
                                                                       down
                     unassigned YES unset down
Tw1/0/13
                                                                       down
                     unassigned YES unset down
Tw1/0/14
                                                                       down
```

```
Tw1/0/15
                      unassigned
                                      YES unset
                                                 down
                                                                      down
Tw1/0/16
                                      YES unset
                      unassigned
                                                down
                                                                      down
Tw1/0/17
                     unassigned
                                     YES unset down
                                                                      down
Tw1/0/18
                     unassigned
                                    YES unset down
                                                                      down
Tw1/0/19
                      unassigned
                                      YES unset down
                                                                      down
Tw1/0/20
                      unassigned
                                      YES unset
                                                down
                                                                      down
Tw1/0/21
                      unassigned
                                      YES unset
                                                down
                                                                      down
Tw1/0/22
                     unassigned
                                     YES unset
                                                                      down
                                                down
Tw1/0/23
                                     YES unset
                     unassigned
                                                down
                                                                      down
Tw1/0/24
                                     YES unset
                     unassigned
                                                down
                                                                      down
                      unassigned
Tw1/0/25
                                     YES unset
                                                 down
                                                                      down
Tw1/0/26
                      unassigned
                                      YES unset
                                                                      down
                                                 down
Tw1/0/27
                                     YES unset
                      unassigned
                                                down
                                                                      down
Tw1/0/28
                      unassigned
                                     YES unset down
                                                                      down
Tw1/0/29
                     unassigned
                                     YES unset down
                                                                      down
                                     YES unset down
Tw1/0/30
                      unassigned
                                                                      down
Tw1/0/31
                      unassigned
                                      YES unset
                                                 down
                                                                      down
Tw1/0/32
                      unassigned
                                      YES unset
                                                down
                                                                      down
Tw1/0/33
                                     YES unset
                                                                      down
                      unassigned
                                                down
                     unassigned
Tw1/0/34
                                     YES unset
                                                down
                                                                      down
Tw1/0/35
                                     YES unset
                     unassigned
                                                down
                                                                      down
Tw1/0/36
                                      YES unset
                                                down
                                                                      down
                      unassigned
                      unassigned
Te1/0/37
                                      YES unset
                                                 down
                                                                      down
Te1/0/38
                                     YES unset
                      unassigned
                                                down
                                                                      down
Te1/0/39
                     unassigned
                                    YES unset down
                                                                      down
Te1/0/40
                     unassigned
                                    YES unset down
                                                                      down
Te1/0/41
                      unassigned
                                     YES unset down
                                                                      down
Te1/0/42
                      unassigned
                                      YES unset
                                                 down
                                                                      down
Te1/0/43
                      unassigned
                                      YES unset
                                                 down
                                                                      down
Te1/0/44
                                     YES unset
                     unassigned
                                                down
                                                                      down
                     unassigned
Te1/0/45
                                     YES unset down
                                                                      down
Te1/0/46
                                     YES unset
                     unassigned
                                                down
                                                                      down
Te1/0/47
                      unassigned
                                      YES unset
                                                down
                                                                      down
                      unassigned
Te1/0/48
                                      YES unset
                                                 up
                                                                      up
                                    YES unset
GigabitEthernet1/1/1
                      unassigned
                                                down
                                                                      down
GigabitEthernet1/1/2
                      unassigned
                                    YES unset down
                                                                      down
GigabitEthernet1/1/3
                      unassigned
                                    YES unset down
                                                                      down
GigabitEthernet1/1/4
                                     YES unset down
                      unassigned
                                                                      down
Te1/1/1
                      unassigned
                                      YES unset
                                                 down
                                                                      down
Te1/1/2
                      unassigned
                                     YES unset
                                                 down
                                                                      down
Te1/1/3
                                     YES unset
                      unassigned
                                                                      down
                                                down
Te1/1/4
                     unassigned
                                     YES unset
                                                                      down
                                     YES unset down
Te1/1/5
                     unassigned
                                                                      down
                                      YES unset
Te1/1/6
                      unassigned
                                                down
                                                                      down
Te1/1/7
                      unassigned
                                     YES unset
                                                                      down
                                                 down
Te1/1/8
                                     YES unset
                      unassigned
                                                                      down
                                                down
Fo1/1/1
                      unassigned
                                     YES unset down
                                                                      down
Fo1/1/2
                      unassigned
                                     YES unset down
                                                                      down
TwentyFiveGigE1/1/1
                      unassigned
                                      YES unset
                                                                      down
                                                down
TwentyFiveGigE1/1/2
                      unassigned
                                      YES unset
                                                 down
                                                                      down
1\0\1qA
                      unassigned
                                      YES unset
                                                up
                                                                      up
                      10.10.10.10
                                      YES TFTP
Loopback100
                                                 up
                                                                      up
 *** Configuring username, password, SSH ***
Line 1 SUCCESS: username cisco privilege 15 password cisco
**CLI Line # 1: WARNING: Command has been added to the configuration using a type 0 password.
However, type 0 passwords will soon be deprecated. Migrate to a supported password type
Line 2 SUCCESS: ip domain name domain
Line 3 SUCCESS: line vtv 0 15
```

Line 4 SUCCESS: login local

```
Line 5 SUCCESS: transport input all
Line 6 SUCCESS: end

*** ZTP DayO Python Script Execution Complete ***

Guestshell destroyed successfully

Press RETURN to get started!
```

#### Cisco IOS XE Amsterdam 17.2.x and Later Releases

This section displays the sample boot logs before the .py script is run:

```
--- System Configuration Dialog ---
Would you like to enter the initial configuration dialog? [yes/no]:
Acquired IPv4 address 10.127.128.8 on Interface GigabitEthernet0/0
Received following DHCPv4 options:
       bootfile
                    : test.py
        tftp-server-ip : 159.14.27.2
OK to enter CLI now...
pnp-discovery can be monitored without entering enable mode
Entering enable mode will stop pnp-discovery
Attempting bootfile tftp://159.14.27.2/test.py
dayOquestshell activated successfully
Current state is: ACTIVATED
dayOguestshell started successfully
Current state is: RUNNING
Guestshell enabled successfully
 *** Sample ZTP Day0 Python Script ***
 *** ZTP DayO Python Script Execution Complete ***
Guestshell destroyed successfully
```

The section shows how to configure the device for Day Zero provisioning:

```
Both links down, not waiting for other switches
Switch number is 1

Restricted Rights Legend

Use, duplication, or disclosure by the Government is subject to restrictions as set forth in subparagraph (c) of the Commercial Computer Software - Restricted Rights clause at FAR sec. 52.227-19 and subparagraph
```

```
(c) (1) (ii) of the Rights in Technical Data and Computer
Software clause at DFARS sec. 252.227-7013.
           Cisco Systems, Inc.
           170 West Tasman Drive
           San Jose, California 95134-1706
Cisco IOS Software [Amsterdam], Catalyst L3 Switch Software (CAT9K_IOSXE), Version 17.2.1,
RELEASE SOFTWARE (fc4)
Technical Support: http://www.cisco.com/techsupport
Copyright (c) 1986-2020 by Cisco Systems, Inc.
Compiled Thu 26-Mar-20 03:29 by mcpre
This software version supports only Smart Licensing as the software licensing mechanism.
PLEASE READ THE FOLLOWING TERMS CAREFULLY. INSTALLING THE LICENSE OR
LICENSE KEY PROVIDED FOR ANY CISCO SOFTWARE PRODUCT, PRODUCT FEATURE,
AND/OR SUBSEQUENTLY PROVIDED SOFTWARE FEATURES (COLLECTIVELY, THE
"SOFTWARE"), AND/OR USING SUCH SOFTWARE CONSTITUTES YOUR FULL
ACCEPTANCE OF THE FOLLOWING TERMS. YOU MUST NOT PROCEED FURTHER IF YOU
ARE NOT WILLING TO BE BOUND BY ALL THE TERMS SET FORTH HEREIN.
Your use of the Software is subject to the Cisco End User License Agreement
(EULA) and any relevant supplemental terms (SEULA) found at
http://www.cisco.com/c/en/us/about/legal/cloud-and-software/software-terms.html.
You hereby acknowledge and agree that certain Software and/or features are
licensed for a particular term, that the license to such Software and/or
features is valid only for the applicable term and that such Software and/or
features may be shut down or otherwise terminated by Cisco after expiration
of the applicable license term (e.g., 90\text{-day} trial period). Cisco reserves
the right to terminate any such Software feature electronically or by any
other means available. While Cisco may provide alerts, it is your sole
responsibility to monitor your usage of any such term Software feature to
ensure that your systems and networks are prepared for a shutdown of the
Software feature.
% Checking backup nvram
% No config present. Using default config
FIPS: Flash Key Check: Key Not Found, FIPS Mode Not Enabled
All TCP AO KDF Tests Pass
cisco C9300-48UXM (X86) processor with 1338934K/6147K bytes of memory.
Processor board ID FCW2144L045
2048K bytes of non-volatile configuration memory.
8388608K bytes of physical memory.
1638400K bytes of Crash Files at crashinfo:.
11264000K bytes of Flash at flash:.
Base Ethernet MAC Address
                                   : ec:1d:8b:0a:68:00
                                  . 73-17959-06
Motherboard Assembly Number
Motherboard Serial Number
                                  : FOC21418FPQ
Model Revision Number
                                  : B0
Motherboard Revision Number
                                  : A0
Model Number
                                  : C9300-48UXM
System Serial Number
```

: FCW2144L045

CLEI Code Number

```
No startup-config, starting autoinstall/pnp/ztp...
Autoinstall will terminate if any input is detected on console
Autoinstall trying DHCPv4 on GigabitEthernet0/0
Autoinstall trying DHCPv6 on GigabitEthernet0/0
        --- System Configuration Dialog ---
Would you like to enter the initial configuration dialog? [yes/no]:
Acquired IPv4 address 10.127.128.8 on Interface GigabitEthernet0/0
Received following DHCPv4 options:
       bootfile : test.py
       tftp-server-ip : 159.14.27.2
OK to enter CLI now...
pnp-discovery can be monitored without entering enable mode
Entering enable mode will stop pnp-discovery
Attempting bootfile tftp://159.14.27.2/test.py
day0guestshell activated successfully
Current state is: ACTIVATED
dayOguestshell started successfully
Current state is: RUNNING
Guestshell enabled successfully
 *** Sample ZTP Day0 Python Script ***
 *** Executing show platform ***
Switch Ports
                                    Serial No. MAC address Hw Ver.
                                                                            Sw Ver.
              Model
-----
              _____
                                    _____
                                                                             _____
              C9300-48UXM
                                   FCW2144L045 ecld.8b0a.6800 V01
        65
                                                                             17.02.01
Switch/Stack Mac Address : ecld.8b0a.6800 - Local Mac Address
Mac persistency wait time: Indefinite
                                Current
Switch# Role
                 Priority
                                State
*1
      Active
                                 Readv
*** Executing show version ***
Cisco IOS XE Software, Version 17.02.01
Cisco IOS Software [Amsterdam], Catalyst L3 Switch Software (CAT9K_IOSXE), Version 17.2.1,
RELEASE SOFTWARE (fc4)
Technical Support: http://www.cisco.com/techsupport
Copyright (c) 1986-2020 by Cisco Systems, Inc.
Compiled Thu 26-Mar-20 03:29 by mcpre
Cisco IOS-XE software, Copyright (c) 2005-2020 by cisco Systems, Inc.
All rights reserved. Certain components of Cisco IOS-XE software are
licensed under the GNU General Public License ("GPL") Version 2.0. The
```

```
software code licensed under GPL Version 2.0 is free software that comes
with ABSOLUTELY NO WARRANTY. You can redistribute and/or modify such
GPL code under the terms of GPL Version 2.0. For more details, see the
documentation or "License Notice" file accompanying the IOS-XE software,
or the applicable URL provided on the flyer accompanying the IOS-XE
software.
ROM: IOS-XE ROMMON
BOOTLDR: System Bootstrap, Version 17.2.1r[FC1], RELEASE SOFTWARE (P)
Switch uptime is 2 minutes
Uptime for this control processor is 8 minutes
System returned to ROM by Reload Command
System image file is "flash:cat9k iosxe.17.02.01.SPA.bin"
Last reload reason: Reload Command
This product contains cryptographic features and is subject to United
States and local country laws governing import, export, transfer and
use. Delivery of Cisco cryptographic products does not imply
third-party authority to import, export, distribute or use encryption.
Importers, exporters, distributors and users are responsible for
compliance with U.S. and local country laws. By using this product you
agree to comply with applicable laws and regulations. If you are unable
to comply with U.S. and local laws, return this product immediately.
A summary of U.S. laws governing Cisco cryptographic products may be found at:
http://www.cisco.com/wwl/export/crypto/tool/stqrg.html
If you require further assistance please contact us by sending email to
export@cisco.com.
Technology Package License Information:
______
Technology-package
                                                 Technology-package
Current
                           Type
                                                    Next reboot
 ._____
network-advantage Smart License
                                                  network-advantage
None
                     Subscription Smart License
                                                   None
AIR License Level: AIR DNA Advantage
Next reload AIR license Level: AIR DNA Advantage
Smart Licensing Status: UNREGISTERED/EVAL EXPIRED
cisco C9300-48UXM (X86) processor with 1338934K/6147K bytes of memory.
Processor board ID FCW2144L045
1 Virtual Ethernet interface
4 Gigabit Ethernet interfaces
36 2.5 Gigabit Ethernet interfaces
20 Ten Gigabit Ethernet interfaces
2 TwentyFive Gigabit Ethernet interfaces
2 Forty Gigabit Ethernet interfaces
2048K bytes of non-volatile configuration memory.
8388608K bytes of physical memory.
1638400K bytes of Crash Files at crashinfo:.
11264000K bytes of Flash at flash:.
                            : ec:1d:8b:0a:68:00
Base Ethernet MAC Address
                              : 73-17959-06
Motherboard Assembly Number
Motherboard Serial Number
                               : FOC21418FPQ
Model Revision Number
                               : B0
Motherboard Revision Number
                               : A0
                              : C9300-48UXM
Model Number
                              : FCW2144L045
System Serial Number
CLEI Code Number
                   SW Version
Switch Ports Model
                                            SW Image
                                                                  Mode
   --- -----
                                             _____
                             -----
* 1 65 C9300-48UXM 17.02.01
                                            CAT9K IOSXE
                                                                 BUNDLE
Configuration register is 0x102
```

<sup>\*\*\*</sup> Configuring a Loopback Interface \*\*\*

```
Line 1 SUCCESS: interface loop 100
Line 2 SUCCESS: ip address 10.10.10.10 255.255.255
Line 3 SUCCESS: end
```

| Interface            | IP-Address   | OFS | Method | C+ 2+110 | Protocol   |
|----------------------|--------------|-----|--------|----------|------------|
| Vlan1                | unassigned   |     | unset  |          | up         |
| GigabitEthernet0/0   | 10.127.128.8 |     | DHCP   | up<br>up | -          |
| Tw1/0/1              | unassigned   |     | unset  | down     | up<br>down |
| Tw1/0/2              | unassigned   |     | unset  | down     | down       |
| Tw1/0/3              | unassigned   |     | unset  | down     | down       |
| Tw1/0/4              | unassigned   |     | unset  | down     | down       |
| Tw1/0/5              | unassigned   |     | unset  | down     | down       |
| Tw1/0/6              | unassigned   |     | unset  | down     | down       |
| Tw1/0/7              | unassigned   |     | unset  | down     | down       |
| Tw1/0/8              | unassigned   |     | unset  | down     | down       |
| Tw1/0/9              | unassigned   |     | unset  | down     | down       |
| Tw1/0/10             | unassigned   |     | unset  | down     | down       |
| Tw1/0/11             | unassigned   |     | unset  | down     | down       |
| Tw1/0/12             | unassigned   |     | unset  | down     | down       |
| Tw1/0/13             | unassigned   |     | unset  | down     | down       |
| Tw1/0/14             | unassigned   |     | unset  | down     | down       |
| Tw1/0/15             | unassigned   |     | unset  | down     | down       |
| Tw1/0/16             | unassigned   |     | unset  | down     | down       |
| Tw1/0/17             | unassigned   |     | unset  | down     | down       |
| Tw1/0/18             | unassigned   |     | unset  | down     | down       |
| Tw1/0/19             | unassigned   |     | unset  | down     | down       |
| Tw1/0/20             | unassigned   |     | unset  | down     | down       |
| Tw1/0/21             | unassigned   |     | unset  | down     | down       |
| Tw1/0/22             | unassigned   |     | unset  | down     | down       |
| Tw1/0/23             | unassigned   |     | unset  | down     | down       |
| Tw1/0/24             | unassigned   |     | unset  | down     | down       |
| Tw1/0/25             | unassigned   |     | unset  | down     | down       |
| Tw1/0/26             | unassigned   |     | unset  | down     | down       |
| Tw1/0/27             | unassigned   |     | unset  | down     | down       |
| Tw1/0/28             | unassigned   |     | unset  | down     | down       |
| Tw1/0/29             | unassigned   |     | unset  | down     | down       |
| Tw1/0/30             | unassigned   |     | unset  | down     | down       |
| Tw1/0/31             | unassigned   |     | unset  | down     | down       |
| Tw1/0/32             | unassigned   |     | unset  | down     | down       |
| Tw1/0/33             | unassigned   |     | unset  | down     | down       |
| Tw1/0/34             | unassigned   |     | unset  | down     | down       |
| Tw1/0/35             | unassigned   |     | unset  | down     | down       |
| Tw1/0/36             | unassigned   |     | unset  | down     | down       |
| Te1/0/37             | unassigned   |     | unset  | down     | down       |
| Te1/0/38             | unassigned   | YES | unset  | down     | down       |
| Te1/0/39             | unassigned   | YES | unset  | down     | down       |
| Te1/0/40             | unassigned   | YES | unset  | down     | down       |
| Te1/0/41             | unassigned   | YES | unset  | down     | down       |
| Te1/0/42             | unassigned   | YES | unset  | down     | down       |
| Te1/0/43             | unassigned   | YES | unset  | down     | down       |
| Te1/0/44             | unassigned   | YES | unset  | down     | down       |
| Te1/0/45             | unassigned   |     | unset  | down     | down       |
| Te1/0/46             | unassigned   |     | unset  | down     | down       |
| Te1/0/47             | unassigned   |     | unset  | down     | down       |
| Te1/0/48             | unassigned   |     | unset  | up       | up         |
| GigabitEthernet1/1/1 | unassigned   |     | unset  | down     | down       |
| GigabitEthernet1/1/2 | unassigned   |     | unset  | down     | down       |
| GigabitEthernet1/1/3 | unassigned   |     | unset  | down     | down       |
| GigabitEthernet1/1/4 | unassigned   |     | unset  | down     | down       |
| Te1/1/1              | unassigned   | YES | unset  | down     | down       |
|                      |              |     |        |          |            |

```
Te1/1/2
                     unassigned
                                     YES unset down
                                                                     down
Te1/1/3
                     unassigned
                                    YES unset down
                                                                     down
Te1/1/4
                    unassigned
                                    YES unset down
                                                                     down
Te1/1/5
                    unassigned
                                    YES unset down
                                                                     down
Te1/1/6
                                     YES unset down
                     unassigned
                                                                     down
Te1/1/7
                                     YES unset down
                     unassigned
                                                                     down
Te1/1/8
                     unassigned
                                     YES unset down
                                                                     down
                    unassigned
Fo1/1/1
                                    YES unset down
                                                                     down
Fo1/1/2
                                    YES unset down
                     unassigned
                                                                     down
TwentyFiveGigE1/1/1
                    unassigned
                                    YES unset down
                                                                     down
                                     YES unset down
TwentyFiveGigE1/1/2
                     unassigned
                                                                     down
Ap1/0/1
                      unassigned
                                     YES unset
                                               up
                                                                     up
                      10.10.10.10
                                    YES TFTP up
Loopback100
                                                                     up
 *** Configuring username, password, SSH ***
Line 1 SUCCESS: username cisco privilege 15 password cisco
**CLI Line # 1: WARNING: Command has been added to the configuration using a type 0 password.
However, type 0 passwords will soon be deprecated. Migrate to a supported password type
Line 2 SUCCESS: ip domain name domain
Line 3 SUCCESS: line vty 0 15
Line 4 SUCCESS: login local
Line 5 SUCCESS: transport input all
Line 6 SUCCESS: end
 *** ZTP Day0 Python Script Execution Complete ***
Guestshell destroyed successfully
Script execution success!
Press RETURN to get started!
```

# **Feature Information for Zero-Touch Provisioning**

The following table provides release information about the feature or features described in this module. This table lists only the software release that introduced support for a given feature in a given software release train. Unless noted otherwise, subsequent releases of that software release train also support that feature.

Use Cisco Feature Navigator to find information about platform support and Cisco software image support. To access Cisco Feature Navigator, go to <a href="https://www.cisco.com/go/cfn">www.cisco.com/go/cfn</a>. An account on Cisco.com is not required.

Table 2: Feature Information for Zero-Touch Provisioning

| Feature Name            | Release                           | Feature Information |
|-------------------------|-----------------------------------|---------------------|
| Zero-Touch Provisioning | Cisco IOS XE Everest<br>16.5.1a   |                     |
|                         | Cisco IOS XE Everest 16.5.1b      |                     |
|                         | Cisco IOS XE Fuji 16.7.1          |                     |
|                         | Cisco IOS XE Fuji 16.8.2          |                     |
|                         | Cisco IOS XE Gibraltar<br>16.12.1 |                     |
|                         | Cisco IOS XE Amsterdam<br>17.2.1  |                     |
|                         | Cisco IOS XE Amsterdam<br>17.3.1  |                     |

| Feature Name | Release | Feature Information                                                                                          |
|--------------|---------|----------------------------------------------------------------------------------------------------|
|              |         | To address network provisioning challenges,<br>Cisco introduces a zero-touch provisioning<br>model.          |
|              |         | In Cisco IOS XE Everest 16.5.1a, this feature was implemented on the following platforms:                    |
|              |         | Cisco Catalyst 3650 Series Switches                                                                          |
|              |         | Cisco Catalyst 3850 Series Switches                                                                          |
|              |         | Cisco Catalyst 9300 Series Switches                                                                          |
|              |         | Cisco Catalyst 9500 Series Switches                                                                          |
|              |         | In Cisco IOS XE Everest 16.5.1b, this feature was implemented on the following platform:                     |
|              |         | Cisco 4000 Series Integrated Services<br>Router models with a minimum of 8 GB<br>RAM to support Guest Shell. |
|              |         | In Cisco IOS XE Fuji 16.7.1, this feature was implemented on the following platform:                         |
|              |         | Cisco ASR 1000 Aggregation Services<br>Routers (ASR1001-X, ASR1001-HX,<br>ASR1002-X, ASR1002-HX)             |
|              |         | In Cisco IOS XE Fuji 16.8.2, this feature was implemented on the following platform:                         |
|              |         | Cisco ASR 1000 Series Aggregation<br>Services Routers (ASR1004, ASR1006,<br>ASR1006-X, ASR1009-X, ASR1013)   |
|              |         | In Cisco IOS XE Gibraltar 16.12.1, this feature was implemented on the following platforms:                  |
|              |         | Cisco Catalyst 9200 Series Switches                                                                          |
|              |         | Note This feature is not supported on C9200L SKUs.                                                           |
|              |         | Cisco Catalyst 9300L SKUs                                                                                    |
|              |         | Cisco Catalyst 9600 Series Switches                                                                          |
|              |         | Cisco Catalyst 9800-40 Wireless<br>Controllers                                                               |
|              |         | Cisco Catalyst 9800-80 Wireless<br>Controllers                                                               |

| Feature Name                              | Release                                               | Feature Information                                                                                                 |
|-------------------------------------------|-------------------------------------------------------|----------------------------------------------------------------------------------------------------|
|                                           |                                                       | In Cisco IOS XE Amsterdam 17.2.1, this feature was implemented on the following platforms:                          |
|                                           |                                                       | Cisco Cloud Services Router 1000V<br>Series                                                                         |
|                                           |                                                       | Cisco C1100 Terminal Services Gateway<br>(Supported only on<br>C1100TGX-1N24P32A)                                   |
|                                           |                                                       | In Cisco IOS XE Amsterdam 17.3.1, this feature was implemented on the following platforms:                          |
|                                           |                                                       | Cisco Catalyst 8200 Series Edge<br>Platforms                                                                        |
|                                           |                                                       | Cisco Catalyst 8300 Series Edge<br>Platforms                                                                        |
|                                           |                                                       | Cisco Catalyst 8500 and 8500L Series<br>Edge Platforms                                                              |
|                                           |                                                       | In Cisco IOS XE Bengaluru 17.4.1, this feature was implemented on the following platform:                           |
|                                           |                                                       | Cisco Catalyst 8000V Edge Software                                                                                  |
| Zero-Touch Provisioning:<br>HTTP Download | Cisco IOS XE Fuji 16.8.1<br>Cisco IOS XE Fuji 16.8.1a | Zero-Touch Provisioning supports HTTP and TFTP file download.                                                       |
|                                           | .,                                                    | In Cisco IOS XE Everest 16.8.1, this feature was implemented on the following platforms:                            |
|                                           |                                                       | Cisco 4000 Series Integrated Services<br>Routers                                                                    |
|                                           |                                                       | Cisco Catalyst 3650 Series Switches                                                                                 |
|                                           |                                                       | Cisco Catalyst 3850 Series Switches                                                                                 |
|                                           |                                                       | Cisco Catalyst 9300 Series Switches                                                                                 |
|                                           |                                                       | Cisco Catalyst 9500 Series Switches                                                                                 |
|                                           |                                                       | In Cisco IOS XE Fuji 16.8.1a, this feature was implemented on Cisco Catalyst 9500-High Performance Series Switches. |

| Feature Name                                              | Release                                                       | Feature Information                                                                                                    |
|-----------------------------------------------------------|---------------------------------------------------------------|----------------------------------------------------------------------------------------------------|
| DHCPv6 Support for Zero-Touch Provisioning                | Cisco IOS XE Fuji 16.9.1<br>Cisco IOS XE Amsterdam<br>17.3.2a | In Cisco IOS XE Fuji 16.9.1, this feature was implemented on the following platforms:  • Cisco Catalyst 9300 Series Switches  • Cisco Catalyst 9500 Series Switches  In Cisco IOS XE Amsterdam 17.3.2a, this feature was implemented on the following platforms:  • Cisco Catalyst 9800-40 Wireless Controllers  • Cisco Catalyst 9800-80 Wireless Controllers                                                                                                    |
| Side-Effect Synchronization of the Configuration Database | Cisco IOS XE Bengaluru<br>17.4.1                              | During configuration changes in the DMI, a partial synchronization of the changes that are triggered when a command or RPC is configured happens. This is called the side-effect synchronization, and it reduces the synchronization time and NETCONF downtime.  This feature was implemented on the following platforms:  • Cisco ASR 1000 Aggregation Services Routers  • Cisco Catalyst 8500 and 8500L Series Edge Platforms  • Cisco Catalyst 9200 Series Switches  • Cisco Catalyst 9300 Series Switches  • Cisco Catalyst 9400 Series Switches  • Cisco Catalyst 9500 Series Switches |

Feature Information for Zero-Touch Provisioning

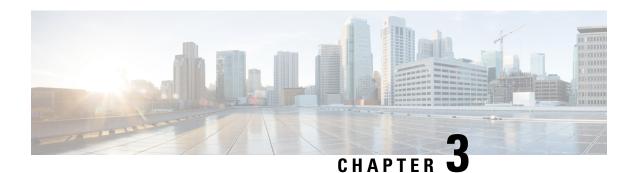

# **iPXE**

iPXE is an enhanced version of the Pre-boot eXecution Environment (PXE), which is an open standard for network booting. This module describes the iPXE feature and how to configure it.

- Information About iPXE, on page 67
- How to Configure iPXE, on page 75
- Configuration Examples for iPXE, on page 77
- Troubleshooting Tips for iPXE, on page 80
- Additional References for iPXE, on page 81
- Feature Information for iPXE, on page 81

## Information About iPXE

## **About iPXE**

iPXE is an enhanced version of the Pre-boot eXecution Environment (PXE), which is an open standard for network booting.

iPXE netboot provides:

- IPv4 and IPv6 protocols
- FTP/HTTP/TFTP boot image download
- Embedded scripts into the image
- Stateless and stateful address auto-configuration (SLAAC) using Dynamic Host Configuration Protocol Version 4 (DHCPv4) and/or DHCPv6, boot URI, and parameters for DHCPv6 options depending on the IPv6 router advertisement.

#### **Netboot Requirements**

The following are the primary requirements for netbooting:

- DHCP server with proper configuration.
- Boot image available on the FTP/HTTP/TFTP server.
- Device configured to boot from a network-based source.

## iPXE Overview

Network bootloaders support booting from a network-based source. The bootloaders boot an image located on an HTTP, FTP, or TFTP server. A network boot source is detected automatically by using an iPXE-like solution.

iPXE enables network boot for a device that is offline. The following are the three types of boot modes:

- iPXE Timeout—Boots through iPXE network boot. Configures a timeout in seconds for iPXE network boot by using the IPXE\_TIMEOUT rommon variable. Use the **boot ipxe timeout** command to configure iPXE timeout. When the timeout expires, device boot is activated.
- iPXE Forever—Boots through iPXE network boot. The device sends DHCP requests forever, when the **boot ipxe forever** command is configured. This is an iPXE-only boot (which means that the bootloader will not fall back to a device boot or a command prompt, because it will send DHCP requests forever until it receives a valid DHCP response.)
- Device—Boots using the local device BOOT line configured on it. When device boot is configured, the configured IPXE\_TIMEOUT rommon variable is ignored. You can activate device boot as specified below:
  - If BOOTMODE=ipxe-forever, device boot is not activated without user intervention (this is possible only if ENABLE BREAK=yes).
  - If BOOTMODE=ipxe-timeout, device boot is activated when the specified IPXE\_TIMEOUT variable (in seconds) has elapsed.
  - If BOOTMODE=device, device boot is activated. This is the default active mode.
  - Device boot can also be activated through the CLI.

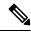

Note

Device boot is the default boot mode.

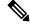

Note

Manual boot is another term used in this document. Manual boot is a flag that determines whether to do a rommon reload or not. When the device is in rommon mode, you have to manually issue the **boot** command.

If manual boot is set to YES, the rommon or device prompt is activated. If manual boot is set to NO, the autoboot variable is executed; this means that the value set in the BOOT variable is followed.

The following section describes how an iPXE bootloader works:

Figure 1: iPXE Bootloader Workflow

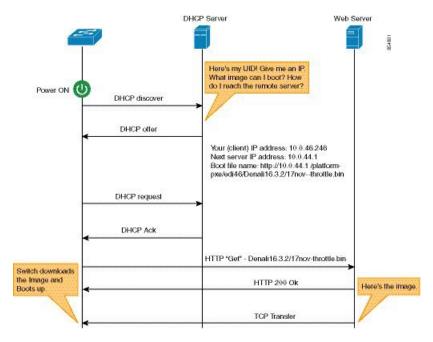

- Bootloader sends a DHCP discover message, and when the server replies, the Bootloader sends a DHCP request.
- 2. The DHCP response includes the IP address and boot file name. The boot file name indicates that the boot image is to be retrieved from a TFTP server (tftp://server/filename), FTP server (ftp://userid:password@server/filename), or an HTTP server (http://server/filename).
- 3. Bootloader downloads and boots the image from the network source.
- 4. If no DHCP response is received, the bootloader keeps sending DHCP requests forever or for a specified period of time, based on the boot mode configured. When a timeout occurs, the bootloader reverts to a device-based boot. The device sends DHCP requests forever only if the configured boot mode is ipxe-forever. If the ipxe-timeout boot mode command is configured, DHCP requests are sent for the specified amount of time, and when the timeout expires, device boot mode is activated.

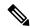

Note

Because the current iPXE implementation works only via the management port (GigabitEthernet0/0), DHCP requests sent through the front panel ports are not supported.

When using a static network configuration to network boot, ROMMON uses the following environment variables (and all of them are required):

- BOOT—URLs separated by semicolon (;) to boot from.
- IP\_ADDRESS—Statically assigned IP address of a device.
- DEFAULT GATEWAY—Default gateway of the device.
- IP\_SUBNET\_MASK—IPv4 or IPv6 prefix information.
   IPv4—Subnet mask of the device in the format WWW.XXX.YYY.ZZZ eg. 255.255.255.0.

IPv6—Subnet prefix length of the device in the format NNN eg. 64 or 112.

When manual boot is disabled, the bootloader determines whether to execute a device boot or a network boot based on the configured value of the rommon iPXE variable. Irrespective of whether manual boot is enabled or disabled, the bootloader uses the BOOTMODE variable to determine whether to do a device boot or a network boot. Manual boot means that the user has configured the **boot manual switch** command. When manual boot is disabled, and when the device reloads, the boot process starts automatically.

When iPXE is disabled, the contents of the existing BOOT variable are used to determine how to boot the device. The BOOT variable may contain a network-based uniform resource identifier (URI) (for example, http://, ftp://, tftp://), and a network boot is initiated; however DHCP is not used to get the network image path. The static network configuration is taken from the IP\_ADDRESS, DEFAULT\_GATEWAY, and IP\_SUBNET\_MASK variables. The BOOT variable may also contain a device filesystem-based path, in which case, a device filesystem-based boot is initiated.

The DHCP server used for booting can identify a device through the Product ID (PID) (available in DHCP Option 60), chassis serial number (available in DHCP option 61), or the MAC address of the device. The **show inventory** and **show switch** commands also display these values on the device.

The following is sample output from the **show inventory** command:

#### Device# show inventory

```
NAME: "c38xx Stack", DESCR: "c38xx Stack"
PID:WS-3850-12X-48U-L, VID:V01 , SN: F0C1911V01A

NAME: "Switch 1", DESCR: "WS-C3850-12X48U-L"
PID:WS-C3850-12X48U-L, VID:V01 , SN:F0C1911V01A

NAME: "Switch1 -Power Supply B", DESCR: "Switch1 -Power Supply B"
PID:PWR-C1-1100WAC, VID:V01, SN:LIT1847146Q
```

The following is sample output from the **show switch** command:

#### Device# show switch

```
Switch/Stack Mac Address : 046c.9d01.7d80 - Local Mac Address Mac persistency wait time: Indefinite
```

| Switch# | Role    | Mac Address    | Priority | •   | Current<br>State | <br> |
|---------|---------|----------------|----------|-----|------------------|------|
| 1       | Mamlaan | 046- 041- 1-00 | 1        |     | D = = =          |      |
| 1       | Member  | 046c.9d1e.1a00 | 1        |     | Ready            |      |
| 2       | Standby | 046c.9d01.7d80 | 1        |     | Ready            |      |
| *3      | Active  | f8b7.e24e.9a00 | 1        | P2B | Ready            |      |

The following rommon variables should be configured for iPXE:

- BOOTMODE = ipxe-forever | ipxe-timeout | device
- IPXE\_TIMEOUT = seconds

## **IPv6 iPXE Network Boot**

This illustration displays how IPv6 iPXE network boot works on a Cisco device:

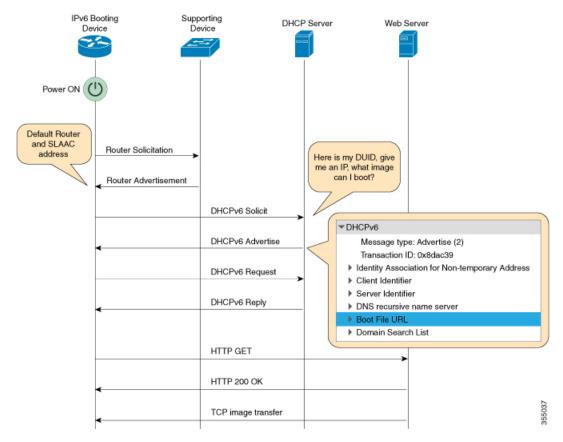

The four elements in the above illustration are described below:

- IPv6 Booting Device—The device that is booting through iPXE boot.
- Supporting Device—A Cisco device that is configured with an IPv6 address to generate Router Advertisement (RA) messages.

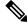

Note

In this illustration, the IPv6 booting device, the supporting device, and the DHCP server are on the same subnet. However; if the supporting device and the DHCP server are on different subnets, then there must be a relay agent in the network.

- DHCP server—Any DHCP server.
- Web server—Any web server.

This section describes the IPv6 iPXE boot process:

- 1. The device sends a router solicitation Internet Control Message Protocol IPv6 (ICMPv6) type 133 packet to the IPv6 device on the local subnet.
- 2. The IPv6 device on the local subnet replies with a router advertisement (RA) message, ICMPv6 type 134 packet. The device that sent the router solicitation message, gets the default router and prefix information for Stateless Address AutoConfiguration (SLAAC) address completion from the RA packet.

**3.** The device sends a DHCPv6 solicit message to the multicast group address of ff02::1:2 for all DHCP agents.

The following sample displays the fields in a DHCPv6 solicit packet during iPXE boot:

```
DHCPv6
Message type: Solicit (1)
Transaction ID: 0x36f5f1
Client Identifier
Vendor Class
Identity Association for Non-Temporary Address
Option Request
User Class
Vendor-specific Information
```

The DHCPv6 solicit message contains the following information:

- DHCP Unique Identifier (DUID)—Identifies the client. iPXE supports DUID-EN. EN stands for Enterprise Number, and this DUID is based on the vendor-assigned unique identifier.
- DHCP and DHCPv6 Options
- **4.** If the DHCPv6 server is configured, it responds with a DHCPv6 advertise packet that contains the 128 Bit IPv6 address, the boot file Uniform Resource Identifier (URI), the Domain Name System (DNS) server and domain search list, and the client and server IDs. The client ID contains the DUID of the client (In this illustration, the IPv6 Booting Device), and the Server ID contains the DUID of the DHCPv6 server.
- **5.** The client then sends a DHCPv6 request packet to the multicast group address ff02::1:2, requesting for advertised parameters.
- **6.** The server responds with a unicast DHCPv6 reply to the Link Local (FE80::) IPv6 address of the client. The following sample displays the fields in a DHCPv6 reply packet:

```
DHCPv6
Message type: Reply (7)
Transaction ID: 0x790950
Identity Association for Non-Temporary Address
Client Identifier
Server Identifier
DNS recursive name server
Boot File URL
Domain Search List
```

- 7. The device then sends an HTTP GET request to the web server.
- **8.** If the requested image is available at the specified path, the web server responds with an OK for the HTTP GET request.
- **9.** The TCP image transfer copies the image, and the device boots up.

# **IPv6 Address Assignment in Rommon Mode**

The DHCP client uses the following order-of-precedence to decide which IPv6 address to use in rommon mode:

1. DHCP Server-assigned address

- 2. Stateless Address Auto-Configuration (SLAAC) address
- 3. Link-local address
- **4.** Site-local address

The device uses the DHCP server-assigned address to boot an image. If the DHCPv6 server fails to assign an address, the device tries to use the SLAAC address. If both the DHCP server-assigned address and the SLAAC address are not available, the device uses the link-local address. However, the remote FTP/HTTP/TFTP servers must be on the same local subnet as that of the device for the image copy to succeed.

If the first three addresses are not available, the device uses the automatically generated site-local address.

## **Supported ROMMON Variables**

The following ROMMON variables are supported in Cisco IOS XE Fuji 16.8.1:

- BAUD: Changes the device console BAUD rate to one of the Cisco standard baud rate; such as 1200, 2400, 4800, 9600, 19200, 38400, 57600, and 115200). Any invalid value will be rejected. If the BAUD variable is not set, the default will be 9600. The corresponding CLI command is
- ENABLE\_BREAK: Enables a rommon break. The default value is NO.
- MANUAL\_BOOT: If manual boot is set to 1, the rommon or device prompt is activated. If manual boot is set to 0, the device is reloaded; but rommon mode is not activated.
- SWITCH\_IGNORE\_STARTUP\_CFG: If the value is 1, it causes the device to ignore the startup configuration. If the value is not set, the value is treated as zero. This is a read-only variable, and can only be modified by IOS.

## **iPXE-Supported DHCP Options**

iPXE boot supports the following DHCPv4 and DHCPv6 options in rommon mode.

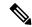

Note

Catalyst 9000 Series Switches support DHCP Option 60, Option 77, DHCPv6 Options 1, Option 15, and Option 16. DHCP Option 61 is only supported on Catalyst 9300 and 9500 Series Switches.

- DHCP Option 60—Vendor Class Identifier. This option is populated with the value of the ROMMON environment variable MODEL NUM.
- DHCP Option 61—Client Identifier. This option is populated with the value of the ROMMON environment variable SYSTEM\_SERIAL\_NUM.

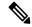

Note

This option is not supported on Catalyst 9400 Series Switches.

• DHCP Option 77—User Class Option. This option is added to a DHCP Discover packet, and contains the value equal to the string *iPXE*. This option helps to isolate iPXE DHCP clients looking for an image to boot from a DHCP server.

The following is sample DHCPv4 configuration from the ISC DHCP Server that displays the use of Option 77. The *if* condition in this sample implies that if Option 77 exists, and is equal to the string *iPXE*, then advertise the Boot File URI for the image.

```
host Switch2 {
    fixed-address 192.168.1.20 ;
    hardware ethernet CC:D8:C1:85:6F:11 ;
        #user-class = length of string + ASCII code for iPXE
    if exists user-class and option user-class = 04:68:50:58:45 {
        filename "http://192.168.1.146/test-image.bin"
    }
}
```

- DHCPv6 Option 1—Client Identifier Option. This option is populated with the value of the ROMMON environment variable SYSTEM\_SERIAL\_NUM as specified in RFC 3315. The recommended format for the ROMMON environment variable is MAC ADDR.
- DHCPv6 Option 15—User Class Option. This option is the IPv6 User Class option in a DHCPv6 solicit message, and is populated with the string, iPXE. The following sample shows Option 15 defined in the ISC DHCP server:

```
option dhcp6.user-class code 15 = string;
```

The following is a sample DHCP Server configuration that uses the DHCPv6 Option 15:

• DHCPv6 Option 16—Vendor Class Option. Contains the device product ID (PID). The PID can be determined from the output of the **show inventory** command or from the MODEL\_NUM rommon variable. Option 16 is not a default option in the ISC DHCP Server and can be defined as follows:

```
option dhcp6.vendor-class-data code 16 = string;
```

The following sample configuration illustrates the use of DHCPv6 Option 16:

```
# Source: dhcpd6ConfigPD
host host1-ipxe6-auto-host1 {
    fixed-address6 2001:DB8::1234;
    host-identifier option dhcp6.client-id 00:02:00:00:00:09:46:4F:
    43:31:38:33:31:58:31:41:53;
    if option dhcp6.vendor-class-data = 00:00:00:09:00:0E:57:53:2D:
    43:33:38:35:30:2D:32:34:50:2D:4D {
    option dhcp6.bootfile-url
```

"http://[2001:DB8::46]/platform-pxe/host1/17jan-polaris.bin";

The table below describes the significant fields shown in the display.

Table 3: Sample Output Field Descriptions

| Field                   | Description                                                                          |
|-------------------------|--------------------------------------------------------------------------------------|
| dhcp6.client-id         | DHCP Unique Identifier (DUID) to identify the client.                                |
| dhcp6.user-class        | DHCPv6 Option 15, the User Class option                                              |
| dhcp6.vendor-class-data | DHCPv6 Option 16, the Vendor Class option that contains the switch Product ID (PID). |
| dhcp6.bootfile-url      | DHCPv6 Option 6 to request for the Boot File URI                                     |

## **DHCPv6 Unique Identifiers**

There are three types of DHCPv6 Identifiers (DUIDs) defined by RFC 3315; these are:

- DUID-LLT—DUID Link Layer address plus time, this is the link layer address of the network interface connected to the DHCP device plus the time stamp at which it is generated.
- DUID-EN—EN stands for Enterprise Number, this DUID is based on vendor-assigned unique ID.
- DUID-LL—DUID formed using the Link Layer address of any network interface that is permanently connected to the DHCP (client/server) device.

Cisco devices that support this feature use the DUID-EN (DUID Type 2) to identify the DHCP client (that is the device in the DHCPv6 Solicit packet). Catalyst 9000 Series Switches support not only DUID-EN, but also DUID-LL (DUID Type 3). DUID-EN is the preferred type; however, if switches are unable to create it, then DUID-LL is constructed and used.

# **How to Configure iPXE**

# **Configuring iPXE**

#### **SUMMARY STEPS**

- 1. enable
- 2. configure terminal
- **3. boot ipxe forever** [switch number]
  - boot ipxe timeout seconds [switch number]
- 4. boot system {switch switch-number | all} {flash: | ftp: | http: | usbflash0 | tftp:}
- 5. end

#### **DETAILED STEPS**

|        | Command or Action                                                        | Purpose                                                                                                    |  |
|--------|--------------------------------------------------------------------------|----------------------------------------------------------------------------------------------------|--|
| Step 1 | enable                                                                   | Enables privileged EXEC mode.                                                                               |  |
|        | Example:                                                                 | • Enter your password if prompted.                                                                          |  |
|        | Device> enable                                                           |                                                                                                    |  |
| Step 2 | configure terminal                                                       | Enters global configuration mode.                                                                           |  |
|        | Example:                                                                 |                                                                                                    |  |
|        | Device# configure terminal                                               |                                                                                                    |  |
| Step 3 | • boot ipxe forever [switch number]                                      | Configures the BOOTMODE rommon variable.                                                                    |  |
|        | • boot ipxe timeout seconds [switch number]                              | • The <b>forever</b> keyword configures the BOOTMODE                                                        |  |
|        | Example:                                                                 | rommon variable as IPXE-FOREVER.                                                                            |  |
|        | Device(config)# boot ipxe forever switch 2                               | • The <b>timeout</b> keyword configures the BOOTMODE                                                        |  |
|        | Example:                                                                 | rommon variable as IPXE-TIMEOUT.                                                                            |  |
|        | Device(config)# boot ipxe timeout 30 switch 2                            |                                                                                                    |  |
| Step 4 | boot system {switch switch-number   all} {flash:   ftp:                  | Boots an image from the specified location.                                                                 |  |
|        | http:   usbflash0   tftp:}                                               | • You can either use an IPv4 or an IPv6 address for the                                                     |  |
|        | Example:                                                                 | remote FTP/HTTP/TFTP servers.                                                                               |  |
|        | Device(config) # boot system switch 1 http://192.0.2.42/image-filename   | You must enter the IPv6 address inside the square<br>brackets (as per RFC 2732); if not the device will not |  |
|        | or                                                                       | boot.                                                                                                    |  |
|        | Device(config)# boot system switch 1 http://[2001:db8::1]/image-filename |                                                                                                    |  |
| Step 5 | end                                                                      | Exits global configuration mode and returns to privileged                                                   |  |
|        | Example:                                                                 | EXEC mode.                                                                                                  |  |
|        | Device(config)# end                                                      |                                                                                                    |  |

# **Configuring Device Boot**

You can either use the **no boot ipxe** or the **default boot ipxe** command to configure device boot.

#### **SUMMARY STEPS**

- 1. enable
- 2. configure terminal
- 3. no boot ipxe
  - default boot ipxe
- **4**. end

#### **DETAILED STEPS**

|        | Command or Action                     | Purpose                                                   |
|--------|---------------------------------------|-----------------------------------------------------------|
| Step 1 | enable                                | Enables privileged EXEC mode.                             |
|        | Example:                              | • Enter your password if prompted.                        |
|        | Device> enable                        |                                                           |
| Step 2 | configure terminal                    | Enters global configuration mode.                         |
|        | Example:                              |                                                           |
|        | Device# configure terminal            |                                                           |
| Step 3 | • no boot ipxe                        | Configures device boot. The default bot mode is device    |
|        | <ul> <li>default boot ipxe</li> </ul> | boot.                                                     |
|        | Example:                              | Enables default configuration on the device.              |
|        | Device(config) # no boot ipxe         |                                                           |
|        | Example:                              |                                                           |
|        | Device(config)# default boot ipxe     |                                                           |
| Step 4 | end                                   | Exits global configuration mode and returns to privileged |
|        | Example:                              | EXEC mode.                                                |
|        | Device(config)# end                   |                                                           |
|        |                                       |                                                           |

# **Configuration Examples for iPXE**

# **Example: iPXE Configuration**

The following example shows that iPXE is configured to send DHCP requests forever until the device boots with an image:

```
Device# configure terminal
Device(config)# boot ipxe forever switch 2
Device(config)# end
```

The following example shows how to configure the boot mode to ipxe-timeout. The configured timeout is 200 seconds. If an iPXE boot failure occurs after the configured timeout expires, the configured device boot is activated. In this example, the configured device boot is <a href="http://[2001:db8::1]/image-filename">http://[2001:db8::1]/image-filename</a>.

```
Device# configure terminal
Device(config)# boot ipxe timeout 200 switch 2
Device(config)# boot system http://[2001:db8::1]/image-filename
Device(config)# end
```

## Sample iPXE Boot Logs

The following are sample boot logs from a device in rommon mode. Here, manual boot using the **ipxe-timeout** command is configured:

```
switch: boot
pxemode: (ipxe-timeout) 60s timeout
00267.887 ipxe get booturl: Get URL from DHCP; timeout 60s
00267.953 ipxe_get_booturl: trying DHCPv6 (#1) for 10s
          ip addr 192.168.1.246
         netmask 255.255.255.0
          gateway 192.168.1.46
TPv6:
link-local addr fe80::ced8:c1ff:fe85:6f00
site-local addr fec0::ced8:c1ff:fe85:6f00
     DHCP addr 2001:db8::cafe
   router addr fe80::f29e:63ff:fe42:4756
    SLAAC addr 2001:db8::ced8:c1ff:fe85:6f00 /64
Common:
       macaddr cc:d8:c1:85:6f:00
          dns 2001:db8::46
      bootfile
http://[2001:DB8::461/platform-pxe/edi46/17jan-dev.bin--13103--2017-Feb28--13-54-50
        domain cisco.com
00269.321 ipxe get booturl: got URL
(http://[2001:DB8::461/platform-pxe/edi46/17jan-dev.bin--13103--2017-Feb-28--13-54-50)
Bundle Image
Kernel Address : 0x5377a7e4
                : 0x365e3c/3563068
Initramfs Address : 0x53ae0620
Initramfs Size : 0x13a76f0/20608752
Compression Format: mzip
```

## Sample DHCPv6 Server Configuration for iPXE

The following is a sample DHCPv6 server configuration taken from an Internet Systems Consortium (ISC) DHCP Server for reference. The lines preceded by the character #, are comments that explain the configuration that follows.

```
Default-least-time 600;
max-lease-time-7200;
log-facility local7;

#Global configuration
#domain search list
option dhcp6.domain-search "cisco.com";
#User-defined options:new-name code new-code = definition;
option dhcp6.user-class code 15 = string;
option dhcp6.vendor-class-data code 16 = string;
subnet6 2001:db8::/64 {
    #subnet range for clients requiring an address
    range6 2001:db8:0000:0000::/64;
```

```
#DNS server options
option dhcp6.name-servers 2001:db8::46;

}
#Client-specific parameters
host switch1 {
    #assigning a fixed IPv6 address
    fixed-address6 2001:DB8::CAFE;
    #Client DUID in hexadecimal that contains: DUID-type "2" + "EN=9" + "Chassis serial number"
    host-identifier option dhcp6.client-id 00:02:00:00:00:09:46:4F:43:31:38:33:
31:58:31:41:53;
    option dhcp6.bootfile-url "http://[2001:DB8::461/platform-pxe/edi46/test-image.bin";
}
```

For more information on DHCP server commands, see the ISC DHCP Server website.

In this sample configuration, the dhcp6.client-id option identifies the switch, and it is followed by the Enterprise Client DUID. The client DUID can be broken down for understanding as 00:02 + 00:00:00:09 + chassis serial number in hexadecimal format, where 2 refers to the Enterprise Client DUID Type, 9 refers to the reserved code for Cisco's Enterprise DUID, followed by the ASCII code for the Chassis serial number in hexadecimal format. The chassis serial number for the switch in this sample is FOC1831X1AS.

The Boot File URI is advertised to the switch only using the specified DUID.

The DHCPv6 Vendor Class Option 16 can also be used to identify the switch on the DHCP Server. To define Option 16 as a user-defined option, configure the following:

```
option dhcp6.vendor-class-data code 16 = string;
```

The following is a sample DHCP server configuration that identifies the switch based on the DHCPv6 Vendor Class Option 16 that is formed by using the switch Product ID:

```
# Source: dhcp6ConfigPID
host edi-46-ipxe6-auto-edi46 {
    fixed-address6 2001:DB8::1234;
    host-identifier option dhcp6.client-id 00:02:00:00:00:09:
    46:4F:43:31:38:33:31:58:31:58:31:41:53;
    if option dhcp6.vendor-class-data = 00:00:00:09:00:0E:57:
    53:2D:43:33:38:35:30:2D:32:34:50:2D:4C {
        option dhcp6.bootfile-url "http://[2001:DB8::461/platform-pxe/edi46/17jan-dev.bin";
    }
}
```

In this sample configuration, the dhcp6.vendor-class-data option refers to the DHCPv6 Option 16. In the dhcp6.vendor-class-data, 00:00:00:09 is Cisco's Enterprise DUID, 0E is the length of the PID, and the rest is the PID in hexadecimal format. The PID can also be found from the output of the **show inventory** command or from the CFG\_MODEL\_NUM rommon variable. The PID used in this sample configuration is WS-C3850-24P-L.

DHCPv6 options and DUIDs in the server configuration must be specified in the hexadecimal format, as per the ISC DHCP server guidelines.

# **Troubleshooting Tips for iPXE**

This section provides troubleshooting tips.

- When iPXE boot is enabled on power up, the device first attempts to send a DHCPv6 Solicit message, followed by a DHCPv4 Discover message. If boot mode is **ipxe-forever** the device keeps iterating between the two forever.
- If the boot-mode is iPXE timeout, the device first sends a DHCPv6 Solicit message, and then a DHCPv4 Discover message, and the device falls back to device boot after the timeout expires.
- To interrupt iPXE boot, send a serial break to the console.

When using a UNIX telnet client, type CTRL-] and then send break. When you are using a different TELNET client, or you are directly attached to a serial port, sending a break may be triggered by a different keystroke or command.

• If the DHCP server responds with an image, but the DNS server cannot resolve the hostname, enable DNS debugs.

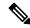

Note

We recommend the use of ISC DHCP server. This feature has not been verified on IOS DHCP.

- To test the HTTP server connectivity, use HTTP copy to copy a small sample file from your HTTP server to your device. For example, at the rommon prompt, enter **copy http://192.168.1.1/test null:** (the flash is normally locked and you need to use the null device for testing) or **http://[2001:db8::99]/test**.
- When manual boot is enabled, and boot mode is ipxe-timeout, the device will not automatically boot on power up. Issue the **boot** command in rommon mode. To automate the boot process on power up, disable manual boot.
- Use the net6-show command to display the current IPv6 parameters, including IPv6 addresses and the
  default router in rommon mode

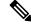

Note

On Catalyst 9000 Series Switches, use the **net-show** show command.

• Use the **net-dhcp** or the **net6-dhcp** commands based on your configuration, The **net-dhcp** command is a test command for DHCPv4 and the **net6-dhcp** command is for DHCPv6.

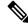

Note

On Catalyst 9000 Series Switches, use the **net-dhcp -6** command for DHCPv6.

• Use the **dig** command to resolve names.

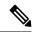

Note

On Catalyst 9000 Series Switches, use the **dns-lookup** commmand to resolve names.

- Enable HTTP debug logs to view the HTTP response code from the web server.
- If Stateless Address Auto-Configuration (SLAAC) addresses are not generated, there is no router that is providing IPv6 RA messages. iPXE boot for IPv6 can still work but only with link or site-local addresses.

# **Additional References for iPXE**

#### **Related Documents**

| Related Topic            | Document Title                                                 |  |
|--------------------------|----------------------------------------------------------------|--|
| Programmability commands | Programmability Command Reference, Cisco IOS XE Everest 16.6.1 |  |

#### Standards and RFCs

| Standard/RFC | Title                                                 |
|--------------|-------------------------------------------------------|
| RFC 3315     | Dynamic Host Configuration Protocol for IPv6 (DHCPv6) |
| RFC 3986     | Uniform Resource Identifier (URI): Generic Syntax     |

#### **Technical Assistance**

| Description                                                                                                    | Link                         |
|----------------------------------------------------------------------------------------------------|------------------------------|
| The Cisco Support website provides extensive online resources, including documentation and tools for troubleshooting and resolving technical issues with Cisco products and technologies.                                                                   | http://www.cisco.com/support |
| To receive security and technical information about your products, you can subscribe to various services, such as the Product Alert Tool (accessed from Field Notices), the Cisco Technical Services Newsletter, and Really Simple Syndication (RSS) Feeds. |                              |
| Access to most tools on the Cisco Support website requires a Cisco.com user ID and password.                                                                                                    |                              |

# **Feature Information for iPXE**

The following table provides release information about the feature or features described in this module. This table lists only the software release that introduced support for a given feature in a given software release train. Unless noted otherwise, subsequent releases of that software release train also support that feature.

Use Cisco Feature Navigator to find information about platform support and Cisco software image support. To access Cisco Feature Navigator, go to <a href="https://www.cisco.com/go/cfn">www.cisco.com/go/cfn</a>. An account on Cisco.com is not required.

Table 4: Feature Information for iPXE

| Feature Name      | Release                        | Feature Information                                                                                                    |
|-------------------|--------------------------------|----------------------------------------------------------------------------------------------------|
| iPXE              | Cisco IOS XE Denali 16.5.1a    | Network Bootloaders support booting from an IPv4/IPv6 device-based or network-based source. A network boot source must be detected automatically by using an iPXE-like solution. |
|                   |                                | This feature was implemented on the following platforms:                                                                                                    |
|                   |                                | Catalyst 3650 Series Switches                                                                                                    |
|                   |                                | Catalyst 3850 Series Switches                                                                                                    |
|                   | Cisco IOS XE Denali 16.6.1     | In Cisco IOS XE Denali 16.6.1, this feature was implemented on the following platforms:                                                                                          |
|                   |                                | Catalyst 9300 Series Switches                                                                                                    |
|                   |                                | Catalyst 9500 Series Switches                                                                                                    |
|                   | Cisco IOS XE Everest 16.6.2    | In Cisco IOS XE Everest 16.6.2, this feature was implemented on Cisco Catalyst 9400 Series Switches.                                                                             |
|                   | Cisco IOS XE Fuji 16.9.2       | In Cisco IOS XE Fuji 16.9.2, this feature was implemented on the following platforms.                                                                                            |
|                   |                                | Cisco Catalyst 9200 Series Switches                                                                                                    |
|                   |                                | Cisco Catalyst 9300L SKUs                                                                                                    |
|                   | Cisco IOS XE Gibraltar 16.11.1 | In Cisco IOS XE Gibraltar 16.11.1, this feature was implemented on Cisco Catalyst 9600 Series Switches.                                                                          |
| IPXE IPv6 Support | Cisco IOS XE 16.8.1a           | IPXE supports the IPv6 protocol.                                                                                                    |
|                   |                                | This feature was implemented on the following platforms:                                                                                                    |
|                   |                                | Catalyst 9300 Series Switches                                                                                                    |
|                   |                                | Catalyst 9400 Series Switches                                                                                                    |
|                   |                                | Catalyst 9500 Series Switches                                                                                                    |

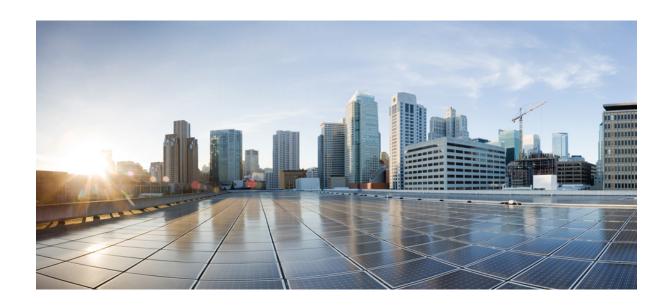

# PART

# **Shells and Scripting**

- Guest Shell, on page 85
- Python API, on page 113
- CLI Python Module, on page 119
- EEM Python Module, on page 125

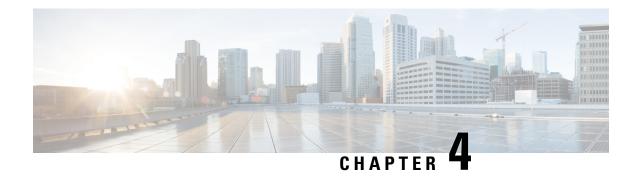

# **Guest Shell**

Guestshell is a virtualized Linux-based environment, designed to run custom Linux applications, including Python for automated control and management of Cisco devices. It also includes the automated provisioning (Day zero) of systems. This container shell provides a secure environment, decoupled from the host device, in which users can install scripts or software packages and run them.

This module describes Guest Shell and how to enable it.

- Restrictions for Guest Shell, on page 85
- Information About the Guest Shell, on page 85
- How to Enable the Guest Shell, on page 94
- Configuration Examples for the Guest Shell, on page 103
- Additional References for Guest Shell, on page 108
- Feature Information for Guest Shell, on page 109

## **Restrictions for Guest Shell**

Guest Shell is not supported on Cisco Catalyst 9200L SKUs.

# Information About the Guest Shell

## **Guest Shell Overview**

The Guest Shell is a virtualized Linux-based environment, designed to run custom Linux applications, including Python for automated control and management of Cisco devices. Using the Guest Shell, you can also install, update, and operate third-party Linux applications. The guest shell is bundled with the system image and can be installed using the **guestshell enable** Cisco IOS command.

The Guest Shell environment is intended for tools, Linux utilities, and manageability rather than networking.

Guest Shell shares the kernel with the host (Cisco switches and routers) system. Users can access the Linux shell of Guest Shell and update scripts and software packages in the container rootfs. However, users within the Guest Shell cannot modify the host file system and processes.

Guest Shell container is managed using IOx. IOx is Cisco's Application Hosting Infrastructure for Cisco IOS XE devices. IOx enables hosting of applications and services developed by Cisco, partners, and third-party developers in network edge devices, seamlessly across diverse and disparate hardware platforms.

## **Guest Shell Software Requirements**

The Guest Shell container allows users to run their scripts and apps on the system. The Guest Shell container on Intel x86 platforms will be a Linux container (LXC) with a CentOS 8.0 minimal rootfs. You can install other Python libraries such as, Python Version 3.0 during runtime using the Yum utility in CentOS 8.0. You can also install or update python packages using PIP.

Table 5: Guest Shell Software Requirements

|                                       | Guest Shell (LXC Container)                                                                                                    |  |  |
|---------------------------------------|----------------------------------------------------------------------------------------------------|--|--|
| Operating System                      | Cisco IOS XE                                                                                                    |  |  |
| Platform                              | All supported Cisco IOS XE platforms                                                                                                    |  |  |
| Guest Shell Environment               | CentOS 7 supported in Cisco IOS XE Amsterdam 17.2.1 and previous releases.                                                                                                    |  |  |
|                                       | CentOS 8 supported in Cisco IOS XE Amsterdam 17.3.1 and later releases.                                                                                                    |  |  |
|                                       | Note CentOS supports only Python 3.6.                                                                                                    |  |  |
| Python 2.7                            | Supported till Cisco IOS XE Amsterdam 17.3.1                                                                                                    |  |  |
| Python 3.6                            | Supported in Cisco IOS XE Amsterdam 17.1.1 and later releases.                                                                                                    |  |  |
|                                       | In Cisco IOS XE Amsterdam 17.1.1 and Cisco IOS XE Amsterdam 17.2.1, Python V2 is the default. However, in Cisco IOS XE Amsterdam 17.3.1 and later releases, Python V3 is the default. |  |  |
|                                       | Note Cisco Catalyst 9200 Series Switches support Python version 3 in Cisco IOS XE Amsterdam 17.3.1 and later releases.                                                                |  |  |
| Pre-installed Custom Python Libraries | Cisco Embedded Event Manager     Cisco IOS XE CLIs                                                                                                    |  |  |
| Supported Rootfs                      | SSH, Yum install, and Python PIP install                                                                                                    |  |  |
| GNU C Compiler                        | Not supported                                                                                                    |  |  |
| RPM Install                           | Supported                                                                                                    |  |  |
| Architecture                          | x86 and ARM                                                                                                    |  |  |

## **Guest Shell Security**

Cisco provides security to ensure that users or apps in the Guest Shell do not compromise the host system. Guest Shell is isolated from the host kernel, and it runs as an unprivileged container.

### **Hardware Requirements for the Guest Shell**

This section provides information about the hardware requirements for supported platforms which have variable memory configurations.

Table 6: Guest Shell Resource Requirements

| Platforms                                         | Minimum Memory                                                                                                    |
|---------------------------------------------------|----------------------------------------------------------------------------------------------------|
| Cisco 1000 Series Integrated Services Routers     | 4 GB                                                                                                    |
| Cisco Cloud Services Router 1000V Series          | 4 GB                                                                                                    |
| Cisco ISR 4000 Series Integrated Services Routers | 8 GB DRAM (In Cisco IOS XE Fuji 16.8.1 and previous releases.) 4GB DRAM (In Cisco IOS XE Fuji 16.8.1 and later releases.) |

All other platforms are shipped with sufficient resources to support Guest Shell.

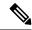

Note

Virtual-service installed applications and the Guest Shell container cannot co-exist.

## **Guest Shell Storage Requirements**

Cisco Catalyst 9300 Series Switches and Cisco Catalyst 9500 Series Switches require 1100 MB free hard disk space for Guest Shell to install successfully.

On Cisco 4000 Series Integrated Services Routers, the Guest Shell is installed on the Network Interface Module (NIM)-Solid State Drive (SSD) (hard disk), if available. If the hard disk drive is available, there is no option to select bootflash to install Guest Shell. Cisco 4000 Series Integrated Services Routers require 1100 MB free hard disk (NIM-SSD) space for Guest Shell to install successfully.

For Cisco 4000 Series Integrated Services Routers and Cisco ASR 1000 Series Aggregation Services Routers (when an optional hard disk has been added to that router) you can only do resource resizing if you have installed the Guest Shell on the hard disk and inserted the hard disk into the router.

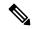

Note

A Guest Shell installed via bootflash does not allow you to do resource resizing using application hosting configuration commands.

During Guest Shell installation, if enough hard disk space is not available, an error message is displayed.

The following is a sample error message on an Cisco ISR 4000 Series Integrated Services Router

```
% Error:guestshell_setup.sh returned error:255, message:
Not enough storage for installing guestshell. Need 1100 MB free space.
```

Bootflash or hard disk space can be used to store additional data by Guest Shell. On Cisco 4000 Series Integrated Services Routers, Guest Shell has 800 MB of storage space available. Because Guest Shell accesses the bootflash, it can use the entire space available.

Table 7: Resources Available to Guest Shell and Guest Shell Lite

| Resource | Default                                                               | Minimum/Maximum                                          |
|----------|-----------------------------------------------------------------------|----------------------------------------------------------|
| CPU      | 1%                                                                    | 1/100%                                                   |
|          | Note 1% is not standard;<br>800 CPU units/ total<br>system CPU units. |                                                          |
| Memory   | 256 MB                                                                | 256/256 MB                                               |
|          | 512 MB (Cisco Cloud Services<br>Router 1000V Series)                  | 512/512 MB (Cisco Cloud Services<br>Router 1000V Series) |

#### **Enabling and Running the Guest Shell**

The guestshell enable command installs Guest Shell. This command is also used to reactivate Guest Shell, if it is disabled.

When Guest Shell is enabled and the system is reloaded, Guest Shell remains enabled.

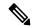

Note

IOx must be configured before the guestshell enable command is used.

The **guestshell run bash** command opens the Guest Shell bash prompt. Guest Shell must already be enabled for this command to work.

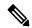

Note

If the following message is displayed on the console, it means that IOx is not enabled; check the output of the **show iox-service** command to view the status of IOx.

The process for the command is not responding or is otherwise unavailable

For more information on how to enable Guest Shell, see the "Configuring the AppGigabitEthernet Interface for Guest Shell" and "Enabling Guest Shell on the Management Interface" sections.

## **Disabling and Destroying the Guest Shell**

The **guestshell disable** command shuts down and disables Guest Shell. When Guest Shell is disabled and the system is reloaded, Guest Shell remains disabled.

The **guestshell destroy** command removes the rootfs from the flash filesystem. All files, data, installed Linux applications and custom Python tools and utilities are deleted, and are not recoverable.

## **Accessing Guest Shell on a Device**

Network administrators can use Cisco IOS commands to manage files and utilities in the Guest Shell.

During the Guest Shell installation, SSH access is setup with a key-based authentication. The access to the Guest Shell is restricted to the user with the highest privilege (15) in Cisco IOS. This user is granted access into the Linux container as the *guestshell* Linux user, who is a sudoer, and can perform all root operations.

Commands executed through the Guest Shell are executed with the same privilege that a user has when logged into the Cisco IOS terminal.

At the Guest Shell prompt, you can execute standard Linux commands.

### **Accessing Guest Shell Through the Management Port**

By default, Guest Shell allows applications to access the management network. Users cannot change the management VRF networking configurations from inside the Guest Shell.

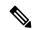

Note

For platforms without a management port, a VirtualPortGroup can be associated with Guest Shell in the Cisco IOS configuration. For more information, see the *Sample VirtualPortGroup Configuration* section.

Cisco Catalyst 9200 Series Switches, Cisco Catalyst 9300 Series Switches, and Cisco Catalyst 9400 Series Switches support the AppGigabitEthernet interface and management interface (mgmt-if) to access Guest Shell.

Cisco Catalyst 9500 and 9500 High-Performance Series Switches and Cisco Catalyst 9600 Series Switches do not support AppGigabitEthernet interfaces.

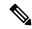

Note

Cisco Catalyst 9200L SKUs do not support Guest Shell.

## Day Zero Guest Shell Provisioning Using Front-Panel Port or Fiber Uplink

On Day Zero, when the device has no management connectivity, and the only connectivity is either through the front-panel port or fibre uplink port, Guest Shell is internally configured to use the available port. The AppGigabitEthernet interface connects Guest Shell to the server.

When Guest Shell is connected to the server, the device downloads the configuration script, and configures the device. This configuration also includes downloading, setting, and starting of the virtual machine (VM). After the day zero configuration is complete, based on your configuration the system may reboot. Ensure that the system boots with only the user-specific configuration.

#### **Guest Shell Connectivity Using the USB Port**

The device uses a serial adapter to connect to multiple other devices. This serial adapter is connected through the USB port that is present on the front panel of the device.

The VM controls the serial adapter, and if there are any changes to the connected devices that are attached to the USB interface while VM is running, the VM is notified.

## Stacking with Guest Shell

When Guest Shell is installed, a directory is automatically created in the flash filesystem. This directory is synchronized across stack members. During a switchover, only contents of the this directory are synchronized across all stack members. To preserve data during high availability switchover, place data in this directory.

During a high availability switchover, the new active device creates its own Guest Shell installation and restores Guest Shell to the synchronized state; the old filesystem is not maintained. Guestshell state is internally synchronized across all stack members.

## Cisco IOx Overview

Cisco IOx (IOs + linuX) is an end-to-end application framework that provides application-hosting capabilities for different application types on Cisco network platforms. The Cisco Guest Shell, a special container deployment, is one such application, that is useful in system deployment.

Cisco IOx facilitates the life cycle management of applications and data exchange by providing a set of services that helps developers to package prebuilt applications, and host them on a target device. IOx life cycle management includes distribution, deployment, hosting, starting, stopping (management), and monitoring of applications and data. IOx services also include application distribution and management tools that help users discover and deploy applications to the IOx framework.

Cisco IOx application hosting provides the following features:

- Hides network heterogeneity.
- Cisco IOx application programming interfaces (APIs) remotely manage the life cycle of applications hosted on a device.
- Centralized application life cycle management.
- Cloud-based developer experience.

## **IOx Tracing and Logging Overview**

IOx tracing and logging feature allows guest application to run separately on the host device that can help reporting the logging and tracing of the data to the host. The tracing data is saved into IOx tracelog, and the logging data is saved into the Cisco IOS syslog on the host device.

You can redirect the tracing data to the appropriate storage device on the host device which can help in debugging of guest application.

## **IOXMAN Structure**

Each guest application, a system LXC or a KVM instance is configured with its own syslogd and logfiles stored within a visible file system and are not accessible to the host device. To support logging data to the Cisco IOS syslog and tracing data to IOx tracelog on the host, two serial devices, /dev/ttyS2 and /dev/ttyS3, are designated on the guest application for delivering data to the host as shown in the following figure.

Figure 2: IOXMAN Structure

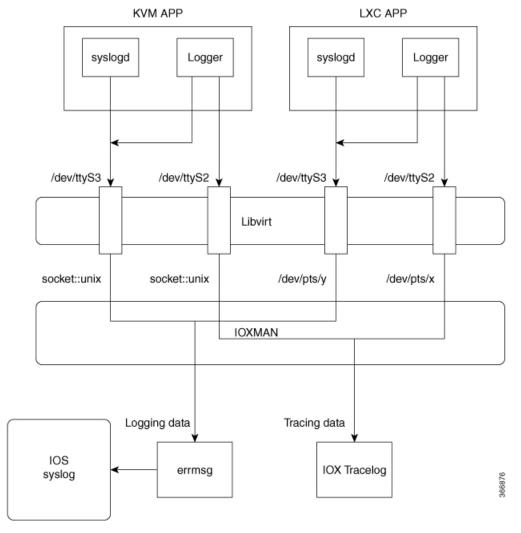

IOXMAN is a process to establish the tracing infrastructure to provide logging or tracing services for the guest application, except Libvirt that emulates serial devices. IOXMAN is based on the lifecycle of the guest application to enable and disable tracing service, to send logging data to the Cisco IOS syslog, to save tracing data to IOx tracelog, and to maintain IOx tracelog for each guest application.

### **Logging and Tracing System Flow**

The following sections describes how the IOx logging and tracing works:

### **LXC Logging**

- 1. Guest OS enables /dev/ttyS2 on the guest application.
- 2. Guest application writes data to /dev/ttyS2.
- 3. Libvirt emulates /dev/ttyS2 to /dev/pts/x on the host.

- **4.** IOXMAN gets the emulated serial device, /dev/pts/x from the XML file.
- **5.** IOXMAN listens and reads available data from /dev/pts/x, sets the severity for the message, filters, parses and queues the message.
- **6.** Start timer to send the message to /dev/log device on the host using errmsg.
- 7. Data is saved to the Cisco IOS syslog.

#### **KVM** Logging

- 1. Guest OS enables /dev/ttyS2 on the guest application.
- 2. Guest application writes data to /dev/ttyS2.
- 3. Libvirt emulates /dev/ttyS2 to /dev/pts/x on the host.
- **4.** IOXMAN gets the emulated TCP path from the XML file.
- 5. IOXMAN opens an UNIX socket, and connects to the remote socket.
- **6.** IOXMAN reads available data from the socket, sets the severity for the message, filters, parses, and queues the message.
- 7. Starts the timer to send the message to /dev/log device on the host using errmsg.
- **8.** Data is saved to the Cisco IOS syslog.

#### **LXC Tracing**

- 1. Guest OS enables /dev/ttyS3 on the guest application.
- 2. Configures syslogd to copy message to /dev/ttyS3.
- 3. Guest application writes data to /dev/ttyS3.
- **4.** Libvirt emulates /dev/ttyS3 to /dev/pts/y on the host.
- **5.** IOXMAN gets the emulated serial device, /dev/pts/y from the XML file.
- **6.** IOXMAN listens and reads available data from /dev/pts/y, filters, parses, and saves the message to IOx tracelog.
- 7. If IOx tracelog is full, IOXMAN rotates the tracelog file to /bootflash/tracelogs.

### **KVM Tracing**

- 1. Guest OS enables /dev/ttyS3 on the guest application.
- 2. Configures syslog to copy the message to /dev/ttyS3.
- 3. Guest application writes data to /dev/ttyS3.
- **4.** Libvirt emulates /dev/ttyS3 to TCP path on the host.
- **5.** IOXMAN gets the emulated TCP path from the XML file.
- **6.** IOXMAN opens an UNIX socket, and connects to the remote socket.

- 7. IOXMAN reads the available data from the socket, sets the severity level for the message, filters, parses, and saves the message to IOx tracelog.
- 8. If IOx tracelog is full, IOXMAN rotates the tracelog file to /bootflash/tracelogs.

## **Logging and Tracing of Messages**

The following sections explains the logging and tracing of messages in to the Cisco IOS syslog.

#### Logging Messages in Cisco IOS Syslog

For any logging messages received from a guest application, IOXMAN sets the severity of the message to NOTICE by default, before sending it to the Cisco IOS syslog. When a message is received by IOSd, it is displayed on the console and saved on the syslog in the following message format:

# \*Apr 7 00:48:21.911: %IM-5-IOX\_INST\_NOTICE:ioxman: IOX SERVICE guestshell LOG: Guestshell test

To comply with the Cisco IOS syslog, the IOXMAN does support severity levels for logging messages. To report logging messages with severity, a guest application must append a header to the front of the message.

The following is an example of a message log:

```
echo "[a123b234,1,2]Guestshell failed" > /dev/ttyS2
```

Perform the following steps to report logging data from a guest application to the Cisco IOS syslog:

1. If you are using C programming, use write() to send logging data to the host.

**2.** If you are using a Shell console, use **echo** to send logging data to the host.

```
echo "syslog test" > /dev/ttyS2
```

#### Tracing Message to IOx Tracelog

Perform the following steps to report tracing messages from a guest application to IOx tracelog:

1. If you are using C programming, use write() to send tracing message to the host.

2. If you are using C programming, use **syslog()** to send tracing message to the host.

```
#define SYSLOG_TEST "tracelog test"
syslog(LOG_INFO, "%s\n", SYSLOG_TEST);
```

3. If you are using a Shell console, use **echo** to send tracing data to the host.

```
echo "tracelog test" > /dev/ttyS3
    or
logger "tracelog test"
```

### **How to Enable the Guest Shell**

### **Managing IOx**

### Before you begin

IOx takes upto two minutes to start. CAF, IOXman, and Libvirtd services must be running to enable Guest Shell successfully.

#### **SUMMARY STEPS**

- 1. enable
- 2. configure terminal
- 3. iox
- 4. exit
- 5. show iox-service
- 6. show app-hosting list

#### **DETAILED STEPS**

|        | Command or Action          | Purpose                            |
|--------|----------------------------|------------------------------------|
| Step 1 | enable                     | Enables privileged EXEC mode.      |
|        | Example:                   | • Enter your password if prompted. |
|        | Device> enable             |                                    |
| Step 2 | configure terminal         | Enters global configuration mode.  |
|        | Example:                   |                                    |
|        | Device# configure terminal |                                    |

|        | Command or Action             | Purpose                                                   |
|--------|-------------------------------|-----------------------------------------------------------|
| Step 3 | iox                           | Configures IOx services.                                  |
|        | Example:                      |                                                           |
|        | Device(config)# iox           |                                                           |
| Step 4 | exit                          | Exits global configuration mode and returns to privileged |
|        | Example:                      | EXEC mode.                                                |
|        | Device(config)# exit          |                                                           |
| Step 5 | show iox-service              | Displays the status of the IOx service                    |
|        | Example:                      |                                                           |
|        | Device# show iox-service      |                                                           |
| Step 6 | show app-hosting list         | Displays the list of app-hosting services enabled on the  |
|        | Example:                      | device.                                                   |
|        | Device# show app-hosting list |                                                           |

### **Example**

The following is sample output from the **show iox-service** command:

```
Device# show iox-service
```

The following is sample output from the **show app-hosting list** command:

```
Device# show app-hosting list
```

| App id    | State      |
|-----------|------------|
|           |            |
| guestshel | .l RUNNING |

## **Managing the Guest Shell**

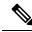

Note

VirtualPortGroups are supported only on routing platforms.

### Before you begin

IOx must be configured, and running for Guest Shell access to work. If IOx is not configured, the following message is displayed on the device console.

iox feature is not enabled.

Removing IOx removes access to the Guest Shell, but the rootfs remains unaffected.

An application or management interface must also be configured to enable and operate Guest Shell. See "Configuring the AppGigabitEthernet Interface for Guest Shell" and "Enabling Guest Shell on the Management Interface" sections for more information on enabling an interface for Guest Shell.

#### **SUMMARY STEPS**

- 1. enable
- 2. guestshell enable
- 3. guestshell run linux-executable
- 4. guestshell run bash
- 5. guestshell disable
- 6. guestshell destroy

#### **DETAILED STEPS**

|        | Command or Action                   | Purpose                                                                                                    |
|--------|-------------------------------------|----------------------------------------------------------------------------------------------------|
| Step 1 | enable                              | Enables privileged EXEC mode.                                                                                                    |
|        | Example:                            | • Enter your password if prompted.                                                                                                    |
|        | Device> enable                      |                                                                                                    |
| Step 2 | guestshell enable                   | Enables the Guest Shell service.                                                                                                    |
|        | Example:  Device# guestshell enable | <ul> <li>• The guestshell enable command uses the management virtual routing and forwarding (VRF) instance for networking.</li> <li>• When using VirtualPortGroups (VPGs) for front panel networking, the VPG must be configured first.</li> <li>• The guest IP address and the gateway IP address must be in the same subnet.</li> </ul> |
| Step 3 | guestshell run linux-executable     | Executes or runs a Linux program in the Guest Shell.                                                                                                    |
|        | Example:                            | Note In Cisco IOS XE Amsterdam 17.3.1 and later                                                                                                    |
|        | Device# guestshell run python       | releases, only Python version 3 is supported.                                                                                                    |
|        | or                                  |                                                                                                    |
|        | Device# guestshell run python3      |                                                                                                    |

|        | Command or Action           | Purpose                                             |
|--------|-----------------------------|-----------------------------------------------------|
| Step 4 | guestshell run bash         | Starts a Bash shell to access the Guest Shell.      |
|        | Example:                    |                                                     |
|        | Device# guestshell run bash |                                                     |
| Step 5 | guestshell disable          | Disables the Guest Shell service.                   |
|        | Example:                    |                                                     |
|        | Device# guestshell disable  |                                                     |
| Step 6 | guestshell destroy          | Deactivates and uninstalls the Guest Shell service. |
|        | Example:                    |                                                     |
|        | Device# guestshell destroy  |                                                     |

### **Managing the Guest Shell Using Application Hosting**

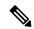

Note

This section is applicable to Cisco routing platforms. VirtualPortGroups are not supported on Cisco Catalyst Switching platforms.

IOx must be configured, and running for Guest Shell access to work. If IOx is not configured, the following message is displayed on the device console.

```
iox feature is not enabled.
```

Removing IOx removes access to the Guest Shell, but the rootfs remains unaffected.

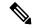

Note

Use this procedure (Managing the Guest Shell Using Application Hosting) to enable the Guest Shell in Cisco IOS XE Fuji 16.7.1 and later releases. For Cisco IOS XE Everest 16.6.x and previous releases, use the procedure in Managing the Guest Shell, on page 95.

```
Device(config) # interface GigabitEthernet1
Device(config-if) # ip address dhcp
Device(config-if) # ip nat outside
Device(config-if) # exit

Device(config-if) # interface VirtualPortGroup0
Device(config-if) # ip address 192.168.35.1 255.255.255.0

Device(config-if) # ip nat inside
Device(config-if) # exit

Device(config) # ip nat inside source list GS_NAT_ACL interface GigabitEthernet1 overload
Device(config) # ip access-list standard GS_NAT_ACL
Device(config) # permit 192.168.0.0 0.0.255.255

Device(config) # app-hosting appid guestshell
Device(config-app-hosting) # app-vnic gateway1 virtualportgroup 0 guest-interface 0
Device(config-app-hosting-gateway) # guest-ipaddress 192.168.35.2 netmask 255.255.255.0
```

```
Device(config-app-hosting-gateway)# exit
Device(config-app-hosting)# app-default-gateway 192.168.35.1 guest-interface 0
Device(config-app-hosting)# end
Device# guestshell enable
Device# guestshell run python
```

Figure 3: Managing the Guest Shell using Application Hosting

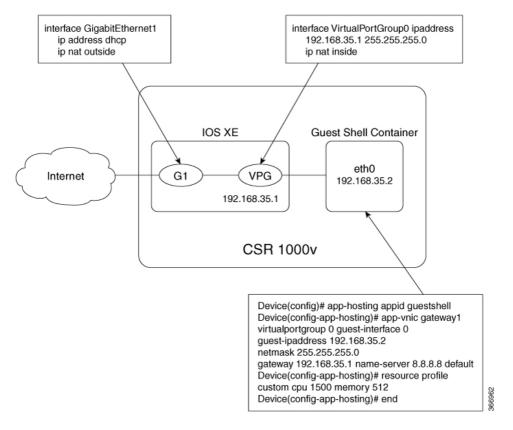

For front panel networking, you must configure the GigabitEthernet and VirtualPortGroup interfaces as shown above. The Guest Shell uses a Virtualportgroup as the source interface to connect to the outside network through NAT.

The following commands are used to configure inside NAT. They allow the Guest Shell to reach the internet; for example, to obtain Linux software updates:

```
ip nat inside source list
ip access-list standard
permit
```

The **guestshell run** command in the example above, runs a python executable. You can also use the **guestshell run** command to run other Linux executables; for example, see the example **guestshell run bash** command, which starts a Bash shell or the **guestshell disable** command which shuts down and disables the Guest Shell. If the system is later reloaded, the Guest Shell remains disabled.

## Configuring the AppGigabitEthernet Interface for Guest Shell

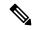

Note

The following task is applicable only to Catalyst switches that have the AppGigabitEthernet interface. All other Catalyst switches use the management port.

#### **SUMMARY STEPS**

- 1. enable
- 2. configure terminal
- 3. interface AppGigabitEthernet interface-number
- 4. switchport mode trunk
- 5. exit
- 6. app-hosting appid name
- 7. app-vnic AppGigabitEthernet trunk
- **8. vlan** *vlan-ID* **guest-interface** *guest-interface-number*
- 9. guest-ipaddress ip-address netmask netmask
- 10. exit
- **11**. exit
- **12**. **app-default-gateway** *ip-address* **guest-interface** *network-interface*
- **13**. **nameserver**# *ip-address*
- 14. end
- 15. guestshell enable

#### **DETAILED STEPS**

|        | Command or Action                                   | Purpose                                                                              |
|--------|-----------------------------------------------------|--------------------------------------------------------------------------------------|
| Step 1 | enable                                              | Enables privileged EXEC mode.                                                        |
|        | Example:                                            | Enter your password if prompted.                                                     |
|        | Device> enable                                      |                                                                                      |
| Step 2 | configure terminal                                  | Enters global configuration mode.                                                    |
|        | Example:                                            |                                                                                      |
|        | Device# configure terminal                          |                                                                                      |
| Step 3 | interface AppGigabitEthernet interface-number       | Configures the AppGigabitEthernet interface and enters interface configuration mode. |
|        | Example:                                            |                                                                                      |
|        | Device(config) # interface AppGigabitEthernet 1/0/1 |                                                                                      |
| Step 4 | switchport mode trunk                               | Sets the interface into permanent trunking mode and                                  |
|        | Example:                                            | negotiates to convert the neighboring link into a trunk link.                        |
|        | Device(config-if)# switchport mode trunk            |                                                                                      |
| Step 5 | exit                                                | Exits interface configuration mode and returns to global                             |
|        | Example:                                            | configuration mode.                                                                  |

|         | Command or Action                                                                                                    | Purpose                                                                                                    |
|---------|----------------------------------------------------------------------------------------------------|----------------------------------------------------------------------------------------------------|
|         | Device(config-if)# exit                                                                                                    |                                                                                                    |
| Step 6  | <pre>app-hosting appid name Example: Device(config)# app-hosting appid guestshell</pre>                                                                              | Configures an application and enters application-hosting configuration mode.                                                      |
| Step 7  | <pre>app-vnic AppGigabitEthernet trunk Example: Device(config-app-hosting)# app-vnic AppGigabitEthernet trunk</pre>                                                  | Configures a trunk port as the front-panel port for application hosting, and enters application-hosting trunk configuration mode. |
| Step 8  | <pre>vlan vlan-ID guest-interface guest-interface-number Example:    Device (config-config-app-hosting-trunk) # vlan 4094    guest-interface 0</pre>                 | Configures a VLAN guest interface and enters application-hosting VLAN-access IP configuration mode.                               |
| Step 9  | <pre>guest-ipaddress ip-address netmask netmask  Example:  Device(config-config-app-hosting-vlan-access-ip)# guest-ipaddress 192.168.2.2 netmask 255.255.255.0</pre> |                                                                                                    |
| Step 10 | <pre>exit  Example: Device(config-config-app-hosting-vlan-access-ip)# exit</pre>                                                                                     | Exits application-hosting VLAN-access IP configuration mode and returns to application-hosting trunk configuration mode           |
| Step 11 | <pre>exit Example: Device(config-config-app-hosting-trunk)# exit</pre>                                                                                               | Exits application-hosting trunk configuration mode and returns to application-hosting configuration mode.                         |
| Step 12 | <pre>app-default-gateway ip-address guest-interface network-interface  Example: Device(config-app-hosting)# app-default-gateway 192.168.2.1 guest-interface 0</pre>  | Configures the default management gateway.                                                                                        |
| Step 13 | <pre>nameserver# ip-address Example: Device(config-app-hosting) # name-server0 172.16.0.1</pre>                                                                      | Configures the Domain Name System (DNS) server.                                                                                   |
| Step 14 | <pre>end Example: Device(config-app-hosting)# end</pre>                                                                                                    | Exits application-hosting configuration mode and returns to privileged EXEC mode.                                                 |
| Step 15 | guestshell enable  Example:                                                                                                    | Enables the Guest Shell service.                                                                                                  |

| Command or Action         | Purpose |
|---------------------------|---------|
| Device# guestshell enable |         |

## **Enabling Guest Shell on the Management Interface**

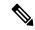

Note

This task is applicable to Cisco Catalyst 9200 Series Switches, Cisco Catalyst 9300 Series Switches, Cisco Catalyst 9400 Series Switches, Cisco Catalyst 9500 Series Switches, and Cisco Catalyst 9600 Series Switches.

#### **SUMMARY STEPS**

- 1. enable
- 2. configure terminal
- 3. app-hosting appid name
- 4. app-vnic management guest-interface interface-number
- 5. end
- 6. show app-hosting list
- 7. guestshell enable

#### **DETAILED STEPS**

|        | Command or Action                                                 | Purpose                                                                                                    |
|--------|-------------------------------------------------------------------|----------------------------------------------------------------------------------------------------|
| Step 1 | enable                                                            | Enables privileged EXEC mode.                                                                                                    |
|        | Example:                                                          | Enter your password if prompted.                                                                                                    |
|        | Device> enable                                                    |                                                                                                    |
| Step 2 | configure terminal                                                | Enters global configuration mode.                                                                                                    |
|        | Example:                                                          |                                                                                                    |
|        | Device# configure terminal                                        |                                                                                                    |
| Step 3 | app-hosting appid name                                            | Configures an application and enters application-hosting configuration mode.                                                                                  |
|        | Example:                                                          |                                                                                                    |
|        | Device(config)# app-hosting appid guestshell                      |                                                                                                    |
| Step 4 | app-vnic management guest-interface interface-number              | Configures the management gateway of the virtual network interface and guest interface, and enters application-hosting management-gateway configuration mode. |
|        | Example:                                                          |                                                                                                    |
|        | Device(config-app-hosting)# app-vnic management guest-interface 0 |                                                                                                    |
| Step 5 | end                                                               | Exits application-hosting management-gateway                                                                                                    |
|        | Example:                                                          | configuration mode and returns to privileged EXEC mod                                                                                                    |
|        | Device(config-app-hosting-mgmt-gateway)# end                      |                                                                                                    |
| Step 6 | show app-hosting list                                             | Displays the current status of the installed applications.                                                                                                    |

|        | Command or Action                       | Purpose                                                                             |
|--------|-----------------------------------------|-------------------------------------------------------------------------------------|
|        | Example:  Device# show app-hosting list | Note Guest Shell is displayed in the list of applications, only if it is installed. |
| Step 7 | guestshell enable                       | Enables the Guest Shell service.                                                    |
|        | Example: Device# guestshell enable      |                                                                                     |

### **Accessing the Python Interpreter**

Python can be used interactively or Python scripts can be run in the Guest Shell. Use the **guestshell run python** command to launch the Python interpreter in Guest Shell and open the Python terminal.

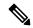

Note

In releases prior to Cisco IOS XE Amsterdam 17.3.1, Python V2 is the default. Python V3 is supported in Cisco IOS XE Amsterdam 17.1.1, and Cisco IOS XE Amsterdam 17.2.1. In Cisco IOS XE Amsterdam 17.3.1 and later releases, Python V3 is the default.

#### In Releases Prior to Cisco IOS XE Amsterdam 17.3.1

The **guestshell run** command is the Cisco IOS equivalent of running Linux executables, and when running a Python script from Cisco IOS, specify the absolute path. The following example shows how to specify the absolute path for the command:

```
Guestshell run python /flash/guest-share/sample script.py parameter1 parameter2
```

The following example shows how to enable Python on a Cisco Catalyst 3650 Series Switch or a Cisco Catalyst 3850 Series Switch:

```
Device# guestshell run python
```

```
Python 2.7.11 (default, March 16 2017, 16:50:55)
[GCC 4.7.0] on linux2
Type "help", "copyright", "credits" or "license" for more information.
>>>>>
```

The following example shows how to enable Python on a Cisco ISR 4000 Series Integrated Services Router:

#### Device# guestshell run python

```
Python 2.7.5 (default, Jun 17 2014, 18:11:42)
[GCC 4.8.2 20140120 (Red Hat 4.8.2-16)] on linux2
Type "help", "copyright", "credits" or "license" for more information.
>>>>>
```

#### In Cisco IOS XE Amsterdam 17.3.1 and Later Releases

The following example shows how to enable Python on Cisco Catalyst 9000 Series Switches:

```
Device# guestshell run python3

Python 3.6.8 (default, Nov 21 2019, 22:10:21)

[GCC 8.3.1 20190507 (Red Hat 8.3.1-4)] on linux

Type "help", "copyright", "credits" or "license" for more information.>>>>
```

# **Configuration Examples for the Guest Shell**

### **Example: Managing the Guest Shell**

#### In Cisco IOS XE Amsterdam 17.1.x to Cisco IOS XE Amsterdam 17.2.x

The following example shows how to enable Guest Shell. In Cisco IOS XE Amsterdam 17.1.x and Cisco IOS XE Amsterdam 17.2.x, both Python V2.7 and Python V3.6 are supported. However, Python V2.7 is the default in these releases.

```
Device> enable
Device# guestshell enable
Management Interface will be selected if configured
Please wait for completion
Guestshell enabled successfully
Device# guestshell run python
Device# guestshell run python3
Python 2.7.5 (default, Jun 17 2014, 18:11:42)
[GCC 4.8.2 20140120 (Red Hat 4.8.2-16)] on linux2 Type "help", "copyright", "credits" or "license" for more information.
>>>>>
Device# guestshell run bash
[guestshell@guestshell ~]$
Device# questshell disable
Guestshell disabled successfully
Device# guestshell destroy
Guestshell destroyed successfully
```

#### In Cisco IOS XE Amsterdam 17.3.1 and Later Releases

The following example shows how to enable Guest Shell. In Cisco IOS XE Amsterdam 17.3.1 and later releases, only Python V3.6 is supported.

```
Device> enable
```

```
Device# guestshell enable

Management Interface will be selected if configured
Please wait for completion
Guestshell enabled successfully

Device# guestshell run python3

Python 3.6.8 (default, Nov 21 2019, 22:10:21)
[GCC 8.3.1 20190507 (Red Hat 8.3.1-4)] on linux
Type "help", "copyright", "credits" or "license" for more information.>>>>

>>>>>

Device# guestshell run bash
[guestshell@guestshell ~]$

Device# guestshell disable

Guestshell disabled successfully

Device# guestshell destroy

Guestshell destroyed successfully
```

### Sample VirtualPortGroup Configuration

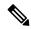

Note

VirtualPortGroups are supported only on Cisco routing platforms.

When using the VirtualPortGroup interface for Guest Shell networking, the VirtualPortGroup interface must have a static IP address configured. The front port interface must be connected to the Internet and Network Address Translation (NAT) must be configured between the VirtualPortGroup and the front panel port.

The following is a sample VirtualPortGroup configuration:

```
Device> enable
Device# configure terminal
Device(config) # interface VirtualPortGroup 0
Device (config-if) # ip address 192.168.35.1 255.255.255.0
Device (config-if) # ip nat inside
Device (config-if) # no mop enabled
Device(config-if)# no mop sysid
Device(config-if)# exit
Device(config) # interface GigabitEthernet 0/0/3
Device (config-if) # ip address 10.0.12.19 255.255.0.0
Device (config-if) # ip nat outside
Device (config-if) # negotiation auto
Device(config-if)# exit
Device (config) # ip route 0.0.0.0 0.0.0.1 10.0.0.1
Device (config) # ip route 10.0.0.0 255.0.0.0 10.0.0.1
!Port forwarding to use ports for SSH and so on.
Device (config) # ip nat inside source static tcp 192.168.35.2 7023 10.0.12.19 7023 extendable
```

```
Device(config) # ip nat outside source list NAT_ACL interface GigabitEthernet 0/0/3 overload
Device(config) # ip access-list standard NAT_ACL
Device(config-std-nacl) # permit 192.168.0.0 0.0.255.255
Device(config-std-nacl) # exit

! App-hosting configuration
Device(config) # app-hosting appid guestshell
Device(config-app-hosting) # app-vnic gatewayl virtualportgroup 0 guest-interface 0
Device(config-app-hosting-gateway) # guest-ipaddress 192.168.35.2 netmask 255.255.255.0
Device(config-app-hosting-gateway) # exit
Device(config-app-hosting) # app-resource profile custom
Device(config-app-resource-profile-custom) # cpu 1500
Device(config-app-resource-profile-custom) # memory 512
Device(config-app-resource-profile-custom) # end

Device# guestshell enable
Device# guestshell run python
```

### **Example: Configuring the AppGigabitEthernet Interface for Guest Shell**

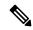

Note

The following task is applicable only to Catalyst switches that have the AppGigabitEthernet interface. All other Catalyst switches use the management port.

The following example shows how to configure an AppGigabitEthernet interface for Guest Shell. Here, VLAN 4094 creates a Network Address Translation (NAT) this is used for Guest Shell. VLAN 1 is an external interface.

```
Device> enable
Device# configure terminal
Device(config) # ip nat inside source list NAT ACL interface vlan 1 overload
Device(config) # ip access-list standard NAT_ACL
Device(config-std-nacl) # permit 192.168.0.0 0.0.255.255
Device(config-std-nacl) # exit
Device (config) # vlan 4094
Device (config-vlan) # exit
Device(config) # interface vlan 4094
Device(config-if) # ip address 192.168.2.1 255.255.255.0
Device(config-if) # ip nat inside
Device(config-if)# exit
Device(config)# interface vlan 1
Device(config-if)# ip nat outside
Device(config-if)# exit
Device (config) # ip routing
Device(config) # ip route 0.0.0.0 0.0.0.0 209.165.201.1
Device (config) # interface AppGigabitEthernet 1/0/1
Device(config-if) # switchport mode trunk
Device(config-if)# exit
Device(config) # app-hosting appid guestshell
Device (config-app-hosting) # app-vnic AppGigEthernet trunk
Device(config-config-app-hosting-trunk) # vlan 4094 quest-interface 0
Device (config-config-app-hosting-vlan-access-ip) # guest-ipaddress 192.168.2.2 netmask
255.255.255.0
Device(config-config-app-hosting-vlan-access-ip)# exit
```

```
Device(config-app-hosting-trunk)# exit
Device(config-app-hosting)# app-default-gateway 192.168.2.1 guest-interface 0
Device(config-app-hosting)# name-server0 172.16.0.1
Device(config-app-hosting)# name-server1 198.51.100.1
Device(config-app-hosting)# end
Device# guestshell enable
```

### **Example: Enabling Guest Shell on the Management Interface**

This example is applicable to Cisco Catalyst 9200 Series Switches, Cisco Catalyst 9300 Series Switches, Cisco Catalyst 9400 Series Switches, Cisco Catalyst 9500 Series Switches, and Cisco Catalyst 9600 Series Switches.

```
Device> enable
Device# configure terminal
Device(config)# app-hosting appid guestshell
Device(config-app-hosting)# app-vnic management guest-interface 0
Device(config-app-hosting-mgmt-gateway)# end
Device# questshell enable
```

### **Example: Guest Shell Usage**

From the Guest Shell prompt, you can run Linux commands. The following example shows the usage of some Linux commands.

```
[guestshell@guestshell~]$ pwd
/home/guestshell
[guestshell@guestshell~]$ whoami
guestshell
[guestshell@guestshell~]$ uname -a
Linux guestshell 5.4.85 #1 SMP Tue Dec 22 10:50:44 UTC 2020 x86 64 x86 64 x86 64 GNU/Linux
```

Cisco 4000 Series Integrated Services Routers use the **dohost** provided by CentOS Linux release 7.1.1503.

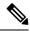

Note

The **dohost** command requires the **ip http server** command to be configured on the device.

### **Example: Guest Shell Networking Configuration**

For Guest Shell networking, the following configurations are required.

- Configure Domain Name System (DNS)
- Configure proxy settings

• Configure YUM or PIP to use proxy settings

### **Sample DNS Configuration for Guest Shell**

The following is a sample DNS configuration for Guest Shell:

```
[guestshell@guestshell ~]$ cat/etc/resolv.conf
nameserver 192.0.2.1
Other Options:
[guestshell@guestshell ~]$ cat/etc/resolv.conf
domain cisco.com
search cisco.com
nameserver 192.0.2.1
search cisco.com
nameserver 198.51.100.1
nameserver 172.16.0.6
domain cisco.com
nameserver 192.0.2.1
nameserver 192.0.2.1
nameserver 192.168.255.254
```

### **Example: Configuring Proxy Environment Variables**

If your network is behind a proxy, configure proxy variables in Linux. If required, add these variables to your environment.

The following example shows how to configure your proxy variables:

```
[guestshell@guestshell ~]$cat /bootflash/proxy_vars.sh export http_proxy=http://proxy.example.com:80/export https_proxy=http://proxy.example.com:80/export ftp_proxy=http://proxy.example.com:80/export no_proxy=example.com
export HTTP_PROXY=http://proxy.example.com:80/export HTTPS_PROXY=http://proxy.example.com:80/export FTP_PROXY=http://proxy.example.com:80/guestshell ~] source /bootflash/proxy vars.sh
```

### **Example: Configuring Yum and PIP for Proxy Settings**

The following example shows how to use Yum for setting proxy environment variables:

```
cat /etc/yum.conf | grep proxy
[guestshell@guestshell~]$ cat/bootflash/yum.conf | grep proxy
```

```
proxy=http://proxy.example.com:80/
```

PIP install picks up environment variable used for proxy settings. Use sudo with -E option for PIP installation. If the environment variables are not set, define them explicitly in PIP commands as shown in following example:

```
sudo pip --proxy http://proxy.example.com:80/install requests
sudo pip install --trusted-bost pypi.example.com --index-url
http://pypi.example.com/simple requests
```

The following example shows how to use PIP install for Python:

```
Sudo -E pip install requests
[guestshell@guestshell ~]$ python
Python 2.17.11 (default, Feb 3 2017, 19:43:44)
[GCC 4.7.0] on linux2
Type "help", "copyright", "credits" or "license" for more information
>>>import requests
```

## **Additional References for Guest Shell**

#### **Related Documents**

| Related Topic           | Document Title          |
|-------------------------|-------------------------|
| Python module           | CLI Python Module       |
| Zero-Touch Provisioning | Zero-Touch Provisioning |

#### **MIBs**

| MB | MIBs Link                                                                                                    |  |
|----|----------------------------------------------------------------------------------------------------|--|
|    | To locate and download MIBs for selected platforms, Cisco IOS releases, and feature sets, use Cisco MIB Locator found at the following URL: |  |
|    | http://www.cisco.com/go/mibs                                                                                                    |  |

#### **Technical Assistance**

| Description                                                                                                    | Link                         |
|----------------------------------------------------------------------------------------------------|------------------------------|
| The Cisco Support website provides extensive online resources, including documentation and tools for troubleshooting and resolving technical issues with Cisco products and technologies.                                                                   | http://www.cisco.com/support |
| To receive security and technical information about your products, you can subscribe to various services, such as the Product Alert Tool (accessed from Field Notices), the Cisco Technical Services Newsletter, and Really Simple Syndication (RSS) Feeds. |                              |
| Access to most tools on the Cisco Support website requires a Cisco.com user ID and password.                                                                                                    |                              |

## **Feature Information for Guest Shell**

The following table provides release information about the feature or features described in this module. This table lists only the software release that introduced support for a given feature in a given software release train. Unless noted otherwise, subsequent releases of that software release train also support that feature.

Use Cisco Feature Navigator to find information about platform support and Cisco software image support. To access Cisco Feature Navigator, go to <a href="https://www.cisco.com/go/cfn">www.cisco.com/go/cfn</a>. An account on Cisco.com is not required.

Table 8: Feature Information for Guest Shell

| Feature Name | Release                                                   | Feature Information                                                                                                    |
|--------------|-----------------------------------------------------------|----------------------------------------------------------------------------------------------------|
| Guest Shell  | Cisco IOS XE Everest 16.5.1a Cisco IOS XE Everest 16.5.1b | Guest Shell is a secure container that is an embedded Linux environment that allows customers to develop and run Linux and custom Python applications for automated control and management of Cisco switches. It also includes the automated provisioning of systems. This container shell provides a secure environment, decoupled from the host device, in which users can install scripts or software packages and run them.  In Cisco IOS XE Everest 16.5.1a, this feature was implemented on the following platforms:  • Cisco Catalyst 3650 Series Switches  • Cisco Catalyst 9300 Series Switches  • Cisco Catalyst 9500 Series Switches  In Cisco IOS Everest 16.5.1b, this feature was implemented on the following platforms:  • Cisco A000 Series Integrated Services Routers |
|              | Cisco IOS XE Everest 16.6.2                               | In Cisco IOS XE Everest 16.6.2,<br>this feature was implemented on<br>Cisco Catalyst 9400 Series<br>Switches.                                                                                                    |
|              | Cisco IOS XE Fuji 16.7.1                                  |                                                                                                    |

| Fuji 16.7.1, this emented on the rms: 1000 Series 1 Services Routers                   |
|----------------------------------------------------------------------------------------|
| n Services Routers                                                                     |
|                                                                                        |
| d Services Router                                                                      |
| E Fuji 16.7.1, for<br>ure, the Logging<br>bort was<br>Cisco ASR 1000<br>vices Routers. |
| E Fuji 16.8.1, this<br>emented on Cisco<br>igh Performance                             |
| E Fuji 16.9.1, this<br>emented on Cisco<br>grated Services                             |
| Gibraltar<br>ature was<br>the following                                                |
| yst 9800-40<br>ontrollers                                                              |
| yst 9800-80<br>ontrollers                                                              |
| Gibraltar 16.12.1, implemented on atforms:                                             |
| yst 9200 Series                                                                        |
| This feature is not supported on C9200L SKUs.                                          |
| yst 9300L SKUs                                                                         |
| yst 9600 Series                                                                        |
|                                                                                        |

| Feature Name                    | Release                       | Feature Information                                                                                         |
|---------------------------------|-------------------------------|----------------------------------------------------------------------------------------------------|
|                                 | Cisco IOS XE Amsterdam 17.3.1 | In Cisco IOS XE Amsterdam<br>17.3.1, this feature was<br>implemented on the following<br>platforms:         |
|                                 |                               | Cisco Catalyst 8200 Series     Edge Platforms                                                               |
|                                 |                               | Cisco Catalyst 8300 Series<br>Edge Platforms                                                                |
|                                 |                               | Cisco Catalyst 8500 and<br>8500L Series Edge Platforms                                                      |
| Python 3 Support in Guest Shell | Cisco IOS XE Amsterdam 17.1.1 | Python Version 3.6 is supported in Guest Shell. Python Version 3.6 is available on all supported platforms. |

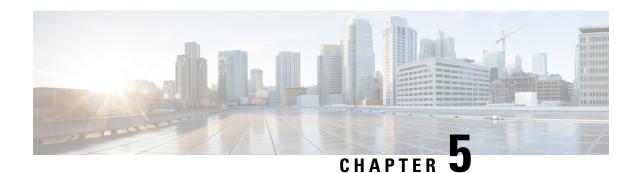

# **Python API**

Python programmabililty supports Python APIs.

• Using Python, on page 113

# **Using Python**

### **Cisco Python Module**

Cisco provides a Python module that provides access to run EXEC and configuration commands. You can display the details of the Cisco Python module by entering the **help()** command. The **help()** command displays the properties of the Cisco CLI module.

The following example displays information about the Cisco Python module:

```
Device# guestshell run python
Python 2.7.5 (default, Jun 17 2014, 18:11:42)
[GCC 4.8.2 20140120 (Red Hat 4.8.2-16)] on linux2
Type "help", "copyright", "credits" or "license" for more information.
>>> from cli import cli,clip,configure,configurep, execute, executep
>>> help(configure)
Help on function configure in module cli:
configure(configuration)
Apply a configuration (set of Cisco IOS CLI config-mode commands) to the device
and return a list of results.
configuration = '''interface gigabitEthernet 0/0
no shutdown'''
# push it through the Cisco IOS CLI.
try:
results = cli.configure(configuration)
print "Success!"
except CLIConfigurationError as e:
print "Failed configurations:"
for failure in e.failed:
print failure
Args:
configuration (str or iterable): Configuration commands, separated by newlines.
```

```
Returns:
list(ConfigResult): A list of results, one for each line.
Raises:
CLISyntaxError: If there is a syntax error in the configuration.
>>> help(configurep)
Help on function configurep in module cli:
configurep(configuration)
Apply a configuration (set of Cisco IOS CLI config-mode commands) to the device
and prints the result.
configuration = '''interface gigabitEthernet 0/0
no shutdown'''
# push it through the Cisco IOS CLI.
configurep(configuration)
Aras:
configuration (str or iterable): Configuration commands, separated by newlines.
>>> help(execute)
Help on function execute in module cli:
execute(command)
Execute Cisco IOS CLI exec-mode command and return the result.
command_output = execute("show version")
command (str): The exec-mode command to run.
Returns:
str: The output of the command.
Raises:
CLISyntaxError: If there is a syntax error in the command.
>>> help(executep)
Help on function executep in module cli:
executep (command)
Execute Cisco IOS CLI exec-mode command and print the result.
executep("show version")
command (str): The exec-mode command to run.
>>> help(cli)
Help on function cli in module cli:
cli(command)
   Execute Cisco IOS CLI command(s) and return the result.
   A single command or a delimited batch of commands may be run. The
    delimiter is a space and a semicolon, ";". Configuration commands must be
    in fully qualified form.
   output = cli("show version")
    output = cli("show version ; show ip interface brief")
```

```
output = cli("configure terminal; interface gigabitEthernet 0/0; no shutdown")
        command (str): The exec or config CLI command(s) to be run.
    Returns:
        string: CLI output for show commands and an empty string for
           configuration commands.
    Raises:
        errors.cli syntax error: if the command is not valid.
        errors.cli exec error: if the execution of command is not successful.
>>> help(clip)
Help on function clip in module cli:
clip(command)
   Execute Cisco IOS CLI command(s) and print the result.
   A single command or a delimited batch of commands may be run. The
    delimiter is a space and a semicolon, ";". Configuration commands must be
    in fully qualified form.
    clip("show version")
    clip("show version ; show ip interface brief")
    clip("configure terminal; interface gigabitEthernet 0/0; no shutdown")
    Args:
        command (str): The exec or config CLI command(s) to be run.
```

### **Cisco Python Module to Execute IOS CLI Commands**

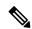

Note

Guest Shell must be enabled for Python to run. For more information, see the Guest Shell chapter.

The Python programming language uses six functions that can execute CLI commands. These functions are available from the Python CLI module. To use these functions, execute the **import cli** command.

Arguments for these functions are strings of CLI commands. To execute a CLI command through the Python interpreter, enter the CLI command as an argument string of one of the following six functions:

• **cli.cli(command)**—This function takes an IOS command as an argument, runs the command through the IOS parser, and returns the resulting text. If this command is malformed, a Python exception is raised. The following is sample output from the **cli.cli(command)** function:

```
>>> import cli
>>> cli.clip('configure terminal; interface loopback 10; ip address
10.10.10.10 255.255.255.255')
*Mar 13 18:39:48.518: %LINEPROTO-5-UPDOWN: Line protocol on Interface Loopback10, changed
state to up
>>> cli.clip('show clock')
'\n*18:11:53.989 UTC Mon Mar 13 2017\n'
>>> output=cli.cli('show clock')
>>> print(output)
```

```
*18:12:04.705 UTC Mon Mar 13 2017
```

• **cli.clip(command)**—This function works exactly the same as the **cli.cli(command)** function, except that it prints the resulting text to *stdout* rather than returning it. The following is sample output from the **cli.clip(command)** function:

```
>>> cli
>>> cli.clip('configure terminal; interface loopback 11; ip address
10.11.11.11 255.255.255.255')
*Mar 13 18:42:35.954: %LINEPROTO-5-UPDOWN: Line protocol on Interface Loopback11, changed
    state to up
*Mar 13 18:42:35.954: %LINK-3-UPDOWN: Interface Loopback11, changed state to up
>>> cli.clip('show clock')
*18:13:35.313 UTC Mon Mar 13 2017
>>> output=cli.clip('show clock')
*18:19:26.824 UTC Mon Mar 13 2017
>>> print (output)
None
```

cli.execute(command)—This function executes a single EXEC command and returns the output; however, does not print the resulting text No semicolons or newlines are allowed as part of this command. Use a Python list with a for-loop to execute this function more than once. The following is sample output from the cli.execute(command)

function:

```
>>> cli.execute("show clock")
'15:11:20.816 UTC Thu Jun 8 2017'
>>>
>>> cli.execute('show clock'; 'show ip interface brief')
File "<stdin>", line 1
    cli.execute('show clock'; 'show ip interface brief')

SyntaxError: invalid syntax
```

• **cli.executep(command)**—This function executes a single command and prints the resulting text to *stdout* rather than returning it. The following is sample output from the **cli.executep(command)** function:

```
>>> cli.executep('show clock')
*18:46:28.796 UTC Mon Mar 13 2017
>>> output=cli.executep('show clock')
*18:46:36.399 UTC Mon Mar 13 2017
>>> print(output)
None
```

• cli.configure(command)—This function configures the device with the configuration available in commands. It returns a list of named tuples that contains the command and its result as shown below:

```
[Think: result = (bool(success), original command, error information)]
```

The command parameters can be in multiple lines and in the same format that is displayed in the output of the **show running-config** command. The following is sample output from the **cli.configure(command)** function:

```
>>>cli.configure(["interface GigabitEthernet1/0/7", "no shutdown",
"end"])
[ConfigResult(success=True, command='interface GigabitEthernet1/0/7',
line=1, output='', notes=None), ConfigResult(success=True, command='no shutdown',
line=2, output='', notes=None), ConfigResult(success=True, command='end',
line=3, output='', notes=None)]
```

• **cli.configurep(command)**—This function works exactly the same as the **cli.configure(command)** function, except that it prints the resulting text to *stdout* rather than returning it. The following is sample output from the **cli.configurep(command)** function:

```
>>> cli.configurep(["interface GigabitEthernet1/0/7", "no shutdown",
"end"])
Line 1 SUCCESS: interface GigabitEthernet1/0/7
Line 2 SUCCESS: no shut
Line 3 SUCCESS: end
```

Cisco Python Module to Execute IOS CLI Commands

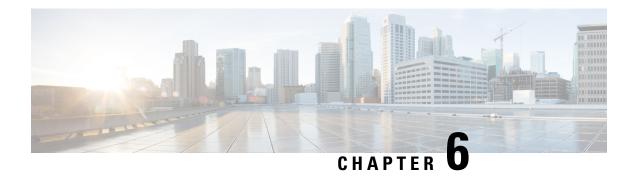

# **CLI Python Module**

Python Programmability provides a Python module that allows users to interact with IOS using CLIs.

- Information About Python CLI Module, on page 119
- Additional References for the CLI Python Module, on page 123
- Feature Information for the CLI Python Module, on page 123

## Information About Python CLI Module

### **About Python**

The Cisco IOS XE devices support Python Version 2.7 in both interactive and non-interactive (script) modes within the Guest Shell. The Python scripting capability gives programmatic access to a device's CLI to perform various tasks and Zero Touch Provisioning or Embedded Event Manager (EEM) actions.

### **Python Scripts Overview**

Python run in a virtualized Linux-based environment, Guest Shell. For more information, see the *Guest Shell* chapter. Cisco provides a Python module that allows user's Python scripts to run IOS CLI commands on the host device.

### **Interactive Python Prompt**

When you execute the **guestshell run python** command on a device, the interactive Python prompt is opened inside the Guest Shell. The Python interactive mode allows users to execute Python functions from the Cisco Python CLI module to configure the device.

The following example shows how to enable the interactive Python prompt:

```
Device# guestshell run python

Python 2.7.5 (default, Jun 17 2014, 18:11:42)

[GCC 4.8.2 20140120 (Red Hat 4.8.2-16)] on linux2

Type "help", "copyright", "credits" or "license" for more information.

>>>

Device#
```

### **Python Script**

Python scripts can run in non-interactive mode by providing the Python script name as an argument in the Python command. Python scripts must be accessible from within the Guest Shell. To access Python scripts from the Guest Shell, save the scripts in bootflash/flash that is mounted within the Guest Shell.

The following sample Python script uses different CLI functions to configure and print **show** commands:

```
Device# more flash:sample script.py
```

```
import sys
import cli
intf= sys.argv[1:]
intf = \overline{''}.join(intf[0])
print "\n\n *** Configuring interface %s with 'configurep' function *** \n\n" %intf
cli.configurep(["interface loopback55","ip address 10.55.55.55 255.255.255.0","no
shut", "end"])
cmd='interface %s,logging event link-status ,end' % intf
cli.configure(cmd.split(','))
print "\n\n *** Printing show cmd with 'executep' function *** \n\n"
cli.executep('show ip interface brief')
print "\n\n *** Printing show cmd with 'execute' function *** \n\n"
output= cli.execute('show run interface %s' %intf)
print (output)
print "\n\n *** Configuring interface %s with 'cli' function *** \n\n"
cli.cli('config terminal; interface %s; spanning-tree portfast edge default' %intf)
print "\n\n *** Printing show cmd with 'clip' function *** \n\n"
cli.clip('show run interface %s' %intf)
To run a Python script from the Guest Shell, execute the guestshell run python
/flash/script.py command
at the device prompt.
The following example shows how to run a Python script from the Guest Shell:
```

The following example shows how to run a Python script from the Guest Shell:

```
Device# guestshell run python /flash/sample_script.py loop55
```

```
*** Configuring interface loop55 with 'configurep' function ***

Line 1 SUCCESS: interface loopback55

Line 2 SUCCESS: ip address 10.55.55.55 255.255.0

Line 3 SUCCESS: no shut

Line 4 SUCCESS: end

*** Configuring interface %s with 'configure' function ***

*** Printing show cmd with 'executep' function ***

Interface IP-Address OK? Method Status Protocol
```

```
Vlan1 unassigned YES NVRAM administratively down down GigabitEthernet0/0 192.0.2.1 YES NVRAM up up GigabitEthernet1/0/1 unassigned YES unset down down GigabitEthernet1/0/2 unassigned YES unset down down GigabitEthernet1/0/3 unassigned YES unset down down down
                                              YES unset down
Te1/1/4
                          unassigned
                                                                                          down
                          10.55.55.55 YES TFTP up
Loopback55
                                                                                          up
Loopback66
                            unassigned YES manual up
                                                                                          uρ
 *** Printing show cmd with 'execute' function ***
Building configuration...
Current configuration: 93 bytes
interface Loopback55
 ip address 10.55.55.55 255.255.25.0
 logging event link-status
 *** Configuring interface %s with 'cli' function ***
 *** Printing show cmd with 'clip' function ***
Building configuration...
Current configuration: 93 bytes
interface Loopback55
 ip address 10.55.55.55 255.255.255.0
 logging event link-status
end
```

## **Supported Python Versions**

Guest Shell is pre-installed with Python Version 2.7. Guest Shell is a virtualized Linux-based environment, designed to run custom Linux applications, including Python applications for automated control and management of Cisco devices. Platforms with Montavista CGE7 support Python Version 2.7.11, and platforms with CentOS 7 support Python Version 2.7.5.

The following table provides information about Python versions and the supported platforms:

**Table 9: Python Version Support** 

| Python Version        | Platform                                                                                                    |
|-----------------------|----------------------------------------------------------------------------------------------------|
| Python Version 2.7.5  | All supported platforms except for Cisco Catalyst 3650 Series Switches and Cisco Catalyst 3850 Series Switches. |
| Python Version 2.7.11 | Cisco Catalyst 3650 Series Switches     Cisco Catalyst 3850 Series Switches                                     |

| Python Version     | Platform                                                                                                    |  |
|--------------------|----------------------------------------------------------------------------------------------------|--|
| Python Version 3.6 | Supported in Cisco IOS XE Amsterdam 17.1.1 and later releases.  In Cisco IOS XE Amsterdam 17.1.1 and Cisco IOS XE Amsterdam 17.2.1, Python V2 is the default. However, in Cisco IOS XE Amsterdam 17.3.1 and later releases, Python V3 is the default.     |  |
|                    |                                                                                                    |  |
|                    | Note Cisco Catalyst 9200 Series Switches do not support Python Version 3.6 in Cisco IOS XE Amsterdam 17.1.1 and Cisco IOS XE Amsterdam 17.2.1. Cisco Catalyst 9200 Series Switches support Python V3 in Cisco IOS XE Amsterdam 17.3.1 and later releases. |  |
|                    | Note Not supported by Cisco Catalyst 3650 Series Switches and Cisco Catalyst 3850 Series Switches.                                                                                                    |  |

Platforms with CentOS 7 support the installation of Redhat Package Manager (RPM) from the open source repository.

## **Updating the Cisco CLI Python Module**

The Cisco CLI Python module and EEM module are pre-installed on devices. However, when you update the Python version by using either Yum or prepackaged binaries, the Cisco-provided CLI module must also be updated.

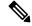

Note

When you update to Python Version 3 on a device that already has Python Version 2, both versions of Python exist on the device. Use one of the following IOS commands to run Python:

- The **guestshell run python2** command enables Python Version 2.
- The guestshell run python3 command enables Python Version 3.
- The **guestshell run python** command enables Python Version 2.

Use one of the following methods to update the Python version:

- Standalone tarball installation
- PIP install for the CLI module

# **Additional References for the CLI Python Module**

#### **Related Documents**

| Related Topic     | Document Title          |
|-------------------|-------------------------|
| Guest Shell       | Guest Shell             |
| EEM Python Module | Python Scripting in EEM |

#### **Technical Assistance**

| Description                                                                                                    | Link                         |
|----------------------------------------------------------------------------------------------------|------------------------------|
| The Cisco Support website provides extensive online resources, including documentation and tools for troubleshooting and resolving technical issues with Cisco products and technologies.                                                                   | http://www.cisco.com/support |
| To receive security and technical information about your products, you can subscribe to various services, such as the Product Alert Tool (accessed from Field Notices), the Cisco Technical Services Newsletter, and Really Simple Syndication (RSS) Feeds. |                              |
| Access to most tools on the Cisco Support website requires a Cisco.com user ID and password.                                                                                                    |                              |

# **Feature Information for the CLI Python Module**

The following table provides release information about the feature or features described in this module. This table lists only the software release that introduced support for a given feature in a given software release train. Unless noted otherwise, subsequent releases of that software release train also support that feature.

Use Cisco Feature Navigator to find information about platform support and Cisco software image support. To access Cisco Feature Navigator, go to <a href="https://www.cisco.com/go/cfn">www.cisco.com/go/cfn</a>. An account on Cisco.com is not required.

Table 10: Feature Information for the CLI Python Module

| Feature Name      | Release                         | Feature Information                                                                               |
|-------------------|---------------------------------|---------------------------------------------------------------------------------------------------|
| CLI Python Module | Cisco IOS XE Everest<br>16.5.1a | Python programmabilty provides a Python module that allows users to interact with IOS using CLIs. |
|                   |                                 | In Cisco IOS XE Everest 16.5.1a, this feature was implemented on the following platforms:         |
|                   |                                 | Cisco Catalyst 3650 Series Switches                                                               |
|                   |                                 | Cisco Catalyst 3850 Series Switches                                                               |
|                   |                                 | Cisco Catalyst 9300 Series Switches                                                               |
|                   |                                 | Cisco Catalyst 9500 Series Switches                                                               |
|                   |                                 | In Cisco IOS XE Everest 16.5.1b, this feature was implemented on the following platforms:         |
|                   |                                 | Cisco 4000 Series Integrated Services<br>Routers                                                  |
|                   | Cisco IOS XE Everest 16.6.2     | This feature was implemented on Cisco Catalyst 9400 Series Switches.                              |
|                   | Cisco IOS XE Fuji 16.7.1        | This feature was implemented on the following platforms:                                          |
|                   |                                 | Cisco ASR 1000 Aggregation Services<br>Routers                                                    |
|                   |                                 | Cisco CSR 1000v Series Cloud Services<br>Routers                                                  |

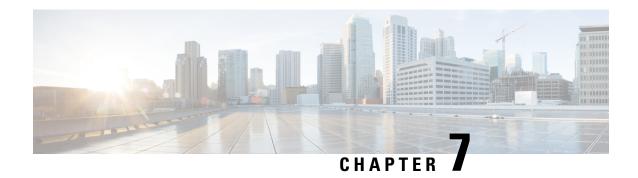

# **EEM Python Module**

Embedded Event Manager (EEM) policies support Python scripts. Python scripts can be executed as part of EEM actions in EEM applets.

- Prerequisites for the EEM Python Module, on page 125
- Information About EEM Python Module, on page 125
- How to Configure the EEM Python Policy, on page 128
- Additional References EEM Python Module, on page 133
- Feature Information for EEM Python Module, on page 134

# **Prerequisites for the EEM Python Module**

Guest Shell must be working within the container. Guest Shell is not enabled by default. For more information see the *Guest Shell* feature.

## **Information About EEM Python Module**

### **Python Scripting in EEM**

Embedded Event Manager (EEM) policies support Python scripts. You can register Python scripts as EEM policies, and execute the registered Python scripts when a corresponding event occurs. The EEM Python script has the same event specification syntax as the EEM TCL policy.

Configured EEM policies run within the Guest Shell. Guest Shell is a virtualized Linux-based environment, designed to run custom Linux applications, including Python for automated control and management of Cisco devices. The Guest Shell container provides a Python interpreter.

### **EEM Python Package**

The EEM Python package can be imported to Python scripts for running EEM-specific extensions.

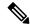

Note

The EEM Python package is available only within the EEM Python script (The package can be registered with EEM, and has the EEM event specification in the first line of the script.) and not in the standard Python script (which is run using the Python script name).

The Python package includes the following application programming interfaces (APIs):

- Action APIs—Perform EEM actions and have default parameters.
- CLI-execution APIs—Run IOS commands, and return the output. The following are the list of CLI-execution APIs:
  - eem cli open()
  - eem\_cli\_exec()
  - eem\_cli\_read()
  - · eem cli read line()
  - eem\_cli\_run()
  - eem\_cli\_run\_interactive()
  - eem\_cli\_read\_pattern()
  - eem\_cli\_write()
  - eem\_cli\_close()
- Environment variables-accessing APIs—Get the list of built-in or user-defined variables. The following are the environment variables-accessing APIs:
  - eem\_event\_reqinfo ()-Returns the built-in variables list.
  - eem\_user\_variables()-Returns the current value of an argument.

## **Python-Supported EEM Actions**

The Python package (is available only within the EEM script, and not available for the standard Python script) supports the following EEM actions:

- Syslog message printing
- · Send SNMP traps
- · Reload the box
- Switchover to the standby device
- Run a policy
- · Track Object read
- Track Object Set
- Cisco Networking Services event generation

The EEM Python package exposes the interfaces for executing EEM actions. You can use the Python script to call these actions, and they are forwarded from the Python package via Cisco Plug N Play (PnP) to the action handler.

### **EEM Variables**

An EEM policy can have the following types of variables:

- Event-specific built-in variables—A set of predefinied variables that are populated with details about the event that triggered the policy. The eem\_event\_reqinfo() API returns the builtin variables list. These variables can be stored in the local machine and used as local variables. Changes to local variables do not reflect in builtin variables.
- User-defined variables—Variables that can be defined and used in policies. The value of these variables can be referred in the Python script. While executing the script, ensure that the latest value of the variable is available. The eem\_user\_variables() API returns the current value of the argument that is provided in the API.

### **EEM CLI Library Command Extensions**

The following CLI library commands are available within EEM for the Python script to work:

- eem\_cli\_close()—Closes the EXEC process and releases the VTY and the specified channel handler connected to the command.
- eem\_cli\_exec—Writes the command to the specified channel handler to execute the command. Then reads the output of the command from the channel and returns the output.
- eem\_cli\_open—Allocates a VTY, creates an EXEC CLI session, and connects the VTY to a channel handler. Returns an array including the channel handler.
- eem\_cli\_read()—Reads the command output from the specified CLI channel handler until the pattern of the device prompt occurs in the contents read. Returns all the contents read up to the match.
- eem\_cli\_read\_line()—Reads one line of the command output from the specified CLI channel handler. Returns the line read.
- eem\_cli\_read\_pattern()—Reads the command output from the specified CLI channel handler until the pattern that is to be matched occurs in the contents read. Returns all the contents read up to the match.
- eem\_cli\_run()—Iterates over the items in the *clist* and assumes that each one is a command to be executed in the enable mode. On success, returns the output of all executed commands and on failure, returns error.
- eem\_cli\_run\_interactive()—Provides a sublist to the *clist* which has three items. On success, returns the output of all executed commands and on failure, returns the error. Also uses arrays when possible as a way of making things easier to read later by keeping expect and reply separated.
- eem\_cli\_write()—Writes the command that is to be executed to the specified CLI channel handler. The CLI channel handler executes the command.

# **How to Configure the EEM Python Policy**

For the Python script to work, you must enable the Guest Shell. For more information, see the *Guest Shell* chapter.

## **Registering a Python Policy**

#### **SUMMARY STEPS**

- 1. enable
- 2. configure terminal
- 3. event manager directory user policy path
- 4. event manager policy policy-filename
- 5. exit
- 6. show event manager policy registered
- 7. show event manager history events

#### **DETAILED STEPS**

|        | Command or Action                                                       | Purpose                                                                                                    |
|--------|-------------------------------------------------------------------------|----------------------------------------------------------------------------------------------------|
| Step 1 | enable                                                                  | Enables privileged EXEC mode.                                                                                                    |
|        | Example:                                                                | Enter your password if prompted.                                                                                                    |
|        | Device> enable                                                          |                                                                                                    |
| Step 2 | configure terminal                                                      | Enters global configuration mode.                                                                                                    |
|        | Example:                                                                |                                                                                                    |
|        | Device# configure terminal                                              |                                                                                                    |
| Step 3 | event manager directory user policy path  Example:                      | Specifies a directory to use for storing user library files or user-defined EEM policies.                                                                                                    |
|        | Device(config)# event manager directory user policy flash:/user_library | You must have a policy in the specified path.  For example, in this step, the eem_script.py policy is available in the flash:/user_library folder or path.                                                                                                    |
| Step 4 | event manager policy policy-filename                                    | Registers a policy with EEM.                                                                                                    |
|        | <pre>Example: Device(config) # event manager policy eem_script.py</pre> | • The policy is parsed based on the file extension. If the file extension is .py, the policy is registered as Python policy.                                                                                                    |
|        |                                                                         | • EEM schedules and runs policies on the basis of an event specification that is contained within the policy itself. When the <b>event manager policy</b> command is invoked, EEM examines the policy and registers it to be run when the specified event occurs. |

|        | Command or Action                            | Purpose                                                   |
|--------|----------------------------------------------|-----------------------------------------------------------|
| Step 5 | exit                                         | Exits global configuration mode and returns to privileged |
|        | Example:                                     | EXEC mode.                                                |
|        | Device(config)# exit                         |                                                           |
| Step 6 | show event manager policy registered         | Displays the registered EEM policies.                     |
|        | Example:                                     |                                                           |
|        | Device# show event manager policy registered |                                                           |
| Step 7 | show event manager history events            | Displays EEM events that have been triggered.             |
|        | Example:                                     |                                                           |
|        | Device# show event manager history events    |                                                           |

#### **Example**

The following is sample output from the **show event manager policy registered** command:

Device# show event manager policy registered

```
Event Type
No. Class
              Type
                                        Trap Time Registered
                                        Off Tue Aug 2 22:12:15 2016 multi 1.py
    script
             user
                     multiple
1: syslog: pattern {COUNTER}
2: none: policyname {multi 1.py} sync {yes}
trigger delay 10.000
 correlate event 1 or event 2
 attribute tag 1 occurs 1
nice 0 queue-priority normal maxrun 100.000 scheduler rp primary Secu none
                                       Off Tue Aug 2 22:12:20 2016 multi_2.py
                   multiple
   script user
1: syslog: pattern {COUNTER}
 2: none: policyname {multi 2.py} sync {yes}
triager
 correlate event 1 or event 2
nice 0 queue-priority normal maxrun 100.000 scheduler rp primary Secu none
                                        Off Tue Aug 2 22:13:31 2016 multi.tcl
  script user
                   multiple
1: syslog: pattern {COUNTER}
2: none: policyname {multi.tcl} sync {yes}
triaaer
 correlate event 1 or event 2
 attribute tag 1 occurs 1
nice 0 queue-priority normal maxrun 100.000 scheduler rp primary Secu none
```

### **Running Python Scripts as Part of EEM Applet Actions**

#### Python Script: eem\_script.py

An EEM applet can include a Python script with an action command. In this example, an user is trying to run a standard Python script as part of the EEM action, however; EEM Python package is

not available in the standard Python script. The standard Python script in IOS has a package named *from cli import cli,clip* and this package can be used to execute IOS commands.

```
import sys
from cli import cli,clip,execute,executep,configure,configurep
intf= sys.argv[1:]
intf = ''.join(intf[0])

print ('This script is going to unshut interface %s and then print show ip interface brief'%intf)

if intf == 'loopback55':
    configurep(["interface loopback55","no shutdown","end"])
    else :
    cmd='int %s,no shut ,end' % intf
    configurep(cmd.split(','))
    executep('show ip interface brief')
```

This following is sample output from the **guestshell run python** command.

Device# guestshell run python /flash/eem\_script.py loop55

```
This script is going to unshut interface loop55 and then print show ip interface brief
Line 1 SUCCESS: int loop55
Line 2 SUCCESS: no shut
Line 3 SUCCESS: end
Interface IP-Address OK? Method Status Protocol
Vlan1 unassigned YES NVRAM administratively down down
GigabitEthernet0/0 5.30.15.37 YES NVRAM up up
GigabitEthernet1/0/1 unassigned YES unset down down
GigabitEthernet1/0/2 unassigned YES unset down down
GigabitEthernet1/0/3 unassigned YES unset down down
GigabitEthernet1/0/4 unassigned YES unset up up
GigabitEthernet1/0/5 unassigned YES unset down down
GigabitEthernet1/0/6 unassigned YES unset down down
GigabitEthernet1/0/7 unassigned YES unset down down
GigabitEthernet1/0/8 unassigned YES unset down down
GigabitEthernet1/0/9 unassigned YES unset down down
GigabitEthernet1/0/10 unassigned YES unset down down
GigabitEthernet1/0/11 unassigned YES unset down down
GigabitEthernet1/0/12 unassigned YES unset down down
GigabitEthernet1/0/13 unassigned YES unset down down
GigabitEthernet1/0/14 unassigned YES unset down down
GigabitEthernet1/0/15 unassigned YES unset down down
GigabitEthernet1/0/16 unassigned YES unset down down
GigabitEthernet1/0/17 unassigned YES unset down down
GigabitEthernet1/0/18 unassigned YES unset down down
GigabitEthernet1/0/19 unassigned YES unset down down
\label{eq:GigabitEthernet1/0/20} \ \ unassigned \ \ YES \ \ unset \ \ down \ \ down
GigabitEthernet1/0/21 unassigned YES unset down down
GigabitEthernet1/0/22 unassigned YES unset down down
GigabitEthernet1/0/23 unassigned YES unset up up
GigabitEthernet1/0/24 unassigned YES unset down down
GigabitEthernet1/1/1 unassigned YES unset down down
GigabitEthernet1/1/2 unassigned YES unset down down
GigabitEthernet1/1/3 unassigned YES unset down down
GigabitEthernet1/1/4 unassigned YES unset down down
Tel/1/1 unassigned YES unset down down
Te1/1/2 unassigned YES unset down down
Te1/1/3 unassigned YES unset down down
```

```
Te1/1/4 unassigned YES unset down down
Loopback55 10.55.55.55 YES manual up up

Device#
Jun 7 12:51:20.549: %LINEPROTO-5-UPDOWN: Line protocol on Interface Loopback55, changed state to up
Jun 7 12:51:20.549: %LINK-3-UPDOWN: Interface Loopback55, changed state to up
```

The following is a sample script for printing messages to the syslog. This script must be stored in a file, copied to the file system on the device, and registered using the event manager policy file.

```
::cisco::eem::event_register_syslog tag "1" pattern COUNTER maxrun 200
import eem
import time
eem.action_syslog("SAMPLE SYSLOG MESSAGE","6","TEST")
```

The following is sample script to print EEM environment variables. This script must be stored in a file, copied to the file system on the device, and registered using the event manager policy file.

```
::cisco::eem::event_register_syslog tag "1" pattern COUNTER maxrun 200
import eem
import time

c = eem.env_reqinfo()

print "EEM Environment Variables"
for k,v in c.iteritems():
    print "KEY: " + k + str(" ---> ") + v

print "Built in Variables"
for i,j in a.iteritems():
    print "KEY: " + i + str(" ---> ") + j
```

### Adding a Python Script in an EEM Applet

#### **SUMMARY STEPS**

- 1. enable
- 2. configure terminal
- 3. event manager applet applet-name
- 4. event [tag event-tag] syslog pattern regular-expression
- 5. action label cli command cli-string
- **6.** action label cli command cli-string [ pattern pattern-string ]
- **7.** end
- 8. show event manager policy active
- 9. show event manager history events

#### **DETAILED STEPS**

|        | Command or Action                                                                                      | Purpose                                                               |
|--------|----------------------------------------------------------------------------------------------------|-----------------------------------------------------------------------|
| Step 1 | enable                                                                                                 | Enables privileged EXEC mode.                                         |
|        | Example:                                                                                               | Enter your password if prompted.                                      |
|        | Device> enable                                                                                         |                                                                       |
| Step 2 | configure terminal                                                                                     | Enters global configuration mode.                                     |
|        | Example:                                                                                               |                                                                       |
|        | Device# configure terminal                                                                             |                                                                       |
| Step 3 | event manager applet applet-name                                                                       | Registers an applet with the Embedded Event Manager                   |
|        | Example:                                                                                               | (EEM) and enters applet configuration mode.                           |
|        | Device(config)# event manager applet interface_Shutdown                                                |                                                                       |
| Step 4 | event [tag event-tag] syslog pattern regular-expression                                                | Specifies a regular expression to perform the syslog message          |
|        | Example:                                                                                               | pattern match.                                                        |
|        | Device(config-applet)# event syslog pattern "Interface Loopback55,                                     |                                                                       |
|        | changed state to administratively down"                                                                |                                                                       |
| Step 5 | action label cli command cli-string                                                                    | Specifies the IOS command to be executed when an EEM                  |
|        | Example:                                                                                               | applet is triggered.                                                  |
|        | Device(config-applet) # action 0.0 cli command "en"                                                    |                                                                       |
| Step 6 | action label cli command cli-string [ pattern pattern-string ]                                         | Specifies the action to be specified with the <b>pattern</b> keyword. |
|        | Example:                                                                                               | Specify a regular expression pattern string that will                 |
|        | Device(config-applet)# action 1.0 cli command "guestshell run python3 /bootflash/eem_script.py loop55" | match the next solicited prompt.                                      |
| Step 7 | end                                                                                                    | Exits applet configuration mode and returns to privileged             |
|        | Example:                                                                                               | EXEC mode.                                                            |
|        | Device(config-applet)# end                                                                             |                                                                       |
| Step 8 | show event manager policy active                                                                       | Displays EEM policies that are executing.                             |
|        | Example:                                                                                               |                                                                       |
|        | Device# show event manager policy active                                                               |                                                                       |
| Step 9 | show event manager history events                                                                      | Displays the EEM events that have been triggered.                     |
|        | Example:                                                                                               |                                                                       |
|        | Device# show event manager history events                                                              |                                                                       |

#### What to do next

The following example shows how to trigger the Python script configured in the task:

```
Device(config)# interface loopback 55
Device(config-if) # shutdown
Device(config-if) # end
Device#
Mar 13 10:53:22.358 EDT: %SYS-5-CONFIG I: Configured from console by console
Mar 13 10:53:24.156 EDT: %LINK-5-CHANGED: Line protocol on Interface Loopback55, changed
state to down
Mar 13 10:53:27.319 EDT: %LINK-3-UPDOWN: Interface Loopback55, changed state to
administratively down
Enter configuration commands, one per line. End with CNTL/Z.
Mar 13 10:53:35.38 EDT: %LINEPROTO-5-UPDOWN: Line protocol on Interface Loopback55, changed
state to up
*Mar 13 10:53:35.39 EDT %LINK-3-UPDOWN: Interface Loopback55, changed state to up
+++ 10:54:33 edi37(default) exec +++
show ip interface br
down
GigabitEthernet0/0/1 unassigned
                                    YES unset down
                                                                       down
GigabitEthernet0/0/2 10.1.1.31
                                    YES DHCP up
                                                                       up
GigabitEthernet0/0/3 unassigned YES unset down
                                                                       down
GigabitEthernet0 192.0.2.1
Loopback55 198.51.100.1
                                     YES manual up
                                                                       uρ
                                      YES manual up
                                                                       uр
                    172.16.0.1 YES manual up
192.168.0.1 YES manual up
203.0.113.1 YES manual up
Loopback66
                                                                       up
Loopback77
Loopback88
                                                                       up
                                                                       up
```

# **Additional References EEM Python Module**

#### **Related Documents**

| Related Topic             | Document Title                             |
|---------------------------|--------------------------------------------|
| EEM configuration         | Embedded Event Manager Configuration Guide |
| EEM commands              | Embedded Event Manager Command Reference   |
| Guest Shell configuration | Guest Shell                                |

#### **Technical Assistance**

| Description                                                                                                    | Link                         |
|----------------------------------------------------------------------------------------------------|------------------------------|
| The Cisco Support website provides extensive online resources, including documentation and tools for troubleshooting and resolving technical issues with Cisco products and technologies.                                                                   | http://www.cisco.com/support |
| To receive security and technical information about your products, you can subscribe to various services, such as the Product Alert Tool (accessed from Field Notices), the Cisco Technical Services Newsletter, and Really Simple Syndication (RSS) Feeds. |                              |
| Access to most tools on the Cisco Support website requires a Cisco.com user ID and password.                                                                                                    |                              |

# **Feature Information for EEM Python Module**

The following table provides release information about the feature or features described in this module. This table lists only the software release that introduced support for a given feature in a given software release train. Unless noted otherwise, subsequent releases of that software release train also support that feature.

Use Cisco Feature Navigator to find information about platform support and Cisco software image support. To access Cisco Feature Navigator, go to <a href="https://www.cisco.com/go/cfn">www.cisco.com/go/cfn</a>. An account on Cisco.com is not required.

Table 11: Feature Information for EEM Python Module

| Feature Name      | Release                         | Feature Information                                                                                                |
|-------------------|---------------------------------|----------------------------------------------------------------------------------------------------|
| EEM Python Module | Cisco IOS XE Everest<br>16.5.1a | This feature supports Python scripts as EEM policies.                                                              |
|                   | Cisco IOS XE Everest            | No new commands were introduced.                                                                                   |
|                   | 16.5.1b                         | In Cisco IOS XE Everest 16.5.1a, this feature was implemented on the following platforms:                          |
|                   |                                 | Cisco Catalyst 3650 Series Switches                                                                                |
|                   |                                 | Cisco Catalyst 3850 Series Switches                                                                                |
|                   |                                 | Cisco Catalyst 9300 Series Switches                                                                                |
|                   |                                 | •                                                                                                    |
|                   |                                 | In Cisco IOS XE Everest 16.5.1b, this feature was implemented on the following platforms:                          |
|                   |                                 | Cisco ISR 4000 Series Integrated Service<br>Routers                                                                |
|                   | Cisco IOS XE Everest 16.6.2     | In Cisco IOS XE Everest 16.6.2, this feature was implemented on Cisco Catalyst 9400 Series Switches.               |
|                   | Cisco IOS XE Fuji 16.8.1a       | In Cisco IOS XE Fuji 16.8.1a, this feature was implemented on Cisco Catalyst 9500-High Performance Series Switches |

Feature Information for EEM Python Module

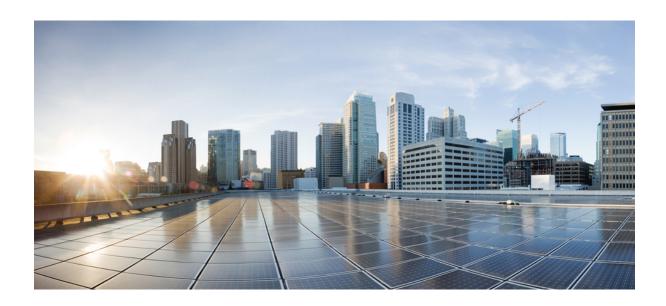

# PART | | |

# **Model-Driven Programmability**

- NETCONF Protocol, on page 139
- RESTCONF Protocol, on page 167
- NETCONF and RESTCONF Service-Level ACLs, on page 189
- gNMI Protocol, on page 195
- gRPC Network Operations Interface, on page 217
- Model Based AAA, on page 235
- Model-Driven Telemetry, on page 243
- In-Service Model Update, on page 287

# **NETCONF** Protocol

- Information About the NETCONF Protocol, on page 139
- How to Configure the NETCONF Protocol, on page 147
- Verifying the NETCONF Protocol Configuration Through the CLI, on page 151
- Displaying NETCONF-YANG Diagnostics Through RPCs, on page 154
- Additional References for NETCONF Protocol, on page 157
- Feature Information for NETCONF Protocol, on page 158

### Information About the NETCONF Protocol

# Introduction to Data Models - Programmatic and Standards-Based Configuration

The traditional way of managing network devices is by using Command Line Interfaces (CLIs) for configurational (configuration commands) and operational data (show commands). For network management, Simple Network Management Protocol (SNMP) is widely used, especially for exchanging management information between various network devices. Although CLIs and SNMP are heavily used, they have several restrictions. CLIs are highly proprietary, and human intervention is required to understand and interpret their text-based specification. SNMP does not distinguish between configurational and operational data.

The solution lies in adopting a programmatic and standards-based way of writing configurations to any network device, replacing the process of manual configuration. Network devices running on Cisco IOS XE support the automation of configuration for multiple devices across the network using data models. Data models are developed in a standard, industry-defined language, that can define configuration and state information of a network.

Cisco IOS XE supports the Yet Another Next Generation (YANG) data modeling language. YANG can be used with the Network Configuration Protocol (NETCONF) to provide the desired solution of automated and programmable network operations. NETCONF (RFC 6241) is an XML-based protocol that client applications use to request information from and make configuration changes to the device. YANG is primarily used to model the configuration and state data used by NETCONF operations.

In Cisco IOS XE, model-based interfaces interoperate with existing device CLI, Syslog, and SNMP interfaces. These interfaces are optionally exposed northbound from network devices. YANG is used to model each protocol based on RFC 6020.

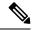

Note

To access Cisco YANG models in a developer-friendly way, clone the *GitHub repository*, and navigate to the *vendor/cisco* subdirectory. Models for various releases of IOS-XE, IOS-XR, and NX-OS platforms are available here.

### **NETCONF**

NETCONF provides a mechanism to install, manipulate, and delete the configuration of network devices.

It uses an Extensible Markup Language (XML)-based data encoding for the configuration data as well as the protocol messages.

NETCONF uses a simple Remote Procedure Call (RPC) based mechanism to facilitate communication between a client and a server. The client can be a script or application running as part of a network manager. The server is typically a network device (switch or router). It uses Secure Shell (SSH) as the transport layer across network devices. It uses SSH port number 830 as the default port. The port number is a configurable option.

NETCONF also supports capability discovery and model downloads. Supported models are discovered using the *ietf-netconf-monitoring* model. Revision dates for each model are shown in the capabilities response. Data models are available for optional download from a device using the *get-schema* RPC. You can use these YANG models to understand or export the data model. For more details on NETCONF, see *RFC* 6241.

In releases prior to Cisco IOS XE Fuji 16.8.1, an operational data manager (based on polling) was enabled separately. In Cisco IOS XE Fuji 16.8.1 and later releases, operational data works on platforms running NETCONF (similar to how configuration data works), and is enabled by default. For more information on the components that are enabled for operational data queries or streaming, see the GitHub respository, to view \*-oper in the naming convention.

### **Restrictions for the NETCONF Protocol**

- The NETCONF feature is not supported on a device running dual IOSd configuration or software redundancy.
- If RP addresses from the NETCONF datastore are removed using the **no ip pim rp-address** command, there could be inconsistencies in the datastore, due to parser limitations. To remove RP address entries from the NETCONF datastore, use the RPC.

## **NETCONF RESTCONF IPv6 Support**

Data model interfaces (DMIs) support the use of IPv6 protocol. DMI IPv6 support helps client applications to communicate with services that use IPv6 addresses. External facing interfaces will provide dual-stack support; both IPv4 and IPv6.

DMIs are a set of services that facilitate the management of network elements. Application layer protocols such as, NETCONF and RESTCONF access these DMIs over a network.

If IPv6 addresses are not configured, external-facing applications will continue to listen on IPv6 sockets; but these sockets will be unreachable.

### **NETCONF Global Session Lock**

The NETCONF protocol provides a set of operations to manage device configurations and retrieve device state information. NETCONF supports a global lock, and the ability to kill non-responsive sessions are introduced in NETCONF.

To ensure consistency and prevent conflicting configurations through multiple simultaneous sessions, the owner of the session can lock the NETCONF session. The NETCONF lock RPC locks the configuration parser and the running configuration database. All other NETCONF sessions (that do not own the lock) cannot perform edit operations; but can perform read operations. These locks are intended to be short-lived and allow the owner to make changes without interaction with other NETCONF clients, non-NETCONF clients (such as, SNMP and CLI scripts), and human users.

A global lock held by an active session is revoked when the associated session is killed. The lock gives the session holding the lock exclusive write access to the configuration. When a configuration change is denied due to a global lock, the error message will specify that a NETCONF global lock is the reason the configuration change has been denied.

The <lock> operation takes a mandatory parameter, <target> that is the name of the configuration datastore that is to be locked. When a lock is active, the <edit-config> and <copy-config> operations are not allowed.

If the **clear configuration lock** command is specified while a NETCONF global lock is being held, a full synchronization of the configuration is scheduled and a warning syslog message is produced. This command clears only the parser configuration lock.

The following is a sample RPC that shows the <lock> operation:

### **NETCONF Kill Session**

During a session conflict or client misuse of the global lock, NETCONF sessions can be monitored via the **show netconf-yang sessions** command, and non-responsive sessions can be cleared using the **clear netconf-yang session** command. The **clear netconf-yang session** command clears both the NETCONF lock and the configuration lock.

A <kill-session> request will force a NETCONF session to terminate. When a NETCONF entity receives a <kill-session> request for an open session, it stops all operations in process, releases all locks and resources associated with the session, and closes any associated connections.

A <kill-session> request requires the session-ID of the NETCONF session that is to be terminated. If the value of the session-ID is equal to the current session ID, an invalid-value error is returned. If a NETCONF session is terminated while its transaction is still in progress, the data model infrastructure will request a rollback, apply it to the network element, and trigger a synchronization of all YANG models.

If a session kill fails, and a global lock is held, enter the **clear configuration lock** command via the console or vty. At this point, the data models can be stopped and restarted.

### **NETCONF-YANG SSH Server Support**

NETCONF-YANG uses the IOS Secure Shell (SSH) Rivest, Shamir, and Adleman (RSA) public keys to authenticate users as an alternative to password-based authentication.

For public-key authentication to work on NETCONF-YANG, the IOS SSH server must be configured. To authenticate users to the SSH server, use one of the RSA keys configured by using the **ip ssh pubkey-chain** and **user** commands.

NACM is a group-based access control mechanism. When users are authenticated, they are automatically placed in an NACM privilege group based on their configured privilege level. Users can also be manually placed in other user-defined groups. The default privilege level is 1. There are 16 privilege levels, PRIV00 to PRIV15.

If a user authenticates via the public-key; but does not have a corresponding Authentication, Authorization, and Accounting (AAA) configuration, this user is rejected. If a user authenticates via a public-key; but the AAA configuration for NETCONF is using a AAA source other than the local, this user is also rejected. Local and TACACS+ AAA authorization are supported.

Token-based RESTCONF authentication is not supported. SSH user certificates are not supported.

### **Candidate Configuration Support**

The Candidate Configuration feature enables support for candidate capability by implementing RFC 6241 with a simple commit option.

The candidate datastore provides a temporary work space in which a copy of the device's running configuration is stored. You can create and modify the running configuration before committing the running configuration to the device. Candidate capability is indicated by the following NETCONF capability: urn:ietf:params:netconf:capability:candidate:1.0. This NETCONF capability indicates that the device supports the candidate datastore.

This is a shared data store which enables the user to create, add, delete and make changes to the device configuration without affecting the running configuration on the device. A commit operation pushes the configuration from the candidate to the running configuration on the device. When the candidate data store is enabled, the running data store is *not* writable through NETCONF sessions, and all configurations get committed only through the candidate. In other words, the writable-running NETCONF capability is not enabled with the candidate configuration.

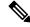

Note

It must be kept in mind that candidate datastore is a shared data store. Multiple NETCONF sessions can modify it contents simultaneously. Therefore, it is important to lock the datastore before modifying its contents, to prevent conflicting commits that can eventually lead to the loss of any configuration changes.

### **NETCONF Operations on Candidate**

The following operations can be performed on the candidate data store.

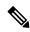

Note

The information in this section has been referenced from section 8.3.4 of RFC 6241. Please refer to the RFC for more details and the exact RPCs.

#### Lock

A <lock> RPC is used to lock the target data store. This prevents others users from modifying the configuration in the locked data store. Both candidate and running data can be locked through the lock operation.

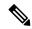

Note

Locking the candidate datastore does not affect the Cisco IOS config lock or the running configuration lock and vice versa.

#### **Commit**

A <commit> RPC, copies the candidate configuration to the device's running configuration. A *commit* operation must be performed after you have updated the candidate configuration to push the configuration to the device.

If either the running or the candidate datastore is locked by another NETCONF session, the <commit> RPC will fail with an RPC error reply. The <error-tag> should be <in-use> and <error-info> should have the session ID of the NETCONF session holding the lock. You can also lock the running configuration by using the global lock by entering the conf t lock mode, but, the commit operation will fail with an RPC error reply, with error-tag value <in-use> and the session-id will be "0".

#### **Edit-config**

The candidate configuration can be used as a target for the edit-config operation to modify a configuration. You can change the candidate configuration without affecting the running configuration on the device.

#### **Discard**

To remove the changes made to the candidate configuration, perform a discard operation to revert the candidate configuration to running configuration.

If contents of the candidate datastore are modified by NETCONF session A, and session B tries to lock the candidate datastore, the lock fails. NETCONF session B must perform a <discard> operation to remove any outstanding configuration changes on the candidate datastore from other NETCONF sessions before locking a candidate.

#### Unlock

After working on candidate configuration, such as, lock, edit-config, or commit operations, you can unlock the datastore, by specifying candidate as target in the unlock RPC. The candidate datastore is now available for all operations in other sessions.

If a failure occurs with outstanding changes to the candidate datastore, it can be challenging to recover the configuration, and may create problems for other sessions. To avoid any issues, outstanding changes must be discarded when the lock is released—either implicitly on "NETCONF session failure" or explicitly by using the unlock operation.

#### Get-config, Copy-config, Validate

The candidate datastore can be used as a source or target for any of the get-config, copy-config or validate config operations. If you do not want to commit the changes in the candidate datastore to the device; but only to validate the configuration, you can use the <validate> RPC followed by a discard operation.

#### **Modifying the Candidate Datastore**

The following diagram explains the recommended best practice when modifying the device configuration through candidate datastore:

Figure 4: Modifying Candidate Datastore Steps

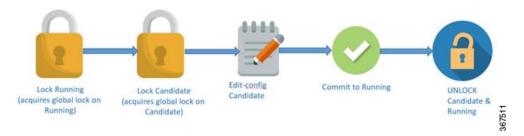

- 1. Lock the running datastore.
- 2. Lock the candidate datastore.
- 3. Make modifications to the candidate configuration through edit-config RPCs with the target candidate.
- **4.** Commit the candidate configuration to the running configuration.
- **5.** Unlock the candidate and running datastores.

### **Confirmed Candidate Configuration Commit**

The candidate configuration supports the confirmed commit capability. This implementation is as specified in RFC 6241 for the confirmed commit capability which, when issued, sets the running configuration to the current contents of the candidate configuration and starts a confirmed commit timer. The confirmed commit operation will be rolled back if the commit is not issued within the timeout period. The default timeout period is 600 seconds or 10 minutes.

When you commit the candidate configuration, you can require an explicit confirmation for the commit to become permanent. The confirmed commit operation is useful for verifying that a configuration change works correctly and does not prevent management access to the device. If the change prevents access or causes other errors, the automatic rollback to the previous configuration restores access after the rollback deadline passes. If the commit is not confirmed within the specified amount of time, by default, the device automatically retrieves and commits (rolls back to) the previously committed configuration.

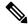

Note

RESTCONF does not support confirmed commit.

In a NETCONF session, to commit the candidate configuration and to explicitly confirm the commit to become permanent, a client application encloses the empty <confirmed/> tag in the <commit> and <rpc> tag elements:

```
<rpc>
<commit>
<confirmed/>
</commit>
</rpc>
```

The following sample RPC shows how to change the default rollback timer:

The following sample RPC shows that the NETCONF server confirms that the candidate configuration is committed temporarily:

If the NETCONF server cannot commit the candidate configuration, the <rpc-reply> element will enclose an <rpc-error> element explaining the reason for the failure. The most common causes are semantic or syntactic errors in the candidate configuration.

To delay the rollback to a time later than the current rollback timer, the client application sends a <confirmed/> tag inside a <commit> tag element again before the deadline passes. Optionally, it includes the <confirm-timeout> element to specify how long to delay the next rollback. The client application can delay the rollback indefinitely by sending the <confirmed/> tag repeatedly.

To commit the configuration permanently, the client application sends the <commit/> tag enclosed in an <rpc> tag element before the rollback deadline passes. The rollback is canceled and the candidate configuration is committed immediately. If the candidate configuration is the same as the temporarily committed configuration, the temporarily committed configuration is recommitted.

If another application uses the <kill-session/> tag element to terminate this application's session while a confirmed commit is pending (this application has committed changes but not yet confirmed them), the NETCONF server that is using this session restores the configuration to its state before the confirmed commit instruction was issued.

The candidate datastore is disabled by using the **no netconf-yang feature candidate-datastore** command. Because the candidate datastore confirmed commit is enabled when the candidate datastore is enabled, the confirmed commit is disabled when the candidate datastore is disabled. All sessions in progress are terminated, and the confd program is restarted.

### **Candidate Support Configuration**

The candidate datastore functionality can be enabled by using the **netconf-yang feature candidate-datastore** command. When the datastore state changes from running to candidate or back, a warning message is displayed, notifying the user that a restart of NETCONF or RESTCONF will occur in order for the change to take effect.

If the selection of the candidate or running datastore is specified in the configuration when a NETCONF-YANG or RESTCONF confd process starts, a warning message appears as shown below:

```
Device(config)# netconf-yang feature candidate-datastore

netconf-yang initialization in progress - datastore transition not allowed, please try again after 30 seconds
```

If the selection of the candidate or running datastore is made after the NETCONF-YANG or RESTCONF confd process starts, the following apply:

• If the **netconf-yang feature candidate-datastore** command is configured, the command enables the candidate datastore and prints the following warning:

```
"netconf-yang and/or restconf is transitioning from running to candidate netconf-yang and/or restconf will now be restarted, and any sessions in progress will be terminated".
```

• If the **netconf-yang feature candidate-datastore** command is removed, the command disables the candidate datastore, enables the running datastore and prints the following warning:

```
netconf-yang and/or restconf is transitioning from candidate to running netconf-yang and/or restconf will now be restarted, and any sessions in progress will be terminated".
```

• When NETCONF-YANG or RESTCONF are restarted, sessions in progress will be lost.

### **Side-Effect Synchronization of the Configuration Database**

During configuration changes in the data model interface (DMI), a partial synchronization of the changes that are triggered when a command or RPC is configured happens. This is called the side-effect synchronization, and it reduces the synchronization time and NETCONF downtime. Prior to the side-effect synchronization, any configuration change used to trigger a time-consuming full synchronization of the configuration database.

The side-effect synchronization is enabled by the **netconf-yang feature side-effect-sync** command.

Some commands, when they are configured, triggers changes in some already configured commands. For example, the following is the configuration on a device before the NETCONF edit-config RPC is configured:

hostname device123

#### The NETCONF edit-config RPC:

```
<native xmlns="http://cisco.com/ns/yang/Cisco-IOS-XE-native">
  <hostname xmlns:nc="urn:ietf:params:xml:ns:netconf:base:1.0" nc:operation="delete"/>
  </native>
```

The following is the configuration on the device after the NETCONF edit-config RPC is configured:

```
hostname Switch
```

Here, the side-effect of the NETCONF edit-config RPC is a change to the running configuration that is not directly intended by the RPC. The edit-config request is supposed to delete the host name, but instead the hostname is changed back to Switch. The side-effect synchronization does a synchronization of this configuration change to the NETCONF database without synchronizing the entire configuration, thereby improving performance.

The side-effect synchronization is based on the CLI-mode tree concept, where the commands are maintained with modes and submodes structure. This CLI-mode tree data structure consists of three main nodes:

- Same-Level Node: This node points to the list of CLI nodes that belongs to the same parent and on the same level.
- Parent Node: This node points to the CLI nodes parent, its mode, and submode node.
- Child Node: This node points to the child CLI; the CLI under the current mode or submode. If the node has multiple child nodes then those child nodes are linked as part of the same-level node pointers.

# **How to Configure the NETCONF Protocol**

NETCONF-YANG uses the primary trustpoint of a device. If a trustpoint does not exist, when NETCONF-YANG is configured, it creates a self-signed trustpoint. For more information, see the Public Key Infrastructure Configuration Guide, Cisco IOS XE Gibraltar 16.10.x.

### **Providing Privilege Access to Use NETCONF**

To start working with NETCONF APIs, you must be a user with privilege level 15.

#### **SUMMARY STEPS**

- 1. enable
- 2. configure terminal
- 3. username name privilege level password password
- 4. aaa new-model
- 5. aaa authentication login default local
- 6. aaa authorization exec default local
- **7.** end

#### **DETAILED STEPS**

|        | Command or Action                                                                                                    | Purpose                                                                                                    |
|--------|----------------------------------------------------------------------------------------------------|----------------------------------------------------------------------------------------------------|
| Step 1 | enable                                                                                                    | Enables privileged EXEC mode.                                                                                                    |
|        | Example:                                                                                                    | Enter your password if prompted.                                                                                                    |
|        | Device# enable                                                                                                    |                                                                                                    |
| Step 2 | configure terminal                                                                                                    | Enters global configuration mode.                                                                                                    |
|        | Example:                                                                                                    |                                                                                                    |
|        | Device# configure terminal                                                                                                    |                                                                                                    |
| Step 3 | <pre>username name privilege level password password Example: Device(config) # username example-name privilege 15 password example_password</pre> | <ul> <li>Configure the following keywords:</li> <li>• privilege level: Sets the privilege level for the user. For the NETCONF protocol, it must be 15.</li> </ul> |
|        |                                                                                                    | • password password: Sets a password to access the CLI view.                                                                                                    |
| Step 4 | aaa new-model                                                                                                    | (Optional) Enables authorisation, authentication, and                                                                                                    |
|        | Example:                                                                                                    | accounting (AAA).                                                                                                    |
|        | Device(config)# aaa new-model                                                                                                    | If the <b>aaa new-model</b> command is configured, AAA authentication and authorization is required.                                                              |
| Step 5 | aaa authentication login default local                                                                                                    | Sets the login authentication to use the local username                                                                                                    |
|        | Example:                                                                                                    | database.                                                                                                    |

|        | Command or Action                                                                                              | Purpose                                                                                                    |
|--------|----------------------------------------------------------------------------------------------------|----------------------------------------------------------------------------------------------------|
|        | Device(config)# aaa authentication login default local                                                         | Note Only the default AAA authentication login method is supported for the NETCONF protocol.  • For a remote AAA server, replace <i>local</i> with your AAA server. The default keyword applies the local user database authentication to all ports.                                                                                                    |
| Step 6 | <pre>aaa authorization exec default local Example: Device(config) # aaa authorization exec default local</pre> | Configures user AAA authorization, check the local database, and allows the user to run an EXEC shell.  Note Only the default AAA authorization method is supported for the NETCONF protocol.  • For a remote AAA server, replace <i>local</i> with your AAA server.  • The default keyword applies the local user database authentication to all ports. |
| Step 7 | <pre>end Example: Device(config)# end</pre>                                                                    | Exits global configuration mode and returns to privileged EXEC mode.                                                                                                    |

# **Configuring NETCONF-YANG**

If the legacy NETCONF protocol is enabled on your device, the RFC-compliant NETCONF protocol does not work. Disable the legacy NETCONF protocol by using the **no netconf legacy** command.

#### **SUMMARY STEPS**

- 1. enable
- 2. configure terminal
- 3. netconf-yang
- 4. netconf-yang feature candidate-datastore
- 5. exit

#### **DETAILED STEPS**

|        | Command or Action | Purpose                            |
|--------|-------------------|------------------------------------|
| Step 1 | enable            | Enables privileged EXEC mode.      |
|        | Example:          | • Enter your password if prompted. |
|        | Device> enable    |                                    |

|        | Command or Action                                        | Purpose                                                                                                    |
|--------|----------------------------------------------------------|----------------------------------------------------------------------------------------------------|
| Step 2 | configure terminal                                       | Enters global configuration mode.                                                                                                    |
|        | Example:                                                 |                                                                                                    |
|        | Device# configure terminal                               |                                                                                                    |
| Step 3 | netconf-yang                                             | Enables the NETCONF interface on your network device.                                                                                                    |
|        | <pre>Example: Device (config) # netconf-yang</pre>       | After the initial enablement through the CLI, network devices can be managed subsequently through a model based interface. The complete activation of model-based interface processes may require up to 90 seconds. |
| Step 4 | netconf-yang feature candidate-datastore                 | Enables candidate datastore.                                                                                                    |
|        | Example:                                                 |                                                                                                    |
|        | Device(config)# netconf-yang feature candidate-datastore |                                                                                                    |
| Step 5 | exit                                                     | Exits global configuration mode.                                                                                                    |
|        | <pre>Example: Device (config) # exit</pre>               |                                                                                                    |

# **Configuring NETCONF Options**

### **Configuring SNMP**

Enable the SNMP Server in IOS to enable NETCONF to access SNMP MIB data using YANG models generated from supported MIBs, and to enable supported SNMP traps in IOS to receive NETCONF notifications from the supported traps.

Perform the following steps:

#### **SUMMARY STEPS**

- **1.** Enable SNMP features in IOS.
- **2.** After NETCONF-YANG starts, enable SNMP Trap support by sending the following RPC <edit-config> message to the NETCONF-YANG port.
- **3.** Send the following RPC message to the NETCONF-YANG port to save the running configuration to the startup configuration.

#### **DETAILED STEPS**

#### **Step 1** Enable SNMP features in IOS.

#### **Example:**

configure terminal
logging history debugging
logging snmp-trap emergencies

```
logging snmp-trap alerts
logging snmp-trap critical
logging snmp-trap errors
logging snmp-trap warnings
logging snmp-trap notifications
logging snmp-trap informational
logging snmp-trap debugging
!
snmp-server community public RW
snmp-server trap link ietf
snmp-server enable traps snmp authentication linkdown linkup
snmp-server manager
exit
```

**Step 2** After NETCONF-YANG starts, enable SNMP Trap support by sending the following RPC <edit-config> message to the NETCONF-YANG port.

#### **Example:**

```
<?xml version="1.0" encoding="utf-8"?>
<rpc xmlns="urn:ietf:params:xml:ns:netconf:base:1.0" message-id="">
  <edit-config>
   <target>
     <running/>
    </target>
    <config>
     <netconf-yang xmlns="http://cisco.com/yang/cisco-self-mgmt">
        <cisco-ia xmlns="http://cisco.com/yang/cisco-ia">
          <snmp-trap-control>
            <trap-list>
             <trap-oid>1.3.6.1.4.1.9.9.41.2.0.1
            </trap-list>
            <trap-list>
             <trap-oid>1.3.6.1.6.3.1.1.5.3/trap-oid>
            </trap-list>
            <trap-list>
             <trap-oid>1.3.6.1.6.3.1.1.5.4/trap-oid>
            </trap-list>
          </snmp-trap-control>
        </cisco-ia>
     </netconf-yang>
   </config>
  </edit-config>
</rpc>
```

**Step 3** Send the following RPC message to the NETCONF-YANG port to save the running configuration to the startup configuration.

#### **Example:**

### **Configuring the SSH Server to Perform RSA-Based User Authentication**

Perform this task to configure the SSH public key for NETCONF-YANG to authenticate users.

#### **SUMMARY STEPS**

- 1. enable
- 2. configure terminal
- 3. ip ssh pubkey-chain
- 4. username username
- 5. key-string
- 6. end

#### **DETAILED STEPS**

|        | Command or Action                        | Purpose                                                                                                    |  |
|--------|------------------------------------------|----------------------------------------------------------------------------------------------------|--|
| Step 1 | enable                                   | Enables privileged EXEC mode.                                                                                   |  |
|        | Example:                                 | • Enter your password if prompted.                                                                              |  |
|        | Device> enable                           |                                                                                                    |  |
| Step 2 | configure terminal                       | Enters global configuration mode.                                                                               |  |
|        | Example:                                 |                                                                                                    |  |
|        | Device# configure terminal               |                                                                                                    |  |
| Step 3 | ip ssh pubkey-chain                      | Configures SSH-RSA keys for user and server                                                                     |  |
|        | Example:                                 | authentication on the SSH server and enters public-key                                                          |  |
|        | Device(config)# ip ssh pubkey-chain      | configuration mode.                                                                                             |  |
|        |                                          | The user authentication is successful if the RSA public key stored on the server is verified with the public or |  |
|        |                                          | the private key pair stored on the client.                                                                      |  |
| Step 4 | username username                        | Configures the SSH username and enters public-key user                                                          |  |
|        | Example:                                 | configuration mode.                                                                                             |  |
|        | Device(conf-ssh-pubkey)# username user1  |                                                                                                    |  |
| Step 5 | key-string                               | Specifies the RSA public key of the remote peer and enters                                                      |  |
|        | Example:                                 | public-key data configuration mode.                                                                             |  |
|        | Device(conf-ssh-pubkey-user)# key-string | Note You can obtain the public key value from an open SSH client; that is, from the .ssh/id_rsa.pub file.       |  |
| Step 6 | end                                      | Exits public-key data configuration mode and returns to                                                         |  |
|        | Example:                                 | privileged EXEC mode.                                                                                           |  |
|        | Device(conf-ssh-pubkey-data)# end        | • Use <b>no hostname</b> command to return to the default host.                                                 |  |

# **Verifying the NETCONF Protocol Configuration Through the CLI**

Use the following commands to verify your NETCONF configuration.

#### **SUMMARY STEPS**

- 1. show netconf-yang datastores
- 2. show netconf-yang sessions
- 3. show netconf-yang sessions detail
- 4. show netconf-yang diagnostics summary
- 5. show netconf-yang statistics
- 6. show platform software yang-management process

#### **DETAILED STEPS**

#### **Step 1** show netconf-yang datastores

Displays information about NETCONF-YANG datastores.

#### Example:

```
Device# show netconf-yang datastores

Device# show netconf-yang datastores

Datastore Name : running

Globally Locked By Session : 42

Globally Locked Time : 2018-01-15T14:25:14-05:00
```

#### **Step 2** show netconf-yang sessions

Displays information about NETCONF-YANG sessions.

#### **Example:**

```
Device# show netconf-yang sessions
```

#### **Step 3** show netconf-yang sessions detail

Displays detailed information about NETCONF-YANG sessions.

#### Example:

```
Device# show netconf-yang sessions detail
```

```
R: Global-lock on running datastore C: Global-lock on candidate datastore
```

```
S: Global-lock on startup datastore

Number of sessions : 1

session-id : 19
transport : netconf-ssh
username : admin
source-host : 2001:db8::1
login-time : 2018-10-26T12:37:22+00:00
in-rpcs : 0
in-bad-rpcs : 0
out-rpc-errors : 0
out-notifications : 0
global-lock : None
```

#### **Step 4** show netconf-yang diagnostics summary

Displays a summary of the NETCONF-YANG diagnostic information.

#### Example:

```
Device# show netconf-yang diagnostics summary
```

#### **Step 5** show netconf-yang statistics

Displays information about NETCONF-YANG statistics.

#### **Example:**

```
Device# show netconf-yang statistics
```

```
netconf-start-time : 2018-01-15T12:51:14-05:00
in-rpcs : 0
in-bad-rpcs : 0
out-rpc-errors : 0
out-notifications : 0
in-sessions : 10
dropped-sessions : 0
in-bad-hellos : 0
```

#### Step 6 show platform software yang-management process

Displays the status of the software processes required to support NETCONF-YANG.

#### **Example:**

Device# show platform software yang-management process

vtyserverutild : Running
opdatamgrd : Running
nginx : Running
ndbmand : Running

#### Note

The process *nginx* runs if **ip http secure-server** or **ip http server** is configured on the device. This process is not required to be in the *running* state for NETCONF to function properly. However, the *nginx* process is required for RESTCONF.

Table 12: show platform software yang-management process Field Descriptions

| Field          | Description                                            |
|----------------|--------------------------------------------------------|
| confd          | Configuration daemon                                   |
| nesd           | Network element synchronizer daemon                    |
| syncfd         | Sync from daemon                                       |
| ncsshd         | NETCONF Secure Shell (SSH) daemon                      |
| dmiauthd       | Device management inteface (DMI) authentication daemon |
| vtyserverutild | VTY server util daemon                                 |
| opdatamgrd     | Operational Data Manager daemon                        |
| nginx          | NGINX web server                                       |
| ndbmand        | NETCONF database manager                               |

# **Displaying NETCONF-YANG Diagnostics Through RPCs**

You can either use the **show netconf-yang diagnostics** command or the following RPCs to view the diagnostics information.

The following is a sample RPC that enables NETCONF-YANG diagnostics, and the RPC response received from the host:

```
xmlns="urn:ietf:params:xml:ns:netconf:base:1.0"
xmlns:nc="urn:ietf:params:xml:ns:netconf:base:1.0">
<ok/>
</rpc-reply>
```

The following is a sample RPC that shows the current status and the RPC response received from the host:

```
<nc:rpc xmlns:nc="urn:ietf:params:xml:ns:netconf:base:1.0"</pre>
    message-id="urn:uuid:c6c986ac-fc44-45e2-9390-f8a5968dc8d4">
  <nc:get>
    <nc:filter>
     <netconf-diag-oper-data</pre>
xmlns="http://cisco.com/ns/yang/Cisco-IOS-XE-netconf-diag-oper"/>
    </nc:filter>
  </nc:get>
</nc:rpc>
Received message from host
<?xml version="1.0" ?>
<rpc-reply message-id="urn:uuid:c6c986ac-fc44-45e2-9390-f8a5968dc8d4"</pre>
    xmlns="urn:ietf:params:xml:ns:netconf:base:1.0"
    xmlns:nc="urn:ietf:params:xml:ns:netconf:base:1.0">
  <data>
   <netconf-diag-oper-data xmlns="http://cisco.com/ns/yang/Cisco-IOS-XE-netconf-diag-oper">
      <diag-summary>
        <level>diag-maximum</level>
        <log-size>0</log-size>
        <trans-count>0</trans-count>
      </diag-summary>
    </netconf-diag-oper-data>
  </data>
</rpc-reply>
```

The following is a sample RPC to change the host name and the RPC response received from the host:

```
Received message from host
<?xml version="1.0" ?>
<rpc-reply message-id="urn:uuid:f3005ee6-8a11-4146-b616-dd95a92b97d1"
    xmlns="urn:ietf:params:xml:ns:netconf:base:1.0"
    xmlns:nc="urn:ietf:params:xml:ns:netconf:base:1.0">
    <ok/>
</rpc-reply>
```

The following is a sample RPC to display the current status and the RPC response received from the host:

```
<nc:rpc xmlns:nc="urn:ietf:params:xml:ns:netconf:base:1.0"</pre>
    message-id="urn:uuid:9bffb8d5-3866-48ef-b59d-0486e508fbc4">
  <nc:get>
    <nc:filter>
     <netconf-diag-oper-data</pre>
xmlns="http://cisco.com/ns/yang/Cisco-IOS-XE-netconf-diag-oper"/>
    </nc:filter>
  </nc:get>
</nc:rpc>
Received message from host
<?xml version="1.0" ?>
<rpc-reply message-id="urn:uuid:9bffb8d5-3866-48ef-b59d-0486e508fbc4"</pre>
    xmlns="urn:ietf:params:xml:ns:netconf:base:1.0"
    xmlns:nc="urn:ietf:params:xml:ns:netconf:base:1.0">
  <data>
   <netconf-diag-oper-data xmlns="http://cisco.com/ns/yang/Cisco-IOS-XE-netconf-diag-oper">
      <diag-summary>
        <level>diag-maximum</level>
        <log-size>20775</log-size>
        <trans-count>1</trans-count>
      </diag-summary>
      <diag-trans>
        <message>1</message>
        <username>lab</username>
        <session-id>31</session-id>
        <trans-id>50</trans-id>
        <start-time>2021-03-12T14:08:26.830334+00:00</start-time>
        <end-time>2021-03-12T14:08:28.279414+00:00</end-time>
        <log-size>20775</log-size>
      </diag-trans>
    </netconf-diag-oper-data>
  </data>
</rpc-reply>
```

The following is a sample RPC to archive the collected system error messages, and the RPC response from the host:

```
#
#256
<nc:rpc xmlns:nc="urn:ietf:params:xml:ns:netconf:base:1.0"
    message-id="urn:uuid:1dbc795c-f594-4194-a89b-fd4d88446b69">
    <archive-netconf-diag-logs xmlns="http://cisco.com/ns/yang/Cisco-IOS-XE-netconf-diag-rpc"/>
</nc:rpc>
##
```

```
Received message from host
<?xml version="1.0" ?>
<rpc-reply message-id="urn:uuid:1dbc795c-f594-4194-a89b-fd4d88446b69"
    xmlns="urn:ietf:params:xml:ns:netconf:base:1.0"
    xmlns:nc="urn:ietf:params:xml:ns:netconf:base:1.0">
    <log-file xmlns="http://cisco.com/ns/yang/Cisco-IOS-XE-netconf-diag-rpc">
    bootflash:netconf-yang-diag.20210312141009.tar.gz</log-file>
```

The following is a sample RPC that disables NETCONF-YANG diagnostics, and the RPC response received from the host:

```
#309
<nc:rpc xmlns:nc="urn:ietf:params:xml:ns:netconf:base:1.0"
    message-id="urn:uuid:d253a313-4aec-42bc-80a2-672e9bb9ad56">
    <enable-netconf-diag xmlns="http://cisco.com/ns/yang/Cisco-IOS-XE-netconf-diag-rpc">
        <diag-level>diag-disabled</diag-level>
        </enable-netconf-diag>
    </nc:rpc>

##

Received message from host
    <?xml version="1.0" ?>
<rpc-reply message-id="urn:uuid:d253a313-4aec-42bc-80a2-672e9bb9ad56"
        xmlns="urn:ietf:params:xml:ns:netconf:base:1.0">
        xmlns:nc="urn:ietf:params:xml:ns:netconf:base:1.0">
        <ok/>
    </rpc-reply>
```

# **Additional References for NETCONF Protocol**

#### **Related Documents**

| Related Topic | Document Title                                                                                                    |
|---------------|----------------------------------------------------------------------------------------------------|
|               | To access Cisco YANG models in a developer-friendly way, please clone the <i>GitHub repository</i> , and navigate to the <i>vendor/cisco</i> subdirectory. Models for various releases of IOS-XE, IOS-XR, and NX-OS platforms are available here. |

#### Standards and RFCs

| Standard/RFC | Title                                                                               |
|--------------|-------------------------------------------------------------------------------------|
| RFC 6020     | YANG - A Data Modeling Language for the Network Configuration<br>Protocol (NETCONF) |
| RFC 6241     | Network Configuration Protocol (NETCONF)                                            |

| Standard/RFC | Title                                                         |  |
|--------------|---------------------------------------------------------------|--|
| RFC 6536     | Network Configuration Protocol (NETCONF) Access Control Model |  |
| RFC 8040     | RESTCONF Protocol                                             |  |

#### **Technical Assistance**

| Description                                                                                                    | Link                         |
|----------------------------------------------------------------------------------------------------|------------------------------|
| The Cisco Support website provides extensive online resources, including documentation and tools for troubleshooting and resolving technical issues with Cisco products and technologies.                                                                   | http://www.cisco.com/support |
| To receive security and technical information about your products, you can subscribe to various services, such as the Product Alert Tool (accessed from Field Notices), the Cisco Technical Services Newsletter, and Really Simple Syndication (RSS) Feeds. |                              |
| Access to most tools on the Cisco Support website requires a Cisco.com user ID and password.                                                                                                    |                              |

# **Feature Information for NETCONF Protocol**

The following table provides release information about the feature or features described in this module. This table lists only the software release that introduced support for a given feature in a given software release train. Unless noted otherwise, subsequent releases of that software release train also support that feature.

Use Cisco Feature Navigator to find information about platform support and Cisco software image support. To access Cisco Feature Navigator, go to <a href="https://www.cisco.com/go/cfn">www.cisco.com/go/cfn</a>. An account on Cisco.com is not required.

Table 13: Feature Information for NETCONF Protocol

| Feature Name     | Release                         | Feature Information                                                                                                    |
|------------------|---------------------------------|----------------------------------------------------------------------------------------------------|
| NETCONF Protocol | Cisco IOS XE Denali 16.3.1      | The NETCONF Protocol feature facilitates a programmatic and standards-based way of writing configurations and reading operational data from network devices. |
|                  |                                 | The following command was introduced: <b>netconf-yang</b> .                                                                                                  |
|                  |                                 | This feature was implemented on the following platforms:                                                                                                    |
|                  |                                 | Cisco 4000 Series Integrated Services<br>Routers                                                                                                    |
|                  |                                 | Cisco ASR 1000 Series Aggregation<br>Services Routers                                                                                                    |
|                  |                                 | Cisco Cloud Services Router 1000V<br>Series                                                                                                    |
|                  | Cisco IOS XE Everest<br>16.5.1a | This feature was implemented on the following platforms:                                                                                                    |
|                  |                                 | Cisco Catalyst 3650 Series Switches                                                                                                    |
|                  |                                 | Cisco Catalyst 3850 Series Switches                                                                                                    |
|                  | Cisco IOS XE Everest 16.6.2     | This feature was implemented on the following platforms:                                                                                                    |
|                  |                                 | Cisco Catalyst 9300 Series Switches                                                                                                    |
|                  |                                 | Cisco Catalyst 9400 Series Switches                                                                                                    |
|                  |                                 | Cisco Catalyst 9500 Series Switches                                                                                                    |
|                  | Cisco IOS XE Fuji 16.8.1a       |                                                                                                    |

| Feature Name | Release                           | Feature Information                                                                                            |
|--------------|-----------------------------------|----------------------------------------------------------------------------------------------------|
|              |                                   | In Cisco IOS XE Fuji 16.8.1a, this feature was implemented on the following platforms:                         |
|              |                                   | Cisco 1000 Series Integrated Services<br>Routers                                                               |
|              |                                   | Cisco ASR 900 Series Aggregation<br>Services Routers                                                           |
|              |                                   | Cisco ASR 920 Series Aggregation<br>Services Routers                                                           |
|              |                                   | Cisco Catalyst 9500-High Performance<br>Series Switches                                                        |
|              |                                   | Cisco CBR-8 Series Routers                                                                                     |
|              |                                   | Cisco Network Convergence System     4200 Series                                                               |
|              | Cisco IOS XE Fuji 16.9.2          | This feature was implemented on the following platforms:                                                       |
|              |                                   | Cisco Catalyst 9200 and 9200L Series<br>Switches                                                               |
|              |                                   | Cisco Catalyst 9300L SKUs                                                                                      |
|              | Cisco IOS XE Gibraltar<br>16.10.1 | In Cisco IOS XE Gibraltar 16.10.1, this feature was implemented on the following platforms:                    |
|              |                                   | Cisco Catalyst 9800-40 Wireless<br>Controllers                                                                 |
|              |                                   | Cisco Catalyst 9800-80 Wireless<br>Controllers                                                                 |
|              |                                   | Cisco Network Convergence System 520<br>Series                                                                 |
|              | Cisco IOS XE Gibraltar<br>16.11.1 | In Cisco IOS XE Gibraltar 16.11.1, this feature was implemented on Cisco Catalyst 9600 Series Switches.        |
|              | Cisco IOS XE Gibraltar<br>16.12.1 | In Cisco IOS XE Gibraltar 16.12.1, this feature was implemented on Cisco Catalyst 9800-L Wireless Controllers. |
|              | Cisco IOS XE Amsterdam<br>17.3.1  |                                                                                                    |

| Feature Name                      | Release                           | Feature Information                                                                                                    |
|-----------------------------------|-----------------------------------|----------------------------------------------------------------------------------------------------|
|                                   |                                   | In Cisco IOS XE Amsterdam 17.3.1, this feature was implemented on the following platforms:                               |
|                                   |                                   | Cisco Catalyst 8200 Series Edge<br>Platforms                                                                             |
|                                   |                                   | Cisco Catalyst 8300 Series Edge<br>Platforms                                                                             |
|                                   |                                   | Cisco Catalyst 8500 and 8500L Series<br>Edge Platforms                                                                   |
| NETCONF and RESTCONF IPv6 Support | Cisco IOS XE Fuji 16.8.1a         | IPv6 support for the NETCONF and RESTCONF protocols. This feature was implemented on the following platforms:            |
|                                   |                                   | Cisco 4000 Series Integrated Services<br>Routers                                                                         |
|                                   |                                   | Cisco ASR 1000 Series Aggregation<br>Services Routers                                                                    |
|                                   |                                   | Cisco ASR 900 Series Aggregation<br>Services Routers                                                                     |
|                                   |                                   | Cisco Catalyst 3650 Series Switches                                                                                      |
|                                   |                                   | Cisco Catalyst 3850 Series Switches                                                                                      |
|                                   |                                   | Cisco Catalyst 9300 Series Switches                                                                                      |
|                                   |                                   | Cisco Catalyst 9400 Series Switches                                                                                      |
|                                   |                                   | Cisco Catalyst 9500 Series Switches                                                                                      |
|                                   |                                   | Cisco CBR-8 Series Routers                                                                                               |
|                                   |                                   | Cisco Cloud Services Router 1000V<br>Series                                                                              |
|                                   | Cisco IOS XE Gibraltar<br>16.11.1 | In Cisco IOS XE Gibraltar 16.11.1, this feature was implemented on Cisco Catalyst 9500-High Performance Series Switches. |

| Release                   | Feature Information                                                                                                    |
|---------------------------|----------------------------------------------------------------------------------------------------|
| Cisco IOS XE Fuji 16.8.1a | The NETCONF protocol supports a global lock, and the ability to kill non-responsive sessions. This feature is implemented on the following platforms: |
|                           | Cisco 1100 Series Integrated Services<br>Routers                                                                                                    |
|                           | Cisco 4000 Series Integrated Services<br>Routers                                                                                                    |
|                           | Cisco ASR 1000 Series Aggregation<br>Services Routers                                                                                                 |
|                           | Cisco ASR 900 Series Aggregation<br>Services Routers                                                                                                  |
|                           | Cisco Catalyst 3650 Series Switches                                                                                                    |
|                           | Cisco Catalyst 3850 Series Switches                                                                                                    |
|                           | Cisco Catalyst 9300 Series Switches                                                                                                    |
|                           | Cisco Catalyst 9400 Series Switches                                                                                                    |
|                           | Cisco Catalyst 9500 Series Switches                                                                                                    |
|                           | Cisco CBR-8 Series Routers                                                                                                    |
|                           | Cisco Cloud Services Router 1000v<br>Series                                                                                                    |
|                           |                                                                                                    |

| Feature Name                                | Release                  | Feature Information                                                                                                    |
|---------------------------------------------|--------------------------|----------------------------------------------------------------------------------------------------|
| NETCONF: Candidate<br>Configuration Support | Cisco IOS XE Fuji 16.9.1 | The Candidate Config Support feature enables support for candidate capability by implementing RFC 6241 with a simple commit option. |
|                                             |                          | This feature was implemented on the following platforms:                                                                            |
|                                             |                          | Cisco 4000 Series Integrated Services<br>Routers                                                                                    |
|                                             |                          | Cisco ASR 1000 Series Aggregation<br>Services Routers                                                                               |
|                                             |                          | Cisco ASR 900 Series Aggregation<br>Services Routers                                                                                |
|                                             |                          | Cisco Catalyst 3650 Series Switches                                                                                                 |
|                                             |                          | Cisco Catalyst 3850 Series Switches                                                                                                 |
|                                             |                          | Cisco Catalyst 9300 Series Switches                                                                                                 |
|                                             |                          | Cisco Catalyst 9400 Series Switches                                                                                                 |
|                                             |                          | Cisco Catalyst 9500 Series Switches                                                                                                 |
|                                             |                          | Cisco CBR-8 Series Routers                                                                                                    |
|                                             |                          | Cisco Cloud Services Router 1000V<br>Series                                                                                         |
|                                             |                          | The following command was introduced: netconf-yang feature candidate-datastore.                                                     |

| Feature Name                               | Release                          | Feature Information                                                   |
|--------------------------------------------|----------------------------------|-----------------------------------------------------------------------|
| NETCONF: Candidate<br>Configuration Commit | Cisco IOS XE Amsterdam<br>17.1.1 | The candidate configuration supports the confirmed commit capability. |
| Confirm                                    |                                  | This feature was implemented on the following platforms:              |
|                                            |                                  | Cisco 1000 Series Integrated Services<br>Routers                      |
|                                            |                                  | Cisco 4000 Series Integrated Services<br>Routers                      |
|                                            |                                  | Cisco ASR 1000 Series Aggregation<br>Services Routers                 |
|                                            |                                  | Cisco ASR 900 Series Aggregation<br>Services Routers                  |
|                                            |                                  | Cisco Catalyst 3650 Series Switches                                   |
|                                            |                                  | Cisco Catalyst 3850 Series Switches                                   |
|                                            |                                  | Cisco Catalyst 9200 Series Switches                                   |
|                                            |                                  | Cisco Catalyst 9300 Series Switches                                   |
|                                            |                                  | Cisco Catalyst 9400 Series Switches                                   |
|                                            |                                  | Cisco Catalyst 9500 Series Switches                                   |
|                                            |                                  | Cisco cBR-8 Converged Broadband<br>Router                             |
|                                            |                                  | Cisco Cloud Services Router 1000V<br>Series                           |
|                                            |                                  | Cisco Network Convergence System 520<br>Series                        |
|                                            |                                  | Cisco Network Convergence System<br>4200 Series                       |

| Feature Name                       | Release                           | Feature Information                                      |
|------------------------------------|-----------------------------------|----------------------------------------------------------|
| NETCONF-YANG SSH<br>Server Support | Cisco IOS XE Gibraltar<br>16.12.1 | This feature was implemented on the following platforms: |
|                                    |                                   | Cisco 1000 Series Integrated Services<br>Routers         |
|                                    |                                   | Cisco 4000 Series Integrated Services<br>Routers         |
|                                    |                                   | Cisco ASR 900 Series Aggregation<br>Services Routers     |
|                                    |                                   | Cisco ASR 920 Series Aggregation<br>Services Routers     |
|                                    |                                   | Cisco ASR 1000 Aggregation Services<br>Routers           |
|                                    |                                   | Cisco Catalyst 3650 Series Switches                      |
|                                    |                                   | Cisco Catalyst 3850 Series Switches                      |
|                                    |                                   | Cisco Catalyst 9200 Series Switches                      |
|                                    |                                   | Cisco Catalyst 9300 Series Switches                      |
|                                    |                                   | Cisco Catalyst 9400 Series Switches                      |
|                                    |                                   | Cisco Catalyst 9500 Series Switches                      |
|                                    |                                   | Cisco Catalyst 9600 Series Switches                      |
|                                    |                                   | Cisco Catalyst 9800 Series Wireless<br>Controllers       |
|                                    |                                   | Cisco cBR-8 Converged Broadband<br>Router                |
|                                    |                                   | Cisco Cloud Services Router 1000V<br>Series              |
|                                    |                                   | • Cisco Network Convergence System 520<br>Series         |
|                                    |                                   | Cisco Network Convergence System<br>4200 Series          |

| Feature Name                                              | Release                          | Feature Information                                                                                                    |
|-----------------------------------------------------------|----------------------------------|----------------------------------------------------------------------------------------------------|
| Side-Effect Synchronization of the Configuration Database | Cisco IOS XE Bengaluru<br>17.4.1 | During configuration changes in the DMI, a partial synchronization of the changes that are triggered when a command or RPC is configured happens. This is called the side-effect synchronization, and it reduces the synchronization time and NETCONF downtime.  This feature was implemented on the following platforms: |
|                                                           |                                  | following platforms:                                                                                                    |
|                                                           |                                  | Cisco ASR 1000 Aggregation Services<br>Routers                                                                                                    |
|                                                           |                                  | Cisco Catalyst 8500 and 8500L Series<br>Edge Platforms                                                                                                    |
|                                                           |                                  | Cisco Catalyst 9200 Series Switches                                                                                                    |
|                                                           |                                  | Cisco Catalyst 9300 Series Switches                                                                                                    |
|                                                           |                                  | Cisco Catalyst 9400 Series Switches                                                                                                    |
|                                                           |                                  | Cisco Catalyst 9500 Series Switches                                                                                                    |
|                                                           |                                  | Cisco Catalyst 9600 Series Switches                                                                                                    |

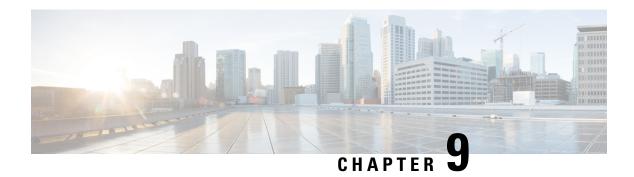

# **RESTCONF** Protocol

This chapter describes how to configure the HTTP-based Representational State Transfer Configuration Protocol (RESTCONF). RESTCONF provides a programmatic interface based on standard mechanisms for accessing configuration data, state data, data-model-specific Remote Procedure Call (RPC) operations and events, defined in the YANG model.

- Prerequisites for the RESTCONF Protocol, on page 167
- Restrictions for the RESTCONF Protocol, on page 167
- Information About the RESTCONF Protocol, on page 168
- How to Configure the RESTCONF Protocol, on page 175
- Configuration Examples for the RESTCONF Protocol, on page 180
- Additional References for the RESTCONF Protocol, on page 183
- Feature Information for the RESTCONF Protocol, on page 183

# **Prerequisites for the RESTCONF Protocol**

• Enable the Cisco IOS-HTTP services for RESTCONF. For more information, see Examples for RESTCONF RPCs

# **Restrictions for the RESTCONF Protocol**

The following restrictions apply to the RESTCONF protocol:

- · Notifications and event streams
- YANG patch
- Optional query parameters, such as, filter, start-time, stop-time, replay, and action
- The RESTCONF feature is not supported on a device running dual IOSd configuration or software redundancy.

## Information About the RESTCONF Protocol

## **Overview of RESTCONF**

This section describes the protocols and modelling languages that enable a programmatic way of writing configurations to a network device.

- RESTCONF—Uses structured data (XML or JSON) and YANG to provide a REST-like APIs, enabling you to programmatically access different network devices. RESTCONF APIs use HTTPs methods.
- YANG—A data modelling language that is used to model configuration and operational features. YANG
  determines the scope and the kind of functions that can be performed by NETCONF and RESTCONF
  APIs.

In releases prior to Cisco IOS XE Fuji 16.8.1, an operational data manager (based on polling) was enabled separately. In Cisco IOS XE Fuji 16.8.1 and later releases, operational data works on platforms running NETCONF (similar to how configuration data works), and is enabled by default. For more information on the components that are enabled for operational data queries or streaming, see the GitHub respository, and view \*-oper in the naming convention.

#### **HTTPs Methods**

The HTTPS-based RESTCONF protocol (RFC 8040), is a stateless protocol that uses secure HTTP methods to provide CREATE, READ, UPDATE, and DELETE (CRUD) operations on a conceptual datastore containing YANG-defined data, which is compatible with a server that implements NETCONF datastores.

The following table shows how the RESTCONF operations relate to NETCONF protocol operations:

| OPTIONS | SUPPORTED METHODS                      |
|---------|----------------------------------------|
| GET     | Read                                   |
| PATCH   | Update                                 |
| PUT     | Create or Replace                      |
| POST    | Create or Operations (reload, default) |
| DELETE  | Deletes the targeted resource          |
| HEAD    | Header metadata (no response body)     |

## **RESTCONF** Root Resource

- A RESTCONF device determines the root of the RESTCONF API through the link element: /.well-known/host-meta resource that contains the RESTCONF attribute.
- A RESTCONF device uses the RESTCONF API root resource as the initial part of the path in the request URI.

#### Example:

#### Example of URIs:

- GigabitEthernet0/0/2 https://10.104.50.97/restconf/data/Cisco-IOS-XE-native:native/interface/GigabitEthernet=0%2F0%2F2
- fields=name –
   https://10.104.50.97/restconf/data/Cisco-IOS-XE-native:native/interface/GigabitEthemet=0%2F0%2F2?fields=name
- depth=1 https://10.85.116.59/restconf/data/Cisco-IOS-XE-native:native/interface/GigabitEthernet?depth=1
- Name and IP https://10.85.116.59/restconf/data/Cisco-IOS-XE-native:native/interface?fields=GigabitEthemet/ip/address/primary;name
- MTU (fields) https://10.104.50.97/restconf/data/Cisco-IOS-XE-native:native/interface?fields=GigabitEthernet(mtu)
- MTU https://10.85.116.59/restconf/data/Cisco-IOS-XE-native:native/interface/GigabitEthernet=3/mtu
- Port-Channel https://10.85.116.59/restconf/data/Cisco-IOS-XE-native:native/interface/Port-channel
- "Char" to "Hex" conversion chart: http://www.columbia.edu/kermit/ascii.html

## **Displaying Version Information**

The Cisco-IOS-XE-install-oper module that has various nodes to display the version information.

The following sample RPC shows the some of the supported nodes of the *Cisco-IOS-XE-install-oper* module and the response from the host that contains the major and minor release version:

```
<install-version-info>
            <version/>
            <version-extension/>
           <current/>
            <src-filename/>
          </install-version-info>
        </install-location-information>
      </install-oper-data>
    </nc:filter>
  </nc:get>
</nc:rpc>
##
Received message from host
<rpc-reply xmlns="urn:ietf:params:xml:ns:netconf:base:1.0"</pre>
    xmlns:nc="urn:ietf:params:xml:ns:netconf:base:1.0"
   message-id="urn:uuid:7d0908d8-0d5f-4521-9d7b-380b81304776">
  <data>
    <install-oper-data xmlns="http://cisco.com/ns/yang/Cisco-IOS-XE-install-oper">
      <install-location-information>
        <install-version-info>
          <version>17.06.04.0.3870
          <version-extension>1651661105/version-extension>
          <current>install-version-state-present</current>
          <src-filename/>
        </install-version-info>
        <install-version-info>
          <version>17.09.01.0.158212
          <version-extension>1651125381/version-extension>
          <current>install-version-state-present</current>
          <src-filename/>
        </install-version-info>
        <install-version-info>
          <version>17.10.01.0.158658
          <version-extension>1651754624/version-extension>
          <current>install-version-state-present</current>
<src-filename>/bootflash/c8000v-universalk9nic.2022-05-05 18.13.SSA.bin/src-filename>
        </install-version-info>
        <install-version-info>
          <version>17.10.01.0.160585
          <version-extension>1656581638/version-extension>
          <current>install-version-state-provisioned-committed/current>
        <src-filename>/bootflash/c8000v-universalk9.2022-06-30_15.03.SSA.bin/src-filename>
        </install-version-info>
        <install-version-info>
          <version>17.10.01.0.162616
          <version-extension>1657120419/version-extension>
          <current>install-version-state-present</current>
          <src-filename>/bootflash/c8000v-universalk9.BLD POLARIS DEV LATEST 20220706
           143733.SSA.bin</src-filename>
        </install-version-info>
      </install-location-information>
    </install-oper-data>
  </data>
</rpc-reply>
```

When using the protocol, gNMI, NETCONF, or RESTCONF, the *Cisco-IOS-XE-native:version* module only displays the major release version.

### **RESTCONF API Resource**

The API resource is the top-level resource located at +restconf. It supports the following media types:

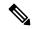

Note

Media is the type of YANG formated RPC that is sent to the RESCONF server (XML or JSON).

- Application/YANG-Data+XML OR Application/YANG-Data+JSON
- The API resource contains the RESTCONF root resource for the RESTCONF DATASTORE and OPERATION resources. For example:

```
The client may then retrieve the top-level API resource, using the
  root resource "/restconf".

    GET /restconf HTTP/1.1
    Host: example.com
    Accept: application/yang-data+json

The server might respond as follows:

    HTTP/1.1 200 OK
    Date: Thu, 26 Jan 2017 20:56:30 GMT
    Server: example-server
    Content-Type: application/yang-data+json

{
      "ietf-restconf:restconf" : {
        "data" : {},
        "operations" : {},
        "yang-library-version" : "2016-06-21"
      }
}
```

For more information, refer to RFC 3986

## **Methods**

Methods are HTTPS operations (GET/PATCH/POST/DELETE/OPTIONS/PUT) performed on a target resource. A YANG-formated RPC invokes a particular method on a given resource that pertains to a target YANG model residing in the RESTCONF server. The uniform resource identifier (URI) acts as a location identification for a given resource, so that the client RESTCONF method can locate that particular resource to take an action specified by an HTTPS method or property.

For more information, see RFC 8040 - RESTCONF Protocol

## **RESTCONF YANG-Patch Support**

RESTCONF supports YANG-Patch media type as specified by RFC 8072. A YANG-Patch is an ordered list of edits that are applied to the target datastore by the RESTCONF server. The YANG Patch operation is invoked by the RESTCONF client by sending a Patch method request with a representation using either the media type *application/yang-patch+xml* or *application/yang-patch+json*.

A YANG-Patch is identified by a unique patch-id. A patch is an ordered collection of edits and each edit is identified by an edit-id. It has an edit operation ("create", "delete", "insert", "merge", "move", "replace", or "remove") that is applied to the target resource.

To verify if the RESTCONF YANG-Patch is supported issue the following RESTCONF Get request:

#### <capability>urn:ietf:params:restconf:capability:yang-patch:1.0</capability>

```
<capability>http://tail-f.com/ns/restconf/collection/1.0</capability>
<capability>http://tail-f.com/ns/restconf/query-api/1.0</capability>
</capabilities>
```

This section provides a few RESTCONF YANG-Patch examples.

#### **Add Resource Error**

While trying to edit a file, the first edit already exists and an error is reported. The rest of the edits are not attempted because the first edit failed. XML encoding is used in this example

The following example show an add resource request from the RESTCONF client:

```
<yang-patch xmlns="urn:ietf:params:xml:ns:yang:ietf-yang-patch">
        <patch-id>add-hostname-patch</patch-id>
        <edit.>
          <edit-id>edit1</edit-id>
          <operation>create</operation>
          <target>/hostname</target>
          <value>
              <hostname
xmlns="http://cisco.com/ns/yang/Cisco-IOS-XE-native">Cat9K-test</hostname>
          </value>
        </edit>
        <edit>
          <edit-id>edit2</edit-id>
          <operation>create</operation>
          <target>/interface/Loopback=1</target>
          <value>
              <interface xmlns="http://cisco.com/ns/yang/Cisco-IOS-XE-native">
              <Loopback>
                <name>1</name>
              </Loopback>
              </interface>
          </value>
        </edit>
</yang-patch>
```

The following examples shows a JSON response from the RESTCONF server:

```
Device:/nobackup/folder1/confd 6313/bin $ curl -k -s -u admin:DMIdmil! --location-trusted
"https://10.1.1.1/restconf/data/Cisco-IOS-XE-native:native" -X PATCH -H "Accept:
application/yang-data+json" -d
'@yang patch create hostname' -H "Content-type: application/yang-patch+xml"
  "ietf-yang-patch:yang-patch-status": {
    "patch-id": "add-hostname-patch",
    "edit-status": {
      "edit": [
          "edit-id": "edit1",
          "errors": {
            "error": [
                "error-type": "application",
                "error-tag": "data-exists",
                "error-path": "/Cisco-IOS-XE-native:native/hostname",
                "error-message": "object already exists: /ios:native/ios:hostname"
           ]
         }
       }
     ]
   }
}
```

#### The following example shows an XML response from the RESTCONF server:

```
Device:/nobackup/folder1/confd 6313/bin $ curl -k -s -u admin:DMIdmil! --location-trusted
"https://10.1.1.1/restconf/data/Cisco-IOS-XE-native:native" -X PATCH -H "Accept:
application/yang-data+xml" -d
'@yang_patch_create_hostname' -H "Content-type: application/yang-patch+xml"
 <yang-patch-status xmlns="urn:ietf:params:xml:ns:yang:ietf-yang-patch">
  <patch-id>add-hostname-patch</patch-id>
   <edit-status>
    <edit>
      <edit-id>edit1</edit-id>
      <errors>
        <error>
          <error-type>application
          <error-tag>data-exists
          <error-path
xmlns:ios="http://cisco.com/ns/yang/Cisco-IOS-XE-native">/ios:native/ios:hostname</error-path>
          <error-message>object already exists: /ios:native/ios:hostname
        </error>
      </errors>
     </edit>
   </edit-status>
 </yang-patch-status>device:/nobackup/folder1/confd 6313/bin $
```

#### **Add Resource Success**

The following example shows an edit request:

The following example shows that the edit request is successful:

```
Device:/nobackup/folder1/confd_6313/bin $ curl -k -s -u admin:DMIdmil! --location-trusted
"https://10.1.1.1/restconf/data/Cisco-IOS-XE-native:native/interface" -X PATCH -H "Accept:
    application/yang-data+json"
    -d '@yang_patch_create_Loopback_interface' -H "Content-type: application/yang-patch+xml"
Device:/nobackup/folder1/confd_6313/bin
{
    "ietf-yang-patch:yang-patch-status": {
        "patch-id": "add-Loopback-patch",
        "ok": [null]
    }
}
```

#### **Insert List Entry**

The following example shows that the Loopback 1 is inserted after Loopback 0:

The following example shows that the insert list request is successful:

```
Device:/nobackup/folder1/confd_6313/bin $ curl -k -s -u admin:DMIdmil! --location-trusted
"https://10.1.1.1/restconf/data/Cisco-IOS-XE-native:native/interface" -X PATCH -H "Accept:
    application/yang-data+json" -d
'@yang_patch_create_Loopback_interface' -H "Content-type: application/yang-patch+xml"
Device:/nobackup/folder1/confd_6313/bin
{
    "ietf-yang-patch:yang-patch-status": {
        "patch-id": "insert-Loopback-patch",
         "ok" : [null]
    }
}
```

#### **Move List Entry**

The following example shows Loopback 1 is moved before Loopback 0:

The following example shows that the move request is successful:

```
Device:/nobackup/folder1/confd_6313/bin $ curl -k -s -u admin:DMIdmil! --location-trusted
"https://10.1.1.1/restconf/data/Cisco-IOS-XE-native:native/interface" -X PATCH -H "Accept:
application/yang-data+json" -d
'@yang_patch_create_Loopback_interface' -H "Content-type: application/yang-patch+xml"
Device:/nobackup/folder1/confd_6313/bin
{
    "ietf-yang-patch:yang-patch-status": {
        "patch-id": "move-Loopback-patch",
        "ok": [null]
    }
}
```

# **How to Configure the RESTCONF Protocol**

## Authentication of NETCONF/RESTCONF Using AAA

#### Before you begin

NETCONF and RESTCONF connections must be authenticated using authentication, authorization, and accounting (AAA). As a result, RADIUS or TACACS+ users defined with privilege level 15 access are allowed access into the system.

#### **SUMMARY STEPS**

- 1. enable
- 2. configure terminal
- 3. aaa new-model
- 4. aaa group server radius server-name
- **5. server-private** *ip-address* **key** *key-name*
- **6. ip vrf forwarding** *vrf-name*
- 7. exit
- 8. aaa authentication login default group group-name local
- 9. aaa authentication login list-name none
- 10. aaa authorization exec default group group-name local

- 11. aaa session-id common
- **12. line console** *number*
- 13. login authentication authentication-list
- **14**. end

#### **DETAILED STEPS**

|        | Command or Action                                                  | Purpose                                                                   |  |  |  |
|--------|--------------------------------------------------------------------|---------------------------------------------------------------------------|--|--|--|
| Step 1 | enable                                                             | Enables privileged EXEC mode                                              |  |  |  |
|        | Example:                                                           | Enter your password if prompted.                                          |  |  |  |
|        | Device> enable                                                     |                                                                           |  |  |  |
| Step 2 | configure terminal                                                 | Enters global configuration mode.                                         |  |  |  |
|        | Example:                                                           |                                                                           |  |  |  |
|        | Device# configure terminal                                         |                                                                           |  |  |  |
| Step 3 | aaa new-model                                                      | Enables AAA.                                                              |  |  |  |
|        | Example:                                                           |                                                                           |  |  |  |
|        | Device(config)# aaa new-model                                      |                                                                           |  |  |  |
| Step 4 | aaa group server radius server-name                                | Adds the RADIUS server and enters server group RADIUS                     |  |  |  |
|        | Example:                                                           | configuration mode.                                                       |  |  |  |
|        | Device(config)# aaa group server radius ISE                        | • The <i>server-name</i> argument specifies the RADIUS server group name. |  |  |  |
| Step 5 | server-private ip-address key key-name                             | Configures a IP address and encryption key for a private RADIUS server.   |  |  |  |
|        | Example:                                                           |                                                                           |  |  |  |
|        | Device(config-sg-radius)# server-private 172.25.73.76 key Cisco123 |                                                                           |  |  |  |
| Step 6 | ip vrf forwarding vrf-name                                         | Configures the virtual routing and forwarding (VRF)                       |  |  |  |
|        | Example:                                                           | reference of a AAA RADIUS or TACACS+ server group.                        |  |  |  |
|        | Device(config-sg-radius)# ip vrf forwarding Mgmt-intf              |                                                                           |  |  |  |
| Step 7 | exit                                                               | Exits server group RADIUS configuration mode and                          |  |  |  |
|        | Example:                                                           | returns to global configuration mode.                                     |  |  |  |
|        | Device(config-sg-radius)# exit                                     |                                                                           |  |  |  |
| Step 8 | aaa authentication login default group group-name local            |                                                                           |  |  |  |
|        | Example:                                                           | authentication during login.                                              |  |  |  |
|        | Device(config)# aaa authentication login default group ISE local   |                                                                           |  |  |  |
| Step 9 | aaa authentication login list-name none                            | Specifies that no authentication is required while logging                |  |  |  |
|        | Example:                                                           | into a system.                                                            |  |  |  |

|         | Command or Action                                                                                                 | Purpose                                                                                                    |  |  |  |
|---------|----------------------------------------------------------------------------------------------------|----------------------------------------------------------------------------------------------------|--|--|--|
|         | Device(config)# aaa authentication login NOAUTH none                                                              |                                                                                                    |  |  |  |
| Step 10 | aaa authorization exec default group group-name local  Example:  Device(config) # aaa authorization exec default  | Runs authorization to determine if an user is allowed t run an EXEC shell.                                     |  |  |  |
| Step 11 | aaa session-id common  Example:                                                                                   | Ensures that session identification (ID) information that is sent out for a given call will be made identical. |  |  |  |
|         | Device(config)# aaa session-id common                                                                             |                                                                                                    |  |  |  |
| Step 12 | <pre>line console number  Example: Device(config) # line console 0</pre>                                          | Identifies a specific line for configuration and enter line configuration mode.                                |  |  |  |
| Step 13 | <pre>login authentication authentication-list Example:    Device(config-line) # login authentication NOAUTH</pre> | Enables AAA authentication for logins.                                                                         |  |  |  |
| Step 14 | <pre>end Example: Device(config-line)# end</pre>                                                                  | Exits line configuration mode and returns to privileged EXEC mode.                                             |  |  |  |

# **Enabling Cisco IOS HTTP Services for RESTCONF**

Perform this task to use the RESTCONF interface.

#### **SUMMARY STEPS**

- 1. enable
- 2. configure terminal
- 3. restconf
- 4. ip http secure-server
- **5**. end

#### **DETAILED STEPS**

|        | Command or Action  | Purpose                            |
|--------|--------------------|------------------------------------|
| Step 1 | enable             | Enables privileged EXEC mode.      |
|        | Example:           | • Enter your password if prompted. |
|        | Device> enable     |                                    |
| Step 2 | configure terminal | Enters global configuration mode.  |
|        | Example:           |                                    |

|        | Command or Action                     | Purpose                                                    |
|--------|---------------------------------------|------------------------------------------------------------|
|        | Device# configure terminal            |                                                            |
| Step 3 | restconf                              | Enables the RESTCONF interface on your network device.     |
|        | Example:                              |                                                            |
|        | Device(config)# restconf              |                                                            |
| Step 4 | ip http secure-server                 | Enables a secure HTTP (HTTPS) server.                      |
|        | Example:                              |                                                            |
|        | Device(config)# ip http secure-server |                                                            |
| Step 5 | end                                   | Exits global configuration mode and enters privileged EXEC |
|        | Example:                              | mode                                                       |
|        | Device(config)# end                   |                                                            |

# **Verifying RESTCONF Configuration**

When a device boots up with the startup configuration, the *nginx* process will be running. However; DMI process are not enabled.

The following sample output from the **show platform software yang-management process monitor** command shows that the *nginx* process is running:

Device# show platform software yang-management process monitor

| COMMAND | PID   | S | VSZ    | RSS   | %CPU | %MEM | ELAPSED |
|---------|-------|---|--------|-------|------|------|---------|
| nginx   | 27026 | S | 332356 | 18428 | 0.0  | 0.4  | 01:34   |
| nainx   | 27032 | S | 337852 | 13600 | 0.0  | 0.3  | 01:34   |

NGINX is an internal webserver that acts as a proxy webserver. It provides Transport Layer Security (TLS)-based HTTPS. RESTCONF request sent via HTTPS is first received by the NGINX proxy web serve, r and the request is transferred to the confd web server for further syntax/semantics check.

The following sample output from the **show platform software yang-management process** command shows the status of the all processes when a device is booted with the startup-configuration:

#### Device# show platform software yang-management process

| confd    | : Not Running |
|----------|---------------|
| nesd     | : Not Running |
| syncfd   | : Not Running |
| ncsshd   | : Not Running |
| dmiauthd | : Not Running |
| nginx    | : Running     |
| ndbmand  | : Not Running |
| pubd     | : Not Running |

The *nginx* process gets restrated and DMI process are started, when the **restconf** command is configured.

The following sample output from the **show platform software yang-management process** command shows that the *nginx* process and DMI processes are up and running:

#### Device# show platform software yang-management process

The following sample output from the show platform software yang-management process monitor command displays detailed information about all processes:

#### Device#show platform software yang-management process monitor

| COMMAND         | PID   | S | VSZ    | RSS    | %CPU | %MEM | ELAPSED |
|-----------------|-------|---|--------|--------|------|------|---------|
| confd           | 28728 | S | 860396 | 168496 | 42.2 | 4.2  | 00:12   |
| confd-startup.s | 28448 | S | 19664  | 4496   | 0.2  | 0.1  | 00:12   |
| dmiauthd        | 29499 | S | 275356 | 23340  | 0.2  | 0.5  | 00:10   |
| ndbmand         | 29321 | S | 567232 | 65564  | 2.1  | 1.6  | 00:11   |
| nesd            | 29029 | S | 189952 | 14224  | 0.1  | 0.3  | 00:11   |
| nginx           | 29711 | S | 332288 | 18420  | 0.6  | 0.4  | 00:09   |
| nginx           | 29717 | S | 337636 | 12216  | 0.0  | 0.3  | 00:09   |
| pubd            | 28237 | S | 631848 | 68624  | 2.1  | 1.7  | 00:13   |
| syncfd          | 28776 | S | 189656 | 16744  | 0.2  | 0.4  | 00:12   |

After AAA and the RESTCONF interface is configured, and nginx process and relevant DMI processes are running; the device is ready to receive RESTCONF requests.

Use the **show netconf-yang sessions** command to view the status of NETCONF/RESTCONF sessions:

#### Device# show netconf-yang sessions

Use the **show netconf-yang sessions detail** command to view detailed information about NETCONF/RESTCONF sessions:

#### Device# show netconf-yang sessions detail

```
R: Global-lock on running datastore
C: Global-lock on candidate datastore
S: Global-lock on startup datastore

Number of sessions : 1

session-id : 19
transport : netconf-ssh
```

```
username : admin
source-host : 2001:db8::1
login-time : 2018-10-26T12:37:22+00:00
in-rpcs : 0
in-bad-rpcs : 0
out-rpc-errors : 0
out-notifications : 0
qlobal-lock : None
```

# **Configuration Examples for the RESTCONF Protocol**

## **Example: Configuring the RESTCONF Protocol**

#### **RESTCONF Requests (HTTPS Verbs):**

The following is a sample RESTCONF request that shows the HTTPS verbs allowed on a targeted resource. In this example, the **logging monitor** command is used..

```
root:~# curl -i -k -X "OPTIONS"
"https://10.85.116.30:443/restconf/data/Cisco-IOS-XE-native:native/logging/monitor/severity"
       -H 'Accept: application/yang-data+json' \
      -u 'admin:admin'
HTTP/1.1 200 OK
Server: nginx
Date: Mon, 23 Apr 2018 15:27:57 GMT
Content-Type: text/html
Content-Length: 0
Connection: keep-alive
Allow: DELETE, GET, HEAD, PATCH, POST, PUT, OPTIONS
                                                      >>>>>>
                                                                      Allowed methods
Cache-Control: private, no-cache, must-revalidate, proxy-revalidate
Accept-Patch: application/yang-data+xml, application/yang-data+json
Pragma: no-cache
root:~#
```

#### **POST (Create) Request**

The POST operation creates a configuration which is not present in the targeted device.

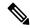

Note

Ensure that the logging monitor command is not availabel in the running configuration.

The following sample POST request uses the **logging monitor alerts** command.

```
> }'
HTTP/1.1 201 Created
Server: nginx
Date: Mon, 23 Apr 2018 14:53:51 GMT
Content-Type: text/html
Content-Length: 0
Location:
https://10.85.116.30/restconf/data/Cisco-IOS-XE-native:native/logging/monitor/severity
Connection: keep-alive
Last-Modified: Mon, 23 Apr 2018 14:53:51 GMT
Cache-Control: private, no-cache, must-revalidate, proxy-revalidate
Etag: 1524-495231-97239
Pragma: no-cache
Device:~#
```

#### **PUT: (Create or Replace) Request:**

If the specified command is not present on the device, the POST request creates it; however, if it is already present in the running configuration, the command will be replaced by this request.

The following sample PUT request uses the **logging monitor warnings** command.

```
Device:~# curl -i -k -X "PUT"
"https://10.85.116.30:443/restconf/data/Cisco-IOS-XE-native:native/logging/monitor/severity"
       -H 'Content-Type: application/yang-data+json' \
       -H 'Accept: application/yang-data+json' \
       -u 'admin:admin' \
       -d $'{
   "severity": "warnings"
> }'
HTTP/1.1 204 No Content
Server: nginx
Date: Mon, 23 Apr 2018 14:58:36 GMT
Content-Type: text/html
Content-Length: 0
Connection: keep-alive
Last-Modified: Mon, 23 Apr 2018 14:57:46 GMT
Cache-Control: private, no-cache, must-revalidate, proxy-revalidate
Etag: 1524-495466-326956
Pragma: no-cache
Device:~#
```

#### PATCH: (Update) Request

The following sample PATCH request uses the logging monitor informational command.

```
> }
> }'
HTTP/1.1 204 No Content
Server: nginx
Date: Mon, 23 Apr 2018 15:07:56 GMT
Content-Type: text/html
Content-Length: 0
Connection: keep-alive
Last-Modified: Mon, 23 Apr 2018 15:07:56 GMT
Cache-Control: private, no-cache, must-revalidate, proxy-revalidate
Etag: 1524-496076-273016
Pragma: no-cache
Device:~#
```

#### **GET Request (To Read)**

The following sample GET request uses the logging monitor informational command.

```
Device:~# curl -i -k -X "GET"
"https://10.85.116.30:443/restconf/data/Cisco-IOS-XE-native:native/logging/monitor/severity"
\
>
       -H 'Accept: application/yang-data+json' \
       -u 'admin:admin'
HTTP/1.1 200 OK
Server: nginx
Date: Mon, 23 Apr 2018 15:10:59 GMT
Content-Type: application/yang-data+json
Transfer-Encoding: chunked
Connection: keep-alive
Cache-Control: private, no-cache, must-revalidate, proxy-revalidate
Pragma: no-cache
  "Cisco-IOS-XE-native:severity": "informational"
Device:~#
```

#### **DELETE Request (To Delete the Configuration)**

linux host:~#

# **Additional References for the RESTCONF Protocol**

#### **Related Documents**

| Related Topic                                                                | Document Title                                                                                                    |
|------------------------------------------------------------------------------|----------------------------------------------------------------------------------------------------|
| YANG data models for various releases of IOS XE, IOS XR, and NX-OS platforms | To access Cisco YANG models in a developer-friendly way, please clone the GitHub repository, and navigate to the vendor/cisco subdirectory. Models for various releases of IOS-XE, IOS-XR, and NX-OS platforms are available here. |

#### Standards and RFCs

| Standard/RFC | Title                                                                            |
|--------------|----------------------------------------------------------------------------------|
| RFC 6020     | YANG - A Data Modeling Language for the Network Configuration Protocol (NETCONF) |
| RFC 8040     | RESTCONF Protocol                                                                |
| RFC 8072     | YANG Patch Media Type                                                            |

#### **Technical Assistance**

| Description                                                                                                    | Link                                             |
|----------------------------------------------------------------------------------------------------|--------------------------------------------------|
| The Cisco Support website provides extensive online resources, including documentation and tools for troubleshooting and resolving technical issues with Cisco products and technologies.                                                                   | https://www.cisco.com/c/en/us/support/index.html |
| To receive security and technical information about your products, you can subscribe to various services, such as the Product Alert Tool (accessed from Field Notices), the Cisco Technical Services Newsletter, and Really Simple Syndication (RSS) Feeds. |                                                  |
| Access to most tools on the Cisco Support website requires a Cisco.com user ID and password.                                                                                                    |                                                  |

# **Feature Information for the RESTCONF Protocol**

The following table provides release information about the feature or features described in this module. This table lists only the software release that introduced support for a given feature in a given software release train. Unless noted otherwise, subsequent releases of that software release train also support that feature.

Use Cisco Feature Navigator to find information about platform support and Cisco software image support. To access Cisco Feature Navigator, go to <a href="https://www.cisco.com/go/cfn">www.cisco.com/go/cfn</a>. An account on Cisco.com is not required.

Table 14: Feature Information for the RESTCONF Protocol

| Feature<br>Name      | Releases                          | Feature Information                                                                                                    |
|----------------------|-----------------------------------|----------------------------------------------------------------------------------------------------|
| RESTCONF<br>Protocol | Cisco IOS XE<br>Everest 16.6.1    | RESTCONF provides a programmatic interface based on standard mechanisms for accessing configuration data, state data, data-model-specific RPC operations and event notifications defined in the YANG model. |
|                      |                                   | This feature was introduced on the following platforms:                                                                                                    |
|                      |                                   | Cisco 4000 Series Integrated Services Router                                                                                                    |
|                      |                                   | Cisco ASR 1000 Aggregation Services Routers                                                                                                    |
|                      |                                   | Cisco Cloud Services Router 1000V Series                                                                                                    |
|                      |                                   | The following commands were introduced or modified: <b>ip http server</b> and <b>restconf</b>                                                                                                    |
|                      | Cisco IOS XE Fuji<br>16.8.1a      | In Cisco IOS XE Fuji 16.8.1a, this feature was implemented on the following platforms:                                                                                                    |
|                      |                                   | Cisco 1000 Series Integrated Services Routers                                                                                                    |
|                      |                                   | Cisco ASR 900 Series Aggregation Services Routers                                                                                                    |
|                      |                                   | Cisco ASR 920 Series Aggregation Services Router                                                                                                    |
|                      |                                   | Cisco Catalyst 3650 Series Switches                                                                                                    |
|                      |                                   | Cisco Catalyst 3850 Series Switches                                                                                                    |
|                      |                                   | Cisco Catalyst 9300 Series Switches                                                                                                    |
|                      |                                   | Cisco Catalyst 9400 Series Switches                                                                                                    |
|                      |                                   | Cisco Catalyst 9500 and 9500-High Performance Series Switches                                                                                                    |
|                      |                                   | Cisco cBR-8 Converged Broadband Router                                                                                                    |
|                      |                                   | Cisco Network Convergence System 4200 Series                                                                                                    |
|                      | Cisco IOS XE Fuji<br>16.9.2       | In Cisco IOS XE Fuji 16.9.2, this feature was implemented on the following platforms:                                                                                                    |
|                      |                                   | Cisco Catalyst 9200 and 9200L Series Switches                                                                                                    |
|                      |                                   | Cisco Catalyst 9300L SKUs                                                                                                    |
|                      | Cisco IOS XE<br>Gibraltar 16.11.1 |                                                                                                    |

| Feature<br>Name | Releases                          | Feature Information                                                                                            |  |
|-----------------|-----------------------------------|----------------------------------------------------------------------------------------------------|--|
|                 |                                   | In Cisco IOS XE Gibraltar 16.11.1, this feature was implemented on the following platforms:                    |  |
|                 |                                   | Cisco Catalyst 9600 Series Switches                                                                            |  |
|                 |                                   | Cisco Catalyst 9800-CL Wireless Controllers                                                                    |  |
|                 |                                   | Cisco Catalyst 9800-40 Wireless Controllers                                                                    |  |
|                 |                                   | Cisco Catalyst 9800-80 Wireless Controllers                                                                    |  |
|                 |                                   | Cisco Network Convergence System 520 Series                                                                    |  |
|                 | Cisco IOS XE<br>Gibraltar 16.12.1 | In Cisco IOS XE Gibraltar 16.12.1, this feature was implemented on Cisco Catalyst 9800-L Wireless Controllers. |  |
|                 | Cisco IOS XE<br>Amsterdam 17.3.1  | In Cisco IOS XE Amsterdam 17.3.1, this feature was implemented on the following platforms:                     |  |
|                 |                                   | Cisco Catalyst 8200 Series Edge Platforms                                                                      |  |
|                 |                                   | Cisco Catalyst 8300 Series Edge Platforms                                                                      |  |
|                 |                                   | Cisco Catalyst 8500 and 8500L Series Edge Platforms                                                            |  |
|                 | Cisco IOS XE<br>Bengaluru 17.4.1  | In Cisco IOS XE Bengaluru 17.4.1, this feature was implemented on Cisco Catalyst 8000V Edge Software.          |  |

| Feature<br>Name                                                                               | Releases | Feature Information                                                                                                    |  |
|-----------------------------------------------------------------------------------------------|----------|----------------------------------------------------------------------------------------------------|--|
| RESTCONF Cisco IOS XE RESTCONF supports YANG-Patch media to YANG-Patch Amsterdam 17.1.1 8072. |          | RESTCONF supports YANG-Patch media type as specified by RFC 8072.                                                          |  |
| Support                                                                                       |          | This feature was implemented on the following platforms:                                                                   |  |
|                                                                                               |          | Cisco 1000 Series Integrated Services Routers                                                                              |  |
|                                                                                               |          | Cisco 4000 Series Integrated Services Routers                                                                              |  |
|                                                                                               |          | Cisco ASR 900 Series Aggregation Services Routers                                                                          |  |
|                                                                                               |          | Cisco ASR 1000 Aggregation Services Routers (ASR1000-RP2,<br>ASR1000-RP3, ASR1001-HX, ASR1001-X, ASR1002-HX,<br>ASR1002-X) |  |
|                                                                                               |          | Cisco Catalyst 9200 Series Switches                                                                                        |  |
|                                                                                               |          | Cisco Catalyst 9300 Series Switches                                                                                        |  |
|                                                                                               |          | Cisco Catalyst 9400 Series Switches                                                                                        |  |
|                                                                                               |          | Cisco Catalyst 9500 Series Switches                                                                                        |  |
|                                                                                               |          | Cisco cBR-8 Converged Broadband Router                                                                                     |  |
|                                                                                               |          | Cisco Cloud Services Router 1000V Series                                                                                   |  |
|                                                                                               |          | Cisco Network Convergence System 520 Series                                                                                |  |
|                                                                                               |          | Cisco Network Convergence System 4200 Series                                                                               |  |

Feature Information for the RESTCONF Protocol

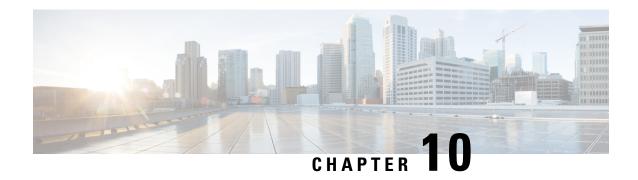

# **NETCONF** and **RESTCONF** Service-Level ACLs

This module describes the service-levels ACLs supported on NETCONF and RESTCONF, and how to configure it.

- Information About NETCONF and RESTCONF Service-Level ACLs, on page 189
- How to Configure NETCONF and RESTCONF Service-Level ACLs, on page 189
- Configuration Examples for NETCONF and RESTCONF Service-Level ACLs, on page 192
- Additional References for NETCONF and RESTCONF Service-Level ACLs, on page 193
- Feature Information for NETCONF and RESTCONF Service-Level ACLs, on page 193

# Information About NETCONF and RESTCONF Service-Level ACLs

### Overview of NETCONF and RESTCONF Service-Level ACLs

You can configure an IPv4 or IPv6 access control list (ACL) for NETCONF and RESTCONF sessions. Clients that do not conform to the configured ACLs are not allowed to access the NETCONF or RESTCONF subsystems. When service-level ACLs are configured, NETCONF-YANG and RESTCONF connection requests are filtered based on the source IP address.

If no service-level ACLs are configured, all NETCONF-YANG and RESTCONF connection requests are permitted into the subsystems.

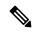

Note

Only named ACLs are supported; numbered ACLs are not supported.

# **How to Configure NETCONF and RESTCONF Service-Level ACLs**

## Configuring an ACL for a NETCONF-YANG Session

You can either configure an IP access-list or an IPv6 access list for your NETCONF-YANG session.

#### **SUMMARY STEPS**

- 1. enable
- 2. configure terminal
- 3. ip access-list {standard | extended} access-list-name
  - ipv6 access-list access-list-name
- **4. permit** {host-address | host-name | **any**} [wildcard]
- **5. deny** {host-address | host-name | **any**} [wildcard]
- 6. exit
- 7. **netconf-yang ssh** {{ipv4 | ipv6 }access-list name access-list-name} | port port-number}
- 8. end

#### **DETAILED STEPS**

|          | Command or Action                                       | Purpose                                                                                 |  |
|----------|---------------------------------------------------------|-----------------------------------------------------------------------------------------|--|
| Step 1   | enable                                                  | Enables privileged EXEC mode.                                                           |  |
|          | Example:                                                | Enter your password if prompted.                                                        |  |
|          | Device> enable                                          |                                                                                         |  |
| Step 2   | configure terminal                                      | Enters global configuration mode.                                                       |  |
|          | Example:                                                |                                                                                         |  |
|          | Device# configure terminal                              |                                                                                         |  |
| Step 3   | • ip access-list {standard   extended} access-list-name | Specifies a standard IP access list and enters standard access-list configuration mode. |  |
|          | • ipv6 access-list access-list-name                     |                                                                                         |  |
|          | Example:                                                | • Specifies an IPv6 access list and enters IPv6 access-list configuration mode.         |  |
|          | Device(config)# ip access-list standard acl1_permit     | Configuration mode.                                                                     |  |
|          | Device(config)# ipv6 access-list ipv6-acl1_permit       |                                                                                         |  |
| Step 4   | permit {host-address   host-name   any} [wildcard]      | Sets conditions in an IP/IPv6 access list that will permit                              |  |
|          | Example:                                                | packets.                                                                                |  |
|          | Device(config-std-nacl)# permit 192.168.255.0 0.0.0.255 |                                                                                         |  |
| Step 5   | deny {host-address   host-name   any} [wildcard]        | Sets conditions in an IP or IPv6 access list that will deny packets.                    |  |
|          | Example:                                                |                                                                                         |  |
|          | Device(config-std-nacl)# deny any                       |                                                                                         |  |
| Step 6   | exit                                                    | Exits standard access-list configuration mode and returns                               |  |
| Example: | Example:                                                | to global configuration mode.                                                           |  |
|          | Device(config-std-nacl)# exit                           |                                                                                         |  |
| Step 7   | netconf-yang ssh {{ipv4   ipv6 }access-list name        | Configures an ACL for the NETCONF-YANG session.                                         |  |
|          | access-list-name}   port port-number}                   |                                                                                         |  |
|          | Example:                                                |                                                                                         |  |

|        | Command or Action                                                      | Purpose                                                 |  |
|--------|------------------------------------------------------------------------|---------------------------------------------------------|--|
|        | Device(config) # netconf-yang ssh ipv4 access-list<br>name acl1_permit |                                                         |  |
| Step 8 | end                                                                    | Exits global configuration mode and returns to privileg |  |
|        | Example:                                                               | EXEC mode.                                              |  |
|        | Device(config)# end                                                    |                                                         |  |

## **Configuring an ACL for a RESTCONF Session**

You can either configure an IP access list or an IPv6 access list for your RESTCONF session.

#### **SUMMARY STEPS**

- 1. enable
- 2. configure terminal
- 3. ip access-list {standard | extended} access-list-name
  - ipv6 access-list access-list-name
- **4. permit** {protocol-number | ipv6-source-address | ipv6-source-prefix | protocol} any
- **5. deny** {protocol-number | ipv6-source-address | ipv6-source-prefix | protocol} **any any**
- 6. exit
- 7. restconf {ipv4 | ipv6 } access-list name access-list-name
- 8. end

#### **DETAILED STEPS**

|        | Command or Action                                       | Purpose                                                  |  |
|--------|---------------------------------------------------------|----------------------------------------------------------|--|
| Step 1 | enable                                                  | Enables privileged EXEC mode.                            |  |
|        | Example:                                                | • Enter your password if prompted.                       |  |
|        | Device> enable                                          |                                                          |  |
| Step 2 | configure terminal                                      | Enters global configuration mode.                        |  |
|        | Example:                                                |                                                          |  |
|        | Device# configure terminal                              |                                                          |  |
| Step 3 | • ip access-list {standard   extended} access-list-name | _                                                        |  |
|        | • ipv6 access-list access-list-name                     | access-list configuration mode.                          |  |
|        | Example:                                                | Specifes an IPv6 access list and enters IPv6 access list |  |
|        | Device(config)# ip access-list standard acl1_permit     | configuration mode.                                      |  |
|        | Device(config)# ipv6 access-list ipv6-acl1_permit       |                                                          |  |
| Step 4 | permit {protocol-number   ipv6-source-address           | Sets conditions in an IPv6 access list that will permit  |  |
|        | ipv6-source-prefix   protocol} <b>any</b>               | packets.                                                 |  |
|        | Example:                                                |                                                          |  |

|        | Command or Action                                                                    | Purpose                                                        |
|--------|--------------------------------------------------------------------------------------|----------------------------------------------------------------|
|        | Device(config-ipv6-acl)# permit ipv6 2001:db8::1/32 any                              | 2                                                              |
| Step 5 | deny {protocol-number   ipv6-source-address   ipv6-source-prefix   protocol} any any | Sets conditions in an IPv6 access list that will deny packets. |
|        | Example:                                                                             |                                                                |
|        | Device(config-ipv6-acl)# deny ipv6 any any                                           |                                                                |
| Step 6 | exit                                                                                 | Exits IPv6 access list configuration mode and returns to       |
|        | Example:                                                                             | global configuration mode.                                     |
|        | Device(config-ipv6-acl)# exit                                                        |                                                                |
| Step 7 | restconf {ipv4   ipv6 } access-list name access-list-name                            | Configures an ACL for the RESTCONF session.                    |
|        | Example:                                                                             |                                                                |
|        | <pre>Device(config)# restconf ipv6 access-list name ipv6-acl1_permit</pre>           |                                                                |
| Step 8 | end                                                                                  | Exits global configuration mode and returns to privileged      |
|        | Example:                                                                             | EXEC mode.                                                     |
|        | Device(config)# end                                                                  |                                                                |

# Configuration Examples for NETCONF and RESTCONF Service-Level ACLs

## **Example: Configuring an ACL for a NETCONF Session**

```
Device# enable

Device# configure terminal

Device(config)# ip access-list standard acl1_permit

Device(config-std-nacl)# permit 192.168.255.0 0.0.0.255

Device(config-std-nacl)# deny any

Device(config-std-nacl)# exit

Device(config)# netconf-yang ssh ipv4 access-list name acl1_permit

Device(config)# end
```

## **Example: Configuring an ACL for a RESTCONF Session**

```
Device# enable
Device# configure terminal
Device(config)# ipv6 access-list ipv6-acl1_permit
Device(config-ipv6-acl)# permit ipv6 2001:db8::1/32 any
Device(config-ipv6-acl)# deny ipv6 any any
```

```
Device(config-ipv6-acl)# exit
Device(config)# restconf ipv6 access-list name ipv6-acl1_permit
Device(config)# end
```

# Additional References for NETCONF and RESTCONF Service-Level ACLs

#### **Related Documents**

| Related Topic Document Title |                                   |
|------------------------------|-----------------------------------|
| NETCONF-YANG                 | NETCONF Protocol                  |
| RESTCONF                     | RESTCONF Protocol                 |
| Programmability commands     | Programmability Command Reference |

#### **Technical Assistance**

| Description                                                                                                    | Link                         |
|----------------------------------------------------------------------------------------------------|------------------------------|
| The Cisco Support website provides extensive online resources, including documentation and tools for troubleshooting and resolving technical issues with Cisco products and technologies.                                                                   | http://www.cisco.com/support |
| To receive security and technical information about your products, you can subscribe to various services, such as the Product Alert Tool (accessed from Field Notices), the Cisco Technical Services Newsletter, and Really Simple Syndication (RSS) Feeds. |                              |
| Access to most tools on the Cisco Support website requires a Cisco.com user ID and password.                                                                                                    |                              |

# Feature Information for NETCONF and RESTCONF Service-Level ACLs

The following table provides release information about the feature or features described in this module. This table lists only the software release that introduced support for a given feature in a given software release train. Unless noted otherwise, subsequent releases of that software release train also support that feature.

Use Cisco Feature Navigator to find information about platform support and Cisco software image support. To access Cisco Feature Navigator, go to <a href="https://www.cisco.com/go/cfn">www.cisco.com/go/cfn</a>. An account on Cisco.com is not required.

Table 15: Feature Information for NETCONF and RESTCONF Service-Level ACLs

| Feature Name                                     | Releases                           | Feature Information                                                                                                    |
|--------------------------------------------------|------------------------------------|----------------------------------------------------------------------------------------------------|
| NETCONF and<br>RESTCONF<br>Service-Level<br>ACLs | Cisco IOS XE<br>Everest<br>16.11.1 | You can configure an access control list (ACL) for NETCONF and RESTCONF sessions. Clients that do not conform to the configured ACL are not allowed to access the NETCONF or RESTCONF subsystems. |
|                                                  |                                    | The following commands were introduced or modified: <b>netconf-yang</b> ssh access-list and restconf access-list                                                                                  |
|                                                  |                                    | Cisco ASR 900 Series Aggregation Services Routers                                                                                                    |
|                                                  |                                    | Cisco ASR 920 Series Aggregated Services Routers (RSP2)                                                                                                    |
|                                                  |                                    | Cisco Catalyst 3650 Series Switches                                                                                                    |
|                                                  |                                    | Cisco Catalyst 3850 Series Switches                                                                                                    |
|                                                  |                                    | Cisco Catalyst 9200 Series Switches                                                                                                    |
|                                                  |                                    | Cisco Catalyst 9300 Series Switches                                                                                                    |
|                                                  |                                    | Cisco Catalyst 9400 Series Switches                                                                                                    |
|                                                  |                                    | Cisco Catalyst 9500 Series Switches                                                                                                    |
|                                                  |                                    | Cisco Catalyst IE 3200, 3300, 3400 Rugged Series                                                                                                    |
|                                                  |                                    | Cisco Embedded Services 3300 Series Switches                                                                                                    |
|                                                  |                                    | Cisco IR1101 Integrated Services Router Rugged                                                                                                    |
|                                                  |                                    | Cisco Network Convergence System 4200 Series                                                                                                    |
|                                                  |                                    | Cisco Network Convergence System 520 Series                                                                                                    |

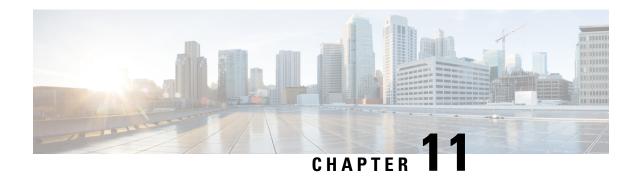

# gNMI Protocol

This feature describes the model-driven configuration and retrieval of operational data using the gRPC Network Management Interface (gNMI) Capabilities, Get, Set and Subscribe remote procedure calls (RPCs). gNMI version 0.4.0 is supported.

- Restrictions for the gNMI Protocol, on page 195
- Information About the gNMI Protocol, on page 196
- How to Enable the gNMI Protocol, on page 206
- Configuration Examples for the gNMI Protocol, on page 212
- Additional References for the gNMI Protocol, on page 213
- Feature Information for the gNMI Protocol, on page 213

# **Restrictions for the gNMI Protocol**

The following restrictions apply to the feature:

• JSON, BYTES, PROTO, and ASCI encoding options are not supported.

JSON IETF keys must contain a YANG-prefix where the namespace of the following elements differs from the parent. This means that the routed-vlan derived from augmentation in openconfig-vlan.yang must be entered as *oc-vlan:routed-vlan* because it is different from the namespace of the parent nodes (parent nodes have the prefix, oc-if)

- GetRequest:
  - Operational data filtering is not supported.
  - Use models are not supported. These are a set of model data messages indicating the schema definition modules that define the data elements that must be returned in response to a Get RPC call.
- GetResponse:
  - Alias is not supported. It is a string that provides an alias for a prefix specified within the notification message.
  - Delete is not supported. It is a set of paths that are to be removed from a data tree.

# Information About the gNMI Protocol

### **About GNMI**

gNMI is gRPC Network Management Interface developed by Google. gNMI provides the mechanism to install, manipulate, and delete the configuration of network devices, and also to view operational data. The content provided through gNMI can be modeled using YANG.

gRPC is a remote procedure call developed by Google for low-latency, scalable distributions with mobile clients communicating to a cloud server. gRPC carries gNMI, and provides the means to formulate and transmit data and operation requests.

When a gNMI service failure occurs, the gNMI broker (GNMIB) will indicate an operational change of state from up to down, and all RPCs will return a service unavailable message until the database is up and running. Upon recovery, the GNMIB will indicate a change of operation state from down to up, and resume normal handling of RPCs.

gNMI supports <subscribe> RPC services. For more information, see the Model-Driven Telemetry chapter.

## **JSON IETF Encoding for YANG Data Trees**

RFC 7951 defines JavaScript Object Notation (JSON) encoding for YANG data trees and their subtrees. gNMI uses JSON for encoding data in its content layer.

The JSON type indicates that the value is encoded as a JSON string. JSON\_IETF-encoded data must conform to the rules for JSON serialisation described in RFC 7951. Both the client and target must support JSON encoding.

Instances of YANG data nodes (leafs, containers, leaf-lists, lists, anydata nodes, and anyxml nodes) are encoded as members of a JSON object or name/value pairs. Encoding rules are identical for all types of data trees, such as configuration data, state data, parameters of RPC operations, actions, and notifications.

Every data node instance is encoded as a name/value pair where the name is formed from the data node identifier. The value depends on the category of the data node.

#### The leaf Data Node

A leaf node has a value, but no children, in a data tree. A leaf instance is encoded as a name/value pair. This value can be a string, number, literal true or false, or the special array [null], depending on the type of the leaf. In the case that the data item at the specified path is a leaf node (which means it has no children, and an associated value) the value of that leaf is encoded directly. (A bare JSON value is included; it does not require a JSON object.)

The following example shows a leaf node definition:

```
leaf foo {
  type uint8;
}
```

The following is a valid JSON-encoded instance:

```
"foo": 123
```

## gNMI GET Request

The gNMI Get RPC specifies how to retrieve one or more of the configuration attributes, state attributes, derived state attributes, or all attributes associated with a supported mode from a date tree. A GetRequest is sent from a client to the target to retrieve values from the data tree. A GetResponse is sent in response to a GetRequest.

#### **GetRequest JSON Structure**

The following is a sample GetRequest JSON structure. Both the GetRequest and GetResponse are displayed.

#### **GetRequest**

```
The following is a path for the
openconfig-interfaces model
++++++++ Sending get request: +++++++
path {
    elem {
        name: "interfaces"
    }
    elem {
        name: "interface"
        key {
            key: "name"
            value: "Loopback111"
        }
    }
}
```

#### GetResponse

```
encoding: JSON IETF
++++++ Received get response: ++++++
notification {
 timestamp: 1521699434792345469
 update {
   path {
     elem {
       name: "interfaces"
     elem {
       name: "interface"
       kev {
         key: "name"
          value: "\"Loopback111\""
       }
    val {
      json ietf val: "{\n\t\"openconfig-interfaces:name\":\t\
      "Loopback111\",\n\t\
       "openconfig-interfaces:config\":\t{\n\t\t}
       "openconfig-interfaces:type\":\t\"ianaift:
       softwareLoopback\", \n\t\t\
       "openconfig-interfaces:name\":\t\"Loopback111\",\n\t\t\
       "openconfig-interfaces:enabled\":\t\"true\"\n\t},\n\t\
       "openconfig-interfaces:state\":\t{\n\t\t\}
       "openconfig-interfaces:type\":\t\"ianaift:
       softwareLoopback\",\n\t\t\
       "openconfig-interfaces:name\":\t\"Loopback111\", \n\t\t
```

```
"openconfig-interfaces:enabled\":\t\"true\",\n\t\t\
"openconfig-interfaces:ifindex\":\t52,\n\t\t\
"openconfig-interfaces:admin-status\":\t\"UP\",\n\t\t\
"openconfig-interfaces:oper-status\":\t\"UP\",\n\t\t\
"openconfig-interfaces:last-change\":\t2018,\n\t\t\
"openconfig-interfaces:counters\":\t{\n\t\t\t}
"openconfig-interfaces:in-octets\":\t0,\n\t\t\t\
"openconfig-interfaces:in-unicast-pkts\":\t0,\n\t\t\t\
"openconfig-interfaces:in-broadcast-pkts\":\t0,\n\t\t\t\
"openconfig-interfaces:in-multicast-pkts\":\t0,\n\t\t\
"openconfig-interfaces:in-discards\":\t0,\n\t\t\t\
"openconfig-interfaces:in-errors\":\t0,\n\t\t\t
"openconfig-interfaces:in-unknown-protos\":\t0,\n\t\t\t\
"openconfig-interfaces:out-octets\":\t0,\n\t\t\t\
"openconfig-interfaces:out-unicast-pkts\":\t0,\n\t\t\t\
"openconfig-interfaces:out-broadcast-pkts\":\t0,\n\t\t
"openconfig-interfaces:out-multicast-pkts\":\t0,\n\t\t\t
"openconfig-interfaces:out-discards\":\t0, \n\t\t\
"openconfig-interfaces:out-errors\":\t0,\n\t\t\t\
"openconfig-interfaces:last-clear\":\t2018\n\t\t},\n\t\t\
"openconfig-platform:hardware-port\":\t\
"Loopback111\"\n\t, \n\t
"openconfig-interfaces:subinterfaces\":\t{\n\t\t}
"openconfig-interfaces:index\":\t0,\n\t\t\
"openconfig-interfaces:config\":\t{\n\t\t\t\
"openconfig-interfaces:index\":\t0,\n\t\t\t\
"openconfig-interfaces:name\":\t\"Loopback111\",\n\t\t\t\
"openconfig-interfaces:enabled\":\t\"true\"\n\t\t},\n\t\t\
"openconfig-interfaces:state\":\t{\n\t\t\t}
"openconfig-interfaces:index\":\t0,\n\t\t\t\
"openconfig-interfaces:name\":\t\"Loopback111.0\",\n\t\t\t\
"openconfig-interfaces:enabled\":\t\"true\",\n\t\t\t\
"openconfig-interfaces:admin-status\":\t\"UP\",\n\t\t\t\
"openconfig-interfaces:oper-status\":\t\"UP\",\n\t\t\t\
"openconfig-interfaces:last-change\":\t2018,\n\t\t\t
"openconfig-interfaces:counters\":\t{\n\t\t\t\t\
"openconfig-interfaces:in-octets\":\t0,\n\t\t\t\t\
"openconfig-interfaces:in-unicast-pkts\":\t0,\n\t\t\t\t\
"openconfig-interfaces:in-broadcast-pkts\":\t0,\n\t\t\t\t\
"openconfig-interfaces:in-multicast-pkts\":\t0,\n\t\t\t\t\
"openconfig-interfaces:in-discards\":\t0,\n\t\t\t\t
"openconfig-interfaces:in-errors\":\t0,\n\t\t\t\t\
"openconfig-interfaces:out-octets\":\t0,\n\t\t\t\t\
"openconfig-interfaces:out-unicast-pkts\":\t0, \n\t\t\t
"openconfig-interfaces:out-broadcast-pkts\":\t0,\n\t\t\t\t\
"openconfig-interfaces:out-multicast-pkts\":\t0,\n\t\t\t\t\
"openconfig-interfaces:out-discards\":\t0,\n\t\t\t\t\
"openconfig-interfaces:out-errors\":\t0,\n\t\t\t\t\
"openconfig-interfaces:last-clear\":\
t2018\n\t\t\) n\t\t\
"openconfig-if-ip:ipv6\":\t{\n\t\t\t\
"openconfig-if-ip:config\":\t\"false\",\n\t\t\t\
"openconfig-if-ip:state\":\t\"false\"\n\t\\n\t\n\t}\n\t
```

}

#### **GetRequest on a Leaf Value**

The following is a sample GetRequest on a Leaf value. Both the GetRequest and the corresponding GetResponse are displayed.

#### GetRequest

```
++++++++ Sending get request: +++++++
path {
    elem {
        name: "interfaces"
        key {
            key: "name"
                 value: "Loopback111"
        }
    }
    elem {
        name: "state"
    }
    elem {
        name: "oper-status"
    }
}
```

#### GetResponse

```
encoding: JSON IETF
++++++ Received get response: ++++++
notification {
 timestamp: 1521699326012374332
  update {
   path {
     elem {
       name: "interfaces"
      elem {
       name: "interface"
       key {
         key: "name"
          value: "\"Loopback111\""
      }
      elem {
       name: "state"
      elem {
       name: "oper-status"
    }
    val {
     json_ietf_val: "\"UP\""
}
```

### gNMI SetRequest

The Set RPC specifies how to set one or more configurable attributes associated with a supported model. A SetRequest is sent from a client to a target to update the values in the data tree.

SetRequests also support JSON keys, and must contain a YANG-prefix, in which the namespace of the element differs from parent.

For example, the *routed-vlan* element derived from augmentation in openconfig-vlan.yang must be entered as *oc-vlan:routed-vlan*, because it is different from the namespace of the parent node (The parent node prefix is oc-if.).

The total set of deletes, replace, and updates contained in any one SetRequest is treated as a single transaction. If any subordinate element of the transaction fails; the entire transaction is disallowed and rolled back. A SetResponse is sent back for a SetRequest.

Table 16: Example of a SetRequest JSON Structure

| <pre>update {   path {     elem {       name: "interfaces"     }   elem {       name: "interface"       key {       key: "name"     }   response {     path {       elem {          name: '          key {          key: "name"     }   response {     path {          elem {             name: '             key {             key: '' key: '' key: '</pre> |                                                                                        |
|----------------------------------------------------------------------------------------------------|----------------------------------------------------------------------------------------|
| <pre>elem {     name: "config"     }  val {     json_ietf_val:     "{\"openconfig-interfaces:enabled\":\"false\"}"     timestamp: 15</pre>                                                                                                    | rived set response: +++++++  linterfaces"  linterface"  "name"  "Loopback111"  config" |

Table 17: Example of a SetRequest on Leaf Value

| SetRequest                              | SetResponse                          |
|-----------------------------------------|--------------------------------------|
| ++++++ Sending set request: ++++++      | ++++++ Received set response: ++++++ |
| update {                                | response {                           |
| path {                                  | path {                               |
| elem {                                  | elem {                               |
| name: "interfaces"                      | name: "interfaces"                   |
| }                                       | }                                    |
| elem {                                  | elem {                               |
| name: "interface"                       | name: "interface"                    |
| key {                                   | key {                                |
| key: "name"                             | key: "name"                          |
| value: "Loopback111"                    | value: "Loopback111"                 |
| }                                       | }                                    |
| }                                       | }                                    |
| elem {                                  | elem {                               |
| name: "config"                          | name: "config"                       |
| }                                       | }                                    |
| elem {                                  | elem {                               |
| name: "description"                     | name: "description"                  |
| }                                       | }                                    |
| }                                       | }                                    |
| val {                                   | op: UPDATE                           |
| json ietf val: "\"UPDATE DESCRIPTION\"" | ]}                                   |
| } = =                                   | timestamp: 1521699342123890045       |
| }                                       | -                                    |
|                                         |                                      |

### gNMI Namespace

A namespace specifies the path prefixing to be used in the *origin* field of a message.

This section describes the namespaces used in Cisco IOS XE Gibraltar 16.10.1 and later releases:

• RFC 7951-specified namespaces: Path prefixes use the YANG module name as defined in RFC 7951.

The RFC 7951-specified value prefixing uses the YANG module name.

Value prefixing is not affected by the selected path prefix namespace. The following example shows an RFC 7951-specified value prefix:

```
val {
    json_ietf_val:"{
        "openconfig-interfaces:config": {
              "openconfig-interfaces:description":
              "DESCRIPTION"
        }
    }"
}
```

An RFC 7951-specified namespace prefixing also uses the YANG module name. For example, the openconfig path to a loopback interface will be

```
/ {\tt openconfig-interfaces:} {\tt interfaces/interface[name=Loopback111]/}
```

The following example shows a gNMI path with RFC7951 namespacing:

```
path {
origin: "rfc7951"
elem {
```

```
name: "openconfig-interface:interfaces"
}
elem {
  name: "interface"
  key {
    key: "name"
    value: "Loopback111"
  }
}
```

• Openconfig: No path prefixes are used. These can only be used with a path to an openconfig model.

The behavior of the Openconfig namespace prefixing is the same when no origin or namespace is provided. For example, the openconfig path to a loopback interface will be

```
/interfaces/interface[name=Loopback111]/
```

The following example shows a gNMI path with an Openconfig namespacing:

```
path {
  origin: "openconfig"
  elem {
    name: "interfaces"
  }
  elem {
    name: "interface"
    key {
        key: "name"
        value: "Loopback111"
    }
  }
}
```

• Blank: Same as the openconfig prefix. This is the default.

The following example shows a gNMI path with a blank Openconfig namespacing:

```
path {
  elem {
    name: "interfaces"
  }
  elem {
    name: "interface"
    key {
       key: "name"
       value: "Loopback111"
    }
  }
}
```

This section describes the path prefixing used in releases prior to Cisco IOS XE Gibraltar 16.10.1.

Here, path prefixing uses the YANG module prefix as defined in the YANG module definition. For example, the openconfig path to a loopback interface will be

```
/oc-if:interfaces/interface[name=Loopback111]/
```

The following example shows a gNMI Path with with legacy namespacing:

```
path {
  origin: "legacy"
  elem {
    name: "oc-if:interfaces"
}
```

```
elem {
  name: "interface"
  key {
    key: "name"
    value: "Loopback111"
  }
}
```

### gNMI Wildcards

The gNMI protocol supports wildcards for Get paths. This is the ability to use a wildcards in a path to match multiple elements. These wildcards indicate all elements in a given subtree in the schema.

An *elem* is an element, and it is a value between / characters in an xPath. An *elem* is also available in a gNMI path. For example, the position of a wildcard relative to *elem* names implies that the wildcard stands for an interface, and is interpreted as all interfaces.

There are two types of wildcards; implicit and explicit, and both are supported. Get paths support all types and combinations of path wildcards.

• Implicit wildcards: These expand a list of elements in an element tree. Implicit wildcard occurs when a key value is not provided for elements of a list.

The following is a sample path implicit wildcard. This wildcard will return the descriptions of all interfaces on a device:

```
path {
    elem {
       name: "interfaces"
    }
    elem {
       name: "interface"
    }
    elem {
       name: "config"
    }
    elem {
       name: "description"
    }
}
```

- Explicit wildcards: Provides the same functionality by
  - Specifying an asterisk (\*) for either the path element name or key name.

The following sample shows a path asterisk wildcard as the key name. This wildcard returns the description for all interfaces on a device.

```
path {
    elem {
        name: "interfaces"
    }
    elem {
        name: "interface"
        key {
            key: "name"
            value: "*"
        }
    }
    elem {
        name: "config"
```

```
}
elem {
  name: "description"
}
```

The following sample shows a path asterisk wildcard as the path name. This wildcard will return the description for all elements that are available in the Loopback111 interface.

```
path {
  elem {
    name: "interfaces"
  }
  elem {
    name: "interface"
    key {
       key: "name"
       value: "Loopback111"
    }
}
  elem {
    name: "*"
  }
  elem {
    name: "description"
  }
}
```

• Specifying an ellipsis (...) or a blank entry as element names. These wildcards can expand to multiple elements in a path.

The following sample shows a path ellipsis wildcard. This wildcard returns all description fields available under /interfaces.

```
path {
    elem {
       name: "interfaces"
    }
    elem {
       name: "..."
    }
    elem {
       name: "description"
    }
}
```

The following is a sample GetRequest with an implicit wildcard. This GetRequest will return the oper-status of all interfaces on a device.

```
path {
    elem {
       name: "interfaces"
    }
    elem {
       name: "interface"
    }
    elem {
       name: "state"
    }
    elem {
       name: "oper-status"
    }
}
```

```
},
type: 0,
encoding: 4
```

The following is a sample GetResponse with an implicit wildcard:

```
notification {
 timestamp: 1520627877608777450
 update {
   path {
     elem {
       name: "interfaces"
     elem {
       name: "interface"
       key {
        key: "name"
         value: "\"FortyGigabitEthernet1/1/1\""
       }
     elem {
       name: "state"
     elem {
       name: "oper-status"
   val {
     json_ietf_val: "\"LOWER_LAYER_DOWN\""
  },
<snip>
</snip>
update {
   path {
     elem {
       name: "interfaces"
     elem {
       name: "interface"
       key {
         key: "name"
         value: "\"Vlan1\""
       }
      }
      elem {
      name: "state"
     elem {
       name: "oper-status"
   val {
     json_ietf_val: "\"DOWN\""
 }
```

### gNMI Configuration Persistence

The gNMI Configuration Persistence feature ensures that all successful configuration changes made through the gNMI SetRequest RPC persists across device restarts. Prior to this feature, the gNMI configuration was stored in the running configuration of a device. And the changes were saved by issuing the **write memory** command, or the SaveConfig NETCONF RPC.

All changes in the running configuration, even if the data was modified by processes other than gNMI, the data is saved to the startup configuration, when the SetRequest RPC is issued.

This feature is enabled by default and cannot be disabled.

### gNMI Username and Password Authentication

User credentials, the username and password provide authorization as metadata in each gNMI RPC. The following is a sample gNMI Capabilities RPC that use the username and password:

```
metadata = [('username','admin'), ('password','lab')]
cap_request = gnmi_pb2.CapabilityRequest()
# pass metadata to the gnmi_pb2_grpc.gNMIStub object
secure stub.Capabilities(cap request, metadata=metadata)
```

### gNMI Error Messages

When errors occur, gNMI returns descriptive error messages. The following section displays some gNMI error messages.

The following sample error message is displayed when the path is invalid:

```
gNMI Error Response:
    <_Rendezvous of RPC that terminated with (StatusCode.TERMINATED,
    An error occurred while parsing provided xpath: unknown tag:
    "someinvalidxpath" Additional information: badly formatted or nonexistent path)>
```

The following sample error message is displayed for an unimplemented error:

The following sample error message is displayed when the data element is empty:

# How to Enable the gNMI Protocol

Perform the following steps to enable the gNMI protocol:

- 1. Create a set of certs for the gNMI client and device signed by a Certificate Authority (CA).
  - **a.** Create Certs with OpenSSL on Linux.
  - **b.** Install Certs on a device.
  - c. Configure gNMI on the device.
  - **d.** Verify whether gNMI is enabled and running.
- 2. Connect the gNMI client using client and root certificates configured in previous steps.

### **Creating Certs with OpenSSL on Linux**

Certs and trustpoint are only required for secure gNMI servers.

The following example shows how to create Certs with OpenSSL on a Linux machine:

```
# Setting up a CA
openssl genrsa -out rootCA.key 2048
openssl req -subj /C=/ST=/L=/O=/CN=rootCA -x509 -new -nodes -key rootCA.key -sha256 -out
rootCA.pem
# Setting up device cert and key
openssl genrsa -out device.key 2048
openssl req -subj /C=/ST=/L=/O=/CN=<hostnameFQDN> -new -key device.key -out device.csr
openssl x509 -req -in device.csr -CA rootCA.pem -CAkey rootCA.key -CAcreateserial -out
device.crt -sha256
# Encrpyt device key - needed for input to IOS
openssl rsa -des3 -in device.key -out device.des3.key -passout pass:password - remember
this for later>
# Setting up client cert and key
openssl genrsa -out client.key 2048
openssl req -subj /C=/ST=/L=/O=/CN=gnmi client -new -key client.key -out client.csr
openssl x509 -req -in client.csr -CA rootCA.pem -CAkey rootCA.key -CAcreateserial -out
client.crt -sha256
```

### **Installing Certs on a Device Through the CLI**

The following example show how to install certs on a device:

```
# Send:
Device# configure terminal
Device(config)# crypto pki import trustpoint1 pem terminal password password1
# Receive:
% Enter PEM-formatted CA certificate.
% End with a blank line or "quit" on a line by itself.
# Send:
# Contents of rootCA.pem, followed by newline + 'quit' + newline:
----BEGIN CERTIFICATE-----
<snip>
----END CERTIFICATE-----
quit
# Receive:
```

```
% Enter PEM-formatted encrypted private General Purpose key.
% End with "quit" on a line by itself.
# Send:
# Contents of device.des3.key, followed by newline + 'quit' + newline:
----BEGIN RSA PRIVATE KEY----
Proc-Type: 4, ENCRYPTED
DEK-Info: DES-EDE3-CBC, D954FF9E43F1BA20
----END RSA PRIVATE KEY----
quit
# Receive:
% Enter PEM-formatted General Purpose certificate.
% End with a blank line or "quit" on a line by itself.
# Contents of device.crt, followed by newline + 'quit' + newline:
----BEGIN CERTIFICATE----
----END CERTIFICATE----
quit
# Receive:
% PEM files import succeeded.
Device (config) #
# Send:
Device(config)# crypto pki trustpoint trustpoint1
Device(ca-trustpoint)# revocation-check none
Device(ca-trustpoint)# end
Device#
```

### **Enabling gNMI in Insecure Mode**

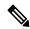

Note

This task is applicable in Cisco IOS XE Amsterdam 17.3.1 and later releases.

In a Day Zero setup, first enable the device in insecure mode, then disable it, and enable the secure mode. To stop gNxI in insecure mode, use the **no gnxi server** command.

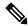

Note

gNxI insecure and secure servers can run simultaneously on a device.

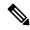

Note

The **gnxi** commands apply to both gNMI and gRPC Network Operations Interface (gNOI) services. gNxI tools are a collection of tools for Network Management that use the gNMI and gNOI protocols.

#### **SUMMARY STEPS**

- 1. enable
- 2. configure terminal

- 3. gnxi
- 4. gnxi server
- **5. gnxi port** *port-number*
- 6. end
- 7. show gnxi state

#### **DETAILED STEPS**

|        | Command or Action                          | Purpose                                                   |
|--------|--------------------------------------------|-----------------------------------------------------------|
| Step 1 | enable                                     | Enables privileged EXEC mode.                             |
|        | Example:                                   | • Enter your password if prompted.                        |
|        | Device> enable                             |                                                           |
| Step 2 | configure terminal                         | Enters global configuration mode.                         |
|        | Example:                                   |                                                           |
|        | Device# configure terminal                 |                                                           |
| Step 3 | gnxi                                       | Starts the gNxI process.                                  |
|        | Example:                                   |                                                           |
|        | Device(config)# gnxi                       |                                                           |
| Step 4 | gnxi server                                | Enables the gNxI server in insecure mode.                 |
|        | Example:                                   |                                                           |
|        | Device(config)# gnxi server                |                                                           |
| Step 5 | gnxi port port-number                      | Sets the gNxI port to listen to.                          |
|        | Example:                                   | • The default insecure gNxI port is 50052.                |
|        | (Optional) Device(config)# gnxi port 50000 |                                                           |
| Step 6 | end                                        | Exits global configuration mode and returns to privileged |
|        | Example:                                   | EXEC mode.                                                |
|        | Device(config)# end                        |                                                           |
| Step 7 | show gnxi state                            | Displays the status of gNxI interfaces.                   |
|        | Example:                                   |                                                           |
|        | Device# show gnxi state                    |                                                           |

### **Enabling gNMI in Secure Mode**

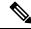

Note

This task is applicable in Cisco IOS XE Amsterdam 17.3.1 and later releases.

To stop gNxI in secure mode, use the **no gnxi secure-server** command.

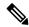

Note

gNxI insecure and secure servers can simultaneously run on a device.

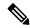

Note

The **gnxi** commands apply to both gNMI and gRPC Network Operations Interface (gNOI) services. gNxI tools are a collection of tools for Network Management that use the gNMI and gNOI protocols.

#### **SUMMARY STEPS**

- 1. enable
- 2. configure terminal
- 3. gnxi
- 4. gnxi secure-trustpoint trustpoint-name
- 5. gnxi secure-server
- 6. gnxi secure-client-auth
- 7. gnxi secure-port
- 8. end
- 9. show gnxi state

#### **DETAILED STEPS**

|        | Command or Action                                  | Purpose                                                  |
|--------|----------------------------------------------------|----------------------------------------------------------|
| Step 1 | enable                                             | Enables privileged EXEC mode.                            |
|        | Example:                                           | Enter your password if prompted.                         |
|        | Device> enable                                     |                                                          |
| Step 2 | configure terminal                                 | Enters global configuration mode.                        |
|        | Example:                                           |                                                          |
|        | Device# configure terminal                         |                                                          |
| Step 3 | gnxi                                               | Starts the gNxI process.                                 |
|        | Example:                                           |                                                          |
|        | Device(config)# gnxi                               |                                                          |
| Step 4 | gnxi secure-trustpoint trustpoint-name             | Specifies the trustpoint and cert set that gNxI uses for |
|        | Example:                                           | authentication.                                          |
|        | Device(config)# gnxi secure-trustpoint trustpoint1 |                                                          |
| Step 5 | gnxi secure-server                                 | Enables the gNxI server in secure mode.                  |
|        | Example:                                           |                                                          |
|        | Device(config)# gnxi secure-server                 |                                                          |
| Step 6 | gnxi secure-client-auth                            | (Optional) The gNxI process authenticates the client     |
|        | Example:                                           | certificate against the root certificate.                |

|        | Command or Action                       | Purpose                                                   |
|--------|-----------------------------------------|-----------------------------------------------------------|
|        | Device(config)# gnxi secure-client-auth |                                                           |
| Step 7 | gnxi secure-port                        | (Optional) Sets the gNxI port to listen to.               |
|        | Example:                                | • The default secure gNxI port is 9339.                   |
|        | Device(config)# gnxi secure-port        |                                                           |
| Step 8 | end                                     | Exits global configuration mode and returns to privileged |
|        | Example:                                | EXEC mode.                                                |
|        | Device(config)# end                     |                                                           |
| Step 9 | show gnxi state                         | Displays the status of gNxI servers.                      |
|        | Example:                                |                                                           |
|        | Device# show gnxi state                 |                                                           |

#### **Example**

The following is sample output from the **show gnxi state** command:

### **Connecting the gNMI Client**

The gNMI client is connected by using the client and root certificates that are previously configured.

The following example shows how to connect the gNMI client using Python:

```
# gRPC Must be compiled in local dir under path below:
>>> import sys
>>> sys.path.insert(0, "reference/rpc/gnmi/")
>>> import grpc
>>> import qnmi pb2
>>> import gnmi_pb2_grpc
>>> gnmi_dir = '/path/to/where/openssl/creds/were/generated/'
# Certs must be read in as bytes
>>> with open(gnmi_dir + 'rootCA.pem', 'rb') as f:
>>> ca cert = f.read()
>>> with open(gnmi_dir + 'client.crt', 'rb') as f:
>>> client cert = f.read()
>>> with open(gnmi dir + 'client.key', 'rb') as f:
      client_key = f.read()
# Create credentials object
>>> credentials = grpc.ssl_channel_credentials(root_certificates=ca_cert,
private key=client key, certificate chain=client cert)
# Create a secure channel:
```

```
# Default port is 9339, can be changed on ios device with 'gnxi secure-port ####'
>>> port = 9339
>>> host = <HOSTNAME FQDN>
>>> secure_channel = grpc.secure_channel("%s:%d" % (host, port), credentials)

# Create secure stub:
>>> secure_stub = gnmi_pb2_grpc.gNMIStub(secure_channel)

# Done! Let's test to make sure it works:
>>> secure_stub.Capabilities(gnmi_pb2.CapabilityRequest())
supported_models {
<snip>
}
supported_encodings: <snip>
gNMI version: "0.4.0"
```

# **Configuration Examples for the gNMI Protocol**

### **Example: Enabling gNMI in Insecure Mode**

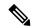

Note

This example is applicable in Cisco IOS XE Amsterdam 17.3.1 and later releases.

The following example shows how to enable the gNxI server in insecure mode:

```
Device> enable
Device# configure terminal
Device(config)# gnxi
Device(config)# gnxi server
Device(config)# gnxi port 50000 <The default port is 50052.>
Device(config)# end
Device#
```

### **Example: Enabling gNMI in Secure Mode**

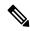

Note

This example is applicable in Cisco IOS XE Amsterdam 17.3.1 and later releases.

The following example shows how to enable the gNxI server in secure mode:

```
Device> enable
Device# configure terminal
Device(config)# gnxi
Device(config)# gnxi secure-trustpoint trustpoint1
Device(config)# gnxi secure-server
Device(config)# gnxi secure-client-auth
Device(config)# gnxi secure-port 50001 <The default port is 9339.>
Device(config)# end
```

Device#

# **Additional References for the gNMI Protocol**

#### **Related Documents**

| Related Topic      | Document Title                                                                        |
|--------------------|---------------------------------------------------------------------------------------|
| DevNet             | https://developer.cisco.com/site/ios-xe/                                              |
| gNMI               | https://github.com/openconfig/reference/blob/master/rpc/gnmi/gnmi-specification.md    |
| gNMI path encoding | https://github.com/openconfig/reference/blob/master/rpc/gnmi/gnmi-path-conventions.md |

#### Standards and RFCs

| Standard/RFC | Title                                   |
|--------------|-----------------------------------------|
| RFC 7951     | JSON Encoding of Data Modeled with YANG |

#### **Technical Assistance**

| Description                                                                                                    | Link                         |
|----------------------------------------------------------------------------------------------------|------------------------------|
| The Cisco Support website provides extensive online resources, including documentation and tools for troubleshooting and resolving technical issues with Cisco products and technologies.                                                                   | http://www.cisco.com/support |
| To receive security and technical information about your products, you can subscribe to various services, such as the Product Alert Tool (accessed from Field Notices), the Cisco Technical Services Newsletter, and Really Simple Syndication (RSS) Feeds. |                              |
| Access to most tools on the Cisco Support website requires a Cisco.com user ID and password.                                                                                                    |                              |

# Feature Information for the gNMI Protocol

The following table provides release information about the feature or features described in this module. This table lists only the software release that introduced support for a given feature in a given software release train. Unless noted otherwise, subsequent releases of that software release train also support that feature.

Use Cisco Feature Navigator to find information about platform support and Cisco software image support. To access Cisco Feature Navigator, go to <a href="https://www.cisco.com/go/cfn">www.cisco.com/go/cfn</a>. An account on Cisco.com is not required.

Table 18: Feature Information for the gNMI Protocol

| Feature Name  | Release                           | Feature Information                                                                                                    |
|---------------|-----------------------------------|----------------------------------------------------------------------------------------------------|
| gNMI Protocol | Cisco IOS XE Fuji 16.8.1a         | This feature describes the model-driven configuration and retrieval of operational data using the gNMI capabilities, GET and SET RPCs. |
|               |                                   | This feature was implemented on the following platforms:                                                                               |
|               |                                   | Cisco Catalyst 9300 Series Switches                                                                                                    |
|               |                                   | Cisco Catalyst 9400 Series Switches                                                                                                    |
|               |                                   | Cisco Catalyst 9500 Series Switches                                                                                                    |
|               | Cisco IOS XE Gibraltar<br>16.10.1 | In Cisco IOS XE Gibraltar 16.10.1, this feature was implemented on Cisco Catalyst 9500-High Performance Series Switches.               |
|               | Cisco IOS XE Gibraltar<br>16.11.1 | In Cisco IOS XE Gibraltar 16.11.1, this feature was implemented on Cisco Catalyst 9600 Series Switches.                                |
|               | Cisco IOS XE Gibraltar<br>16.12.1 | In Cisco IOS XE Gibraltar 16.12.1, this feature was implemented on the following platforms:                                            |
|               |                                   | Cisco Catalyst 9200 and 9200L Series<br>Switches                                                                                       |
|               |                                   | Cisco Catalyst 9300L SKUs                                                                                                    |
|               |                                   | Cisco cBR-8 Converged Broadband<br>Router                                                                                              |
|               | Cisco IOS XE Amsterdam<br>17.1.1  | In Cisco IOS XE Amsterdam 17.1.1, this feature was implemented on the following platforms:                                             |
|               |                                   | Cisco ASR 900 Series Aggregation<br>Services Routers                                                                                   |
|               |                                   | Cisco ASR 920 Series Aggregation<br>Services Router                                                                                    |
|               |                                   | Cisco Network Convergence System 520<br>Series                                                                                         |
|               |                                   | Cisco Network Convergence System     4200 Series                                                                                       |
|               | Cisco IOS XE Amsterdam<br>17.2.1r | In Cisco IOS XE Amsterdam 17.2.1r, this feature was implemented on Cisco ASR 1000 Series Aggregation Services Routers.                 |

| Feature Name                                 | Release                           | Feature Information                                                                                                    |
|----------------------------------------------|-----------------------------------|----------------------------------------------------------------------------------------------------|
|                                              | Cisco IOS XE Cupertino<br>17.8.1  | In Cisco IOS XE Cupertino 17.8.1, this feature was implemented on the following platforms:                                                                          |
|                                              |                                   | Cisco Catalyst 9800-CL Wireless<br>Controllers                                                                                                    |
|                                              |                                   | Cisco Catalyst 9800-40 Wireless<br>Controllers                                                                                                    |
|                                              |                                   | Cisco Catalyst 9800-80 Wireless<br>Controllers                                                                                                    |
| gNMI IPv6 Support                            | Cisco IOS XE Dublin 17.10.1       | gNMI IPv6 Support is enabled in Cisco IOS XE Dublin 17.10.1.                                                                                                    |
|                                              |                                   | Cisco Catalyst 9200 and 9200L Series<br>Switches                                                                                                    |
|                                              |                                   | Cisco Catalyst 9300, 9300L, and 9300X<br>Series Switches                                                                                                    |
|                                              |                                   | Cisco Catalyst 9400 Series Switches                                                                                                    |
|                                              |                                   | Cisco Catalyst 9500 and 9500     High-Performance Series Switches                                                                                                   |
|                                              |                                   | Cisco Catalyst 9600 Series Switches                                                                                                    |
| gNMI Username and<br>Password Authentication | Cisco IOS XE Gibraltar<br>16.12.1 | The Username and Password Authentication feature was added to the gNMI protocol. This feature is supported on all IOS XE platforms that support gNMI.               |
| gNMI Configuration Persistence               | Cisco IOS XE Amsterdam<br>17.3.1  | All successful configuration changes made through the gNMI SetRequest RPC persists across device restarts. This feature was implemented on the following platforms: |
|                                              |                                   | Cisco Catalyst 9200 Series Switches                                                                                                    |
|                                              |                                   | Cisco Catalyst 9300 Series Switches                                                                                                    |
|                                              |                                   | Cisco Catalyst 9400 Series Switches                                                                                                    |
|                                              |                                   | Cisco Catalyst 9500 Series Switches                                                                                                    |
|                                              |                                   | Cisco Catalyst 9600 Series Switches                                                                                                    |

| Feature Name                | Release                          | Feature Information                                                                                                    |
|-----------------------------|----------------------------------|----------------------------------------------------------------------------------------------------|
| gNOI Certificate Management | Cisco IOS XE Amsterdam<br>17.3.1 | The gNOI Certificate Management Service provides RPCs to install, rotate, get certificate, revoke certificate, and generate certificate signing request. This feature was implemented on the following platforms:  |
|                             |                                  | Cisco Catalyst 9200 Series Switches                                                                                                    |
|                             |                                  | Cisco Catalyst 9300 Series Switches                                                                                                    |
|                             |                                  | Cisco Catalyst 9400 Series Switches                                                                                                    |
|                             |                                  | Cisco Catalyst 9500 Series Switches                                                                                                    |
|                             |                                  | Cisco Catalyst 9600 Series Switches                                                                                                    |
| PROTO Encoding              | Cisco IOS XE Dublin 17.11.1      | gNMI protocol supports PROTO encoding. The <i>gnmi.proto</i> file represents the blueprint for generating a complete set of client and server-side procedures that represents the framework for the gNMI protocol. |
|                             |                                  | This feature was implemented on the following platforms:                                                                                                    |
|                             |                                  | Cisco Catalyst 9200, 9200L, and 9200X<br>Series Switches                                                                                                    |
|                             |                                  | Cisco Catalyst 9300, 9300L, and 9300X<br>Series Switches                                                                                                    |
|                             |                                  | Cisco Catalyst 9400 and 9400X Series<br>Switches                                                                                                    |
|                             |                                  | Cisco Catalyst 9500, 9500-High<br>Performance, and 9500X Series Switches                                                                                                    |
|                             |                                  | Cisco Catalyst 9600 Series Switches                                                                                                    |

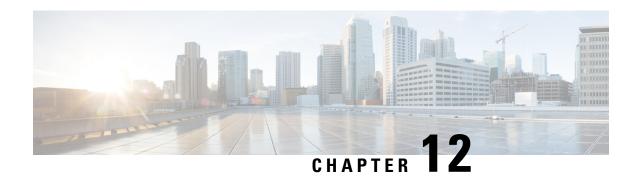

# **gRPC Network Operations Interface**

The Google Remote Procedure Call (gRPC) Network Operations Interface (gNOI) is a suite of microservices, each corresponding to a set of operations. This module describes the supported gNOI services.

- Information About the gRPC Network Operations Interface, on page 217
- Additional References for the gRPC Network Operations Interface, on page 231
- Feature Information for the gRPC Network Operations Interface, on page 232

# Information About the gRPC Network Operations Interface

### gNOI Protocol

gNOI defines a set of gRPC-based microservices for executing operational commands on network devices. The gNMI service defines operations for configuration management, operational state retrieval, and bulk data collection through streaming telemetry. gNOI only allows the adoption of services that a device supports. gNOI supports the OS installation service.

gNOI can be used with or without user authentication. User authentication is disabled by default. Use the **gnxi** secure-password-auth command to enable user authentication. For information about enabling user authentication through the OpenConfig model, see <a href="https://github.com/YangModels/yang/blob/master/vendor/cisco/xe/1751/openconfig-system-management.yang">https://github.com/YangModels/yang/blob/master/vendor/cisco/xe/1751/openconfig-system-management.yang</a>.

The gNOI protocol supports the following operations:

- Certificate Management
- Bootstrapping
- OS Installation Service

### **Certificate Management Service**

The Certificate Management Service primarily exports two main RPCs, Install and Rotate, that are used for the installation of new certificates, and the rotation of existing certificates on a device, respectively.

The following RPCs are supported by the Certificate Management Service:

- Install: Installs a certificate. All certificates are uniquely identified by a certificate ID. The certificate ID is a string.
- Rotate: Rotates an existing certificate.
- RevokeCertificates: Revokes one or more certificates.
- · GetCertificates: Queries all certificates.
- CanGenerateCSR: Queries whether the device can generate a Certificate Signing Request (CSR).

Trustpoints and certificates created through the RPCs mentioned above persist across switchovers and device reboots.

The following is a sample Certificate Management Service definition:

```
service CertificateManagement {
  rpc Install(stream InstallCertificateRequest)
    returns (stream InstallCertificateResponse);

  rpc Rotate(stream RotateCertificateRequest)
    returns (stream RotateCertificateResponse);

  rpc RevokeCertificates(RevokeCertificateRequest)
  returns (RevokeCertificateResponse);

  rpc GetCertificates(GetCertificateRequest)
  returns (GetCertificateResponse);

  rpc CanGenerateCSR(CanGenerateCSRRequest)
  returns (CanGenerateCSRResponse);
}
```

#### **Install RPC**

The Install RPC adds a new certificate to a device by creating a new CSR request. The new certificate is associated with a new certificate ID on the device. If the device has a pre-existing certificate with the given certificate ID, the operation fails.

The Install RPC is a bidirectional streaming RPC. It has an input (InstallCertificateRequest) and an output (InstallCertificateResponse) both of which are streaming. If the stream is broken, or any steps in the process fail, the device rolls back the changes.

The following is an example of the Install RPC definition and messages:

```
rpc Install(stream InstallCertificateRequest)
returns (stream InstallCertificateResponse);

// Request messages to install new certificates on the target.
message InstallCertificateRequest {
    // Request Messages.
    oneof install_request {
        GenerateCSRRequest generate_csr = 1;
        LoadCertificateRequest load_certificate = 2;
    }
}
// Request to generate the CSR.
message GenerateCSRRequest {
    // Parameters for creating a CSR.
```

```
CSRParams csr params = 1;
  \ensuremath{//} The certificate id with which this CSR will be associated. The target
  // configuration should bind an entity which wants to use a certificate to
  // the certificate id it should use.
  string certificate_id = 2;
// Parameters to be used when generating a Certificate Signing Request.
message CSRParams {
  // The type of certificate which will be associated for this CSR.
  CertificateType type = 1;
  // Minimum size of the key to be used by the target when generating a
  // public/private key pair.
  uint32 min key size = 2;
  // If provided, the target must use the provided key type. If the target
  // cannot use the algorithm specified in the key type, it should cancel the
  \ensuremath{//} stream with an Unimplemented error.
  KeyType key_type = 3;
  // --- common set of parameters applicable for any type of certificate --- //
  string common name = 4;
                                    // e.g "device.corp.google.com"
                                     // e.g "US"
  string country = 5;
                                    // e.g "CA"
  string state = 6;
                                    // e.g "Mountain View"
  string city = 7;
                                    // e.g "Google"
  string organization = 8;
  string organizational unit = 9;  // e.g "Security"
  string ip address = 10;
  string email id = 11;
// A certificate.
message Certificate {
  // Type of certificate.
  CertificateType type = 1;
  // Actual certificate.
  \ensuremath{//} The exact encoding depends upon the type of certificate.
  // for X509, this should be a PEM encoded Certificate.
 bytes certificate = 2;
message LoadCertificateRequest {
  // The certificate to be Loaded on the target.
  Certificate certificate = 1;
  // The key pair to be used with the certificate. This is provided in the event
  // that the target cannot generate a CSR (and the corresponding public/private
  // keys).
  KeyPair key_pair = 2;
  // Certificate Id of the above certificate. This is to be provided only when
  // there is an externally generated key pair.
  string certificate id = 3;
  // Optional pool of CA certificates to be used for authenticating the client.
  repeated Certificate ca certificate = 4;
// A message representing a pair of public/private keys.
message KeyPair {
 bytes private key = 1;
  bytes public key = 2;
```

```
// Response Messages from the target for the InstallCertificateRequest.
message InstallCertificateResponse {
  // Response messages.
  oneof install response {
   GenerateCSRResponse generated csr = 1;
   LoadCertificateResponse load certificate = 2;
}
// GenerateCSRResponse contains the CSR associated with the Certificate ID
// supplied in the GenerateCSRRequest. When a Certificate is subsequently
// installed on the target in the same streaming RPC session, it must be
// associated to that Certificate ID.
11
// An Unimplemented error will be returned if the target cannot generate a CSR
// as per the request. In this case, the caller must generate its own key pair.
message GenerateCSRResponse {
  CSR csr = 1;
// A Certificate Signing Request.
message CSR {
  // Type of certificate.
  CertificateType type = 1;
  // Bytes representing the CSR.
  // The exact encoding depends upon the type of certificate requested.
  // for X509: This should be the PEM encoded CSR.
  bytes csr = 2;
```

After the target device is up and gNOI is in default state, the controller (a third-party implementation) uses the Install RPC to install a certificate that is signed by a Certificate Authority (CA). The certificate is uniquely identified by a certificate ID. This ID is used as the trustpoint name in the Public Key Infrastructure (PKI) configuration. The installation will fail, if you try to install a certificate that has an existing certificate ID.

The following section describes how a CSR is generated by a device:

- 1. The device generates a self-signed certificate through the Install RPC. The controller does not require a copy of this certificate because in encrypted mode (or gNMI default state) the controller does not validate the certificate presented by the target device. This is the default state.
- **2.** The controller requests the device to generate a CSR, sends the CSR to the CA, and gets the signed certificate back from the CA.
- **3.** The signed certificate is installed into the device along with the CA certificates used to sign the certificate. The CA certificate is present in the *ca\_certificates* bundle, and is required by the PKI to install the device certificate.
- **4.** The gNMI or the gNOI service restarts using the newly installed certificate that is now in the provisioned state.

#### **Rotate RPC**

The Rotate RPC renews an existing certificate; a certificate that is already installed. If a certificate is not already installed, the Rotate RPC fails. A certificate that is not in use can be rotated, but the client cannot test it

The following is a sample Rotate RPC definition:

```
rpc Rotate(stream RotateCertificateRequest)
returns (stream RotateCertificateResponse);
// Request messages to rotate existing certificates on the target.
message RotateCertificateRequest {
  // Request Messages.
  oneof rotate request {
    GenerateCSRRequest generate csr = 1;
   LoadCertificateRequest load certificate = 2;
   FinalizeRequest finalize rotation = 3;
}
// A Finalize message is sent to the target to confirm the Rotation of
// the certificate and that the certificate should not be rolled back when
// the RPC concludes. The certificate must be rolled back if the target returns
// an error after receiving a Finalize message.
message FinalizeRequest {
message RotateCertificateResponse {
  // Response messages.
  oneof rotate response {
   GenerateCSRResponse generated csr = 1;
   LoadCertificateResponse load certificate = 2;
```

The Rotate RPC differs from the Install RPC in the following ways:

- PKI has to save or cache the old certificate and the CA certificate when installing a new certificate (for the purpose of rollback).
- The controller creates a new connection to test whether the renewed certificate works, and in case of success, finalizes the certificate rotation.

#### Revoke RPC

This RPC is used to revoke one or more certificates, each uniquely identified by a certificate ID. Revocation of a certificate results in the corresponding trustpoint to be removed from the Cisco IOS XE configuration. If the corresponding trustpoints are currently in use, or if the trustpoints do not exist, revocation of the certificates may fail.

A RevokeCertificate RPC may have certificates revoked successfully or unsuccessfully. On the target device, revocation is a simple delete operation; the actual revocation with the CA is done by the client. If the client revokes a certificate that is in use, new connections fail, but the existing connections are unaffected.

The following is a sample RevokeCertificate RPC:

```
// An RPC to revoke specific certificates.
// If a certificate is not present on the target, the request should silently
// succeed. Revoking a certificate should render the existing certificate
// unusable by any endpoints.
rpc RevokeCertificates(RevokeCertificatesRequest)
returns (RevokeCertificatesResponse);

message RevokeCertificatesRequest {
    // Certificates to revoke.
```

```
repeated string certificate_id = 1;
}
message RevokeCertificatesResponse {
    // List of certificates successfully revoked.
    repeated string revoked_certificate_id = 1;

    // List of errors why certain certificates could not be revoked.
    repeated CertificateRevocationError certificate_revocation_error = 2;
}

// An error message indicating why a certificate id could not be revoked.
message CertificateRevocationError {
    string certificate_id = 1;
    string error_message = 2;
}
```

#### **GetCertificate RPC**

This RPC queries all certificate IDs.

The response to the query contains the following information:

- Certificate information for all the certificates that are identified by a certificate ID.
- The list of endpoints, for example, tunnels, daemons, and so on, that use this certificate.

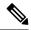

Note

Endpoints are not supported.

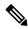

Note

Responses do not contain the *ca\_certificate* bundle.

The following is a sample GetCertificate RPC:

```
// An RPC to get the certificates on the target.
rpc GetCertificates(GetCertificatesRequest) returns (GetCertificatesResponse);

// The request to query all the certificates on the target.
message GetCertificatesRequest {
}

// Response from the target about the certificates that exist on the target what
// what is using them.
message GetCertificatesResponse {
   repeated CertificateInfo certificate_info = 1;
}

message CertificateInfo {
   string certificate_id = 1;
   Certificate certificate = 2;

   // List of endpoints using this certificate.
   repeated Endpoint endpoints = 3;
```

```
// System modification time when the certificate was installed/rotated in
// nanoseconds since epoch.
int64 modification_time = 4;
}

// An endpoint represents an entity on the target which can use a certificate.
message Endpoint {
    // Type of endpoint that can use a cert. This list is to be extended based on
    // conversation with vendors.
enum Type {
    EP_UNSPECIFIED = 0;
    EP_IPSEC_TUNNEL = 1;
    EP_DAEMON = 2;
}

Type type = 1;

// Human readable identifier for an endpoint.
string endpoint = 2;
}
```

#### CanGenerateCSR RPC

This RPC queries whether a device can generate a CSR for a specific key type, certificate type, and key size. The supported key type is Rivet, Shamir, and Adelman (RSA), and the supported certificate type is X.509.

When this RPC request is made for installing a completely new certificate as part of the Install RPC, the device must ensure that the certificate ID is new and no entities on the device are bound to this certificate ID. If any existing certificate matches the certificate ID, this request fails.

When this RPC request is made for rotating an existing certificate as part of the Rotate RPC, the device must ensure that the certificate ID is already available. If the certificate rotation proceeds to load the certificate, it must associate the new certificate with the previously created certificate ID.

The following is a sample CanGenerateCSR RPC:

```
// An RPC to ask a target if it can generate a Certificate.
rpc CanGenerateCSR(CanGenerateCSRRequest) returns (CanGenerateCSRResponse);
// A request to ask the target if it can generate key pairs.
message CanGenerateCSRRequest {
  KeyType key type = 1;
  CertificateType certificate type = 2;
  uint32 key_size = 3;
// Algorithm to be used for generation the key pair.
enum KeyType {
  // 1 - 500, for known types.
  // 501 and onwards for private use.
  KT UNKNOWN = 0;
  KT RSA = 1;
// Types of certificates.
enum CertificateType {
 // 1 - 500 for public use.
  // 501 onwards for private use.
  CT UNKNOWN = 0;
  CT X509 = 1;
```

```
// Response from the target about whether it can generate a CSR with the given
// parameters.
message CanGenerateCSRResponse {
  bool can_generate = 4;
}
```

#### **Mutual Authentication**

Mutual authentication is a two-way authentication; two parties authenticate each other at the same time. To enable mutual-authentication, use the **gnmi-yang secure-peer-verify-trustpoint** command. If this command is not enabled, the authentication service validates the gNMI client against all the existing trustpoints and the contents of the trustpool.

Rotation of the CA certificates for mutual authentication requires the client to present a new bundle to the target device, and the old bundle to be removed. However, the CA certificates reside in a trustpool, and cannot be selectively deleted from the trustpool.

### **Bootstrapping with Certificate Service**

After installing gNOI certificates, bootstrapping is used to configure or operate a target device. When a target device does not have any pre-existing certificates, bootstrapping allows the installing of certificates by using the gNOI Certificate Management Service. After the certificate installation, the device is capable of establishing secure gNOI or gNMI connections. This process assumes a pre-existing secure environment.

To enable gNMI bootstrapping, use the **gnxi secure-init** command.

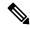

Note

The gNOI Certificate Management Service must be installed before bootstapping.

The gNOI Certificate Management Service has two states. These states are supported by both the gNOI service and the gNMI service.

- Default/Encrypted: gNOI and gNMI on the device use a self-signed (default) certificate that the client does not verify; the certificate does not require authentication. In this state, only the gNOI certificate service is enabled on the target device.
- Provisioned: gNOI and gNMI on the device use an installed certificate that is verified by the client, and
  the client presents its certificate, which the device verifies against its certificate store. The device verifies
  the client certificate only if mutual authentication is enabled.

### **OS Installation Service**

The OS installation service defines a gNOI API that is used for installation. The OS installation service is supported in the gNOI protocol.

This service provides an interface for the installation of an OS on a device. It supports the following three RPCs:

- Install: This RPC transfers an image to a device. These images are uniquely identified by a version string.
  This RPC is the similar to the install add command; the main difference is that the image is transferred
  as part of the RPC.
- Activate: This RPC sets the requested OS version, which is part of the input to the RPC, as the version to be used at the next reboot, and reboots the device. This RPC is the same as the **install activate** and the **install commit** commands.
- Verify: This RPC verifies the current OS version.

Cisco IOS XE devices support both install mode and bundle mode to boot software images.

In install mode, you can bring up your device by booting the software package provisioning file that resides in the flash: file system. The ISO file system in each installed package is mounted to the root file system (rootfs) directly from the flash.

In bundle mode, you can boot your device by using the bundle (.bin) file. Packages are extracted from the bundle, and copied to the RAM. The ISO file system in each package is mounted to the rootfs. Unlike install boot mode, additional memory that is equivalent to the size of the bundle is used when booting in bundle mode.

In the following scenarios, an error message is generated when a device starts in bundle mode:

- The device starts with the current image running in bundle mode.
- The install RPC is initiated on the device to install a new image.

#### The following is a sample error message:

```
May 11 09:24:15.385 PST: %INSTALL-3-OPERATION_ERROR_MESSAGE:
Switch 1 R0/0: install_engine: Failed to install_add package
flash:gNOI_iosxe_17.05.01.0.144.1617180620.bin, Error: [2|install_add(ERR, )]:
Booted in bundle mode. For Bundle-to-Install mode conversion,
please use one-shot CLI - install add file <> activate commit
```

Even though an error message is generated, the install RPC returns a success to the client. The error message can be safely ignored; the subsequent activate RPC is not affected. After rebooting with the new image, the device is in install mode.

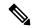

Note

This error message is not displayed if the device was initially running in install mode. It is applicable only when the device starts in bundle mode.

To view all the error messages, see https://github.com/openconfig/gnoi/blob/master/os/os.proto#L218.

For more information about installation modes, see the "Performing Device Setup Configuration" chapter of the *System Management Configuration Guide* for all the Cisco Catalyst 9000 Series Switches.

#### **Dual Route Processor Support**

Cisco devices support both In-Service Software Update (ISSU) (only install mode is supported) and non-ISSU modes. When ISSU is not supported or is not possible through the Install RPC, the gNOI OS installation service will request a non-ISSU install.

If a device supports ISSU upgrade in case of dual Route Processors (RPs), the gNOI OS installation service interface invokes the install activate ISSU workflow. In all other scenarios, where ISSU not is supported, or

the device supports a single RP, the gNOI OS installation service uses a regular non-ISSU image install workflow to process the gRPC activate request.

In bundle mode, the upgrade is done through the **install add file** *filename* **activate commit** command. This upgrade is the same for devices with a single RP. No ISSU support means that both the RPs are reloaded at the same time, and the device is down until one RP comes up.

In install mode without ISSU, both the RPs are reloaded at the same time and the device is down until one RP comes up. In install mode with ISSU, the reload of the RPs is simultaneous, and the device downtime is shorter.

#### **OS Install RPC**

The Install RPC transfers an image to a device. The RPC consists of the input InstallRequest RPC, and the output InstallResponse RPC, both of which are bidirectional streaming RPCs.

This RPC does not support Software Maintenance Update (SMU).

The following is a high-level message sequence for an Install RPC on a device with a single RP that is running the operating system Version 1:

- 1. A client initiates an Install RPC to the device.
- 2. The client sends a *TransferRequest* message to the device, with version set to Version 2.
- **3.** The device responds with a *TransferReady* message to the client. This is required for the client to start transferring the image.
- **4.** The client transfers the image by sending multiple *transfer\_content* messages to the device.
- **5.** Optionally, the device sends *TransferProgress* messages to the client.
- **6.** The client sends a *TransferEnd* message to the device, indicating that the image transfer is complete.
- **7.** In *install* mode, the device does an operation equivalent of the **install add** command programmatically. The contents of the package are extracted.
- **8.** The device sends a *Validated* message, which contains the version extracted from the image, to the client, indicating that the image transfer is valid.

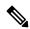

Note

If the Install RPC is stopped prematurely by the client, or if any part of the operation fails, the local image file is removed, and the **install remove inactive** command is invoked automatically. An appropriate status code is returned to the client.

Figure 5: Single-RP Image Install Workflow

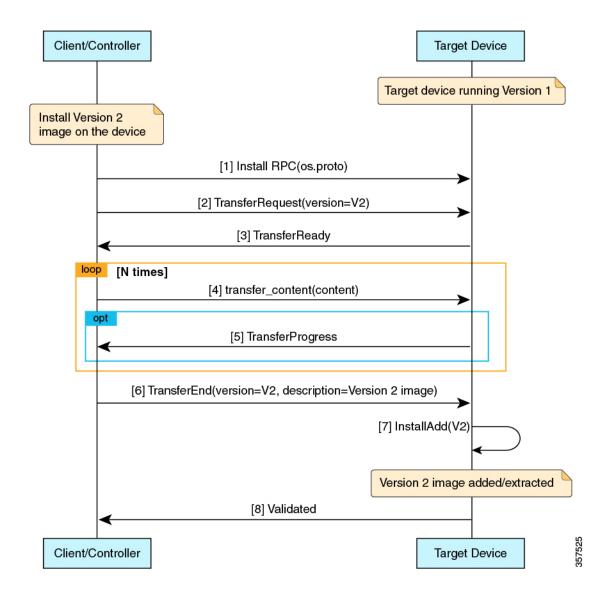

#### **OS Activate RPC**

The Activate RPC sets the requested operating system version as the version to be used at the next reboot, and reboots the target device. The RPC activates an installed operating system version. If the version is not already installed, the Activate RPC fails.

The client must provide a version that has been received in the *Validated* message of the Install RPC.

The following is the message sequence for an Activate RPC on a device with a single RP running operating system Version 1:

1. The client initiates an Activate RPC to a device.

- 2. The client sends an ActivateRequest message to the device with Version 2.
  For the purpose of this message sequence, assume that Version 2 is already installed through the Install RPC.
- **3.** The device does a programmatic operation equivalent to the **install activate commit** command, if it is in install mode, or the **install add file activate commit** command if it is in bundle mode.
- **4.** Because no errors are detected in the activate process, the device responds with an *ActivateResponse(OK)* message to the client.
- **5.** The device reloads with Version 2.
- **6.** When the device comes up after the reload, it does a programmatic operation equivalent to the **install commit** command.

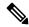

Note

Only one inactive image version is supported. Because of this, if a client installs Version 2 and then Version 3, the Version 2 files get deleted.

The following images display the image activation workflow.

Figure 6: Single-RP Image Activation Workflow

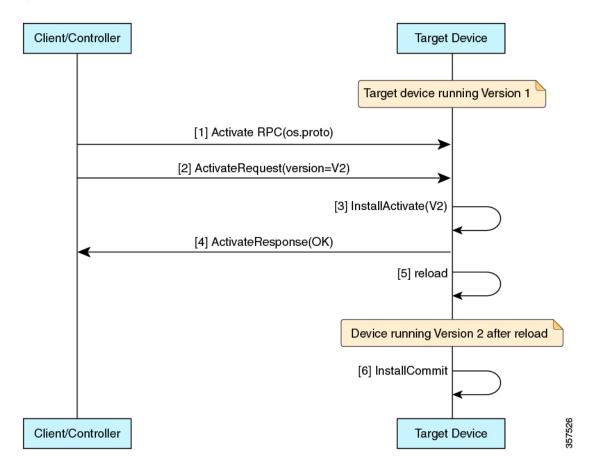

Figure 7: Dual-RP Image Install + non-ISSU Activation Workflow in Bundle Mode

Figure 8: Dual-RP Image Install + non-ISSU Activation Workflow

### **OS Verify RPC**

The Verify RPC verifies the running OS version. The response to the RPC contains information about the support and presence of a standby RP.

If there was an error in the last activate RPC, that error is returned in the response as a string. The gNOI OS installation service uses the install operational model and platform model to populate this information. Currently, the install operational model does not support different versions running on two RPs.

# Additional References for the gRPC Network Operations Interface

#### **Related Documents**

| Related Topic                               | Document Title                                                                                                    |
|---------------------------------------------|----------------------------------------------------------------------------------------------------|
| DevNet                                      | https://developer.cisco.com/site/ios-xe/                                                                                                    |
| gNOI                                        | https://github.com/openconfig/gnoi                                                                                                    |
| OS Service                                  | https://github.com/openconfig/gnoi/blob/master/os/os.proto                                                                                                    |
| Performing<br>Device Setup<br>Configuration | <ul> <li>System Management Configuration Guide, Catalyst 9200 Switches</li> <li>System Management Configuration Guide, Catalyst 9300 Switches</li> <li>System Management Configuration Guide, Catalyst 9400 Switches</li> <li>System Management Configuration Guide, Catalyst 9500 Switches</li> <li>System Management Configuration Guide, Catalyst 9600 Switches</li> </ul> |

#### **Technical Assistance**

| Description                                                                                                    | Link                         |
|----------------------------------------------------------------------------------------------------|------------------------------|
| The Cisco Support website provides extensive online resources, including documentation and tools for troubleshooting and resolving technical issues with Cisco products and technologies.                                                                   | http://www.cisco.com/support |
| To receive security and technical information about your products, you can subscribe to various services, such as the Product Alert Tool (accessed from Field Notices), the Cisco Technical Services Newsletter, and Really Simple Syndication (RSS) Feeds. |                              |
| Access to most tools on the Cisco Support website requires a Cisco.com user ID and password.                                                                                                    |                              |

# Feature Information for the gRPC Network Operations Interface

The following table provides release information about the feature or features described in this module. This table lists only the software release that introduced support for a given feature in a given software release train. Unless noted otherwise, subsequent releases of that software release train also support that feature.

Use Cisco Feature Navigator to find information about platform support and Cisco software image support. To access Cisco Feature Navigator, go to <a href="https://www.cisco.com/go/cfn">www.cisco.com/go/cfn</a>. An account on Cisco.com is not required.

Table 19: Feature Information for the gRPC Network Operations Interface

| Feature Name                                   | Release                          | Feature Information                                                                                                    |
|------------------------------------------------|----------------------------------|----------------------------------------------------------------------------------------------------|
| gNOI Certificate Management                    | Cisco IOS XE Amsterdam<br>17.3.1 | The gNOI Certificate Management Service provides RPCs to install, rotate, get certificate, revoke certificate, and generate certificate signing request.                                                                                      |
|                                                |                                  | In Cisco IOS XE Amsterdam 17.3.1, this feature was implemented on the following platforms:                                                                                                    |
|                                                |                                  | Cisco Catalyst 9200 Series Switches                                                                                                    |
|                                                |                                  | Cisco Catalyst 9300 Series Switches                                                                                                    |
|                                                |                                  | Cisco Catalyst 9400 Series Switches                                                                                                    |
|                                                |                                  | Cisco Catalyst 9500 Series Switches                                                                                                    |
|                                                |                                  | Cisco Catalyst 9600 Series Switches                                                                                                    |
| gNOI Bootstrapping with<br>Certificate Service | Cisco IOS XE Amsterdam<br>17.3.1 | After installing gNOI certificates, bootstrapping is used to configure or operate a target device. gNMI bootstrapping is enabled by using the gnxi-secure-init command and disabled by using the secure-allow-self-signed-trustpoint command. |
|                                                |                                  | In Cisco IOS XE Amsterdam 17.3.1, this feature was implemented on the following platforms:                                                                                                    |
|                                                |                                  | Cisco Catalyst 9200 Series Switches                                                                                                    |
|                                                |                                  | Cisco Catalyst 9300 Series Switches                                                                                                    |
|                                                |                                  | Cisco Catalyst 9400 Series Switches                                                                                                    |
|                                                |                                  | Cisco Catalyst 9500 Series Switches                                                                                                    |
|                                                |                                  | Cisco Catalyst 9600 Series Switches                                                                                                    |

| Feature Name                 | Release                          | Feature Information                                                                        |
|------------------------------|----------------------------------|--------------------------------------------------------------------------------------------|
| gNOI OS Installation Service | Cisco IOS XE Bengaluru<br>17.5.1 | The gNOI OS installation service defines a gNOI API that is used for installation.         |
|                              |                                  | In Cisco IOS XE Bengaluru 17.5.1, this feature was implemented on the following platforms: |
|                              |                                  | Cisco Catalyst 9300 Series Switches                                                        |
|                              |                                  | Cisco Catalyst 9400 Series Switches                                                        |
|                              |                                  | Cisco Catalyst 9500 and 9500-High<br>Performance Series Switches                           |
|                              |                                  | Cisco Catalyst 9600 Series Switches                                                        |

Feature Information for the gRPC Network Operations Interface

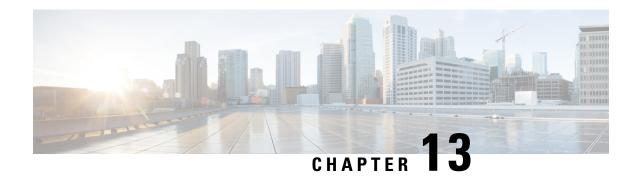

# **Model Based AAA**

The NETCONF and RESTCONF interfaces implement the NETCONF Access Control Model (NACM). NACM is a form of role-based access control (RBAC) specified in RFC 6536.

- Model Based AAA, on page 235
- Additional References for Model Based AAA, on page 241
- Feature Information for Model-Based AAA, on page 241

# **Model Based AAA**

# **Prerequisites for Model Based AAA**

Working with the model based AAA feature requires prior understanding of the following:

- NETCONF-YANG
- NETCONF-YANG kill-session
- RFC 6536: Network Configuration Protocol (NETCONF) Access Control Model

# **Initial Operation**

Upon enabling the NETCONF and/or RESTCONF services, a device that has no prior configuration of the /nacm subtree will deny read, write, and execute access to all operations and data other than the users of privilege level 15. This is described in the following configuration of the /nacm subtree:

```
</rule>
</rule-list>
</nacm>
```

# **Group Membership**

The group membership of a user can come from two sources- first, from the privilege level of the user as configured on the AAA server used for authorization, and second, from those configured in the /nacm/groups subtree. The names of the groups that correspond to each privilege level are as follows:

| Privilege level | NACM group name |
|-----------------|-----------------|
| 0               | PRIV00          |
| 1               | PRIV01          |
| 2               | PRIV02          |
| 3               | PRIV03          |
| 4               | PRIV04          |
| 5               | PRIV05          |
| 6               | PRIV06          |
| 7               | PRIV07          |
| 8               | PRIV08          |
| 9               | PRIV09          |
| 10              | PRIV10          |
| 11              | PRIV11          |
| 12              | PRIV12          |
| 13              | PRIV13          |
| 14              | PRIV14          |
| 15              | PRIV15          |

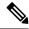

Note

Traditional IOS command authorization, such as those based on privilege level, does not apply to NETCONF or RESTCONF.

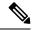

Note

Access granted to a NACM group based on a privilege level do not inherently apply to NACM groups with higher privilege level. For example, rules that apply to PRIV10 do not automatically apply to PRIV11, PRIV12, PRIV13, PRIV14, and PRIV15 as well.

# **NACM** Privilege Level Dependencies

If the AAA configuration is configured with **no aaa new-model**, the privilege level locally configured for the user is used. If the AAA configuration is configured with **aaa new-model**, the privilege level is determined by the AAA servers associated with the method list **aaa authorization exec default**.

# **NACM Configuration Management and Persistance**

The NACM configuration can be modified using NETCONF or RESTCONF. In order for a user to be able to access the NCAM configuration, they must have explicit permission to do so, that is, through a NACM rule. Configuration under the /nacm subtree persists when the **copy running-config startup-config** EXEC command is issued, or the **cisco-ia:save-config** RPC is issued.

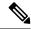

Note

The NACM rules that apply to a NETCONF session are those that are configured in the /nacm subtree at the time of session establishment. Modifying the /nacm subtree has no effect on NETCONF sessions as they are already established. The <kill-session> RPC or the **clear netconf-yang session** EXEC command can be used to forcibly end an unwanted NETCONF session. See NETCONF Kill Session, on page 141.

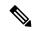

Note

Care should be taken when crafting rules to deny access to certain data as the same data may be exposed through multiple YANG modules and data node paths. For example, interface configuration is exposed through both **Cisco-IOS-XE-native** and **ietf-interface**. Rules that may apply to one representation of the same underlying data may not apply to other representations of that data.

# **Resetting the NACM Configuration**

Use the following command to reset the /nacm subtree configuration to the initial configuration (see Initial Operation).

Router#request platform software yang-management nacm reset-config

# **Sample NACM Configuration**

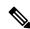

Note

The examples in this section are for illustrative purposes only.

The following is a sample for groups configuration.

Table 20: Description of the Configuration Paramenters for Groups Configuration

| Parameter                    | Description |
|------------------------------|-------------|
| <name>administrators</name>  | Group name  |
| <user-name>admin</user-name> | User name   |
| <user-name>root</user-name>  | User name   |

The following is a sample for creating module rules.

```
<nacm xmlns="urn:ietf:params:xml:ns:yang:ietf-netconf-acm">
  <rule-list>
   <name>only-ietf-interfaces</name>
   <group>limited-permission
   <rule>
     <name>deny-native</name>
     <module-name>Cisco-IOS-XE-native</module-name>
     <access-operations>*</access-operations>
     <action>deny</action>
    </rule>
   <rule>
     <name>allow-ietf-interfaces</name>
     <module-name>ietf-interfaces</module-name>
     <access-operations>*</access-operations>
     <action>permit</action>
   </rule>
  </rule-list>
</nacm>
```

Table 21: Description of the Configuration Paramenters for Creating Module Rules

| Parameter                                                 | Description                      |  |  |
|-----------------------------------------------------------|----------------------------------|--|--|
| <name>only-ietf-interfaces</name>                         | Unique rule-list name            |  |  |
| <pre><group>limited-permission</group></pre>              | Groups that rule-list applies to |  |  |
| <name>deny-native</name>                                  | Unique rule name                 |  |  |
| <pre><module-name>Cisco-IOS-XE-native</module-name></pre> | Name of the YANG module          |  |  |
| <access-operations>*</access-operations>                  | CRUDx operation types            |  |  |
| <action>deny</action>                                     | Permit/deny                      |  |  |

The following is a sample for creating protocol operation rules.

```
<nacm xmlns="urn:ietf:params:xml:ns:yang:ietf-netconf-acm">
  <rule-list>
   <name>only-get</name>
   <group>limited-permission</group>
   <rule>
     <name>deny-edit-config</name>
     <module-name>ietf-netconf</module-name>
     <rpc-name>edit-config</rpc-name>
     <access-operations>exec</access-operations>
      <action>deny</action>
    </rule>
    <rule>
     <name>allow-get</name>
     <module-name>ietf-netconf</module-name>
     <rpc-name>get</rpc-name>
      <access-operations>exec</access-operations>
     <action>permit</action>
   </rule>
  </rule-list>
</nacm>
```

Table 22: Description of the Configuration Paramenters for Creating Protocol Operation Rules

| Parameter                                    | Description                       |  |  |
|----------------------------------------------|-----------------------------------|--|--|
| <name>only-get</name>                        | Unique rule-list name             |  |  |
| <pre><group>limited-permission</group></pre> | Groups that rule-list applies to  |  |  |
| <name>deny-edit-config</name>                | Unique rule name                  |  |  |
| <module-name>ietf-netconf</module-name>      | Name of module containing the RPC |  |  |
| <pre><rpc-name>edit-config</rpc-name></pre>  | Name of the RPC                   |  |  |
| <access-operations>exec</access-operations>  | Execute permission for the RPC    |  |  |
| <action>deny</action>                        | Permit/deny                       |  |  |

#### The following is a sample for creating data node rules.

Table 23: Description of the Configuration Paramenters for Creating Data Node Rules

| Parameter                                                                                                    | Description                                |  |  |
|----------------------------------------------------------------------------------------------------|--------------------------------------------|--|--|
| <name>hide-enable-passwords</name>                                                                                                    | Unique rule-list name                      |  |  |
| <pre><group>limited-permission</group></pre>                                                                                                    | Groups that rule-list applies to           |  |  |
| <name>deny-enable-passwords</name>                                                                                                    | Unique rule name                           |  |  |
| <pre><pre><pre><pre><pre></pre></pre></pre></pre><pre></pre></pre> <pre></pre> <p< td=""><td>Path to the data node being granted/denied</td></p<> | Path to the data node being granted/denied |  |  |
| <access-operations>*</access-operations>                                                                                                    | CRUDx operation types                      |  |  |
| <action>deny</action>                                                                                                    | Permit/deny                                |  |  |

The following is an example NACM configuration that permits all groups to use the standard NETCONF RPCs <get> and <get-config>, the schema download RPC <get-schema>, and read-only access to the data in the module **ietf-interfaces**:

```
<nacm xmlns="urn:ietf:params:xml:ns:yang:ietf-netconf-acm">
      <rule-list>
        <name>readonly-protocol</name>
        <group>*</group>
        <rule>
         <name>get-permit</name>
          <module-name>ietf-netconf</module-name>
          <rpc-name>get</rpc-name>
          <access-operations>exec</access-operations>
          <action>permit</action>
        </rule>
        <rule>
          <name>get-config-permit</name>
          <module-name>ietf-netconf</module-name>
          <rpc-name>get-config</rpc-name>
          <access-operations>exec</access-operations>
          <action>permit</action>
        </rule>
        <rule>
          <name>get-schema-permit</name>
          <module-name>ietf-netconf-monitoring</module-name>
          <rpc-name>get-schema</rpc-name>
          <access-operations>exec</access-operations>
          <action>permit</action>
        </rule>
      </rule-list>
      <rule-list>
        <name>readonly-data</name>
        <group>*</group>
        <rule>
          <name>ietf-interfaces-permit</name>
          <module-name>ietf-interfaces</module-name>
          <access-operations>read</access-operations>
          <action>permit</action>
        </rule>
      </rule-list>
    </nacm>
```

# **Additional References for Model Based AAA**

#### **Related Documents**

| Related Topic                                                               | Document Title                                                                                                    |
|-----------------------------------------------------------------------------|----------------------------------------------------------------------------------------------------|
| YANG data models for various release of IOS-XE, IOS-XR, and NX-OS platforms | To access Cisco YANG models in a developer-friendly way, please clone the <i>GitHub repository</i> , and navigate to the <i>vendor/cisco</i> subdirectory. Models for various releases of IOS-XE, IOS-XR, and NX-OS platforms are available here. |

#### Standards and RFCs

| Standard/RFC | Title                                                                               |
|--------------|-------------------------------------------------------------------------------------|
| RFC 6020     | YANG - A Data Modeling Language for the Network Configuration<br>Protocol (NETCONF) |
| RFC 6241     | Network Configuration Protocol (NETCONF)                                            |
| RFC 6536     | Network Configuration Protocol (NETCONF) Access Control Model                       |

#### **Technical Assistance**

| Description                                                                                                    | Link                         |
|----------------------------------------------------------------------------------------------------|------------------------------|
| The Cisco Support website provides extensive online resources, including documentation and tools for troubleshooting and resolving technical issues with Cisco products and technologies.                                                                   | http://www.cisco.com/support |
| To receive security and technical information about your products, you can subscribe to various services, such as the Product Alert Tool (accessed from Field Notices), the Cisco Technical Services Newsletter, and Really Simple Syndication (RSS) Feeds. |                              |
| Access to most tools on the Cisco Support website requires a Cisco.com user ID and password.                                                                                                    |                              |

# **Feature Information for Model-Based AAA**

The following table provides release information about the feature or features described in this module. This table lists only the software release that introduced support for a given feature in a given software release train. Unless noted otherwise, subsequent releases of that software release train also support that feature.

Use Cisco Feature Navigator to find information about platform support and Cisco software image support. To access Cisco Feature Navigator, go to <a href="https://www.cisco.com/go/cfn">www.cisco.com/go/cfn</a>. An account on Cisco.com is not required.

Table 24: Feature Information for Programmability: Data Models

| Feature Name    | Release                   | Feature Information                                      |
|-----------------|---------------------------|----------------------------------------------------------|
| Model-Based AAA | Cisco IOS XE Fuji 16.8.1  | This feature was implemented on the following platforms: |
|                 |                           | Cisco ASR 900 Series Aggregated<br>Services Routers      |
|                 |                           | Cisco ASR 920 Series Aggregated<br>Services Routers      |
|                 |                           | Cisco ASR 1000 Series Aggregated<br>Services Routers     |
|                 |                           | Cisco CSR 1000v Switches                                 |
|                 |                           | Cisco ISR 1100 Series Integrated<br>Services Routers     |
|                 |                           | Cisco ISR 4000 Series Integrated<br>Services Routers     |
|                 |                           | Cisco NCS 4200 Series                                    |
|                 | Cisco IOS XE Fuji 16.8.1a | This feature was implemented on the following platforms: |
|                 |                           | Cisco Catalyst 3650 Series Switches                      |
|                 |                           | Cisco Catalyst 3850 Series Switches                      |
|                 |                           | Cisco Catalyst 9300 Series Switches                      |
|                 |                           | Cisco Catalyst 9400 Series Switches                      |
|                 |                           | Cisco Catalyst 9500 Series Switches                      |

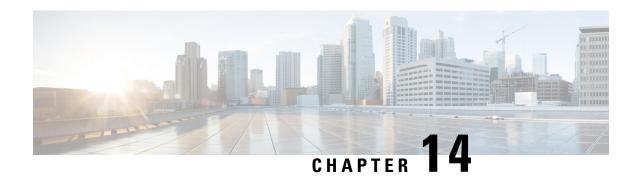

# **Model-Driven Telemetry**

• Model-Driven Telemetry, on page 243

# **Model-Driven Telemetry**

Model-driven telemetry provides a mechanism to stream YANG-modelled data to a data collector. This module describes model-driven telemetry and provides sample telemetry remote procedure calls (RPCs).

# **Prerequisites for Model-Driven Telemetry**

- Knowledge of YANG is needed to understand and define the data that is required when using telemetry.
- Knowledge of XML, XML namespaces, and XML XPath.
- Knowledge of standards and principles defined by the IETF telemetry specifications.
- The *urn:ietf:params:netconf:capability:notification:1.1* capability must be listed in hello messages. This capability is advertised only on devices that support IETF telemetry.
- NETCONF-YANG must be configured and running on the device.

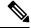

Note

NETCONF-YANG must be configured for telemetry to work, even if NETCONF is not used. For more information on configuring NETCONF-YANG, see the *NETCONF Protocol* module.

Verify that the following processes are running, by using the **show platform software yang-management process** command:

Device# show platform software yang-management process

confd : Running
nesd : Running
syncfd : Running
ncsshd : Running
dmiauthd : Running
nginx : Running
ndbmand : Running
pubd : Running

gnmib : Running

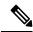

Note

The process *pubd* is the model-driven telemetry process, and if it is not running, model-driven telemetry will not work.

The following table provides details about each of the Device Management Interface (DMI) processes.

#### Table 25: Field Descriptions

| Device Management Interface Process Name | Primary Role                                                                               |  |
|------------------------------------------|--------------------------------------------------------------------------------------------|--|
| confd                                    | Configuration daemon.                                                                      |  |
| nesd                                     | Network element synchronizer daemon.                                                       |  |
| syncfd                                   | Sync daemon (maintains synchronization betwee the running state and corresponding models). |  |
| nesshd                                   | NETCONF Secure Shell (SSH) daemon.                                                         |  |
| dmiauthd                                 | DMI authentication daemon.                                                                 |  |
| nginx                                    | NGINX web server. Acts as a web server for RESTCONF.                                       |  |
| ndbmand                                  | NETCONF database manager.                                                                  |  |
| pubd                                     | Publication manager and publisher used for model-driven telemetry.                         |  |
| gnmib                                    | GNMI protocol server.                                                                      |  |

## **NETCONF-Specific Prerequisites**

- Knowledge of NETCONF and how to use it, including:
  - Establishing a NETCONF session.
  - · Sending and receiving hello and capabilities messages.
  - Sending and receiving YANG XML RPCs over the established NETCONF session. For more information, see the *Configure NETCONF/YANG and Validate Example for Cisco IOS XE 16.x Platforms* document.

## **Enabling and Validating NETCONF**

The NETCONF functionality can be verified by creating an SSH connection to the device using a valid username and password and receiving a hello message, which contains the capability of the device:

```
Device:~ USER1$ ssh -s cisco1@172.16.167.175 -p 830 netconf cisco1@172.16.167.175's password: cisco1
```

```
<?xml version="1.0" encoding="UTF-8"?>
<hello xmlns="urn:ietf:params:xml:ns:netconf:base:1.0">
<capabilities>
<capability>urn:ietf:params:netconf:base:1.0</capability>
<capability>urn:ietf:params:netconf:base:1.1</capability>
<capability>urn:ietf:params:netconf:capability:writable-running:1.0</capability>
<capability>urn:ietf:params:netconf:capability:xpath:1.0</capability>
<capability>urn:ietf:params:netconf:capability:validate:1.0</capability>
<capability>urn:ietf:params:netconf:capability:validate:1.1</capability>
<capability>urn:ietf:params:netconf:capability:validate:1.1</capability>
<capability>urn:ietf:params:netconf:capability:rollback-on-error:1.0</capability
.
.
.
.</capabilities>
<session-id>2870</session-id></hello>]]>]]>
Use < ^C > to exit
```

NETCONF is ready to use, when a successful reply is received in response to your hello message.

#### **RESTCONF-Specific Prerequisites**

- Knowledge of RESTCONF and how to use it (when creating a subscription using RESTCONF).
- RESTCONF must be configured on the device.
- RESTCONF must send correctly-formed Uniform Resource Identifiers (URIs) that adhere to RESTCONF *RFC* 8040.

#### **Enabling and Validating RESTCONF**

Validate RESTCONF using appropriate credentials and the following URI:

```
Operation: GET
Headers:
" Accept: application/yang-data.collection+json, application/yang-data+json,
application/yang-data.errors+json
" Content-Type: application/yang-data+json
Returned Output (omitted for breverity):
    "ietf-restconf:data": {
        "ietf-yang-library:modules-state": {
            "module": [
                    "name": "ATM-FORUM-TC-MIB",
                    "revision": "",
                    "schema":
"https://10.85.116.28:443/restconf/tailf/modules/ATM-FORUM-TC-MIB",
                    "namespace": "urn:ietf:params:xml:ns:yang:smiv2:ATM-FORUM-TC-MIB"
                },
                    "name": "ATM-MIB",
                    "revision": "1998-10-19",
                    "schema":
"https://10.85.116.28:443/restconf/tailf/modules/ATM-MIB/1998-10-19",
                    "namespace": "urn:ietf:params:xml:ns:yang:smiv2:ATM-MIB"
                    "name": "ATM-TC-MIB",
                    "revision": "1998-10-19",
                    "schema": "https://10.85.116.28:443/restconf/tailf/
```

```
<snip>
..
..
```

RESTCONF is validated successfully when you receive the above reply with all device capabilities.

## gRPC-Specific Prerequisites

Set up a gRPC collector that understands key-value Google Protocol Buffers (GPB) encoding.

# **Restrictions for Model-Driven Telemetry**

• Automatic hierarchy in selections is not supported for on-change subscriptions when using the *yang-push* stream. This means that when selecting a list, child lists of the list are not automatically included. For example, the subscriber must manually create a subscription for each child list.

This restriction also applies to periodic subscriptions, if subscribed to the elements in the list below:

- Cisco-IOS-XE-wireless-access-point-oper
- · Cisco-IOS-XE-wireless-ap-global-oper
- · Cisco-IOS-XE-wireless-awips-oper
- · Cisco-IOS-XE-wireless-client-global-oper
- Cisco-IOS-XE-wireless-client-oper
- Cisco-IOS-XE-wireless-general-cfg
- Cisco-IOS-XE-wireless-general-oper
- Cisco-IOS-XE-wireless-mesh-cfg
- Cisco-IOS-XE-wireless-mesh-oper
- Cisco-IOS-XE-wireless-mobility-oper
- · Cisco-IOS-XE-wireless-rfid-oper
- Cisco-IOS-XE-wireless-rrm-emul-oper
- Cisco-IOS-XE-wireless-rrm-global-oper
- Cisco-IOS-XE-wireless-rrm-oper
- Cisco-IOS-XE-wireless-site-cfg
- bootcamp-test-autonomous
- · openconfig-access-points
- openconfig-ap-manager
- · openconfig-lacp
- openconfig-platform-psu
- Checking the authorization of data access is not supported. All the data requested by a subscriber is sent.

- Subtree filters are not supported. If subtree filters are specified, the subscription is marked as invalid.
- Defining multiple receivers within subscription parameters is not supported; only the first receiver destination is attempted. Other defined receivers are ignored.

#### gRPC-Specific Restrictions

Transport Layer Security-based (TLS-based) authentication between a device and receiver is not supported.
 TLS-based authentication is supported in Cisco IOS XE Amsterdam 17.1.1 and later releases.

#### yang-push-Specific Restriction

• Subscription quality of service (QoS) is not supported.

# **Information About Model-Driven Telemetry**

The following sections provide information about the various aspects of model-driven telemetry.

# **Model-Driven Telemetry Overview**

Telemetry is an automated communications process by which measurements and other data are collected at remote or inaccessible points and transmitted to the receiving equipment for monitoring. Model-driven telemetry provides a mechanism to stream YANG-modeled data to a data collector.

Applications can subscribe to specific data items they need, by using standards-based YANG data models over NETCONF, RESTCONF, or gRPC Network Management Interface (gNMI) protocols. Subscriptions can also be created by using CLIs if it is a configured subscription.

Structured data is published at a defined cadence, or on-change, based upon the subscription criteria and data type.

# **Telemetry Roles**

In systems that use telemetry, different roles are involved. In this document the following telemetry roles are described:

- Publisher: Network element that sends the telemetry data.
- Receiver: Receives the telemetry data. This is also called the collector.
- Controller: Network element that creates subscriptions but does not receive the telemetry data. The telemetry data associated with the subscriptions, it creates goes to receivers. This is also called the management agent or management entity.
- Subscriber: Network element that creates subscriptions. Technically, while this does not have to be the receiver too, in this document, both are the same.

# **Subscription Overview**

Subscriptions are items that create associations between telemetry roles, and define the data that is sent between them.

Specifically, a subscription is used to define the set of data that is requested as part of the telemetry data; when the data is required, how the data is to be formatted, and, when not implicit, who (which receivers) should receive the data.

Even though the maximum number of supported subscriptions is platform-dependent, currently 100 subscriptions are supported. The subscriptions can be either configured or dynamic, and use any combination of transport protocols. If too many subscriptions are operating at the same time to allow all the valid configured subscriptions to be active, the removal of an active subscription will cause one of the inactive but valid configured subscriptions to be attempted. Periodic triggered subscriptions (100 centiseconds is the default minimum) and on-change triggered subscriptions are supported.

NETCONF and other northbound programmable interfaces (such as RESTCONF or gNMI) are supported to configure subscriptions.

Two types of subscriptions are used in telemetry on Cisco IOS XE systems: dynamic and configured subscriptions.

Because dynamic subscriptions are created by clients (the subscriber) that connect into the publisher, they are considered dial-in. Configured subscriptions cause the publisher to initiate connections to receivers, and as a result, they are considered dial-out.

## **Dial-In and Dial-Out Model-Driven Telemetry**

The two flavors of model-driven telemetry are, dial-in and dial-out.

Table 26: Dial-in and Dial-Out Model-Driven Telemetry

| Dial-In (Dynamic)                                                                                                    | Dial-Out (Static or Configured)                                                                                                    |  |  |
|----------------------------------------------------------------------------------------------------|----------------------------------------------------------------------------------------------------|--|--|
| Telemetry updates are sent to the initiator or subscriber.                                                                                                    | Telemetry updates are sent to the specified receiver or collector.                                                                                         |  |  |
| Life of the subscription is tied to the connection (session) that created it, and over which telemetry updates are sent. No change is observed in the running configuration. | Subscription is created as part of the running configuration; it remains as the device configuration till the configuration is removed.                    |  |  |
| Dial-in subscriptions need to be reinitiated after a reload, because established connections or sessions are killed during stateful switchover.                              | Dial-out subscriptions are created as part of the devic<br>configuration, and they automatically reconnect to the<br>receiver after a stateful switchover. |  |  |
| Subscription ID is dynamically generated upon successful establishment of a subscription.                                                                                    | Subscription ID is fixed and configured on the device as part of the configuration.                                                                        |  |  |

#### **Data Source Specifications**

Sources of telemetry data in a subscription are specified by the use of a stream and a filter. The term stream refers to a related set of events. RFC 5277 defines an event stream as a set of event notifications matching some forwarding criteria.

Normally, the set of events from a stream are filtered. Different filter types are used for different stream types.

Cisco IOS XE supports two streams: yang-push and yang-notif-native.

#### **Update Notifications**

As part of a subscription, you can specify when data is required. However this is stream-dependent. Some streams support making data available only when there a change happens, or after an event within the stream. Other streams make data available when there is a change or at a defined time period.

The result of the *when* specification is a series of update notifications that carry the telemetry data of interest. How the data is sent is dependent on the protocol used for the connection between the publisher and the receiver.

## **Subscription Identifiers**

Subscriptions are identified by a 32-bit positive integer value. The IDs for configured subscriptions is set by the controller, and for dynamic subscriptions is set by the publisher.

Controllers must limit the values they use for configured subscriptions in the range 0 to 2147483647 to avoid collisions with the dynamic subscriptions created on the publisher. The dynamic subscription ID space is global, meaning that the subscription IDs for independently-created dynamic subscriptions do not overlap.

### **Subscription Management**

Any form of management operation can be used to create, delete, and modify configured subscriptions. This includes both CLIs and network protocol management operations.

All subscriptions, both configured and dynamic, can be displayed using **show** commands and network protocol management operations.

The following table describes the supported streams and encodings along with the combinations that are supported. While streams-as-inputs is intended to be independent of the protocols-as-outputs, not all combinations are supported.

**Table 27: Supported Combination of Protocols** 

| Transport<br>Protocol | NETCONF |          | gRPC    | gRPC                                                  |           | gNMI     |  |
|-----------------------|---------|----------|---------|-------------------------------------------------------|-----------|----------|--|
|                       | Dial-In | Dial-Out | Dial-In | Dial-Out                                              | Dial-In   | Dial-Out |  |
| Stream                | I.      |          |         |                                                       |           |          |  |
| yang-push             | Yes     | No       | No      | Yes                                                   | Yes       | No       |  |
| yang-notif-native     | Yes     | No       | No      | Yes                                                   | No        | No       |  |
| Encodings             | XML     | No       | No      | Key-value<br>Google<br>Protocol<br>Buffers<br>(kvGPB) | JSON_IETF | No       |  |

## RPC Support in Telemetry

You can send and receive YANG XML remote procedure calls (RPCs) in established NETCONF sessions.

The <establish-subscription> and <delete-subscription> RPCs are supported for telemetry.

When an <establish-subscription> RPC is sent, the RPC reply from a publisher contains an <rpc-reply> message with a <subscription-result> element containing a result string.

The following table displays the response and reason for the response in an <rpc-reply> message:

| Result String                | RPC                                               | Cause                                                              |
|------------------------------|---------------------------------------------------|--------------------------------------------------------------------|
| ok                           | <establish-subscription></establish-subscription> | Success                                                            |
|                              | <delete-subscription></delete-subscription>       |                                                                    |
| error-no-such-subscription   | <delete-subscription></delete-subscription>       | The specified subscription does not exist.                         |
| error-no-such-option         | <establish-subscription></establish-subscription> | The requested subscription is not supported.                       |
| error-insufficient-resources | <establish-subscription></establish-subscription> | A subscription cannot be created because of the following reasons: |
|                              |                                                   | • There are too many subscriptions.                                |
|                              |                                                   | • The amount of data requested is too large.                       |
|                              |                                                   | The interval for a periodic subscription is too small.             |
| error-other                  | <establish-subscription></establish-subscription> | Some other error.                                                  |

## Service gNMI

The gNMI specification identifies a single top-level service named gNMI that contains high-level RPCs. The following is a service definition that contains the subscribe service RPC:

```
service gNMI{
   .
   .
   .
   rpc Subscribe(stream SubscribeRequest)
     returns (stream SubscribeResponse);
```

The <subscribe RPC> is used by a management agent to request a dynamic subscription. This RPC contains a set of messages. The following section describes the messages supported by the <subscribe RPC>

#### SubscribeRequest Message

This message is sent by a client to request updates from the target for a specified set of paths. The following is a message definition:

```
message SubscribeRequest {
  oneof request {
    SubscriptionList subscribe = 1;
    PollRequest poll = 3;
    AliasList aliases = 4;
```

```
}
  Repeated gNMI_ext.Extensions = 5;
```

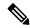

Note

Only request.subscribe is supported.

#### SubscribeResponse Message

This message is carried from the target to the client over an established <subscribe RPC>. The following is a message definition:

```
message SubscribeResponse {
  oneof response {
    Notification update = 1;
    Bool sync_response = 3;
    Error error = 4 [deprecated=true];
  }
}
```

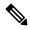

Note

Only Notification update is supported.

#### **SubscriptionList Message**

This message is used to indicate a set of paths for which common subscription behavior are required. Within the specification of the SubscriptionList message, the client can identify one or more subscriptions to a given prefix in the model. The following is a SubscriptionList message definition:

```
message SubscriptionList {
   Path prefix = 1;
   repeated Subscription subscription = 2;
   bool use_aliases = 3;
   QOSMarking qos = 4;
   enum Mode {
        STREAM = 0;
        ONCE = 1;
        POLL = 2;
   }
   Mode mode = 5;
   bool allow_aggregation = 6;
   repeated ModelData use_models = 7;
   Encoding encoding = 8; // only JSON_IETF supported in R16.12
   Bool updates_only = 9;
}
```

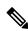

Note

Path prefix (only explicit element names), Subscription subscription, Mode mode STREAM, and Encoding encoding IETF\_JSON are supported.

#### **Prefix Message**

A valid subscription list may or may not contain a filled in prefix, composed of the shared (across all requested subscriptions) portion of the xPath.

```
message Path {
  repeated string element = 1; [ deprecated ]
  string origin = 2;
  repeated PathElem elem = 3;
  optional string target = 4;
}
```

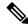

Note

Origin (supported values are "" and "openconfig"), elem (supported element name is prefix-free), and target are supported.

#### **Subscription Message**

This message generically describes a set of data that is to be subscribed to by a client. It contains a path, and attributes used to govern the notification behaviors. The following is a Subscription message definition:

```
message Subscription {
  Path path = 1;
  SubscriptionMode mode = 2;
  uint64 sample_interval = 3;
  bool suppress_redundant = 4;
  uint64 heartbeat_interval = 5;
}
```

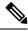

Note

Path path, SubscriptionMode mode, Uint64 sample\_interval, and Uint64 heartbeat\_interval (only if the value is set to 0) are supported.

## **Path Message**

A valid subscription contains a filled in path, which when added to the prefix associated with the subscription list constitutes a full qualified path. The following is a Path message definition:

```
message Path {
  repeated string element = 1; [ deprecated ]
  string origin = 2;
  repeated PathElem elem = 3;
  optional string target = 4;
}
```

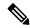

Note

Origin (supported values are "" and "openconfig"), elem (supported element name is prefix-free), and target are supported.

#### SubscriptionMode Message

This message informs the target about how to trigger notifications updates. The following is a SubscriptionMode message definition:

```
enum SubscriptionMode {
   TARGET_DEFINED = 0;
   ON_CHANGE = 1;
   SAMPLE = 2;
}
```

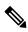

Note

Only SAMPLE is supported.

#### **Notifications Message**

This message delivers telemetry data from the subscription target to the collector. The following is a Notifications message definition:

```
message Notification {
  int64 timestamp = 1;
  Path prefix = 2;
  string alias = 3;
  repeated Update update = 4;
  repeated Path delete = 5;
  bool atomic = 6;
}
```

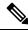

Note

Timestamp, prefix, and update are supported.

#### **Dynamic Subscription Management**

This section describes how to create and delete dynamic subscriptions.

## Creating Dynamic Subscriptions for NETCONF Dial-In

Dynamic subscriptions are created by subscribers who connect to the publisher and call for subscription creation using a mechanism within that connection, usually, an RPC. The lifetime of the subscription is limited to the lifetime of the connection between the subscriber and the publisher, and telemetry data is sent only to that subscriber. These subscriptions do not persist if either the publisher or the subscriber is rebooted. You can create dynamic subscriptions by using the in-band <establish-subscription> RPC. The <establish-subscription> RPC is sent from an IETF telemetry subscriber to the network device. The stream, xpath-filter, and period fields in the RPC are mandatory.

RPCs that are used to create and delete dynamic subscriptions using NETCONF are defined in *Custom Subscription to Event Notifications draft-ietf-netconf-subscribed-notifications-03* and *Subscribing to YANG datastore push updates draft-ietf-netconf-yang-push-07*.

#### **Periodic Dynamic Subscriptions**

The following is a sample periodic subscription for NETCONF Dial-In:

#### **On-Change Dynamic Subscription**

The following is a sample on-change dynamic subscription over NETCONF:

#### Deleting Dynamic Subscriptions

You can delete dynamic subscriptions by using the in-band <delete subscription> RPC, the **clear telemetry ietf subscription** command, and the <kill-subscription> RPC along with disconnecting the transport session.

For gNMI each subscription in the SubscribeRequest.subscribe.subscription a separate dynamic subscription ID is generated. Killing any of these subscription IDs, either through the <kill-subscription> RPC or clear CLI, will cause all subscriptions specified in the subscribe request to be killed.

Introduced in Cisco IOS XE Gibraltar 16.10.1, the <delete-subscription> RPC can be issued only by a subscriber, and it deletes only the subscriptions owned by that subscriber.

In Cisco IOS XE Gibraltar 16.11.1 and later releases, you can use the **clear telemetry ietf subscription** command to delete a dynamic subscription. Introduced in Cisco IOS XE Gibraltar 16.11.1, the <kill-subscription> RPC deletes dynamic subscription, the same way as the **clear telemetry ietf subscription** command.

A subscription is also deleted when the parent NETCONF session is torn down or disconnected. If the network connection is interrupted, it may take some time for the SSH or NETCONF session to timeout, and for subsequent subscriptions to be removed.

The <kill-subscription> RPC is similar to the <delete-subscription> RPC. However, the <kill-subscription> RPC uses the *identifier* element that contains the ID of the subscription to be deleted, instead of the

*subscription-id* element. The transport session used by the target subscription also differs from the one used by the <delete-subscription> RPC.

## **Deleting Subscriptions Using the CLI**

The following sample output shows all the available subscriptions:

Device# show telemetry ietf subscription all

Telemetry subscription brief

| ID         | Туре    | State     | Filter type |
|------------|---------|-----------|-------------|
| 2147483648 | Dynamic | <br>Valid | xpath       |
| 2147483649 | Dynamic | Valid     | xpath       |

The following example shows how to delete a dynamic subscription:

Device# clear telemetry ietf subscription 2147483648

## Deleting Subscriptions Using NETCONF <delete-Subscription> RPC

The following example shows how to delete a subscription using NETCONF:

## **Deleting Subscriptions Using NETCONF < kill-Subscription > RPC**

The following examples show how to delete subscriptions using the <kill-subscription> RPC:

```
<aet>
<filter>
<mdt-oper-data xmlns="http://cisco.com/ns/yang/Cisco-IOS-XE-mdt-oper">
<mdt-subscriptions/>
</mdt-oper-data>
</filter>
</get>
* Enter a NETCONF operation, end with an empty line
<?xml version="1.0" encoding="UTF-8"?>
<rpc-reply xmlns="urn:ietf:params:xml:ns:netconf:base:1.0" message-id="2">
  <data>
    <mdt-oper-data xmlns="http://cisco.com/ns/yang/Cisco-IOS-XE-mdt-oper">
      <mdt-subscriptions>
        <subscription-id>2147483652</subscription-id>
        <base>
        </base>
        <type>sub-type-dynamic</type>
        <state>sub-state-valid</state>
        <comments/>
        <mdt-receivers>
```

```
</mdt-receivers>
        <last-state-change-time>2018-12-13T21:16:48.848241+00:00/last-state-change-time>
      </mdt-subscriptions>
      <mdt-subscriptions>
        <subscription-id>2147483653</subscription-id>
        <base>
        </base>
        <type>sub-type-dynamic</type>
        <state>sub-state-valid</state>
        <comments/>
        <mdt-receivers>
        </mdt-receivers>
        <last-state-change-time>2018-12-13T21:16:51.319279+00:00/last-state-change-time>
      </mdt-subscriptions>
      <mdt-subscriptions>
        <subscription-id>2147483654/subscription-id>
        <base>
        </base>
        <type>sub-type-dynamic</type>
        <state>sub-state-valid</state>
        <comments/>
        <mdt-receivers>
        </mdt-receivers>
        <last-state-change-time>2018-12-13T21:16:55.302809+00:00/last-state-change-time>
      </mdt-subscriptions>
      <mdt-subscriptions>
        <subscription-id>2147483655/subscription-id>
        <base>
        </base>
        <type>sub-type-dynamic</type>
        <state>sub-state-valid</state>
        <comments/>
        <mdt-receivers>
        </mdt-receivers>
        <last-state-change-time>2018-12-13T21:16:57.440936+00:00/last-state-change-time>
      </mdt-subscriptions>
    </mdt-oper-data>
  </data>
</rpc-reply>
<kill-subscription xmlns="urn:ietf:params:xml:ns:yang:ietf-event-notifications"</pre>
xmlns:yp="urn:ietf:params:xml:ns:yang:ietf-yang-push">
    <identifier>2147483653</identifier>
</kill-subscription>
* Enter a NETCONF operation, end with an empty line
<?xml version="1.0" encoding="UTF-8"?>
<rpc-reply xmlns="urn:ietf:params:xml:ns:netconf:base:1.0" message-id="2">
  <subscription-result xmlns="urn:ietf:params:xml:ns:yang:ietf-event-notifications"</pre>
xmlns:notif-bis="urn:ietf:params:xml:ns:yang:ietf-event-notifications">notif-bis:ok</subscription-result>
</rpc-reply>
<get>
<filter>
<mdt-oper-data xmlns="http://cisco.com/ns/yang/Cisco-IOS-XE-mdt-oper">
<mdt-subscriptions/>
</mdt-oper-data>
```

```
</filter>
</aet>
* Enter a NETCONF operation, end with an empty line
<?xml version="1.0" encoding="UTF-8"?>
<rpc-reply xmlns="urn:ietf:params:xml:ns:netconf:base:1.0" message-id="2">
 <data>
    <mdt-oper-data xmlns="http://cisco.com/ns/yang/Cisco-IOS-XE-mdt-oper">
      <mdt-subscriptions>
        <subscription-id>2147483652/subscription-id>
        <base>
       </base>
       <type>sub-type-dynamic</type>
       <state>sub-state-valid</state>
        <comments/>
        <mdt-receivers>
       </mdt-receivers>
       <last-state-change-time>2018-12-13T21:16:48.848241+00:00/last-state-change-time>
      </mdt-subscriptions>
      <mdt-subscriptions>
       <subscription-id>2147483654/subscription-id>
       </hase>
        <type>sub-type-dynamic</type>
        <state>sub-state-valid</state>
        <comments/>
        <mdt-receivers>
       </mdt-receivers>
       <last-state-change-time>2018-12-13T21:16:55.302809+00:00/last-state-change-time>
      </mdt-subscriptions>
      <mdt-subscriptions>
       <subscription-id>2147483655/subscription-id>
        <base>
        </base>
        <type>sub-type-dynamic</type>
        <state>sub-state-valid</state>
       <comments/>
        <mdt-receivers>
       </mdt-receivers>
        <last-state-change-time>2018-12-13T21:16:57.440936+00:00/last-state-change-time>
      </mdt-subscriptions>
  </mdt-oper-data>
  </data>
</rpc-reply>
```

## **Configured Subscription Management**

This section describes how to create, modify, and delete configured subscriptions.

#### Creating Configured Subscriptions

Configured subscriptions are created by management operations on the publisher by controllers, and explicitly include the specification of the receiver of the telemetry data defined by a subscription. These subscriptions persist across reboots of the publisher.

Configured subscriptions can be configured with multiple receivers, however; only the first valid receiver is used. Connection to other receivers is not attempted, if a receiver is already connected, or is in the process of being connected. If that receiver is deleted, another receiver is connected.

Configured dial-out subscriptions are configured on the device by the following methods:

- Using configuration CLIs to change to device configuration through console/VTY.
- Using NETCONF/RESTCONF to configure the desired subscription.

This section displays sample RPCs to create configured subscriptions.

#### **Periodic Subscription**

The following example shows how to configure gRPC as the transport protocol for configured subscriptions using the CLI:

```
telemetry ietf subscription 101
encoding encode-kvgpb
filter xpath /memory-ios-xe-oper:memory-statistics/memory-statistic
stream yang-push
update-policy periodic 6000
source-vrf Mgmt-intf
receiver ip address 10.28.35.45 57555 protocol grpc-tcp
```

The following sample RPC shows how to create a periodic subscription using NETCONF that sends telemetry updates to the receiver every 60 seconds:

```
<rpc message-id="101" xmlns="urn:ietf:params:xml:ns:netconf:base:1.0"><edit-config>
<target>
  <running/>
 </target>
 <config xmlns:xc="urn:ietf:params:xml:ns:netconf:base:1.0">
  <mdt-config-data xmlns="http://cisco.com/ns/yang/Cisco-IOS-XE-mdt-cfg">
   <mdt-subscription>
   <subscription-id>200</subscription-id>
    <stream>yang-push</stream>
    <encoding>encode-kvgpb</encoding>
     <period>6000</period>
     <xpath>/memory-ios-xe-oper:memory-statistics/memory-statistic</xpath>
    </base>
    <mdt-receivers>
    <address>10.22.23.48</address>
     <port>57555</port>
    cprotocol>grpc-tcp
   </mdt-receivers>
  </mdt-subscription>
 </mdt-config-data>
 </config>
</edit-config>
</rpc>
```

The following sample RPC creates a periodic subscription using RESTCONF:

```
URI:https://10.85.116.28:443/restconf/data/Cisco-IOS-XE-mdt-cfg:mdt-config-data
Headers:
application/yang-data.collection+json, application/yang-data+json,
application/yang-data.errors+json
Content-Type:
application/yang-data+json
```

#### **On-Change Subscription**

The following sample RPC shows how to create an on-change subscription using NETCONF that sends updates only when there is a change in the target database:

```
<rpc message-id="101" xmlns="urn:ietf:params:xml:ns:netconf:base:1.0"><edit-config>
<target>
 <running/>
</target>
<config xmlns:xc="urn:ietf:params:xml:ns:netconf:base:1.0">
 <mdt-config-data xmlns="http://cisco.com/ns/yang/Cisco-IOS-XE-mdt-cfg">
  <mdt-subscription>
   <subscription-id>200</subscription-id>
   <base>
    <stream>yang-push</stream>
    <encoding>encode-kvgpb</encoding>
    <no-synch-on-start>false</no-synch-on-start>
    <xpath>/cdp-ios-xe-oper:cdp-neighbor-details/cdp-neighbor-detail</xpath>
   </base>
   <mdt-receivers>
    <address>10.22.23.48</address>
    <port>57555</port>
    cprotocol>grpc-tcp
   </mdt-receivers>
  </mdt-subscription>
 </mdt-config-data>
</config>
</edit-config>
```

The following sample RPC shows how to create an on-change subscription using RESTCONF:

```
URI:
https://10.85.116.28:443/restconf/data/Cisco-IOS-XE-mdt-cfg:mdt-config-data
Headers:
application/yang-data.collection+json, application/yang-data+json,
application/yang-data.errors+json
Content-Type:
application/yang-data+json
BODY:
{
   "mdt-config-data": {
    "mdt-subscription":[
```

## gNMI Dial-In Subscription

The following is a sample gNMI dial-in subscription:

```
subscribe: <
 prefix: <>
  subscription: <
   path: <
     origin: "openconfig"
      elem: <name: "routing-policy">
   mode: SAMPLE
   sample_interval: 1000000000
 mode: STREAM
 encoding: JSON_IETF
subscribe: <
 prefix: <>
 subscription: <</pre>
   path: <
     origin: "legacy"
      elem: <name: "oc-platform:components">
     elem: <
       name: "component"
        key: <
          key: "name"
          value: "PowerSupply8/A"
      elem: <name: "power-supply">
      elem: <name: "state">
   mode: SAMPLE
   sample_interval: 10000000000
 mode: STREAM
 encoding: JSON IETF
```

## Modifying Configured Subscriptions

There are two ways to modify configured subscriptions:

- Management protocol configuration operations, such as NETCONF <edit-config> RPC
- CLI (same process as creating a subscription)

Subscription receivers are identified by the address and port number. Receivers cannot be modified. To change the characteristics (protocol, profile, and so on) of a receiver, it must be deleted first and a new receiver created.

If a valid receiver configuration on a valid subscription is in the disconnected state, and the management wants to force a new attempt at setting up the connection to the receiver, it must rewrite the receiver with the exact same characteristics.

#### **Deleting Configured Subscriptions**

You can use the CLI or management operation to delete configured subscriptions. The **no telemetry ietf subscription** command removes the configured subscriptions. Note that configured subscriptions cannot be deleted using RPCs, only through the configuration interface.

## **Deleting Subscriptions Using the CLI**

```
Device# configure terminal
Device(config)# no telemetry ietf subscription 101
Device(config)# end
```

#### **Deleting Subscriptions Using NETCONF**

The following sample RPC shows how to delete a configured subscription:

# **Subscription Monitoring**

Subscriptions of all types can be monitored by using CLIs and management protocol operations.

#### CLI

Use the **show telemetry ietf subscription** command to display information about telemetry subscriptions. The following is sample output from the command:

```
Device# show telemetry ietf subscription 2147483667 detail
Telemetry subscription detail:

Subscription ID: 2147483667
State: Valid
Stream: yang-push
```

```
Encoding: encode-xml
Filter:
  Filter type: xpath
  XPath: /mdt-oper:mdt-oper-data/mdt-subscriptions
Update policy:
   Update Trigger: periodic
  Period: 1000
Notes:
```

#### **NETCONF**

The following is a sample NETCONF message that displays information about telemetry subscriptions:

```
<filter>
<mdt-oper-data xmlns="http://cisco.com/ns/yang/Cisco-IOS-XE-mdt-oper">
<mdt-subscriptions/>
</mdt-oper-data>
</filter>
</get>
* Enter a NETCONF operation, end with an empty line
<?xml version="1.0" encoding="UTF-8"?>
<rpc-reply xmlns="urn:ietf:params:xml:ns:netconf:base:1.0" message-id="2">
  <data>
    <mdt-oper-data xmlns="http://cisco.com/ns/yang/Cisco-IOS-XE-mdt-oper">
      <mdt-subscriptions>
        <subscription-id>101</subscription-id>
        <base>
          <stream>yang-push</stream>
          <encoding>encode-kvgpb</encoding>
          <source-vrf>RED</source-vrf>
          <period>10000</period>
          <xpath>/ios:native/interface/Loopback[name="1"]</xpath>
        <type>sub-type-static</type>
        <state>sub-state-valid</state>
        <comments/>
        <mdt-receivers>
          <address>5.22.22.45</address>
          <port>57500</port>
          cprotocol>grpc-tcp
          <state>rcvr-state-connecting</state>
          <comments/>
          file/>
          <last-state-change-time>1970-01-01T00:00:00+00:00/last-state-change-time>
        </mdt-receivers>
        <last-state-change-time>1970-01-01T00:00:00+00:00/last-state-change-time>
      </mdt-subscriptions>
      <mdt-subscriptions>
        <subscription-id>2147483648/subscription-id>
        <base>
          <stream>yang-push</stream>
          <encoding>encode-xml</encoding>
          <source-vrf/>
          <period>1000</period>
        <xpath>/if:interfaces-state/interface[name="GigabitEthernet0/0"]/oper-status</xpath>
        <type>sub-type-dynamic</type>
        <state>sub-state-valid</state>
        <comments/>
```

## **Streams**

A stream defines a set of events that can be subscribed to, and this set of events can be almost anything. However, as per the definition of each stream, all possible events are related in some way. This section describes the supported streams.

To view the set of streams that are supported, use management protocol operations to retrieve the *streams* table from the Cisco-IOS-XE-mdt-oper module (from the YANG model Cisco-IOS-XE-mdt-oper.yang) in the *mdt-streams* container.

The following example shows how to use NETCONF to retrieve supported streams:

```
<get>
<filter>
<mdt-oper-data xmlns="http://cisco.com/ns/yang/Cisco-IOS-XE-mdt-oper">
<mdt-streams/>
</mdt-oper-data>
</filter>
</get>
* Enter a NETCONF operation, end with an empty line
<?xml version="1.0" encoding="UTF-8"?>
<rpc-reply xmlns="urn:ietf:params:xml:ns:netconf:base:1.0" message-id="2">
  <data>
    <mdt-oper-data xmlns="http://cisco.com/ns/yang/Cisco-IOS-XE-mdt-oper">
     <mdt-streams>
        <stream>native</stream>
          <stream>yang-notif-native</stream>
         <stream>yang-push</stream>
      </mdt-streams>
    </mdt-oper-data>
 </data>
</rpc-reply>
```

The example shows that three streams are supported: *native*, *yang-notif-native*, and *yang-push*. The stream *native* is not available for general use and can be ignored.

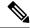

Note

Currently there are no CLIs to return the list of supported streams.

#### The yang-push Stream

The *yang-push* stream is the data in configuration and operational databases that is described by a supported YANG model. This stream supports an XPath filter to specify what data is of interest within the stream, and where the XPath expression is based on the YANG model that defines the data of interest.

Update notifications for this stream can be sent either when data changes or during fixed periods, but not for both, for a given subscription. Subscriptions for data that does not currently exist are permitted, and these run as normal subscriptions.

The only target database that is supported is *running*.

## **Determining On-Change Capability**

Currently, there is *no* indication within YANG models about the type of data that can be subscribed to, by using an on-change subscription. Attempts to subscribe to data that cannot be subscribed to by using on-change subscription results in a failure (dynamic) or an invalid subscription (configured). For more information on On-Change Publication, see the section, *On-Change Publication for yang-push*.

#### **IETF Draft Compliance**

Telemetry using the *yang-push* stream is based on the IETF NETCONF working group's early drafts for telemetry. These are:

- Custom Subscription to Event Notifications, Version 03
- Subscribing to YANG datastore push updates, Version 07

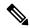

Note

The following features that are described in the corresponding drafts are not supported:

- Subtree filters
- Out-of-band notifications
- Any subscription parameter not explicitly stated as supported

#### X-Path Filter for yang-push

The dataset within the *yang-push* stream to be subscribed to should be specified by the use of an XPath filter. The following guidelines apply to the XPath expression:

 XPath expressions can have keys to specify a single entry in a list or container. The supported key specification syntax is

```
[{key name}={key value}]
```

The following is an example of an XPath expression:

```
filter xpath
/rt:routing-state/routing-instance[name="default"]/ribs/rib[name="ipv4-default"]/routes/route
# VALID!
```

Compound keys are supported by the use of multiple key specifications. Key names and values must be exact; no ranges or wildcard values are supported.

• In XPath expressions, select multiple keys using [] between the keys, and encapsulate the string with ". The following is an example of an XPath expression:

```
filter xpath
/environment-ios-xe-oper:environment-sensors/environment-sensor[location=\"Switch\ 1\"]
[name=\"Inlet\ Temp\ Sens\"]/current-reading
```

• XPath expressions support the use of the union operator (|) to allow a single subscription to support multiple objects. The union operator only works for NETCONF transport and not for gRPC.

#### XPath Expressions Supported on Cisco Catalyst 9800 Wireless Controllers

In Cisco IOS XE Bengaluru, 17.4.1, the following set of OpenConfig XPath expressions are supported on the Cisco Catalyst 9800 Series Wireless Controllers.

Ensure that you run the following RPC using any of the programmability interfaces, such as NETCONF, RESTCONF, or gNMI protocol, to enable telemetry subscription:

```
<rpc xmlns="urn:ietf:params:xml:ns:netconf:base:1.0" message-id="101">
 <edit-config>
   <target>
     <running/>
   </target>
   <config>
      orision-aps xmlns="http://openconfig.net/yang/wifi/ap-manager">
        ovision-ap>
          <mac>eth_mac_of_the_AP</mac>
           <mac>eth mac of the AP</mac>
           <hostname>AP NAME</hostname>
          </config>
       </provision-ap>
     </provision-aps>
   </config>
 </edit-config>
</rpc>
```

All of the XPath expressions listed below are a part of the *openconfig-access-points* YANG model, except the last one, which is a part of the *openconfig-ap-manager* YANG model. For the telemetry operation to work correctly, ensure that configurations are done based on the OpenConfig model.

- /access-points/access-point/radios/radio/state
- /access-points/access-point/radios/radio/neighbors/neighbor
- /access-points/access-point/radios/radio/neighbors/neighbor/state
- /access-points/access-point/ssids/ssid/bssids/bssid/state/counters
- /access-points/access-point/ssids/ssid/clients/client/state/counters
- /access-points/access-point/ssids/ssid/clients/client-rf/state
- /access-points/access-point/ssids/ssid/clients/client/client-connection/state
- /access-points/access-point/system/aaa/server-groups/server-group/servers/server/radius/state
- /joined-aps/joined-ap/state/opstate

When you subscribe to an XPath, you receive data for the subscribed XPath and all the XPaths under it in the hierarchy. For example, subscribing to /access-points/access-point/radios/radio/state delivers data for all the leaves associated with it, as well as the subcontainers under it.

If you require only a subset of information, set filters in the XPath expressions to limit the updates. To filter the data of a specific access point (AP), use a key after the node. For example, to receive data for an AP with hostname 'my\_hostname', use the subscription XPath: access-point[hostname='my\_hostname']. Note that the data updates will contain data objects from all the leaves, and not just from the limited subset that is defined.

#### **Scale Information**

The following tables show the minimum recommended intervals for each of the gathering points under three different scale scenarios.

#### Scenario1: Full Scale with four SSIDs

Table 28: Setup

| APs                       | 2,000  |
|---------------------------|--------|
| Clients                   | 30,000 |
| SSIDs per AP              | 4      |
| BSSIDs per AP             | 8      |
| Physical neighbors per AP | 12     |
| Neighbors per AP          | 96     |

Table 29: Recommended Intervals

| Gathering Point | Records | Recommended Interval (Seconds) | Recommended Interval (Seconds) |  |
|-----------------|---------|--------------------------------|--------------------------------|--|
|                 |         | One Collector                  | Two Collectors                 |  |
| Joined          | 2000    | 30                             | 60                             |  |
| AAA             | 2000    | 30                             | 60                             |  |
| Radio           | 4000    | 30                             | 60                             |  |
| Client RF       | 30,000  | 30                             | 60                             |  |
| Client CNTR     | 30,000  | 30                             | 60                             |  |
| Client CONN     | 30,000  | 60                             | 120                            |  |
| BSSID           | 16,000  | 90                             | 180                            |  |
| Neighbor        | 192,000 | 180                            | 360                            |  |

Scenario2: Full Scale with six SSIDs

## Table 30: Setup

| APs                       | 2,000  |
|---------------------------|--------|
| Clients                   | 30,000 |
| SSIDs per AP              | 6      |
| BSSIDs per AP             | 12     |
| Physical neighbors per AP | 12     |
| Neighbors per AP          | 144    |

Table 31: Recommended Intervals

| Gathering<br>point | Records | Recommended Interval (Seconds) One Collector | Recommended Interval (Seconds) Two Collectors |
|--------------------|---------|----------------------------------------------|-----------------------------------------------|
| Joined             | 2000    | 30                                           | 60                                            |
| AAA                | 2000    | 30                                           | 60                                            |
| Radio              | 4000    | 30                                           | 60                                            |
| Client RF          | 30,000  | 30                                           | 60                                            |
| Client CNTR        | 30,000  | 30                                           | 60                                            |
| Client CONN        | 30,000  | 60                                           | 120                                           |
| BSSID              | 24,000  | 120                                          | 240                                           |
| Neighbor           | 288,000 | 240                                          | 420                                           |

#### Scenario3: Reduced Scale with six SSIDs

## Table 32: Setup

| APs                       | 1,000  |
|---------------------------|--------|
| Clients                   | 15,000 |
| SSIDs per AP              | 6      |
| BSSIDs per AP             | 12     |
| Physical neighbors per AP | 12     |
| Neighbors per AP          | 144    |

**Table 33: Recommended Intervals** 

| Gathering   | Records | Recommended Interval (Seconds) | Recommended Interval (Seconds) |  |
|-------------|---------|--------------------------------|--------------------------------|--|
| Point       |         | One Collector                  | Two Collectors                 |  |
| Joined      | 1000    | NA                             | 30                             |  |
| AAA         | 1000    | NA                             | 30                             |  |
| Radio       | 2000    | NA                             | 30                             |  |
| Client RF   | 15,000  | NA                             | 30                             |  |
| Client CNTR | 15,000  | NA                             | 30                             |  |
| Client CONN | 15,000  | NA                             | 30                             |  |
| BSSID       | 12,000  | NA                             | 120                            |  |
| Neighbor    | 144,000 | NA                             | 180                            |  |

#### Periodic Publication for yang-push

With periodic subscriptions, the first push-update with the subscribed information is sent immediately; but it can be delayed if the device is busy or due to network congestion. Updates are then sent at the expiry of the configured periodic timer. For example, if the period is configured as 10 minutes, the first update is sent immediately after the subscription is created and every 10 minutes thereafter.

The period is time, in centiseconds (1/100 of a second), between periodic push updates. A period of 1000 will result in getting updates to the subscribed information every 10 seconds. The minimum period that can be configured is 100, or one second. There is no default value. This value must be explicitly set in the <establish-subscription> RPC for dynamic subscriptions and in the configuration for configured subscriptions.

Periodic updates contain a full copy of the subscribed data element or table for all supported transport protocols.

When subscribing for empty data using a periodic subscription, empty update notifications are sent at the requested period. If data comes into existence, its values at the next period are sent as a normal update notification.

#### On-Change Publication for yang-push

When creating an on-change subscription, the dampening period must be set to 0 to indicate that there is no dampening period; no other value is supported.

With on-change subscriptions, the first push update is the entire set of subscribed to data (the initial sychronization as defined in the IETF documents). This is not controllable. Subsequent updates are sent when the data changes, and consist of only the changed data. However, the minimum data resolution for a change is a row. So, if an on-change subscription is to a leaf within a row, if any item in that row changes, an update notification is sent. The exact contents of the update notification depend on the transport protocol.

In addition, on-change subscriptions are not hierarchical. That is, when subscribing to a container that has child containers, changes in the child container are not seen by the subscription.

Subscriptions for data that does not currently exist are permitted and run as normal subscriptions. The initial synchronization update notification is empty and there are no further updates until data is available.

XPath expressions must specify a single object. That object can be a container, a leaf, a leaf list or a list.

#### The yang-notif-native Stream

The *yang-notif-native* stream is any YANG notification in the publisher where the underlying source of events for the notification uses Cisco IOS XE native technology. This stream also supports an XPath filter that specifies which notifications are of interest. Update notifications for this stream are sent only when events that the notifications are for occur.

Since this stream supports only on-change subscriptions, the dampening interval must be specified with a value of 0.

## XPath Filter for yang-notif-native

The dataset within the *yang-notif-native* stream to be subscribed to is specified by the use of an XPath filter. The following guideline applies to the XPath expression:

- XPath expressions must specify an entire YANG notification; attribute filtering is not supported.
- The union operator (|) is not supported.

#### XPath Values and Corresponding Rates on Cisco Catalyst 9800 Wireless Controllers

In the Cisco-IOS-XE-wireless-mesh-rpc, following are the permitted values and corresponding rates for XPath

```
/exec-linktest-ap/data-rate-idx:
ewlc-mesh-linktest-rate-idx-1 1 Mbps
ewlc-mesh-linktest-rate-idx-2 2 Mbps
ewlc-mesh-linktest-rate-idx-3 5 Mbps
ewlc-mesh-linktest-rate-idx-4 6 Mbps
ewlc-mesh-linktest-rate-idx-5 9 Mbps
ewlc-mesh-linktest-rate-idx-6 11 Mbps
ewlc-mesh-linktest-rate-idx-7 12 Mbps
ewlc-mesh-linktest-rate-idx-8 18 Mbps
ewlc-mesh-linktest-rate-idx-9 24 Mbps
ewlc-mesh-linktest-rate-idx-10 36 Mbps
ewlc-mesh-linktest-rate-idx-11 48 Mbps
ewlc-mesh-linktest-rate-idx-12 54 Mbps
ewlc-mesh-linktest-rate-idx-13 108 Mbps
ewlc-mesh-linktest-rate-idx-14 m0
ewlc-mesh-linktest-rate-idx-15 m1
ewlc-mesh-linktest-rate-idx-16 m2
ewlc-mesh-linktest-rate-idx-17 m3
ewlc-mesh-linktest-rate-idx-18 m4
ewlc-mesh-linktest-rate-idx-19 m5
ewlc-mesh-linktest-rate-idx-20 m6
ewlc-mesh-linktest-rate-idx-21 m7
ewlc-mesh-linktest-rate-idx-22 m8
ewlc-mesh-linktest-rate-idx-23 m9
ewlc-mesh-linktest-rate-idx-24 m10
ewlc-mesh-linktest-rate-idx-25 m11
ewlc-mesh-linktest-rate-idx-26 m12
ewlc-mesh-linktest-rate-idx-27 m13
ewlc-mesh-linktest-rate-idx-28 m14
ewlc-mesh-linktest-rate-idx-295 m15
```

# **TLDP On-Change Notifications**

Targeted Label Discovery Protocol (T-LDP) is an LDP session between label-switched routers (LSRs) that are not directly connected. The TLDP On-Change Notifications feature notifies users when TLDP sessions come up or go down and when TLDP is configured or disabled. TLDP must be enabled for the notifications to work.

Event-based notifications are generated in the following two scenarios:

- Configured events are generated when TLDP is configured and removed from a device. Notifications are also generated when a TLDP session comes up and goes down.
- Notifications are also generated when a TLDP session comes up and goes down.

# **Transport Protocol**

The protocol that is used for the connection between a publisher and a receiver decides how the data is sent. This protocol is referred to as the transport protocol, and is independent of the management protocol for configured subscriptions. The transport protocol affects both the encoding of the data, for example XML, Google Protocol Buffers (GPB) and the format of the update notification itself.

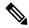

Note

The stream that is chosen may also affect the format of the update notification.

Supported transport protocols are gNMI, gRPC, and NETCONF.

#### **NETCONF Protocol**

The NETCONF protocol is available only for the transport of dynamic subscriptions, and can be used with *yang-push* and *yang-notif-native* streams.

Three update notification formats are used when using NETCONF as the transport protocol:

- When the subscription uses the *yang-push* stream, and if it is periodic or when the initial synchronization update notification is sent on an on-change subscription.
- When the subscription uses the *yang-push* stream and it is an on-change subscription, other than the initial synchronization update notification.
- When the subscription uses the *yang-notif-native* stream.

## The yang-push Format

When the *yang-push* source stream is sent over NETCONF as a transport with XML encoding, two update notification formats are defined. These update notification formats are based on the *draft-ietf-netconf-yang-push-07*. For more information, see section 3.7 of the IETF draft.

#### The yang-notif-native Format

When the source stream is *yang-notif-native*, the format of the update notification when encoded in XML over NETCONF is as defined by *RFC 7950*. For more information, see section 7.16.2 of the RFC.

Unlike the formats for the *yang-push* stream, the subscription ID is not found in the update notification.

#### gRPC Protocol

The gRPC protocol is available only for the transport of configured subscriptions, and can be used with *yang-push* and *yang-notif-native* streams. Only kvGPB encoding is supported with gRPC transport protocol.

Receiver connection retries based on gRPC protocol (exponential back-off) are supported.

For telemetry messages defined in .proto files, see: mdt\_grpc\_dialout.proto and telemetry.proto.

### **High Availability in Telemetry**

Dynamic telemetry connections are established over a NETCONF session through SSH to the active switch or a member in a switch stack, or the active route processor in a high-availability-capable device. After switchover, you must destroy and re-establish all the sessions that use crypto, including NETCONF sessions that carry telemetry subscriptions. You must also re-create all the dynamic subscriptions after a switchover. gNMI dial-in subscriptions also work the same as a NETCONF session through SSH.

gRPC dial-out subscriptions are configured on the device as part of the running configuration of the active switch or member of the stack. When switchover occurs, the existing connections to the telemetry receivers are torn down and reconnected (as long as there is still a route to the receiver). Subscriptions need not be reconfigured.

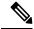

Note

In the event of a device reload, subscription configurations must be synchronized to the start-up configuration of a device. This ensures that after the device reboots, subscription configurations remain intact on the device. When the necessary processes are up and running, the device attempts to connect to the telemetry receiver and resume normal operations.

## **Sample Model-Driven Telemetry RPCs**

The following section provides a list of sample RPCs, and describes how to configure subscriptions.

### **Managing Configured Subscriptions**

Use the **show platform software ndbman switch** {*switch-number* | **active** | **standby**} **models** command to display the list of YANG models that support on-change subscription.

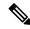

Note

Currently, you can only use the gRPC protocol for managing configured subscriptions.

#### **SUMMARY STEPS**

- 1. enable
- 2. configure terminal
- 3. telemetry ietf subscription id
- 4. stream yang-push
- 5. filter xpath path
- 6. update-policy {on-change | periodic} period
- 7. encoding encode-kvgpb
- 8. source-vrf vrf-id
- 9. source-address source-address
- 10. receiver ip address ip-address receiver-port protocol protocol profile name
- 11. end

### **DETAILED STEPS**

|         | Command or Action                                                                             | Purpose                                                                      |
|---------|-----------------------------------------------------------------------------------------------|------------------------------------------------------------------------------|
| Step 1  | enable                                                                                        | Enables privileged EXEC mode.                                                |
|         | Example:                                                                                      | • Enter your password if prompted.                                           |
|         | Device> enable                                                                                |                                                                              |
| Step 2  | configure terminal                                                                            | Enters global configuration mode.                                            |
|         | Example:                                                                                      |                                                                              |
|         | Device# configure terminal                                                                    |                                                                              |
| Step 3  | telemetry ietf subscription id                                                                | Creates a telemetry subscription and enters                                  |
|         | Example:                                                                                      | telemetry-subscription mode.                                                 |
|         | Device(config)# telemetry ietf subscription 101                                               |                                                                              |
| Step 4  | stream yang-push                                                                              | Configures a stream for the subscription.                                    |
|         | Example:                                                                                      |                                                                              |
|         | Device(config-mdt-subs)# stream yang-push                                                     |                                                                              |
| Step 5  | filter xpath path                                                                             | Specifies the XPath filter for the subscription.                             |
|         | Example:                                                                                      |                                                                              |
|         | Device(config-mdt-subs)# filter xpath /memory-ios-xe-oper:memory-statistics/memory-statistics |                                                                              |
| Step 6  | update-policy {on-change   periodic} period                                                   | Configures a periodic update policy for the subscription                     |
|         | Example:                                                                                      |                                                                              |
|         | Device(config-mdt-subs)# update-policy periodic 6000                                          |                                                                              |
| Step 7  | encoding encode-kvgpb                                                                         | Specifies kvGPB encoding.                                                    |
|         | Example:                                                                                      |                                                                              |
|         | Device(config-mdt-subs)# encoding encode-kvgpb                                                |                                                                              |
| Step 8  | source-vrf vrf-id                                                                             | Configures the source VRF instance.                                          |
|         | Example:                                                                                      |                                                                              |
|         | Device(config-mdt-subs)# source-address Mgmt-intf                                             |                                                                              |
| Step 9  | source-address source-address                                                                 | Configures the source address.                                               |
|         | Example:                                                                                      |                                                                              |
|         | Device(config-mdt-subs)# source-vrf 192.0.2.1                                                 |                                                                              |
| Step 10 | receiver ip address ip-address receiver-port protocol protocol profile name                   | Configures the receiver IP address, protocol, and profile for notifications. |
|         | Example:                                                                                      |                                                                              |
|         | Device(config-mdt-subs) # receiver ip address 10.28.35.45 57555 protocol grpc-tcp             |                                                                              |

|         | Command or Action            | Purpose                                             |
|---------|------------------------------|-----------------------------------------------------|
| Step 11 | end                          | Exits telemetry-subscription configuration mode and |
|         | Example:                     | returns to privileged EXEC mode.                    |
|         | Device(config-mdt-subs)# end |                                                     |

### **Configuring On-Change gRPC Subscriptions**

### **SUMMARY STEPS**

- 1. enable
- 2. configure terminal
- $\bf 3.$  telemetry ietf subscription id
- 4. stream yang-push
- 5. filter xpath path
- **6.** update-policy {on-change | periodic period}
- 7. encoding encode-kvgpb
- 8. receiver ip address ip-address receiver-port protocol profile name
- 9. end

### **DETAILED STEPS**

|        | Command or Action                                                         | Purpose                                                     |
|--------|---------------------------------------------------------------------------|-------------------------------------------------------------|
| Step 1 | enable                                                                    | Enables privileged EXEC mode.                               |
|        | Example:                                                                  | Enter your password if prompted.                            |
|        | Device> enable                                                            |                                                             |
| Step 2 | configure terminal                                                        | Enters global configuration mode.                           |
|        | Example:                                                                  |                                                             |
|        | Device# configure terminal                                                |                                                             |
| Step 3 | telemetry ietf subscription id                                            | Creates a telemetry subscription and enters                 |
|        | Example:                                                                  | telemetry-subscription mode.                                |
|        | Device(config)# telemetry ietf subscription 8                             |                                                             |
| Step 4 | stream yang-push                                                          | Configures a stream for the subscription.                   |
|        | Example:                                                                  |                                                             |
|        | Device(config-mdt-subs)# stream yang-push                                 |                                                             |
| Step 5 | filter xpath path                                                         | Specifies the XPath filter for the subscription.            |
|        | Example:                                                                  |                                                             |
|        | Device(config-mdt-subs)# filter xpath /iosxe-oper:ios-oper-db/hwidb-table |                                                             |
| Step 6 | update-policy {on-change   periodic period}                               | Configures an on-change update policy for the subscription. |
|        | Example:                                                                  |                                                             |

|        | Command or Action                                                                                       | Purpose                                                                      |
|--------|----------------------------------------------------------------------------------------------------|------------------------------------------------------------------------------|
|        | Device(config-mdt-subs)# update-policy on-change                                                        |                                                                              |
| Step 7 | encoding encode-kvgpb                                                                                   | Specifies kvGPB encoding.                                                    |
|        | Example:                                                                                                |                                                                              |
|        | Device(config-mdt-subs)# encoding encode-kvgpb                                                          |                                                                              |
| Step 8 | receiver ip address ip-address receiver-port protocol<br>protocol profile name                          | Configures the receiver IP address, protocol, and profile for notifications. |
|        | Example:                                                                                                |                                                                              |
|        | Device(config-mdt-subs)# receiver ip address 10.22.22.45 45000 protocol grpc_tls profile secure_profile |                                                                              |
| Step 9 | end                                                                                                    | Exits telemetry-subscription configuration mode and returns                  |
|        | Example:                                                                                                | to privileged EXEC mode.                                                     |
|        | Device(config-mdt-subs)# end                                                                            |                                                                              |

### **Receiving a Response Code**

When a subscription is successfully created, the device responds with a subscription result of notif-bis:ok and a subscription ID. The following is a sample response RPC message for a dynamic subscription:

```
<rpc-reply xmlns="urn:ietf:params:xml:ns:netconf:base:1.0" message-id="101">
<subscription-result xmlns="urn:ietf:params:xml:ns:yang:ietf-event-notifications"
xmlns:notif-bis="urn:ietf:params:xml:ns:yang:ietf-event-notifications">notif-bis:
ok</subscription-result>
<subscription-id
xmlns="urn:ietf:params:xml:ns:yang:ietf-event-notifications">2147484201</subscription-id>
</rpc-reply>
```

### **Receiving Subscription Push Updates for NETCONF Dial-In**

Subscription updates pushed from the device are in the form of an XML RPC and are sent over the same NETCONF session on which these are created. The subscribed information element or tree is returned within the *datastore-contents-xml* tag. The following is a sample RPC message that provides the subscribed information:

If the information element to which a subscription is made is empty, or if it is dynamic, for example, a named access list, and does not exist, the periodic update will be empty and will have a self-closing *datastore-contents-xml* tag. The following is a sample RPC message in which the periodic update is empty:

### **Retrieving Subscription Details**

You can retrieve the list of current subscriptions by sending a <get> RPC to the Cisco-IOS-XE-mdt-oper model. You can also use the **show telemetry ietf subscription** command to display the list of current subscriptions.

The following is a sample <get> RPC message:

The following is a sample RPC reply:

```
<rpc-reply xmlns="urn:ietf:params:xml:ns:netconf:base:1.0" message-id="101">
  <data>
    <mdt-oper-data xmlns="http://cisco.com/ns/yang/Cisco-IOS-XE-mdt-oper">
      <mdt-subscriptions>
        <subscription-id>2147485164/subscription-id>
        <base>
          <stream>yang-push</stream>
          <encoding>encode-xml</encoding>
          <period>100</period>
          <xpath>/ios:native/router/ios-rip:rip/ios-rip:version</xpath>
        </base>
        <type>sub-type-dynamic</type>
        <state>sub-state-valid</state>
        <comments/>
        <updates-in>0</updates-in>
        <updates-dampened>0</updates-dampened>
        <updates-dropped>0</updates-dropped>
      </mdt-subscriptions>
    </mdt-oper-data>
 </data>
</rpc-reply>
```

The following is sample output from the **show telemetry ietf subscription dynamic brief** command:

Device# show telemetry ietf subscription dynamic brief

Telemetry subscription brief

| ID         | Type    | State | Filter type |
|------------|---------|-------|-------------|
| 2147483667 | Dynamic | Valid | xpath       |
| 2147483668 | Dynamic | Valid | xpath       |
| 2147483669 | Dynamic | Valid | xpath       |

The following is sample output from the **show telemetry ietf subscription** *subscription-ID* **detail** command:

#### Device# show telemetry ietf subscription 2147483667 detail

```
Telemetry subscription detail:

Subscription ID: 2147483667
State: Valid
Stream: yang-push
Encoding: encode-xml
Filter:
Filter type: xpath
XPath: /mdt-oper:mdt-oper-data/mdt-subscriptions
Update policy:
Update Trigger: periodic
Period: 1000
Notes:
```

The following is sample output from the **show telemetry ietf subscription all detail** command:

#### Device# show telemetry ietf subscription all detail

```
Telemetry subscription detail:

Subscription ID: 101
Type: Configured
State: Valid
Stream: yang-push
Encoding: encode-kvgpb
Filter:
Filter type: xpath
XPath: /iosxe-oper:ios-oper-db/hwidb-table
Update policy:
Update Trigger: on-change
Synch on start: Yes
Dampening period: 0
Notes:
```

#### The following sample RPC shows how to retrieve subscription details uisng RESTCONF:

```
Subscription details can also be retrieved through a RESTCONF GET request to the Cisco-IOS-XE-mdt-oper database:
URI:
https://10.85.116.28:443/restconf/data/Cisco-IOS-XE-mdt-oper: mdt-oper-data/mdt-subscriptions
Headers:
application/yang-data.collection+json, application/yang-data+json,
application/yang-data.errors+json
```

```
Content-Type:
application/yang-data+json
Returned output:
  "Cisco-IOS-XE-mdt-oper:mdt-subscriptions": [
      "subscription-id": 101,
      "base": {
        "stream": "yang-push",
        "encoding": "encode-kvgpb",
        "source-vrf": "",
        "no-synch-on-start": false,
        "xpath": "/iosxe-oper:ios-oper-db/hwidb-table"
      "type": "sub-type-static",
      "state": "sub-state-valid",
      "comments": "",
      "updates-in": "0",
      "updates-dampened": "0",
      "updates-dropped": "0",
      "mdt-receivers": [
          "address": "5.28.35.35",
          "port": 57555,
          "protocol": "grpc-tcp",
          "state": "rcvr-state-connecting",
          "comments": "Connection retries in progress",
          "profile": ""
     ]
    }
```

## **Additional References for Model-Driven Telemetry**

#### **Related Documents**

| Related Topic | Document Title                               |  |
|---------------|----------------------------------------------|--|
| YANG Explorer | https://github.com/CiscoDevNet/yang-explorer |  |

#### Standards and RFCs

| Standard/RFC                                                                              | Title                                                                        |
|-------------------------------------------------------------------------------------------|------------------------------------------------------------------------------|
| Custom Subscription to Event Notifications draft-ietf-netconf-subscribed-notifications-03 | https://tools.ietf.org/id/draft-ietf-netconf-subscribed-notifications-03.txt |
| NETCONF Support for Event Notifications                                                   | draft-ietf-netconf-netconf-event-notifications-01                            |
| RFC 5277                                                                                  | NETCONF Event Notifications                                                  |
| RFC 6241                                                                                  | Network Configuration Protocol (NETCONF)                                     |
| RFC 7950                                                                                  | The YANG 1.1 Data Modeling Language                                          |
| RFC 8040                                                                                  | RESTCONF Protocol                                                            |

| Standard/RFC                                                               | Title                                                         |
|----------------------------------------------------------------------------|---------------------------------------------------------------|
| Subscribing to Event Notifications                                         | draft-ietf-netconf-rfc5277bis-01                              |
| Subscribing to YANG Datastore Push Updates                                 | draft-ietf-netconf-yang-push-04                               |
| Subscribing to YANG datastore push updates draft-ietf-netconf-yang-push-07 | https://tools.ietf.org/id/draft-ietf-netconf-yang-push-07.txt |

#### **Technical Assistance**

| Description                                                                                                    | Link                         |
|----------------------------------------------------------------------------------------------------|------------------------------|
| The Cisco Support website provides extensive online resources, including documentation and tools for troubleshooting and resolving technical issues with Cisco products and technologies.                                                                   | http://www.cisco.com/support |
| To receive security and technical information about your products, you can subscribe to various services, such as the Product Alert Tool (accessed from Field Notices), the Cisco Technical Services Newsletter, and Really Simple Syndication (RSS) Feeds. |                              |
| Access to most tools on the Cisco Support website requires a Cisco.com user ID and password.                                                                                                    |                              |

## **Feature Information for Model-Driven Telemetry**

The following table provides release information about the feature or features described in this module. This table lists only the software release that introduced support for a given feature in a given software release train. Unless noted otherwise, subsequent releases of that software release train also support that feature.

Use Cisco Feature Navigator to find information about platform support and Cisco software image support. To access Cisco Feature Navigator, go to <a href="https://www.cisco.com/go/cfn">www.cisco.com/go/cfn</a>. An account on Cisco.com is not required.

Table 34: Feature Information for Model-Driven Telemetry

| Feature Name                              | Release                     | Feature Information                                                                                                    |
|-------------------------------------------|-----------------------------|----------------------------------------------------------------------------------------------------|
| Model-Driven Telemetry<br>NETCONF Dial-In | Cisco IOS XE Everest 16.6.1 | Model-driven telemetry allows<br>network devices to continuously<br>stream real time configuration and<br>operating state information to<br>subscribers. |
|                                           |                             | Cisco Catalyst 3650 Series<br>Switches                                                                                                    |
|                                           |                             | Cisco Catalyst 3850 Series<br>Switches                                                                                                    |
|                                           |                             | Cisco Catalyst 9300 Series<br>Switches                                                                                                    |
|                                           |                             | Cisco Catalyst 9500 Series<br>Switches                                                                                                    |
|                                           | Cisco IOS XE Everest 16.6.2 | Cisco Catalyst 9400 Series<br>Switches                                                                                                    |
|                                           | Cisco IOS XE Fuji 16.7.1    | Cisco 4000 Series Integrated<br>Services Routers                                                                                                    |
|                                           |                             | Cisco ASR 1000 Series     Aggregation Services Routers     (ASR1001-HX, ASR1001-X, ASR1002-HX, ASR1002-X)                                                |
|                                           | Cisco IOS XE Fuji 16.8.1    | Cisco 1000 Series Integrated<br>Services Routers                                                                                                    |
|                                           |                             | Cisco ASR 1000 RP2 and RP3<br>Series Aggregation Services<br>Routers                                                                                     |
|                                           | Cisco IOS XE Fuji 16.8.1a   | Cisco Catalyst 9500-High     Performance Series Switches                                                                                                 |
|                                           | Cisco IOS XE Fuji 16.9.1    | Cisco ASR 900 Series     Aggregation Services Routers                                                                                                    |
|                                           |                             | Cisco ASR 920 Series     Aggregation Services Router                                                                                                    |
|                                           |                             | Cisco cBR-8 Converged     Broadband Router                                                                                                    |
|                                           |                             | Cisco Network Convergence<br>System 4200 Series                                                                                                    |

| Feature Name | Release                        | Feature Information                                                         |
|--------------|--------------------------------|-----------------------------------------------------------------------------|
|              | Cisco IOS XE Gibraltar 16.9.2  | Cisco Catalyst 9200 and 9200L Series Switches     Cisco Catalyst 9300L SKUs |
|              | Cisco IOS XE Gibraltar 16.10.1 | Cisco Cloud Services Router     1000v     Cisco Network Convergence         |
|              |                                | System 520 Series                                                           |
|              | Cisco IOS XE Gibraltar 16.11.1 | Cisco Catalyst 9600 Series     Switches                                     |

| Feature Name                           | Release                        | Feature Information                                                             |
|----------------------------------------|--------------------------------|---------------------------------------------------------------------------------|
| Model-Driven Telemetry gNMI<br>Dial-In | Cisco IOS XE Gibraltar 16.12.1 | Telemetry updates that are sent to the initiator/subscriber are called Dial-in. |
|                                        |                                | This feature was implemented on the following platforms:                        |
|                                        |                                | Cisco Catalyst 9200 and<br>9200L Series Switches                                |
|                                        |                                | Cisco Catalyst 9300 and<br>9300L Series Switches                                |
|                                        |                                | Cisco Catalyst 9400 Series     Switches                                         |
|                                        |                                | Cisco Catalyst 9500 and<br>9500-High Performance Series<br>Switches             |
|                                        |                                | Cisco Catalyst 9600 Series     Switches                                         |
|                                        |                                | Cisco cBR-8 Converged<br>Broadband Router                                       |
|                                        | Cisco IOS XE Amsterdam 17.1.1  | Cisco ASR 900 Series     Aggregation Services Routers                           |
|                                        |                                | Cisco ASR 920 Series     Aggregated Services Router                             |
|                                        |                                | • Cisco Network Convergence<br>System 520 Series                                |
|                                        |                                | Cisco Network Convergence<br>System 4200 Series                                 |
|                                        | Cisco IOS XE Amsterdam 17.2.1  | Cisco ASR 1000 Series<br>Aggregation Services Routers                           |

| Feature Name                            | Release                        | Feature Information                                                                                                    |
|-----------------------------------------|--------------------------------|----------------------------------------------------------------------------------------------------|
| Model-Driven Telemetry gRPC<br>Dial-Out | Cisco IOS XE Gibraltar 16.10.1 | Configured subscriptions cause the publisher to initiate connections to receivers, and these connections are considered as dial-out. |
|                                         |                                | This feature was implemented on the following platforms:                                                                             |
|                                         |                                | Cisco 1000 Series Integrated<br>Services Routers                                                                                     |
|                                         |                                | Cisco 4000 Series Integrated<br>Services Routers                                                                                     |
|                                         |                                | Cisco ASR 1000 Series     Aggregation Services Routers                                                                               |
|                                         |                                | Cisco ASR 900 Series<br>Aggregation Services Routers                                                                                 |
|                                         |                                | Cisco ASR 920 Series     Aggregated Services Router                                                                                  |
|                                         |                                | Cisco Catalyst 9200 and<br>9200L Series Switches                                                                                     |
|                                         |                                | Cisco Catalyst 9300 and<br>9300L Series Switches                                                                                     |
|                                         |                                | Cisco Catalyst 9400 Series<br>Switches                                                                                               |
|                                         |                                | Cisco Catalyst 9500 and<br>9500-High Performance Series<br>Switches                                                                  |
|                                         |                                | Cisco cBR-8 Converged     Broadband Router                                                                                           |
|                                         |                                | Cisco Cloud Services Router<br>1000V Series                                                                                          |
|                                         |                                | Cisco Network Convergence<br>System 520 Series                                                                                       |
|                                         |                                | Cisco Network Convergence<br>System 4200 Series                                                                                      |
|                                         | Cisco IOS XE Gibraltar 16.11.1 | Cisco Catalyst 9600 Series<br>Switches                                                                                               |

| Feature Name                                 | Release                        | Feature Information                                                                 |
|----------------------------------------------|--------------------------------|-------------------------------------------------------------------------------------|
| Model-Driven Telemetry: Kill<br>Subscription | Cisco IOS XE Gibraltar 16.11.1 | To delete dynamic subscriptions, you can use the CLI and the kill-subscription RPC. |
|                                              |                                | Cisco ASR 900 Series     Aggregation Services Routers                               |
|                                              |                                | Cisco ASR 920 Series     Aggregated Services Router     (RSP2)                      |
|                                              |                                | Cisco Catalyst 3650 Series     Switches                                             |
|                                              |                                | Cisco Catalyst 3850 Series     Switches                                             |
|                                              |                                | Cisco Catalyst 9200 and<br>9200L Series Switches                                    |
|                                              |                                | Cisco Catalyst 9300 and 9300L Series Switches                                       |
|                                              |                                | Cisco Catalyst 9400 Series     Switches                                             |
|                                              |                                | Cisco Catalyst 9500 and<br>9500-High Performance Series<br>Switches                 |
|                                              |                                | Cisco Network Convergence<br>System 520 Series                                      |
|                                              |                                | Cisco Network Convergence<br>System 4200 Series                                     |

| Feature Name                 | Release                       | Feature Information                                                                                                    |
|------------------------------|-------------------------------|----------------------------------------------------------------------------------------------------|
| TLDP On-Change Notifications | Cisco IOS XE Amsterdam 17.2.1 | The TLDP On-Change Notifications feature notifies users when TLDP sessions come up or go down and when TLDP is configured or disabled. |
|                              |                               | This feature was implemented on the following platforms:                                                                               |
|                              |                               | Cisco 4000 Series Integrated<br>Services Routers                                                                                       |
|                              |                               | Cisco Catalyst 9200 Series     Switches                                                                                                |
|                              |                               | Cisco Catalyst 9300 Series     Switches                                                                                                |
|                              |                               | Cisco Catalyst 9400 Series     Switches                                                                                                |
|                              |                               | Cisco Catalyst 9500 Series     Switches                                                                                                |

| Feature Name          | Release                       | Feature Information                                                                                            |
|-----------------------|-------------------------------|----------------------------------------------------------------------------------------------------|
| TLS for gRPC Dial-Out | Cisco IOS XE Amsterdam 17.1.1 | Transport-Layer Security is supported for gRPC dial-out. This feature is supported on the following platforms: |
|                       |                               | Cisco 1000 Series Integrated<br>Services Routers                                                               |
|                       |                               | Cisco 4000 Series Integrated<br>Services Routers                                                               |
|                       |                               | Cisco ASR 1000 Series     Aggregation Services Routers                                                         |
|                       |                               | Cisco ASR 900 Series     Aggregation Services Routers                                                          |
|                       |                               | Cisco ASR 920 Series     Aggregated Services Router                                                            |
|                       |                               | Cisco Catalyst 9200 and<br>9200L Series Switches                                                               |
|                       |                               | Cisco Catalyst 9300 and<br>9300L Series Switches                                                               |
|                       |                               | Cisco Catalyst 9400 Series     Switches                                                                        |
|                       |                               | Cisco Catalyst 9500 and<br>9500-High Performance Series<br>Switches                                            |
|                       |                               | Cisco Catalyst 9600 Series     Switches                                                                        |
|                       |                               | Cisco Catalyst 9800-40 Series<br>Wireless Controller                                                           |
|                       |                               | Cisco Catalyst 9800-80 Series<br>Wireless Controller                                                           |
|                       |                               | Cisco cBR-8 Converged     Broadband Router                                                                     |
|                       |                               | Cisco Cloud Services Router<br>1000V Series                                                                    |
|                       |                               | Cisco Network Convergence<br>System 520 Series                                                                 |
|                       |                               | Cisco Network Convergence<br>System 4200 Series                                                                |

Feature Information for Model-Driven Telemetry

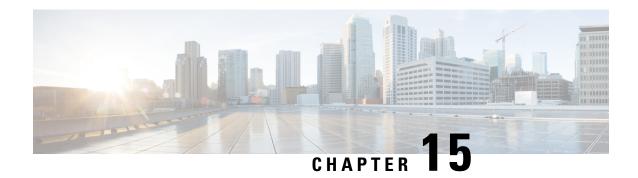

## **In-Service Model Update**

This module describes how to update the YANG data models on a device through an In-Service Model Update.

- Restrictions for In-Service Model Update, on page 287
- Information About In-Service Model Update, on page 287
- How to Manage In-Service Model Update, on page 290
- Configuration Examples for In-Service Model Updates, on page 291
- Feature Information for In-Service Model Update, on page 295

## **Restrictions for In-Service Model Update**

• High availability or In-Service Software Upgrade (ISSU) is not supported. After a switchover, users must install the Software Maintenance Update (SMU) on standby device.

## **Information About In-Service Model Update**

### **Overview of In-Service Model Updates**

In-Service Model Update adds new data models or extend functionality to existing data models. The In-Service Model Update provides YANG model enhancements outside of a release cycle. The update package is a superset of all existing models; it includes all existing models as well as updated YANG models.

The data model infrastructure implements the YANG model-defined management interfaces for Cisco IOS XE devices. The data model infrastructure exposes the NETCONF interface northbound from Cisco IOS XE devices. The supported data models include industry standard models such as IETF, and Cisco IOS XE device-specific models.

The functionality provided by the In-Service Model Update is integrated into the subsequent Cisco IOS XE software maintenance release. Data model update packages can be downloaded from the Cisco Download Software Center.

### **Compatibility of In-Service Model Update Packages**

An update package is built on a per release basis and is specific to a platform. This means that an update package for Cisco ASR 1000 Series Aggregation Services Routers cannot be installed on Cisco CSR 1000V

Series Cloud Services Routers. Similarly, an update package built for Cisco IOS XE Fuji 16.7.1 cannot be applied on a device that runs the Cisco IOS XE Everest 16.5.2 version.

All contents of an update package will be part of future mainline or maintenance release images. The image and platform versions are checked by the In-Service Model Update commands during the package add and activate. If an image or platform mismatch occurs, the package install fails.

## **Update Package Naming Conventions**

In-Service Model Updates are packaged as a .bin files. This file includes all updates for a specific release and platform and the Readme file. These files have a release date and are updated periodically with additional model updates.

The naming convention of the data model update package follows the format—platform type-license level.release version.DDTS ID-file. The following is an example of a data model update file:

- isr4300-universalk9.16.05.01.CSCxxxxxxx.dmp.bin
- asr1000-universalk9.2017-08-23\_17.48.0.CSCxxxxxxx.SSA.dmp.bin

The readme file provides the following information:

- Console and error messages during data model activation or deactivation
- Data model installation impact
- Side effects and possible workarounds
- Package(s) that the In-Service Model Update impacts
- Restart type

### **Installing the Update Package**

You can install the In-Service Model Update package on a device by using the **install add**, **install activate**, and **install commit** commands in privileged EXEC mode.

The **install add** command copies the update package from a remote location to the device. You can also use other methods to copy the package; however, you must still enable the **install add** command for the installation to work. For the **install activate** command to work, the package must be available in the device bootflash. Enable the **install commit** command to make updates persistent over reloads.

Installing an update replaces any previously installed data models. At any time, only one update is installed on the device. A data model package includes all updated YANG models and all existing YANG models previously installed on the device.

The following flow chart explains how the model update package works:

Figure 9: Committing a Model Update Package

Process with Install Commit

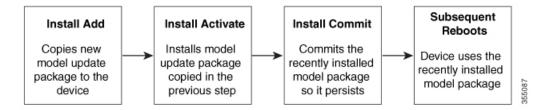

If NETCONG-YANG is enabled during package activation, NETCONF processes are restarted. All active NETCONF sessions are killed during package activation. Failure during a package verification terminates the activation process.

## **Deactivating the Update Package**

You can deactivate an update package by using the **install deactivate** command. Enable the **install commit** command to make changes persistent.

Table 35: Deactivating a Model Update Package

| Action                  | Command to Us          | Command to Use                                                                                                    |  |
|-------------------------|------------------------|----------------------------------------------------------------------------------------------------|--|
| To remove a package.    | Use the install        | remove command.                                                                                                    |  |
|                         | Note De                | eactivate a package before removing                                                                                                    |  |
| To deactivate a package |                        | Use the <b>install deactivate</b> command, followed by the <b>install commit</b> command.                                                                                                    |  |
|                         | us<br>the<br>rel<br>of | the install commit command must be ed to ensure that the deactivation of the model package is persistent across loads. Subsequent attempts at removal the package will fail, if the activation is not committed. |  |

When you deactivate an update, if more than one model update package is installed, the most recently committed model update package becomes the model package used by the device. If there are no other previously committed model packages, then the base version of data models included with the standard image is used.

### Rollback of the Update Package

Rollback provides a mechanism to move a device back to the state in which it was operating prior to an update. After a rollback, NETCONF-YANG processes are restarted before changes are visible.

You can roll back an update to the base version, the last committed version, or a known commit ID by using the **install rollback** command.

## **How to Manage In-Service Model Update**

## **Managing the Update Package**

#### **SUMMARY STEPS**

- 1. enable
- 2. install add file tftp: filename
- 3. install activate file bootflash: filename
- 4. install commit
- 5. install deactivate file bootflash: filename
- 6. install commit
- 7. install rollback to {base | committed | id commit-ID}
- **8.** install remove {file bootflash: filename | inactive}
- 9. show install summary

### **DETAILED STEPS**

|        | Command or Action                                                                                                    | Purpose                                                                                                    |  |
|--------|----------------------------------------------------------------------------------------------------|----------------------------------------------------------------------------------------------------|--|
| Step 1 | enable                                                                                                    | Enables privileged EXEC mode.                                                                                                    |  |
|        | Example:                                                                                                    | Enter your password if prompted.                                                                                                    |  |
|        | Device> enable                                                                                                    |                                                                                                    |  |
| Step 2 | install add file tftp: filename                                                                                                    | Copies the model update package from a remote location                                                                                                    |  |
|        | Example:                                                                                                    | (via FTP, TFTP) to the device, and performs a compatibility check for the platform and image versions.                                                                                          |  |
|        | Device# install add file tftp://172.16.0.1//tftpboot/folder1/isr4300-universalk9.16.05.01.CSCxxxxxxx.dmp.bin Device# install add file tftp://172.16.0.1//tftpboot/folder1/asr1000-universalk9.2017-08-23_17.48.0.CSCxxxxxxx.SSA.dmp.bin | You can use other methods to copy the update package from the remote location to the device, however; you still have to execute the <b>install add</b> command before the package is activated. |  |
| Step 3 | install activate file bootflash: filename                                                                                                    | Validates whether the update package is added through the <b>install add</b> command, and restarts the NETCONF processes.                                                                       |  |
|        | Example:                                                                                                    |                                                                                                    |  |
|        | Device# install activate file bootflash: isr4300-universalk9.16.05.01.CSCxxxxxxx.dmp.bin                                                                                                    | <ul> <li>Perform the install add operation prior to activating<br/>an update package.</li> </ul>                                                                                                |  |
|        | Device# install activate file bootflash: asr1000-universalk9.2017-08-23_17.48.0.CSCxxxxxxxx.SSA.dmp.bin                                                                                                    |                                                                                                    |  |
| Step 4 | install commit                                                                                                    | Makes the changes persistent over reload.                                                                                                    |  |
|        | Example:                                                                                                    | NETCONF processes are not restarted.                                                                                                    |  |
|        | Device# install commit                                                                                                    |                                                                                                    |  |
| Step 5 | install deactivate file bootflash: filename                                                                                                    | Deactivates the specified update package, and restarts the                                                                                                    |  |
|        | Example:                                                                                                    | NETCONF processes.                                                                                                    |  |

|        | Command or Action                                                                                        | Purpose                                                                                                    |
|--------|----------------------------------------------------------------------------------------------------|----------------------------------------------------------------------------------------------------|
|        | Device# install deactivate file bootflash: isr4300-universalk9.16.05.01.CSCxxxxxxx.dmp.bin               |                                                                                                    |
|        | Device# install deactivate file bootflash: asr1000-universalk9.2017-08-23_17.48.0.CSCxxxxxxx.SSA.dmp.bin |                                                                                                    |
| Step 6 | install commit                                                                                           | Makes the changes persistent over reload.                                                                        |
|        | Example:                                                                                                 | NETCONF processes are not restarted.                                                                             |
|        | Device# install commit                                                                                   |                                                                                                    |
| Step 7 | install rollback to {base   committed   id commit-ID}                                                    | Rollbacks the update to the base version, the last committed version, or a known commit ID, and restarts NETCONF |
|        | Example:  Device# install rollback to base                                                               | processes.                                                                                                    |
|        | Device# install rollback to base                                                                         | • Valid values for the <i>commit-id</i> argument are from 1 to 4294967295.                                       |
|        |                                                                                                    | Older versions of data models updates are available for use.                                                     |
| Step 8 | install remove {file bootflash: filename   inactive}                                                     | Removes the specified update package from the bootflash.                                                         |
|        | Example:                                                                                                 | A package must be deactivated before it is removed.                                                              |
|        | Device# install remove file bootflash: isr4300-universalk9.16.05.01.CSCxxxxxxx.dmp.bin                   |                                                                                                    |
|        | Device# install remove file bootflash: asr1000-universalk9.2017-08-23_17.48.0.CSCxxxxxxx.SSA.dmp.bin     |                                                                                                    |
| Step 9 | show install summary                                                                                     | Displays information about the active package.                                                                   |
|        | Example:                                                                                                 | • The output of this command varies according to the                                                             |
|        | Device# show install summary                                                                             | install commands that are configured.                                                                            |

## **Configuration Examples for In-Service Model Updates**

### **Example: Managing an Update Package**

The sample image used in the following examples are a Cisco 4000 Series Integrated Services Router image.

The following example shows how to add a model update package file:

Device# install add file tftp://172.16.0.1//tftpboot/folder1/
isr4300-universalk9.16.05.01.CSCxxxxxxx.dmp.bin

install\_add: START Sun Feb 26 05:57:04 UTC 2017
Downloading file
tftp://172.16.0.1//tftpboot/folder1/isr4300-universalk9.16.05.01.CSCxxxxxxx.dmp.bin
Finished downloading file
tftp://172.16.0.1//tftpboot/folder1/isr4300-universalk9.16.05.01.CSCxxxxxxx.dmp.bin
to bootflash:isr4300-universalk9.16.05.01.CSCxxxxxxxx.dmp.bin

```
SUCCESS: install_add /bootflash/isr4300-universalk9.16.05.01.CSCxxxxxxx.dmp.bin Sun Feb 26 05:57:22 UTC 2017
Device#
```

The sample image used in the following examples are a Cisco ASR1000 Series Aggregated Services Router image.

The following example shows how to add a model update package file:

Device# install add file tftp://172.16.0.1//tftpboot/folder1/

```
asr1000-universalk9.2017-08-23_17.48.0.CSCxxxxxxx.SSA.dmp.bin

install_add: START Sun Feb 26 05:57:04 UTC 2017

Downloading file

tftp://172.16.0.1//tftpboot/folder1/asr1000-universalk9.2017-08-23_17.48.0.CSCxxxxxxx.SSA.dmp.bin

Finished downloading file

tftp://172.16.0.1//tftpboot/folder1/asr1000-universalk9.2017-08-23_17.48.0.CSCxxxxxxxx.SSA.dmp.bin

to bootflash: asr1000-universalk9.2017-08-23_17.48.0.CSCxxxxxxxx.SSA.dmp.bin

SUCCESS: install_add /bootflash/asr1000-universalk9.2017-08-23_17.48.0.CSCxxxxxxxx.SSA.dmp.bin

Sun Feb 26 05:57:22 UTC 2017

Device#
```

The following is sample output from the **show install summary** command after adding an update package file to the device:

Device# show install summary

Device# install activate file bootflash:

```
Active Packages:
No packages
Inactive Packages:
bootflash: isr4300-universalk9.16.05.01.CSCxxxxxxx.dmp.bin
Committed Packages:
No packages
Uncommitted Packages:
No packages
Device#
```

The following example shows how to activate an added update package file:

```
isr4300-universalk9.16.05.01.CSCxxxxxx.dmp.bin
install activate: START Sun Feb 26 05:58:41 UTC 2017
DMP package.
Netconf processes stopped
SUCCESS: install activate /bootflash/isr4300-universalk9.16.05.01.CSCxxxxxxx.dmp.bin
Sun Feb 26 05:58:58 UTC 2017*Feb 26 05:58:47.655: %DMI-4-CONTROL SOCKET CLOSED:
SIPO: nesd: Confd control socket closed Lost connection to ConfD (45): EOF on socket to
*Feb 26 05:58:47.661: %DMI-4-SUB READ FAIL: SIPO: vtyserverutild:
Confd subscription socket read failed Lost connection to ConfD (45):
EOF on socket to ConfD.
*Feb 26 05:58:47.667: %DMI-4-CONTROL SOCKET CLOSED: SIPO: syncfd:
Confd control socket closed Lost connection to ConfD (45): EOF on socket to ConfD.
*Feb 26 05:59:43.269: %DMI-5-SYNC START: SIP0: syncfd:
External change to running configuration detected.
The running configuration will be synchronized to the NETCONF running data store.
*Feb 26 05:59:44.624: %DMI-5-SYNC COMPLETE: SIP0: syncfd:
The running configuration has been synchronized to the NETCONF running data store.
Device#
```

The following sample output from the **show install summary** command displays the status of the model package as active and uncommitted:

#### Device# show install summary

```
Active Packages:
bootflash:isr4300-universalk9.16.05.01.CSCxxxxxxx.dmp.bin
Inactive Packages:
No packages
Committed Packages:
No packages
Uncommitted Packages:
bootflash:isr4300-universalk9.16.05.01.CSCxxxxxxx.dmp.bin
Device#
```

The following example shows how to execute the **install commit** command:

#### Device# install commit

```
install_commit: START Sun Feb 26 06:46:48 UTC 2017
SUCCESS: install_commit Sun Feb 26 06:46:52 UTC 2017
Device#
```

The following sample output from the **show install summary** command displays that the update package is now committed, and that it will be persistent across reloads:

#### Device# show install summary

```
Active Packages:
bootflash:isr4300-universalk9.16.05.01.CSCxxxxxxx.dmp.bin
Inactive Packages:
No packages
Committed Packages:
bootflash:isr4300-universalk9.16.05.01.CSCxxxxxxx.dmp.bin
Uncommitted Packages:
No packages
Device#
```

The following example shows how to rollback an update package to the base package:

### Device# install rollback to base

```
install rollback: START Sun Feb 26 06:50:29 UTC 2017
7 install rollback: Restarting impacted processes to take effect
7 install_rollback: restarting confd
*Feb 26 06:50:34.957: %DMI-4-CONTROL SOCKET CLOSED: SIPO: syncfd:
Confd control socket closed Lost connection to ConfD (45): EOF on socket to ConfD.
*Feb 26 06:50:34.962: %DMI-4-CONTROL SOCKET CLOSED: SIP0: nesd:
Confd control socket closed Lost connection to ConfD (45): EOF on socket to ConfD.
*Feb 26 06:50:34.963: %DMI-4-SUB READ FAIL: SIPO: vtyserverutild:
Confd subscription socket read failed Lost connection to ConfD (45):
EOF on socket to ConfD. Netconf processes stopped
7 install rollback: DMP activate complete
SUCCESS: install rollback Sun Feb 26 06:50:41 UTC 2017
*Feb 26 06:51:28.901: %DMI-5-SYNC START: SIP0: syncfd:
External change to running configuration detected.
The running configuration will be synchronized to the NETCONF running data store.
*Feb 26 06:51:30.339: %DMI-5-SYNC COMPLETE: SIPO: syncfd:
The running configuration has been synchronized to the NETCONF running data store.
Device#
```

The following is sample output from the **show install package** command:

```
Device# show install package bootflash:
isr4300-universalk9.16.05.01.CSCxxxxxxx.dmp.bin

Name: isr4300-universalk9.16.05.01.CSCxxxxxxx.dmp.bin
Version: 16.5.1.0.199.1484082952..Everest
Platform: ISR4300
Package Type: dmp
Defect ID: CSCxxxxxxx
Package State: Added
Supersedes List: {}
Smu ID: 1
Device#
```

The following sample NETCONF hello message verifies the new data model package version:

```
Getting Capabilities: (admin @ 172.16.0.1:830)
PROTOCOL netconf
<?xml version="1.0" encoding="UTF-8"?>
<hello xmlns="urn:ietf:params:xml:ns:netconf:base:1.0">
<capabilities>
<capability>urn:ietf:params:netconf:base:1.0</capability>
<capability>urn:ietf:params:netconf:base:1.1</capability>
<capability>urn:ietf:params:netconf:capability:writable-running:1.0</capability>
<capability>urn:ietf:params:netconf:capability:xpath:1.0</capability>
<capability>urn:ietf:params:netconf:capability:validate:1.0</capability>
<capability>urn:ietf:params:netconf:capability:validate:1.1</capability>
<capability>urn:ietf:params:netconf:capability:rollback-on-error:1.0</capability>
<capability>urn:ietf:params:netconf:capability:notification:1.0</capability>
<capability>urn:ietf:params:netconf:capability:interleave:1.0</capability>
<capability>http://tail-f.com/ns/netconf/actions/1.0</capability>
<capability>http://tail-f.com/ns/netconf/extensions</capability>
<capability>urn:ietf:params:netconf:capability:with-defaults:1.0?basic-mode=
explicit&also-supported=report-all-tagged</capability>
<capability>urn:ietf:params:xml:ns:yang:ietf-netconf-with-defaults?
revision=2011-06-01& module=ietf-netconf-with-defaults</capability>
<capability>http://cisco.com/ns/yang/Cisco-IOS-XE-aaa?module=
Cisco-IOS-XE-aaa& revision=2017-02-07</capability>
<<capability>http://cisco.com/ns/yang/Cisco-IOS-XE-native?module=
Cisco-IOS-XE-native& revision=2017-01-07& features=virtual-
template, punt-num, multilink, eth-evc, esmc, efp, dot1x</capability>
Device#
```

The following is sample output from the **show install log** command:

```
Device# show install log
```

```
[0|install_op_boot]: START Fri Feb 24 19:20:19 Universal 2017
[0|install_op_boot]: END SUCCESS Fri Feb 24 19:20:23 Universal 2017
[3|install_add]: START Sun Feb 26 05:55:31 UTC 2017
[3|install_add( FATAL)]: File path (scp) is not yet supported for this command
[4|install_add]: START Sun Feb 26 05:57:04 UTC 2017
[4|install_add]: END SUCCESS /bootflash/isr4300-universalk9.16.05.01.CSCxxxxxxx.dmp.bin
Sun Feb 26 05:57:22 UTC 2017
[5|install_activate]: START Sun Feb 26 05:58:41 UTC 2017
Device#
```

The sample image used in the following examples are a Cisco Catalyst 3000 Series Switch image.

The following example shows how to add a model update package file:

```
Device# install add file tftp://172.16.0.1//tftpboot/folder1/cat3k caa-universalk9.16.06.01.CSCxxxxxxx.dmp.bin
```

```
install_add: START Sat Jul 29 05:57:04 UTC 2017
Downloading file tftp://172.16.0.1//tftpboot/folder1/
cat3k_caa-universalk9.16.06.01.CSCxxxxxxx.dmp.bin
Finished downloading file tftp://172.16.0.1//tftpboot/folder1/
cat3k_caa-universalk9.16.06.01.CSCxxxxxxx.SPA.smu.bin
to bootflash:cat3k_caa-universalk9.16.06.01.CSCxxxxxxx.dmp.bin
SUCCESS: install_add /bootflash/cat3k_caa-universalk9.16.06.01.CSCxxxxxxx.dmp.bin
Sat Jul 29 05:57:22 UTC 2017
Device#
```

The following sample output from the **show install summary** command displays that the update package is now committed, and that it will be persistent across reloads:

```
Device# show install summary

Active Packages:
bootflash:cat3k_caa-universalk9.16.06.01.CSCxxxxxxx.dmp.bin
Inactive Packages:
No packages
Committed Packages:
bootflash:cat3k_caa-universalk9.16.06.01.CSCxxxxxxx.dmp.bin
Uncommitted Packages:
No packages
Device#
```

## Feature Information for In-Service Model Update

The following table provides release information about the feature or features described in this module. This table lists only the software release that introduced support for a given feature in a given software release train. Unless noted otherwise, subsequent releases of that software release train also support that feature.

Use Cisco Feature Navigator to find information about platform support and Cisco software image support. To access Cisco Feature Navigator, go to <a href="https://www.cisco.com/go/cfn">www.cisco.com/go/cfn</a>. An account on Cisco.com is not required.

Table 36: Feature Information for In-Service Model Update

| Feature Name            | Release                         | Feature Information                                                                                                |
|-------------------------|---------------------------------|----------------------------------------------------------------------------------------------------|
| In-Service Model Update | Cisco IOS XE Everest<br>16.5.1a | This module describes how to update YANG data models through In-Service Model Update.                              |
|                         | Cisco IOS XE Everest<br>16.5.1b | In Cisco IOS XE Everest 16.5.1a, this feature was implemented on the following platforms:                          |
|                         |                                 | Cisco Catalyst 9300 Series Switches                                                                                |
|                         |                                 | Cisco Catalyst 9500 Series Switches                                                                                |
|                         |                                 | In Cisco IOS XE Everest 16.5.1b, this feature was implemented on the following platforms:                          |
|                         |                                 | Cisco 4000 Series Integrated Services<br>Routers                                                                   |
|                         |                                 | Cisco Cloud Services Router 1000v                                                                                  |
|                         |                                 | Cisco Integrated Services Virtual Routers<br>(ISRv)                                                                |
|                         |                                 | The following commands were introduced or updated: install (Programmability), show install (Programmability).      |
|                         | Cisco IOS XE Everest 16.6.1     | In Cisco IOS XE Everest 16.5.1b, this feature was implemented on the following platforms:                          |
|                         |                                 | Cisco Catalyst 3650 Series Switches                                                                                |
|                         |                                 | Cisco Catalyst 3850 Series Switches                                                                                |
|                         | Cisco IOS XE Fuji 16.7.x        | In Cisco IOS XE Fuji 16.7.x, this feature was implemented on the following platform:                               |
|                         |                                 | Cisco 1000 Series Aggregated Services<br>Routers                                                                   |
|                         | Cisco IOS XE Fuji 16.8.1a       | In Cisco IOS XE Fuji 16.8.1a, this feature was implemented on Cisco Catalyst 9500-High Performance Series Switches |

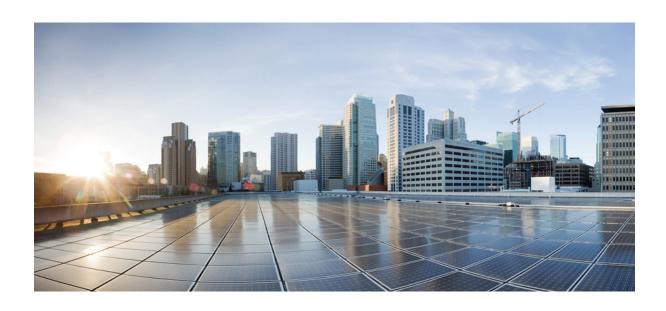

# PART IV

## **Application Hosting**

• Application Hosting, on page 299

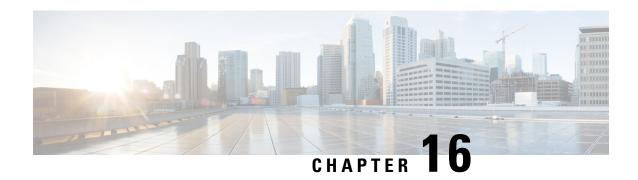

## **Application Hosting**

A hosted application is a software as a service (SaaS) solution, and it can be run remotely using commands. Application hosting gives administrators a platform for leveraging their own tools and utilities.

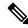

Note

Application hosting supports only Docker application.

This module describes the Application Hosting feature and how to enable it.

- Restrictions for Application Hosting, on page 299
- Information About Application Hosting, on page 300
- How to Configure Application Hosting, on page 310
- Verifying the Application-Hosting Configuration, on page 326
- Configuration Examples for Application Hosting, on page 330
- Additional References, on page 337
- Feature Information for Application Hosting, on page 338

## **Restrictions for Application Hosting**

- Application hosting is not virtual routing and forwarding aware (VRF-aware).
- In releases prior to Cisco IOS XE Amsterdam 17.3.3, application hosting requires dedicated storage allocations, and is disabled on the bootflash.

In Cisco IOS XE Amsterdam 17.3.3 and later releases, application hosting is enabled on the bootflash, however, only Cisco-signed applications are hosted.

- The front-panel Universal Serial Bus (USB) stick is not supported.
- Cisco Catalyst 9300 Series Switches support only back-panel Cisco-certified USB.
- Cisco Catalyst 9500-High Performance Series Switches and Cisco Catalyst 9600 Series Switches do not support front-panel USB for application hosting.
- Cisco Catalyst 9500 and 9500-High Performance Series Switches and Cisco Catalyst 9600 Series Switches do not support AppGigabitEthernet interfaces.
- Cisco Catalyst 9410R Switches do not support application-hosting in release prior to Cisco IOS XE Bengaluru 17.5.1.

Configure the **enable** command on the AppGigabitEthernet interfaces to enable application hosting on Cisco Catalyst 9410R Switches.

## Information About Application Hosting

This section provides information about Application Hosting.

### **Need for Application Hosting**

The move to virtual environments has given rise to the need to build applications that are reusable, portable, and scalable. Application hosting gives administrators a platform for leveraging their own tools and utilities. An application, hosted on a network device, can serve a variety of purposes. This ranges from automation, configuration management monitoring, and integration with existing tool chains.

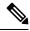

Note

In this document, *container* refers to Docker applications.

### Cisco IOx Overview

Cisco IOx (IOs + linuX) is an end-to-end application framework that provides application-hosting capabilities for different application types on Cisco network platforms. The Cisco Guest Shell, a special container deployment, is one such application, that is useful in system deployment.

Cisco IOx facilitates the life cycle management of applications and data exchange by providing a set of services that helps developers to package prebuilt applications, and host them on a target device. IOx life cycle management includes distribution, deployment, hosting, starting, stopping (management), and monitoring of applications and data. IOx services also include application distribution and management tools that help users discover and deploy applications to the IOx framework.

Cisco IOx application hosting provides the following features:

- Hides network heterogeneity.
- Cisco IOx application programming interfaces (APIs) remotely manage the life cycle of applications hosted on a device.
- Centralized application life cycle management.
- Cloud-based developer experience.

## **Application Hosting Overview**

The Cisco application-hosting framework is an IOx Python process that manages virtualized and container applications that run on devices.

Application hosting provides the following services:

- Launches designated applications in containers.
- Checks available resources (memory, CPU, and storage), and allocates and manages them.

- Provides support for console logging.
- Provides access to services through REST APIs.
- Provides a CLI endpoint.
- Provides an application-hosting infrastructure referred to as Cisco Application Framework (CAF).
- Helps setup platform-specific networking (packet-path) through management interfaces.
   Data ports are supported on platforms that have AppGigabitEthernet port functionality.

The application-hosting container that is referred to as the virtualization environment is provided to run a guest application on the host operating system. The Cisco IOS-XE virtualization services provide manageability and networking models for running a guest application. The virtualization infrastructure allows an administrator to define a logical interface that specifies the connectivity between the host and the guest. Cisco IOx maps the logical interface into a Virtual Network Interface Card (vNIC) that the guest application uses.

Applications that are to be deployed in the containers are packaged as TAR files. The configuration that is specific to these applications is also packaged as part of the TAR files.

The management interface on the device connects the application-hosting network to the Cisco IOS management interface. The Layer 3 interface of the guest application receives the Layer 2-bridged traffic from the Cisco IOS management interface. The management interface connects to the container interface through the management bridge. The IP address of the application must be on the same subnet as the management interface IP address.

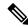

Note

On all Cisco Catalyst stack and stackwise virtual models (all software versions), Guest Shell and the AppGigabitEthernet interface operate only on the active switch in the stack. Therefore, the AppGigabitEthernet interface configuration must be applied to the AppGigabitEthernet interface on all the switches in the stack. If the configuration is not applied to all the switches, the AppGigabitEthernet interface on the switch will not work after a switchover.

Cisco Catalyst 9000 Series Switches support multiple applications when hosted on the SSD. The applications must meet the following criteria:

- Cisco-signed
- Meet the switching infrastructure requirements:
  - Network configuration on AppGigabitEthernet ports does not create a conflict between the applications.
  - Enough resources are available to run the applications.

Multiple applications cannot be deployed if an application consumes all the available App-hosting resources. For example, if one application consumes all the compute and run time resources, other applications are prevented from getting installed on the device.

### **Application Hosting on Front-Panel Trunk and VLAN Ports**

Front-panel VLAN and trunk ports are supported for application hosting. Layer 2 traffic is delivered through these ports to software components that run outside of the Cisco IOS daemon.

For application hosting, you can configure the front-panel port as either a trunk interface or a VLAN-specific interface. When using as a trunk interface, the front-panel port is extended to work as a Layer 2 trunk port, and all the traffic received by the port is available to the application. When using the port as a VLAN interface, the application is connected to a specific VLAN network.

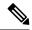

Note

When using a back-panel USB or an M2 SATA drive for application hosting, the storage medium should be formatted as an *ext4* filesystem.

## **Application Hosting on Cisco Catalyst 9300 Series Switches**

This section describes application-hosting on Cisco Catalyst 9300 Series Switches.

For application hosting, Cisco Catalyst 9300 Series Switches support the management interface and front-panel ports.

The USB 3.0 SSD is enabled on Cisco Catalyst 9300 Series Switches. The USB 3.0 SSD provides an extra 120 GB storage for application hosting. For more information, see the "Configuring USB 3.0 SSD" chapter in the *Interfaces and Hardware Configuration Guide*.

The following two types of networking apps are supported:

- Control plane: Apps that access the management interface.
- Data plane: Apps that access the front-panel ports.

## **Application Hosting on Cisco Catalyst 9400 Series Switches**

This section describes application-hosting on Cisco Catalyst 9400 Series Switches.

Cisco Catalyst 9400 Series Switches support the management interface and front-panel ports for application hosting. Applications can be hosted on C9400-SSD-240GB, C9400-SSD-480GB, and C9400-SSD-960GB solid state drives (SSDs).

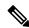

Note

Cisco Catalyst 9410R switch does not support front-panel application-hosting.

These switches use the M2 SATA module for application hosting. For more information, see the "M2 SATA Module" chapter in the *Interfaces and Hardware Configuration Guide*.

On Cisco Catalyst 9400 Series Switches, applications can be hosted only on active supervisors. After a switchover, the AppGigbitEthernet interface on the newly active supervisor becomes active and can be used for application hosting.

### **Application Hosting on Cisco Catalyst 9410 Series Switches**

In Cisco IOS XE Bengaluru 17.5.1, application hosting is supported on Cisco Catalyst 9410 Series Switches. To enable the AppGigabitEthernet interface for application hosting, configure the **enable** command in interface configuration mode.

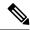

Note

The **enable** command is available only on Cisco Catalyst 9410 Series Switches.

When using slot 4 of the 48-port linecard for application hosting, the port should be in the default shutdown mode. If slot 4 of the 48-port linecard is active, application hosting is rejected. If the linecard port is disabled, slot 4 of the 48-port linecard is marked as *inactive*.

If slot 4 of the 48-port linecard is populated, the port 4/0/48 will not come up. If linecard 4 is empty or if it a 24-port linecard, no ports are disabled.

To enable the port (4/0/48), disable application hosting by using the **no iox** command. No system messages are displayed on the console when the port is enabled or disabled.

During an In-Service Software Upgrade (ISSU), the linecard port is not automatically disabled, because the AppGigabitEthernet interface has to be enabled. Before a software downgrade, the AppGigabitEthernet interface must be disabled to disable the front-panel port.

### **Online Insertion and Removal (OIR)**

Table 37: OIR Scenarios

| OIR Scenario                                                                                                    | Action                                                                                                    |
|----------------------------------------------------------------------------------------------------|----------------------------------------------------------------------------------------------------|
| The linecard on slot 4 is empty, and the AppGigabitEthernet interface is enabled.                                                   | No port is disabled.                                                                                                    |
| The linecard on slot 4 is a 48-port linecard, and the AppGigabitEthernet interface is enabled.                                      | Port 48 on slot 4 is disabled. After the port is disabled, no configuration is applied to the port. Port 48 is marked as inactive.    |
| The linecard on slot 4 is a 24-port linecard.                                                                                       | No port on slot 4 is disabled.                                                                                                    |
| The linecard on slot 4 is a 48-port linecard, which is replaced by a 24-port linecard, and AppGigabitEthernet interface is enabled. | No port on slot 4 is disabled.                                                                                                    |
| The linecard on slot 4 is a 24-port linecard, which is replaced by a 48-port linecard, and AppGigabitEthernet is enabled.           | Port 48 on slot 4 is disabled.                                                                                                    |
| During OIR, the standby Supervisor becomes the new active, and the front-panel port on the new active is used for app hosting.      | No state change will happen to port 48 on slot 4. The standby Supervisor OIR has no effect on the active Supervisor front-panel port. |

#### Cisco StackWise Virtual

This section describes the scenarios when uplink ports in a dual Supervisor are used as StackWise Virtual links:

• When application hosting is enabled, and port 48 on linecard 4 is not up, it is disabled on both the active and standby chassis.

- If the link is up on either the active or standby chassis on port 48 linecard 4, then the **enable** command is rejected.
- If port 48 on linecard 4 is used as a dual-active detection (DAD) link, remove the DAD link, and configure it on another port.
- If port 48 on linecard 4 is used as a StackWise Virtual link, and the front-panel port must be enabled, remove the StackWise Virtual link on port 48 and use another port as the StackWise Virtual link. Port 48 on linecard 4 cannot be used as a StackWise Virtual or DAD link.

## **Application Hosting on Cisco Catalyst 9500 Series Switches**

Cisco Catalyst 9500-High Performance Series Switches support only M2 SATA modules, SSD-240G, SSD-480G, and SSD-960 (C9k-F1-SSD-240GB). Front-panel USB is not supported.

For more information, see the "M2 SATA Module" of the *Interface and Hardware Components Configuration Guide, Cisco IOS XE Amsterdam 17.2.x (Catalyst 9500 Switches).* 

In Cisco IOS XE Cupertino 17.7.1, Cisco Catalyst 9500X Series Switches support application hosting on AppGigabitEthernet interfaces. Application Hosting is supported on the M2 SATA modules: SSD-240G, SSD-480G, and SSD-960 (C9k-F1-SSD-240GB).

## **Application Hosting on Cisco Catalyst 9600 Series Switches**

Cisco Catalyst 9600 Series Switches support only M2 SATA modules for application hosting; front-panel USB is not supported. The following M2 SATA modules are supported: SSD-240G, SSD-480G, and SSD-960 (C9k-F2-SSD-240GB)

For more information, see the "M2 SATA Module" of the *Interface and Hardware Components Configuration Guide, Cisco IOS XE Amsterdam 17.2.x (Catalyst 9600 Switches).* 

### **ThousandEyes Enterprise Agent Overview**

ThousandEyes Enterprise Agent is an enterprise network-monitoring tool that provides you an end-to-end view across networks and services that impact your business. It monitors the network traffic paths across internal, external, carrier, and Internet networks in realtime to provide network performance data. Enterprise Agents are commonly installed in branch sites and data centers to provide a detailed understanding of WAN and Internet connectivity.

In previous Cisco IOS XE releases, ThousandEyes was supported as a third-party Kernel-based Virtual Machine (KVM) appliance on the SSD.

In Cisco IOS XE Amsterdam 17.3.3, a new version of the ThousandEyes Enterprise Agent is introduced. This is an embedded Docker-based application that runs on Cisco devices using the application-hosting capability. The Enterprise Agent is available on both the SSD and bootflash. The Enterprise Agent supports all tests except browser tests (page load and transaction).

The ThousandEyes Enterprise Agent provides the following:

- Benchmarking the performance of networks and applications.
- Detailed hop-by-hop metrics.
- End-to-end path visualization from branch or campus to data center or cloud.

- Outage detection and resolution.
- User-experience analysis.
- Visualization of the traffic-flow pattern.

In Cisco IOS XE Amsterdam 17.3.3, ThousandEyes Enterprise Agent is supported on Cisco Catalyst 9300 and 9300L Series Switches. In Cisco IOS XE Bengaluru 17.5.1, this feature is supported on Cisco Catalyst 9400 Series Switches.

### **Prerequisites for the ThousandEyes Enterprise Agent**

- The ThousandEyes Enterprise Agent image available at the ThousandEyes site must be signed by same certificate authority (CA) that is used by www.cisco.com for HTTPS downloads; without an username or a password.
- Installation of the Enterprise Agent requires Internet connectivity; or a proxy server is required. For more information, see the *ThousandEyes documentation* at: https://docs.thousandeyes.com/product-documentation/enterprise-agents.
- The Enterprise Agent application can only be used after the user's license privileges are validated.
- Only Docker-based applications are supported.
- 1:1 stack mode is a must for ThousandEyes Stateful Switchover (SSO) support.

1:1 mode is when the active and standby roles are assigned to specific devices in a stack. This overrides the traditional N+1 role selection algorithm, where any device in the stack can be the active or the standby.

### **Resources Required for the ThousandEyes Enterprise Agent**

This table describes the required resources for installing the ThousandEyes Enterprise Agent:

Table 38: Resources Required for the ThousandEyes Enterprise Agent

| App Med     | dia               | App Mode | Maximum Resource                            | Supported Release                                                                     |
|-------------|-------------------|----------|---------------------------------------------|---------------------------------------------------------------------------------------|
| SSD<br>Note | Only 120G         | Embedded | • CPU: 2 vCPU                               | • In Cisco IOS XE<br>Amsterdam 17.3.3                                                 |
| Note        | SSD is supported. |          | Memory: 2G RAM     Storage: No limit on SSD | Cisco Catalyst 9300<br>and 9300L Series<br>Switches are<br>supported.                 |
|             |                   |          |                                             | • In Cisco IOS XE Bengaluru 17.5.1 Cisco Catalyst 9400 Series Switches are supported. |

| App Media | App Mode | Maximum Resource                                                                                                    | Supported Release                              |
|-----------|----------|----------------------------------------------------------------------------------------------------|------------------------------------------------|
| Flash     | Embedded | CPU: 2 vCPU      Memory: 2G RAM      Storage: 1G for persistent logging by applications, out of the 4G partition in the flash file system. The storage is shared with the IOx metadata. | supported.  • In Cisco IOS XE Bengaluru 17 5 1 |

### **ThousandEyes Enterprise Agent Download**

BrownField and GreenField are two types of ThousandEyes Enterprise Agents. For existing devices, you can download the Brownfield version from the ThousandEyes website. However, new devices are shipped with the Greenfield application loaded in the bootflash.

This table lists the download options available for the agents.

Table 39: ThousandEyes Enterprise Agent Download Options

| BrownField                                                                                                    | GreenField                                                                                                    |
|----------------------------------------------------------------------------------------------------|----------------------------------------------------------------------------------------------------|
| <ul> <li>Download the file from the <i>Installing Enterprise Agents on Cisco Switches with Docker</i> page. The file is signed by the same certificate authority (CA) that is used by www.cisco.com for HTTPS downloads; without an username or a password.</li> <li>Use the <i>install</i> command to download and deploy the application.</li> </ul> | <ul> <li>Available in the bootflash under the /apps folder. Shipped with the device.</li> <li>Use the install command to download and deploy the application.</li> </ul> |

This section describes the maximum resources required for the agent to run:

- CPU: 2 vCPUs
- Memory: 2G
- Storage: 1G for persistent logging by applications, out of the 4G partition in the flash file system. This storage is shared by the IOx metadata.
- Media storage:
  - 120G SSD for Cisco Catalyst 9300 and Cat9300 L Series Switches in Cisco IOS XE Amsterdam 17.3.3.
  - 240/480/960GB M2-SATA-HDD for Cisco Catalyst 9400 Series Switches in Cisco IOS XE Bengaluru 17.5.1.

After the download of the Enterprise Agent, it initiates a call to create a secure channel to the ThousandEyes cloud-based portal that provides the required application configuration, and gathers application data. The link to the TE portal is <a href="https://app.thousandeyes.com">https://app.thousandeyes.com</a>.

## **Native Docker Container: Application Auto-Restart**

The Application Auto-Restart feature helps applications deployed on platforms to retain the last configured operational state in the event of a system switchover or restart. The underlying hosting framework is also retained during switchovers. This feature is enabled by default, and cannot be disabled by users.

Applications' persistent data is not synchronized; only secure data storage and persistent data that is known to Cisco Application Framework is synchronized.

IOx media present on the active and standby devices must be in-sync to restart IOx in the same state upon a switchover or system restart.

Cisco Catalyst 9300 Series Switches only support Solid State Drive (SSD) for application hosting. When a new SSD is inserted, it needs to be brought up to the same sync state as others. The standby device must have an SSD that is compatible with IOx for application auto-restart synchronization to work.

The output of the **show iox-service** command displays the status of the synchronization.

The Application Auto-Restart feature is supported only on Cisco Catalyst 9300 Series Switches.

## **Application Auto-Restart Scenarios**

This section describes various application auto-restart scenarios:

**Table 40: Application Auto-Restart Scenarios** 

| Scenario                                                     | Single Media in the Active Device                                                                                                    | Media in the Active and Standby<br>Devices                                                                                                    |
|--------------------------------------------------------------|----------------------------------------------------------------------------------------------------|----------------------------------------------------------------------------------------------------|
| System bootup                                                | Starts IOx and the application at system bootup. The USB SSD is visible immediately because it is a local device. No synchronization happens at this time. | Starts IOx and the application on system bootup. Does a bulk synchronization of the existing information to the standby device.                                                                                             |
| Switchover                                                   | Media is not found on the new active device. IOx starts on the system flash with no previously installed applications and with minimum capabilities.       | Starts IOx and the application in<br>the previous state on the new active<br>device after the system switchover<br>(SSO). Does a bulk synchronization<br>of the information to the new<br>standby device after it boots up. |
| Bootup or switchover: USB SSD is present on a member device. | No synchronization of the SSD present in member devices. The member SSD is not used to host IOx and applications.                                          | No synchronization of the SSD present in member devices. The member SSD is not used to host IOx and applications.                                                                                                    |

| Scenario                                                                 | Single Media in the Active Device                                                                                                    | Media in the Active and Standby<br>Devices                                                                                                    |
|--------------------------------------------------------------------------|----------------------------------------------------------------------------------------------------|----------------------------------------------------------------------------------------------------|
| Device removal: Local USB SSD is removed from the active device.         | When the local USB SSD is removed, IOx takes care of the graceful exit.  User-triggered IOx restart is required once SSD is plugged back in the active device.                                                              | IOx takes care of the graceful exit. Since IOx operates only on the local disk, the standby SSD is not used to start IOx.  User-triggered IOx restart is required once SSD is plugged back in the active device.                              |
| Device removal: USB SSD is removed from the standby device.              | NA                                                                                                    | IOx synchronization operation fails. IOx is no longer SSO ready.                                                                                                    |
| Device removal: Remote USB SSD is removed from the remote member device. | IOx does not use any member SSD, and hence no impact.                                                                                                    | IOx does not use any member SSD, and hence no impact.                                                                                                    |
| Device going down: The active device on which IOx is running goes down.  | In the IOx sigterm handler handle the clean unmounting of SSD.  Media is not found on the new active device; and IOx starts up on the system flash with no previously installed applications and with minimum capabilities. | In the IOx sigterm handler handle the clean unmounting of SSD.  Starts IOx and applications in the previous state on the new active device, after SSO. Does a bulk synchronization of the information to new standby device once it boots up. |
| Designated active-standby device change (Stack environment 1:1)          | The change is reflected after the reboot. IOx starts from the new active device after the reboot.                                                                                                    | The change is reflected after the reboot. IOx starts from the new active device after the reboot.                                                                                                    |

## **Application Auto-Restart on Different Platforms**

This section describes how application auto-restart works on Cisco Catalyst 9300 Series Switches in a multimember stack:

On Cisco Catalyst 9300 Series Switches, application auto-restart is supported in 1+1 switch redundancy or StackWise Virtual modes that assign the active and standby roles to specific devices in the stack.

Application auto-restart is not supported when the switch stack in is N+1 mode. If the device is in N+1 mode, the following log message is displayed on the console:

```
Feb 5 20:29:17.022: IOX_BESTARTABITLITY: Switch 1 R0/0: run_ioxn_caf:Stack is in N+1 mode, disabling sync for IOx restartability
```

IOx uses a Cisco-certified USB3.0 flash drive in the back-panel USB port as storage for application hosting. This media may not be present in all the stack members.

Data is synced using the rsync utility from the active to the standby device.

# **Supported Network Types**

This section lists the types of networks supported on Cisco Catalyst Switches.

Table 41: Supported Network Types

| Network Type                                | Supported Platform and Release                                                                                                    |
|---------------------------------------------|----------------------------------------------------------------------------------------------------|
| Management port                             | Catalyst 9300 Series Switches and C9300L in<br>Cisco IOS XE Gibraltar 16.12.1                                                                               |
|                                             | Catalyst 9400 Series Switches in Cisco IOS XE<br>Amsterdam 17.1.1                                                                                           |
|                                             | Catalyst 9500 Series Switches and Catalyst<br>9500-High Performance Series Switches in Cisco<br>IOS XE Amsterdam 17.2.1                                     |
|                                             | Catalyst 9600 Series Switches in Cisco IOS XE<br>Amsterdam 17.2.1                                                                                           |
| Front-panel port (trunk and VLAN)           | Catalyst 9300 Series Switches and C9300L in<br>Cisco IOS XE Gibraltar 16.12.1                                                                               |
|                                             | Catalyst 9400 Series Switches in Cisco IOS XE<br>Amsterdam 17.1.1                                                                                           |
|                                             | Catalyst 9600 Series Switches in Cisco IOS XE<br>Amsterdam 17.5.1                                                                                           |
|                                             | Catalyst 9300X Series Switches in Cisco IOS<br>XE Bengaluru 17.6.1                                                                                          |
|                                             | Note Catalyst 9300X Series Switches support multiple AppGigabitEthernet ports.                                                                              |
| Cisco IOS Network Address Translation (NAT) | Catalyst 9300 Series Switches and C9300L in<br>Cisco IOS XE Gibraltar 16.12.1                                                                               |
|                                             | Catalyst 9400 Series Switches in Cisco IOS XE<br>Amsterdam 17.1.1                                                                                           |
|                                             | On both these platforms, NAT is supported through the hardware data-port features applied on the front-panel data ports and on the AppGigabitEthernet port. |
| Cisco IOx NAT                               | Not supported                                                                                                    |

## **Virtual Network Interface Card**

To manage the life cycle of an application container, the Layer 3 routing model that supports one container per internal logical interface is used. This means that a virtual Ethernet pair is created for each application, and one interface of this pair, called the Virtual Network Interface Card (vNIC) is part of the application container.

NIC is the standard Ethernet interface inside the container that connects to the platform data plane for the sending and receiving packets. Cisco IOx is responsible for assigning the IP address and unique MAC address for each vNIC in the container.

The vNICs inside a container are considered as standard Ethernet interfaces.

# **How to Configure Application Hosting**

The following sections provide information about the various tasks that comprise the configuration of application hosting.

## **Enabling Cisco IOx**

Perform this task to enable access to Cisco IOx, which provides a CLI-based user interface that you can use to manage, administer, monitor, and troubleshoot the apps on the host system, and to perform a variety of related activities.

### **SUMMARY STEPS**

- 1. enable
- 2. configure terminal
- 3. iox
- **4. username** *name* **privilege** *level* **password** {**0** | **7** | *user-password*} *encrypted-password*
- 5. end

|        | Command or Action          | Purpose                            |
|--------|----------------------------|------------------------------------|
| Step 1 | enable                     | Enables privileged EXEC mode.      |
|        | Example:                   | • Enter your password if prompted. |
|        | Device> enable             |                                    |
| Step 2 | configure terminal         | Enters global configuration mode.  |
|        | Example:                   |                                    |
|        | Device# configure terminal |                                    |
| Step 3 | iox                        | Enables Cisco IOx.                 |
|        | Example:                   |                                    |
|        | Device(config)# iox        |                                    |

|                                                                                | Command or Action                                                                 | Purpose                                                                              |
|--------------------------------------------------------------------------------|-----------------------------------------------------------------------------------|--------------------------------------------------------------------------------------|
| Step 4                                                                         | username name privilege level password {0   7   user-password} encrypted-password | Establishes a username-based authentication system and privilege level for the user. |
|                                                                                | Example:                                                                          | The username privilege level must be configured as                                   |
|                                                                                | Device(config)# username cisco privilege 15 password 0 ciscoI                     | 15.                                                                                  |
| Step 5 end Exits global configuration mede.  Example: EXEC configuration mode. | Exits global configuration mode and returns to privileged                         |                                                                                      |
|                                                                                | Example:                                                                          | EXEC configuration mode.                                                             |
|                                                                                | Device(config)# end                                                               |                                                                                      |

# **Configuring Application Hosting on Front-Panel VLAN Ports**

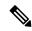

Note

This task is applicable to Cisco IOS XE Amsterdam 17.1.1 and later releases.

In application-hosting trunk-configuration mode, all the allowed AppGigabitEthernet VLAN ports are connected to a container. Native and VLAN-tagged frames are transmitted and received by the container guest interface. Only one container guest interface can be mapped to the AppGigabitEthernet trunk port.

Concurrent configuration of both trunk and vlan-access ports are supported.

### **SUMMARY STEPS**

- 1. enable
- 2. configure terminal
- **3. interface** *AppGigabitEthernet number*
- 4. switchport trunk allowed vlan vlan-ID
- 5. switchport mode trunk
- 6. exit
- **7. app-hosting appid** *name*
- 8. app-vnic AppGigabitEthernet trunk
- 9. vlan vlan-ID guest-interface guest-interface-number
- 10. guest-ipaddress ip-address netmask netmask
- **11**. end

|        | Command or Action        | Purpose                           |
|--------|--------------------------|-----------------------------------|
| Step 1 | enable                   | Enables privileged EXEC mode.     |
|        | Example:  Device> enable | Enter your password if prompted.  |
| Step 2 | configure terminal       | Enters global configuration mode. |
|        | Example:                 |                                   |

|         | Command or Action                                                                                                    | Purpose                                                                                                    |
|---------|----------------------------------------------------------------------------------------------------|----------------------------------------------------------------------------------------------------|
|         | Device# configure terminal                                                                                                    |                                                                                                    |
| Step 3  | <pre>interface AppGigabitEthernet number Example:    Device(config) # interface AppGigabitEthernet 1/0/1</pre>                                                               | Configures the AppGigabitEthernet and enters interface configuration mode.  • For stackable switches, the <i>number</i> argument is <i>switch-number/0/1</i> . |
| Step 4  | <pre>switchport trunk allowed vlan vlan-ID  Example:  Device(config-if) # switchport trunk allowed vlan 10-12,20</pre>                                                       | Configures the list of VLANs allowed on the trunk.                                                                                                    |
| Step 5  | <pre>switchport mode trunk Example: Device(config-if)# switchport mode trunk</pre>                                                                                           | Sets the interface into permanent trunking mode and negotiates to convert the neighboring link into a trunk link.                                              |
| Step 6  | <pre>exit Example: Device(config-if)# exit</pre>                                                                                                    | Exits interface configuration mode and returns to global configuration mode.                                                                                   |
| Step 7  | <pre>app-hosting appid name Example:    Device(config)# app-hosting appid iox_app</pre>                                                                                      | Configures an application and enters application-hosting configuration mode.                                                                                   |
| Step 8  | app-vnic AppGigabitEthernet trunk  Example:  Device(config-app-hosting) # app-vnic AppGigabitEthernet trunk                                                                  | Configures a trunk port as the front-panel port for an application, and enters application-hosting trunk-configuration mode.                                   |
| Step 9  | <pre>vlan vlan-ID guest-interface guest-interface-number Example:    Device(config-config-app-hosting-trunk) # vlan 10 guest-interface 2</pre>                               | Configures a VLAN guest interface and enters application-hosting VLAN-access IP configuration mode.  • Multiple VLAN-to-guest interface mapping is supported.  |
| Step 10 | <pre>guest-ipaddress ip-address netmask netmask  Example:  Device (config-config-app-hosting-vlan-access-ip) #    guest-ipaddress 192.168.0.2    netmask 255.255.255.0</pre> | (Optional) Configures a static IP address.                                                                                                    |
| Step 11 | <pre>end Example: Device(config-config-app-hosting-vlan-access-ip)# end</pre>                                                                                                | Exits application-hosting VLAN-access IP configuration mode and returns to privileged EXEC mode.                                                               |

# **Configuring Application Hosting on Front-Panel Trunk Ports**

In application-hosting trunk-configuration mode, all the allowed AppGigabitEthernet VLAN ports are connected to a container. Native and VLAN-tagged frames are transmitted and received by the container guest interface. Only one container guest interface can be mapped to the AppGigabitEthernet trunk port.

In Cisco IOS XE Gibraltar 16.2.1, you can configure an app-ID in either application-hosting trunk configuration mode or application-hosting VLAN-access configuration mode; but not in both modes.

In Cisco IOS XE Amsterdam 17.1.1 and later releases, concurrent configuration of both *trunk* and *vlan-access* ports is supported.

### **SUMMARY STEPS**

- 1. enable
- 2. configure terminal
- **3. interface** *AppGigabitEthernet number*
- 4. switchport trunk allowed vlan vlan-ID
- 5. switchport mode trunk
- 6. exit
- 7. app-hosting appid name
- 8. app-vnic AppGigabitEthernet trunk
- **9. guest-interface** *guest-interface-number*
- 10. end

|        | Command or Action                                         | Purpose                                                                            |
|--------|-----------------------------------------------------------|------------------------------------------------------------------------------------|
| Step 1 | enable                                                    | Enables privileged EXEC mode.                                                      |
|        | Example:                                                  | • Enter your password if prompted.                                                 |
|        | Device> enable                                            |                                                                                    |
| Step 2 | configure terminal                                        | Enters global configuration mode.                                                  |
|        | Example:                                                  |                                                                                    |
|        | Device# configure terminal                                |                                                                                    |
| Step 3 | interface AppGigabitEthernet number                       | Configures the AppGigabitEthernet and enters interface                             |
|        | Example:                                                  | configuration mode.                                                                |
|        | Device(config)# interface AppGigabitEthernet 1/0/1        | • For stackable switches, the <i>number</i> argument is <i>switch-number/0/1</i> . |
| Step 4 | switchport trunk allowed vlan vlan-ID                     | Configures the list of VLANs allowed on the trunk.                                 |
|        | Example:                                                  |                                                                                    |
|        | Device(config-if)# switchport trunk allowed vlan 10-12,20 |                                                                                    |
| Step 5 | switchport mode trunk                                     | Sets the interface into permanent trunking mode and                                |
|        | Example:                                                  | negotiates to convert the neighboring link into a trunk link.                      |

|         | Command or Action                                             | Purpose                                                               |
|---------|---------------------------------------------------------------|-----------------------------------------------------------------------|
|         | Device(config-if)# switchport mode trunk                      |                                                                       |
| Step 6  | exit                                                          | Exits interface configuration mode and returns to global              |
|         | Example:                                                      | configuration mode.                                                   |
|         | Device(config-if)# exit                                       |                                                                       |
| Step 7  | app-hosting appid name                                        | Configures an application and enters application-hosting              |
|         | Example:                                                      | configuration mode.                                                   |
|         | Device(config)# app-hosting appid iox_app                     |                                                                       |
| Step 8  | app-vnic AppGigabitEthernet trunk                             | Configures a trunk port as the front-panel port for an                |
|         | Example:                                                      | application, and enters application-hosting trunk-configuration mode. |
|         | Device(config-app-hosting)# app-vnic AppGigabitEthernet trunk | ti tilik-configuration mode.                                          |
| Step 9  | guest-interface guest-interface-number                        | Configures an application's interface that is connected to            |
|         | Example:                                                      | the AppGigabitEthernet interface trunk.                               |
|         | Device(config-config-app-hosting-trunk)# guest-interface 2    |                                                                       |
| Step 10 | end                                                           | Exits application-hosting trunk-configuration mode and                |
|         | Example:                                                      | returns to privileged EXEC mode.                                      |
|         | Deviceconfig-config-app-hosting-trunk) # end                  |                                                                       |

# **Starting an Application in Configuration Mode**

The **start** command in application-hosting configuration mode is equivalent to the **app-hosting activate appid** and **app-hosting start appid** commands.

The **no start** command in application-hosting configuration mode is equivalent to the **app-hosting stop appid** and **app-hosting deactivate appid** commands.

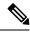

Note

If the **start** command is configured before an application is installed, and then the **install** command is configured, Cisco IOx automatically performs internal **activate** and **start** actions. This allows the application to be automatically started by configuring the **install** command.

- 1. enable
- 2. configure terminal
- 3. app-hosting appid application-name
- 4. start
- **5**. end

|        | Command or Action                         | Purpose                                                    |  |
|--------|-------------------------------------------|------------------------------------------------------------|--|
| Step 1 | enable                                    | Enables privileged EXEC mode.                              |  |
|        | Example:                                  | • Enter your password if prompted.                         |  |
|        | Device> enable                            |                                                            |  |
| Step 2 | configure terminal                        | Enters global configuration mode.                          |  |
|        | Example:                                  |                                                            |  |
|        | Device# configure terminal                |                                                            |  |
| Step 3 | app-hosting appid application-name        | Configures an application and enters application-hosting   |  |
|        | Example:                                  | configuration mode.                                        |  |
|        | Device(config)# app-hosting appid iox_app |                                                            |  |
| Step 4 | start                                     | (Optional) Starts and runs an application.                 |  |
|        | Example:                                  | • Use the <b>no start</b> command to stop the application. |  |
|        | Device(config-app-hosting)# start         |                                                            |  |
| Step 5 | end                                       | Exits application-hosting configuration mode and returns   |  |
|        | Example:                                  | to privileged EXEC mode.                                   |  |
|        | Device(config-app-hosting)# end           |                                                            |  |

# Lifecycle of an Application

The following EXEC commands take you through an application's lifecycle.

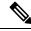

Note

If any configuration changes are made after an application is installed, the application in the running state will not reflect these changes. The application must be explicitly stopped and deactivated, and then activated and started again for the configuration changes to take effect.

- 1. enable
- 2. app-hosting install appid application-name package package-path
- 3. app-hosting activate appid application-name
- **4. app-hosting start appid** *application-name*
- 5. app-hosting stop appid application-name
- 6. app-hosting deactivate appid application-name
- 7. app-hosting uninstall appid application-name

|        | Command or Action                                                                                                    | Purpose                                                                                                    |
|--------|----------------------------------------------------------------------------------------------------|----------------------------------------------------------------------------------------------------|
| Step 1 | enable                                                                                                    | Enables privileged EXEC mode.                                                                                                    |
|        | Example:                                                                                                    | • Enter your password if prompted.                                                                                                    |
|        | Device> enable                                                                                                    |                                                                                                    |
| Step 2 | app-hosting install appid application-name package package-path  Example:  Device# app-hosting install appid iox_app package usbflash1:my iox app.tar | Installs an application from the specified location.  • An application can be installed from a local storage location such as, flash, bootflash, usbflash0, usbflash1, and harddisk. |
| Step 3 | app-hosting activate appid application-name                                                                                                    | Activates the application.                                                                                                    |
| ·      | <pre>Example: Device# app-hosting activate appid iox_app</pre>                                                                                        | • This command validates all the application resource requests, and if all the resources are available, the application is activated; if not, the activation fails.                  |
| Step 4 | app-hosting start appid application-name                                                                                                    | Starts the application.                                                                                                    |
|        | Example:  Device# app-hosting start appid iox_app                                                                                                    | Application start-up scripts are activated.                                                                                                    |
| Step 5 | <pre>app-hosting stop appid application-name Example: Device# app-hosting stop appid iox_app</pre>                                                    | (Optional) Stops the application.                                                                                                    |
| Step 6 | <pre>app-hosting deactivate appid application-name Example: Device# app-hosting deactivate appid iox_app</pre>                                        | (Optional) Deactivates all the resources allocated for the application.                                                                                                    |
| Step 7 | <pre>app-hosting uninstall appid application-name Example: Device# app-hosting uninstall appid iox_app</pre>                                          | (Optional) Uninstalls the application.  • Uninstalls all the packaging and images stored. All the changes and updates to the application are also removed.                           |

# **Configuring Docker Run Time Options**

You can add a maximum of 30 lines of run time options. The system generates a concatenated string from line 1 though line 30. A string can have more than one Docker run time option.

When a run time option is changed, stop, deactivate, activate, and start the application for the new run time options to take effect.

- 1. enable
- 2. configure terminal

- 3. app-hosting applied application-name
- 4. app-resource docker
- 5. run-opts options
- 6. end

|        | Command or Action                                                       | Purpose                                                  |  |
|--------|-------------------------------------------------------------------------|----------------------------------------------------------|--|
| Step 1 | enable                                                                  | Enables privileged EXEC mode.                            |  |
|        | Example:                                                                | Enter your password if prompted.                         |  |
|        | Device> enable                                                          |                                                          |  |
| Step 2 | configure terminal                                                      | Enters global configuration mode.                        |  |
|        | Example:                                                                |                                                          |  |
|        | Device# configure terminal                                              |                                                          |  |
| Step 3 | app-hosting appid application-name                                      | Configures an application and enters application-hosting |  |
|        | Example:                                                                | configuration mode.                                      |  |
|        | Device(config)# app-hosting appid iox_app                               |                                                          |  |
| Step 4 | app-resource docker                                                     | Enters application-hosting docker-configuration mode to  |  |
|        | Example:                                                                | specify application resource updates.                    |  |
|        | Device(config-app-hosting)# app-resource docker                         |                                                          |  |
| Step 5 | run-opts options                                                        | Specifies the Docker run time options.                   |  |
|        | Example:                                                                |                                                          |  |
|        | Device(config-app-hosting-docker) # run-opts 1 "-v \$ (APP_DATA):/data" |                                                          |  |
| Step 6 | end                                                                     | Exits application-hosting docker-configuration mode and  |  |
|        | Example:                                                                | returns to privileged EXEC mode.                         |  |
|        | Device(config-app-hosting-docker)# end                                  |                                                          |  |

# **Configuring a Static IP Address in a Container**

When configuring a static IP address in a container, the following guidelines apply:

- Only the last configured default gateway configuration is used.
- Only the last configured name server configuration is used.

You can configure the IP address of a container through Cisco IOS CLIs.

- 1. enable
- 2. configure terminal

- 3. app-hosting appid name
- **4.** name-server# ip-address
- 5. app-vnic management guest-interface interface-number
- 6. guest-ipaddress ip-address netmask netmask
- 7. exit
- 8. app-default-gateway ip-address guest-interface network-interface
- **9**. end

|        | Command or Action                                                                                     | Purpose                                                                                                    |  |
|--------|----------------------------------------------------------------------------------------------------|----------------------------------------------------------------------------------------------------|--|
| Step 1 | enable                                                                                                | Enables privileged EXEC mode.                                                                                                    |  |
|        | Example:                                                                                              | Enter your password if prompted.                                                                                                    |  |
|        | Device> enable                                                                                        |                                                                                                    |  |
| Step 2 | configure terminal                                                                                    | Enters global configuration mode.                                                                                                    |  |
|        | Example:                                                                                              |                                                                                                    |  |
|        | Device# configure terminal                                                                            |                                                                                                    |  |
| Step 3 | app-hosting appid name                                                                                | Configures an application and enters application-hosting                                                                                                    |  |
|        | Example:                                                                                              | configuration mode.                                                                                                    |  |
|        | Device(config)# app-hosting appid iox_app                                                             |                                                                                                    |  |
| Step 4 | name-server# ip-address                                                                               | Configures the Domain Name System (DNS) server.                                                                                                    |  |
|        | Example:                                                                                              |                                                                                                    |  |
|        | Device(config-app-hosting) # name-server0 10.2.2.2                                                    |                                                                                                    |  |
| Step 5 | app-vnic management guest-interface interface-number                                                  |                                                                                                    |  |
|        | Example:                                                                                              | interface and guest interface, and enters application-hosting management-gateway configuration mode.                                                                                                    |  |
|        | Device(config-app-hosting)# app-vnic management guest-interface 0                                     | management-gateway configuration mode.                                                                                                    |  |
| Step 6 | guest-ipaddress ip-address netmask netmask                                                            | Configures the management guest interface details.                                                                                                    |  |
|        | Example:                                                                                              |                                                                                                    |  |
|        | <pre>Device(config-app-hosting-mgmt-gateway)# guest-ipaddress 172.19.0.24 netmask 255.255.255.0</pre> |                                                                                                    |  |
| Step 7 | exit                                                                                                  | Exits application-hosting management-gateway                                                                                                    |  |
|        | Example:                                                                                              | configuration mode and returns to application-hosting configuration mode.                                                                                                    |  |
|        | Device(config-app-hosting-mgmt-gateway)# exit                                                         | configuration mode.                                                                                                    |  |
| Step 8 | app-default-gateway ip-address guest-interface network-interface                                      | Configures the default management gateway.                                                                                                    |  |
|        | Example:                                                                                              |                                                                                                    |  |
|        | I .                                                                                                   | I and the second second |  |

|        | Command or Action                                                             | Purpose                                                  |
|--------|-------------------------------------------------------------------------------|----------------------------------------------------------|
|        | Device(config-app-hosting)# app-default-gateway 172.19.0.23 guest-interface 0 |                                                          |
| Step 9 | p 9 end                                                                       | Exits application-hosting configuration mode and returns |
|        | Example:                                                                      | to privileged EXEC mode.                                 |
|        | Device(config-app-hosting)# end                                               |                                                          |

# **Configuring Application Hosting on the Management Port**

## **SUMMARY STEPS**

- 1. enable
- 2. configure terminal
- 3. interface gigabitethernet0/0
- **4. vrf forwarding** *vrf-name*
- **5. ip address** *ip-address mask*
- 6. exit
- **7. app-hosting appid** *name*
- 8. app-vnic management guest-interface network-interface
- 9. end

|        | Command or Action                                     | Purpose                                                                                                    |
|--------|-------------------------------------------------------|----------------------------------------------------------------------------------------------------|
| Step 1 | enable                                                | Enables privileged EXEC mode.                                                                                              |
|        | Example:                                              | • Enter your password if prompted.                                                                                         |
|        | Device> enable                                        |                                                                                                    |
| Step 2 | configure terminal                                    | Enters global configuration mode.                                                                                          |
|        | Example:                                              |                                                                                                    |
|        | Device# configure terminal                            |                                                                                                    |
| Step 3 | interface gigabitethernet0/0                          | Configures an interface and enters interface configuration                                                                 |
|        | Example:                                              | mode.                                                                                                    |
|        | Device(config)# interface gigabitethernet0/0          | • On Cisco Catalyst 9000 Series Switches, the management interface is GigabitEthernet0/0.                                  |
| Step 4 | vrf forwarding vrf-name                               | Associates a Virtual Routing and Forwarding (VRF)                                                                          |
|        | Example:  Device(config-if) # vrf forwarding Mgmt-vrf | instance or a virtual network with an interface or                                                                         |
|        |                                                       | <ul> <li>* Mgmt-vrf is automatically set for the management interface on the Cisco Catalyst 9000 Series Switch.</li> </ul> |

|        | Command or Action                                                                                                    | Purpose                                                                                                    |
|--------|----------------------------------------------------------------------------------------------------|----------------------------------------------------------------------------------------------------|
| Step 5 | <pre>ip address ip-address mask Example:   Device(config-if)# ip address 198.51.100.1 255.255.255.254</pre>                                 | Configures an IP address for the interface.                                                                                                    |
| Step 6 | <pre>exit Example: Device(config-if)# exit</pre>                                                                                            | Exits interface configuration mode and returns to global configuration mode.                                                                                                    |
| Step 7 | <pre>app-hosting appid name Example:   Device(config) # app-hosting appid iox_app</pre>                                                     | Configures an application and enters application-hosting configuration mode.                                                                                                    |
| Step 8 | <pre>app-vnic management guest-interface network-interface Example: Device(config-app-hosting)# app-vnic management guest-interface 1</pre> | Connects the guest interface to the management port, and enters application-hosting management-gateway configuration mode.  • The management keyword specifies the Cisco IOS management GigabitEthernet0/0 interface that is connected to the container.  • The guest-interface network-interface keyword-argument pair specifies the container's internal Ethernet interface number that is connected to the Cisco IOS management interface. The example provided here uses guest-interface 1 for the container's Ethernet 1 interface. |
| Step 9 | <pre>end Example: Device(config-app-hosting-mgmt-gateway)# end</pre>                                                                        | Exits application-hosting management-gateway configuration mode and returns to privileged EXEC mode.                                                                                                    |

# **Manually Configuring the IP Address for an Application**

You can set up the IP address of a container using the following methods:

- Log into the container, and configure the **ifconfig** Linux command.
  - 1. Log in to the application by using the following command:

```
app-hosting connect appid APPID {session | console}
```

- 2. Based on the application's Linux support, use the standard Linux interface configuration commands:
  - ifconfig dev IFADDR/subnet-mask-length

Or

- ip address {add|change|replace} IFADDR dev IFNAME [ LIFETIME ] [ CONFFLAG-LIST ]

- Enable the Dynamic Host Configuration Protocol (DHCP) in the container, and configure the DHCP server and relay agent in the Cisco IOS configuration.
  - Cisco IOx provides a DHCP client to run within the application container that is used for an application DHCP interface.

# **Overriding App Resource Configuration**

For resource changes to take effect, you must first stop and deactivate an app using the **app-hosting stop** and **app-hosting deactivate** commands, and then restart the app using the **app-hosting activate** and **app-hosting start** commands.

If you are using the **start** command in application-hosting configuration mode, configure the **no start** and **start** commands.

You can use these commands to reset both resources and the app-hosting appid iox app configuration.

### **SUMMARY STEPS**

- 1. enable
- 2. configure terminal
- 3. app-hosting appid name
- 4. app-resource profile name
- 5. cpu unit
- **6.** memory memory
- 7. vcpu number
- 8. end

|        | Command or Action                                       | Purpose                                                        |
|--------|---------------------------------------------------------|----------------------------------------------------------------|
| Step 1 | enable                                                  | Enables privileged EXEC mode.                                  |
|        | Example:                                                | Enter your password if prompted.                               |
|        | Device> enable                                          |                                                                |
| Step 2 | configure terminal                                      | Enters global configuration mode.                              |
|        | Example:                                                |                                                                |
|        | Device# configure terminal                              |                                                                |
| Step 3 | app-hosting appid name                                  | Enables application hosting and enters application-hosting     |
|        | Example:                                                | configuration mode.                                            |
|        | Device(config)# app-hosting appid iox_app               |                                                                |
| Step 4 | app-resource profile name                               | Configures the custom application resource profile, and        |
|        | Example:                                                | enters custom application resource profile configuration       |
|        | Device(config-app-hosting)# app-resource profile custom | <ul><li>• Only the custom profile name is supported.</li></ul> |

|        | Command or Action                                              | Purpose                                                                                                    |  |
|--------|----------------------------------------------------------------|----------------------------------------------------------------------------------------------------|--|
| Step 5 | cpu unit                                                       | Changes the default CPU allocation for the application.                                                                                          |  |
|        | Example:  Device(config-app-resource-profile-custom)# cpu 7400 | Resource values are application specific, and any adjustment to these values must ensure that the application can run reliably with the changes. |  |
| Step 6 | memory memory                                                  | Changes the default memory allocation.                                                                                                    |  |
|        | Example:                                                       |                                                                                                    |  |
|        | Device(config-app-resource-profile-custom)# memory 2048        | ,                                                                                                    |  |
| Step 7 | vcpu number                                                    | Changes the virtual CPU (vCPU) allocation for the application.                                                                                   |  |
|        | Example:                                                       |                                                                                                    |  |
|        | Device(config-app-resource-profile-custom) # vcpu 2            |                                                                                                    |  |
| Step 8 | end                                                            | Exits custom application resource profile configuration                                                                                          |  |
|        | Example:                                                       | mode and returns to privileged EXEC mode.                                                                                                    |  |
|        | Device(config-app-resource-profile-custom)# end                |                                                                                                    |  |
|        |                                                                | 1                                                                                                    |  |

# **Installing the ThousandEyes Enterprise Agent**

To install the Enterprise Agent, follow these steps:

- 1. Configure IOx. For more information, see the "Enabling Ciso IOx" section.
- 2. Configure AppHosting.
- **3.** Configure the AppGigabitEthernet port.
- **4.** Install the ThousandEyes Enterprise Agent.

## **Configuring AppHosting for the ThousandEyes Enterprise Agent**

- 1. enable
- 2. configure terminal
- 3. **app-hosting appid** application-name
- 4. app-vnic AppGigabitEthernet trunk
- **5. vlan** *vlan-ID* **guest-interface** *guest-interface-number*
- 6. guest-ip ip-address netmask netmask
- 7. exit
- 8. exit
- 9. app-default-gateway ip-address guest-interface network-interface
- **10.** nameserver# ip-address
- 11. app-resource docker

- **12.** run-opts options
- 13. prepend-pkg-opts
- **14**. end

|                                                               | Command or Action                                                             | Purpose                                                               |  |
|---------------------------------------------------------------|-------------------------------------------------------------------------------|-----------------------------------------------------------------------|--|
| Step 1                                                        | enable                                                                        | Enters privileged EXEC mode.                                          |  |
|                                                               | Example:                                                                      |                                                                       |  |
|                                                               | Device> enable                                                                |                                                                       |  |
| Step 2                                                        | configure terminal                                                            | Enters global configuration mode.                                     |  |
|                                                               | Example:                                                                      |                                                                       |  |
|                                                               | Device# configure terminal                                                    |                                                                       |  |
| Step 3                                                        | app-hosting appid application-name                                            | Configures an application and enters application-hosting              |  |
|                                                               | Example:                                                                      | configuration mode.                                                   |  |
|                                                               | Device(config)# app-hosting appid appid 1keyes                                |                                                                       |  |
| Step 4                                                        | app-vnic AppGigabitEthernet trunk                                             | Configures a trunk port as the front-panel port for an                |  |
|                                                               | Example:                                                                      | application, and enters application-hosting trunk-configuration mode. |  |
| Device(config-app-hosting)# app-vnic AppGigabitEthernet trunk | unik comgutation mode.                                                        |                                                                       |  |
| Step 5                                                        | vlan vlan-ID guest-interface guest-interface-number                           | Configures a VLAN guest interface and enters                          |  |
|                                                               | Example:                                                                      | application-hosting VLAN-access IP configuration mo                   |  |
|                                                               | Device(config-config-app-hosting-trunk)# vlan 10 guest-interface 2            |                                                                       |  |
| Step 6                                                        | guest-ip ip-address netmask netmask                                           | Configures a static IP address for the guest interface.               |  |
|                                                               | Example:                                                                      |                                                                       |  |
|                                                               | Device(config-config-app-hosting-vlan-access-ip)# guest-ipaddress 172.19.0.24 |                                                                       |  |
|                                                               | netmask 255.255.255.0                                                         |                                                                       |  |
| Step 7                                                        | exit                                                                          | Exits application hosting VLAN-access IP configuration                |  |
|                                                               | Example:                                                                      | mode and returns to application-hosting trunk-configuration mode.     |  |
|                                                               | Device(config-config-app-hosting-vlan-access-ip)# exit                        |                                                                       |  |
| Step 8                                                        | exit                                                                          | Exits application-hosting trunk-configuration mode and                |  |
|                                                               | Example:                                                                      | returns to application hosting configuration mode.                    |  |
|                                                               | Device(config-config-app-hosting-trunk)# exit                                 |                                                                       |  |
| Step 9                                                        | app-default-gateway ip-address guest-interface<br>network-interface           | Configures the default management gateway.                            |  |
|                                                               | Example:                                                                      |                                                                       |  |

|         | Command or Action                                                                                                    | Purpose                                                                                               |
|---------|----------------------------------------------------------------------------------------------------|----------------------------------------------------------------------------------------------------|
|         | Device(config-app-hosting)# app-default-gateway 172.19.0.23 guest-interface 0                                                   |                                                                                                    |
| Step 10 | nameserver# ip-address                                                                                                    | Configures the DNS server.                                                                            |
|         | <pre>Example:    Device(config-app-hosting)# name-server0 10.2.2.2</pre>                                                        |                                                                                                    |
| Step 11 | <pre>app-resource docker Example:    Device(config-app-hosting)# app-resource docker</pre>                                      | Enters application-hosting docker-configuration mode to specify application resource updates.         |
| Step 12 | <pre>run-opts options  Example: Device(config-app-hosting-docker) # run-opts 1 "-e TEAGENT_ACCOUNT_TOKEN=[account-token]"</pre> | Specifies the Docker run time options.                                                                |
| Step 13 | <pre>prepend-pkg-opts  Example: Device(config-app-hosting-docker)# prepend-pkg-opts</pre>                                       | Merges the package options with the Docker runtime options.  • Any duplicate variable is overwritten. |
| Step 14 | <pre>end Example: Device(config-app-hosting-docker)# end</pre>                                                                  | Exits application-hosting docker-configuration mode and returns to privileged EXEC mode.              |

## Configuring AppGigabitEthernet Interface for the ThousandEyes Enterprise Agent

## **SUMMARY STEPS**

- 1. enable
- 2. configure terminal
- 3. interface appgigabitethernet number
- 4. switchport trunk allowed vlan vlan-ID
- 5. switchport mode trunk
- 6. end

|        | Command or Action  | Purpose                           |
|--------|--------------------|-----------------------------------|
| Step 1 | enable             | Enters privileged EXEC mode.      |
|        | Example:           |                                   |
|        | Device> enable     |                                   |
| Step 2 | configure terminal | Enters global configuration mode. |
|        | Example:           |                                   |

|        | Command or Action                                                                                                    | Purpose                                                                                                    |
|--------|----------------------------------------------------------------------------------------------------|----------------------------------------------------------------------------------------------------|
|        | Device# configure terminal                                                                                            |                                                                                                    |
| Step 3 | <pre>interface appgigabitethernet number Example:   Device(config) # interface AppGigabitEthernet 1/0/1</pre>         | Configures the AppGigabitEthernet and enters interface configuration mode.  • For stackable switches, the <i>number</i> argument is <i>switch-number/0/1</i> . |
| Step 4 | <pre>switchport trunk allowed vlan vlan-ID  Example: Device(config-if) # switchport trunk allowed vlan 10-12,20</pre> | Configures the list of VLANs allowed on the trunk.                                                                                                    |
| Step 5 | <pre>switchport mode trunk Example: Device(config-if)# switchport mode trunk</pre>                                    | Sets the interface into permanent trunking mode and negotiates to convert the neighboring link into a trunk link.                                              |
| Step 6 | <pre>end Example: Device(config-if)# end</pre>                                                                        | Exits interface configuration mode and returns to privileged EXEC mode.                                                                                        |

## **Installing the ThousandEyes Enterprise Agent**

## Before you begin

You can install the ThousandEyes Enterprise Agent either from the URL given below or from the flash filesystem.

## **SUMMARY STEPS**

- 1. enable
- 2. app-hosting install appid application-name package package-path
- **3. app-hosting start appid** *application-name*
- 4. end

|        | Command or Action                                               | Purpose                                              |
|--------|-----------------------------------------------------------------|------------------------------------------------------|
| Step 1 | enable                                                          | Enters privileged EXEC mode.                         |
|        | Example:                                                        |                                                      |
|        | Device> enable                                                  |                                                      |
| Step 2 | app-hosting install appid application-name package package-path | Installs an application from the specified location. |
|        | Example:                                                        |                                                      |

|        | Command or Action                                                                                                    | Purpose                                                  |
|--------|----------------------------------------------------------------------------------------------------|----------------------------------------------------------|
|        | Device# app-hosting install 1keyes https://downloads.thousandeyes.com/ enterprise-agent/thousandeyes-enterprise-agent-3.0.cat9k.tar |                                                          |
|        | Or                                                                                                    |                                                          |
|        | Device# app-hosting install appid 1keyes package flash:/apps/[greenfield-app-tar]                                                   |                                                          |
| Step 3 | app-hosting start appid application-name                                                                                            | (Optional) Starts the application.                       |
|        | Example:                                                                                                    |                                                          |
|        | Device# app-hosting start appid 1keyes                                                                                              |                                                          |
| Step 4 | end                                                                                                    | Exits application hosting configuration mode and returns |
|        | Example:                                                                                                    | to privileged EXEC mode.                                 |
|        | Device# end                                                                                                    |                                                          |

The following is sample output from the show app-hosting list command:

Device# show app-hosting list

| App id | State   |
|--------|---------|
|        |         |
| 1keyes | RUNNING |

# **Verifying the Application-Hosting Configuration**

Use these **show** commands to verify the configuration. These commands can be used in any order.

### **SUMMARY STEPS**

- 1. enable
- 2. show iox-service
- 3. show app-hosting detail
- 4. show app-hosting device
- 5. show app-hosting list
- 6. show interfaces trunk
- 7. show controller ethernet-controller AppGigabitEthernet interface-number

### **DETAILED STEPS**

### Step 1 enable

Enables privileged EXEC mode.

• Enter your password if prompted.

### **Example:**

Device> enable

### Step 2 show iox-service

Displays the status of all the Cisco IOx services.

#### **Example:**

Device# show iox-service

### Step 3 show app-hosting detail

Displays detailed information about the application.

#### **Example:**

Device# show app-hosting detail

Author : Cisco Systems, Inc Application : vm Type : Wireshark App id . wireshark Name Version Activated Profile Name : custom Description : Ubuntu based Wireshark Resource Reservation Memory : 1900 MB Disk : 10 MB : 4000 units CPU VCPU Attached devices Type Name Alias Serial/shell Serial/aux Serial/Syslog serial2
Serial/Trace serial3
Network Interfaces eth0: : 52:54:dd:80:bd:59 MAC address IPv4 address eth1: MAC address : 52:54:dd:c7:7c:aa IPv4 address

: Running

### **Step 4** show app-hosting device

Displays information about the USB device.

### Example:

```
Device# show app-hosting device

USB port Device name Available

1 Front_USB_1 true

app-hosting appid testvm

app-vnic management guest-interface 0

app-device usb-port 1
```

### Step 5 show app-hosting list

Displays the list of applications and their status.

### **Example:**

### **Step 6** show interfaces trunk

Displays trunk interface information.

### **Example:**

```
Device# show interfaces trunk
Port Mode Encapsulation Status Native vlan
Gi3/0/1 on 802.1q trunking 1
Ap3/0/1 on 802.1q trunking 1
Port Vlans allowed on trunk
Gi3/0/1 1-4094
Ap3/0/1 1-4094
Port Vlans allowed and active in management domain
Gi3/0/1 1,8,10,100
Ap3/0/1 1,8,10,100
Port Vlans in spanning tree forwarding state and not pruned
Gi3/0/1 1,8,10,100
Ap3/0/1 1,8,10,100
Device# show runnning-config interface AppGigabitEthernet 3/0/1
Building configuration...
Current configuration: 64 bytes
interface AppGigabitEthernet3/0/1
switchport mode trunk
end
```

## **Step 7 show controller ethernet-controller AppGigabitEthernet** *interface-number*

Displays the send and receive statistics for the AppGigabitEthernet interface that is read from the hardware.

## **Example:**

#### Device# show controller ethernet-controller AppGigabitEthernet 1/0/1

#### Transmit

#### AppGigabitEthernet1/0/1

- 0 Total bytes 0 Unicast frames 0 Unicast bytes 0 Multicast frames 0 Multicast bytes 0 Broadcast frames 0 Broadcast bytes
- O System FCS error frames
- 0 MacUnderrun frames
- O Pause frames
- 0 Cos 0 Pause frames 0 Cos 1 Pause frames 0 Cos 2 Pause frames O Cos 3 Pause frames 0 Cos 4 Pause frames O Cos 5 Pause frames O Cos 6 Pause frames 0 Cos 7 Pause frames
- 0 Oam frames
- 0 Oam frames
- 0 Minimum size frames 0 65 to 127 byte frames 0 128 to 255 byte frames 0 256 to 511 byte frames 0 512 to 1023 byte frames 0 1024 to 1518 byte frames 0 1519 to 2047 byte frames 0 2048 to 4095 byte frames 0 4096 to 8191 byte frames 0 8192 to 16383 byte frames 0 16384 to 32767 byte frame 0 > 32768 byte frames
- O Late collision frames O Excess Defer frames
- 0 Good (1 coll) frames 0 Good (>1 coll) frames
- 0 Deferred frames
- 0 Gold frames dropped
- 0 Gold frames truncated
- 0 Gold frames successful
- 0 1 collision frames
- 0 2 collision frames
- 0 3 collision frames 0 4 collision frames
- 0 5 collision frames
- 0 6 collision frames
- 0 7 collision frames
- 0 8 collision frames
- 0 9 collision frames 0 10 collision frames
- 0 11 collision frames
- 0 12 collision frames
- 0 13 collision frames
- 0 14 collision frames
- 0 15 collision frames
- 0 Excess collision frame

- Receive
- 0 Total bytes
- 0 Unicast frames
- 0 Unicast bytes
- 0 Multicast frames
- 0 Multicast bytes
- 0 Broadcast frames
- 0 Broadcast bytes
- 0 IpgViolation frames
- 0 MacOverrun frames
- O Pause frames
- 0 Cos 0 Pause frames
- 0 Cos 1 Pause frames
- 0 Cos 2 Pause frames
- 0 Cos 3 Pause frames
- 0 Cos 4 Pause frames O Cos 5 Pause frames
- 0 Cos 6 Pause frames 0 Cos 7 Pause frames
- 0 OamProcessed frames
- 0 OamDropped frames
- 0 Minimum size frames
- 0 65 to 127 byte frames
- 0 128 to 255 byte frames
- 0 256 to 511 byte frames
- 0 512 to 1023 byte frames
- 0 1024 to 1518 byte frames
- 0 1519 to 2047 byte frames
- 0 2048 to 4095 byte frames
- 0 4096 to 8191 byte frames
- 0 8192 to 16383 byte frames
- 0 16384 to 32767 byte frame
- 0 > 32768 byte frames
- 0 SymbolErr frames
- O Collision fragments 0 ValidUnderSize frames
- 0 InvalidOverSize frames
- 0 ValidOverSize frames
- 0 FcsErr frames

# **Configuration Examples for Application Hosting**

The following are the various examples pertaining to the configuration of the Application Hosting feature.

## **Example: Enabling Cisco IOx**

This example shows how to enable Cisco IOx.

```
Device> enable
Device# configure terminal
Device(config)# iox
Device(config)# username cisco privilege 15 password 0 ciscoI
Device(config)# end
```

## **Example: Configuring Application Hosting on Front-Panel VLAN Ports**

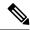

Note

This section is applicable to Cisco IOS XE Amsterdam 17.1.1 and later releases.

This example shows how to configure application hosting on front-panel VLAN ports.

```
Device# configure terminal

Device(config)# interface AppGigabitEthernet 1/0/1

Device(config-if)# switchport trunk allowed vlan 10-12,20

Device(config-if)# switchport mode trunk

Device(config-if)# exit

Device(config)# app-hosting appid iox_app

Device(config-app-hosting)# app-vnic AppGigabitEthernet trunk

Device(config-config-app-hosting-trunk)# vlan 10 guest-interface 2

Device(config-config-app-hosting-vlan-access-ip)# guest-ipaddress 192.168.0.1

netmask 255.255.255.0

Device(config-config-app-hosting-vlan access-ip)# end
```

# **Example: Configuring Application Hosting on Front-Panel Trunk Ports**

This example shows how to configure application hosting on front-panel trunk ports.

```
Device# configure terminal

Device(config)# interface AppGigabitEthernet 3/0/1

Device(config-if)# switchport trunk allowed vlan 10-12,20

Device(config-if)# switchport mode trunk

Device(config-if)# exit

Device(config)# app-hosting appid iox_app

Device(config-app-hosting)# app-vnic AppGigabitEthernet trunk

Device(config-config-app-hosting-trunk)# guest-interface 2

Device(config-config-app-hosting-trunk)# end
```

## **Example: Installing an Application from disk0:**

The following example shows how to install an application from disk0:

```
Device> enable
Device# app-hosting install appid iperf3 package disk0:iperf3.tar
Installing package 'disk0:iperf3.tar' for 'iperf3'. Use 'show app-hosting list' for progress.
Device# show app-hosting list
App id
                                        State
iperf3
                                        DEPLOYED
Switch#app-hosting activate appid iperf3
iperf3 activated successfully
Current state is: ACTIVATED
Switch#show app-hosting list
                                        State
App id
iperf3
                                        ACTIVATED
Switch#app-hosting start appid iperf3
iperf3 started successfully
Current state is: RUNNING
Switch#show app-hosting list
App id
                                        State
                                        RUNNTNG
iperf3
Device#
```

# **Example: Starting an Application**

This example shows how to start an application.

```
Device> enable
Device# configure terminal
Device(config)# app-hosting appid iox_app
Device(config-app-hosting)# start
Device(config-app-hosting)# end
```

## **Example: Lifecycle for an Application**

This example shows how to install and uninstall an application:

```
Device* enable

Device# app-hosting install appid iox_app package usbflash1:my_iox_app.tar.tar

Device# app-hosting activate appid iox_app

Device# app-hosting start appid iox_app

Device# app-hosting stop appid iox_app

Device# app-hosting deactivate appid iox_app

Device# app-hosting deactivate appid iox_app

Device# app-hosting uninstall appid iox_app
```

## **Example: Configuring Docker Run Time Options**

This example shows how to configure Docker run time options.

```
Device> enable
Device# configure terminal
Device(config)# app-hosting appid iox_app
Device(config-app-hosting)# app-resource docker
Device(config-app-hosting-docker)# run-opts 1 "-v $(APP_DATA):/data"
Device(config-app-hosting-docker)# run-opts 3 "--entrypoint '/bin/sleep 1000000'"
Device(config-app-hosting-docker)# end
```

## **Example: Configuring a Static IP Address in a Container**

This example shows how to configure a static IP address in a container.

```
Device> enable

Device# configure terminal

Device(config)# app-hosting appid iox_app

Device(config-app-hosting)# name-server0 10.2.2.2

Device(config-app-hosting)# app-vnic management guest-interface 0

Device(config-app-hosting-mgmt-gateway)# guest-ipaddress 172.19.0.24 netmask 255.255.255.0

Device(config-app-hosting-mgmt-gateway)# exit

Device(config-app-hosting)# app-default-gateway 172.19.0.23 guest-interface 0

Device(config-app-hosting)# end
```

## **Example: Configuring Application Hosting on the Management Port**

This example shows how to manually configure the IP address for an application.

```
Device# configure terminal

Device(config)# interface gigabitethernet 0/0

Device(config-if)# vrf forwarding Mgmt-vrf

Device(config-if)# ip address 198.51.100.1 255.255.255.254

Device(config-if)# exit

Device(config)# app-hosting appid iox_app

Device(config-app-hosting)# app-vnic management guest-interface 1

Device(config-app-hosting-mgmt-gateway)# end
```

## **Example: Overriding App Resource Configuration**

This example shows how to override an app resource configuration.

```
Device# configure terminal
Device(config)# app-hosting appid iox_app
Device(config-app-hosting)# app-resource profile custom
Device(config-app-resource-profile-custom)# cpu 7400
Device(config-app-resource-profile-custom)# memory 2048
```

```
Device(config-app-resource-profile-custom)# vcpu 2
Device(config-app-resource-profile-custom)# end
```

## **Example: Installing ThousandEyes Enterprise Agent**

This example shows how to:

- Enable IOx.
- Configure AppHosting.
- Configure the AppGigabitEthernet port.
- Install the ThousandEyes Enterprise Agent.

The following example shows how to enable IOx:

```
Device> enable
Device# configure terminal
Device(config)# iox
Device(config)# username cisco privilege 15 password 0 ciscoI
Device(config)# end
```

The following example shows how to configure AppHosting:

```
Device> enable
Device# configure terminal
Device(config) # app-hosting appid appid 1keyes
Device(config-app-hosting)# app-vnic AppGigabitEthernet trunk
Device(config-config-app-hosting-trunk)# vlan 10 guest-interface 2
Device (config-config-app-hosting-vlan-access-ip) # quest-ipaddress 172.19.0.24
netmask 255.255.255.0
Device(config-config-app-hosting-vlan-access-ip)# exit
Device(config-config-app-hosting-trunk)# exit
Device (config-app-hosting) # app-default-gateway 172.19.0.23
quest-interface 0
Device (config-app-hosting) # name-server0 10.2.2.2
Device(config-app-hosting)# app-resource docker
Device(config-app-hosting-docker) # run-opts 1
"-e TEAGENT ACCOUNT TOKEN=[account-token]"
Device (config-app-hosting-docker) # prepend-pkg-opts
Device (config-app-hosting-docker) # end
```

The following example shows how to configure the Appgigabitethernet interface:

```
Device> enable
Device# configure terminal
Device(config)# interface AppGigabitEthernet 1/0/1
Device(config-if)# switchport trunk allowed vlan 10-12,20
Device(config-if)# switchport mode trunk
Device(config-if)# end
```

The following example shows how to install the ThousandEyes Enterprise Agent.

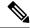

Note

You can either download the BrownField application from the ThousandEyes website or install the prepackaged Greenfield application from the flash filesystem.

```
Device> enable
Device# Device# app-hosting install 1keyes https://downloads.thousandeyes.com/
enterprise-agent/thousandeyes-enterprise-agent-3.0.cat9k.tar
OR
Device# app-hosting install appid 1keyes package flash:/apps/[greenfield-app-tar]
Device# app-hosting start appid 1keyes
Device# end
```

## Sample Configuration for ThousandEyes Enterprise Agent

The following is sample output from the **show app-hosting detail** command:

```
Device# show app-hosting detail
```

```
App id
                     : 1keyes
Owner
                    : iox
State
                     : RUNNING
Application
                    : docker
 Type
                    : thousandeyes/enterprise-agent
 Version
                    : 3.0
 Description
 Path
                     : flash:thousandeyes-enterprise-agent-3.0.cat9k.tar
 URL Path
Activated profile name : custom
Resource reservation
 Memory : 0 MB
                     : 1 MB
 Disk
                    : 1850 units
 CPU-percent
                    : 25 %
 VCPU
                    : 1
Attached devices
                 Name
                                   Alias
 Type
  _____
 serial/shelliox_console_shellserial0serial/auxiox_console_auxserial1serial/syslogiox_syslogserial2serial/traceiox_traceserial3
Network interfaces
eth0:
  MAC address
                    : 52:54:dd:c0:a2:ab
  IPv4 address
                    : 10.0.0.110
  IPv6 address
                    : ::
  Network name
                   : mgmt-bridge-v14
Docker
Run-time information
 Command
 Entry-point : /sbin/my_init
```

```
Run options in use
                      : -e TEAGENT ACCOUNT TOKEN=TOKEN NOT SET --hostname=$(SYSTEM NAME)
--cap-add=NET ADMIN
                         --mount type=tmpfs,destination=/var/log/agent,tmpfs-size=140m
                     --mount type=tmpfs,destination=/var/lib/te-agent/data,tmpfs-size=200m
                        -v $(APP DATA)/data:/var/lib/te-agent -e TEAGENT PROXY TYPE=DIRECT
                         -e TEAGENT PROXY LOCATION= -e TEAGENT PROXY USER= -e
TEAGENT PROXY AUTH TYPE=
                         -e TEAGENT PROXY PASS= -e TEAGENT PROXY BYPASS LIST= -e
TEAGENT KDC USER=
                         -e TEAGENT KDC PASS= -e TEAGENT KDC REALM= -e TEAGENT KDC HOST=
-e TEAGENT KDC PORT=88
                         -e TEAGENT KERBEROS WHITELIST= -e TEAGENT KERBEROS RDNS=1 -e
PROXY APT=
                         -e APT PROXY USER= -e APT PROXY PASS= -e APT PROXY LOCATION= -e
TEAGENT AUTO UPDATES=1
                         -e TEAGENT ACCOUNT TOKEN=r3d29srpebr4j845lvnamwhswlori2xs
                         --hostname=cat9k-9300-usb --memory=1g
  Package run options : -e TEAGENT ACCOUNT TOKEN=TOKEN NOT SET --hostname=$(SYSTEM NAME)
--cap-add=NET_ADMIN
                         --mount type=tmpfs,destination=/var/log/agent,tmpfs-size=140m
                     --mount type=tmpfs,destination=/var/lib/te-agent/data,tmpfs-size=200m
                        -v $(APP DATA)/data:/var/lib/te-agent -e TEAGENT PROXY TYPE=DIRECT
                         -e TEAGENT PROXY LOCATION= -e TEAGENT PROXY USER= -e
TEAGENT PROXY AUTH TYPE=
                         -e TEAGENT PROXY PASS= -e TEAGENT PROXY BYPASS LIST= -e
TEAGENT KDC USER=
                         -e TEAGENT KDC PASS= -e TEAGENT KDC REALM= -e TEAGENT KDC HOST=
                         -e TEAGENT KDC PORT=88 -e TEAGENT KERBEROS WHITELIST= -e
TEAGENT KERBEROS RDNS=1
                         -e PROXY APT= -e APT PROXY USER= -e APT PROXY PASS= -e
APT PROXY LOCATION=
                         -e TEAGENT AUTO UPDATES=1
Application health information
  Status
                     : 0
  Last probe error
                       :
  Last probe output
```

The following sample output from the **show running-configuration** command displays the static IP address configuration:

```
Device# show running-config | section app-hosting
```

```
app-hosting appid 1keyes
app-vnic AppGigabitEthernet trunk
vlan 14 guest-interface 0
   guest-ipaddress 10.0.0.110 netmask 255.255.255.0
app-default-gateway 10.0.0.1 guest-interface 0
app-resource docker
   prepend-pkg-opts
   run-opts 1 "-e TEAGENT_ACCOUNT_TOKEN=r3d29srpebr4j845lvnamwhswlori2xs"
run-opts 2 "--hostname=cat9k-9300-usb --memory=1g"
name-server0 10.0.0.1
start
```

The following sample output from the **show running-configuration** command displays the static IP address configuration and the proxy server information:

#### Device# show running-config | section app-hosting

```
app-hosting appid 1keyes
app-vnic AppGigabitEthernet trunk
vlan 14 guest-interface 0
guest-ipaddress 172.27.0.137 netmask 255.240.0.0
app-default-gateway 172.27.0.129 guest-interface 0
app-resource docker
run-opts 1 "-e TEAGENT_ACCOUNT_TOKEN=r3d29srpebr4j845lvnamwhswlori2xs"
run-opts 3 "-e TEAGENT_PROXY_TYPE=STATIC"
run-opts 4 "-e TEAGENT_PROXY_LOCATION='proxy-wsa.esl.cisco.com:80'"
prepend-pkg-opts
name-server0 172.16.0.2
start
```

The following is sample output from running the app-resource Docker package merged with the Docker runtime options:

```
// Example of "prepend-package-opts" merging
app-hosting appid TEST
app-vnic management guest-interface 3
app-resource docker
prepend-package-opts !!!
run-opts 1 "--entrypoint '/bin/sleep 1000000'"
run-opts 2 "-e TEST=1 "
# Specify runtime and startup
startup:
runtime options: "--env MYVAR2=foo --cap-add=NET ADMIN"
Merged docker run-opts passed to CAF's activation payload:
{"auto_deactivate": false, "resources": {"profile": "custom", "cpu":
"1000", "memory": "1024", "rootfs size": "0", "vcpu": 1, "disk": 10, "network":
[{"interface-name": "eth3", "network-name": "mgmt-bridge100"}, {"interface-name":
"eth4", "network-type": "vlan", "mode": "static", "ipv4": {"ip": "10.2.0.100",
"prefix": "24", "default": false, "gateway": "" }, "network-info": { "vlan-id": "10" },
"mac forwarding": "no", "mirroring": "no"}, {"interface-name": "eth0",
"network-type": "vlan", "network-info": { "vlan-id": "12" }, "mac forwarding": "no",
"mirroring": "no"}, {"interface-name": "eth2", "network-type": "vlan", "networkinfo":
{"vlan-id": "22" }, "mac forwarding": "no", "mirroring": "no"},
{"interface-name
": "eth1", "network-type": "vlan", "network-info": {"vlan-id": "all" },
"mac forwarding": "no", "mirroring": "no"}]},
"startup":{"runtime options":"--env MYVAR2=foo --cap-add=NET ADMIN --
entrypoint'/bin/sleep 1000000' -e TEST=1"}}
// Example of no "prepend-package-opts" which is the current behavior since
16.12 where pkg.yml default runoptions are ignored.
app-hosting appid TEST
app-vnic management guest-interface 3
app-resource docker !!!
run-opts 1 "--entrypoint '/bin/sleep 1000000'"
run-opts 2 "-e TEST=1 "
# Specify runtime and startup
startup:
runtime options: "--env MYVAR2=foo --cap-add=NET ADMIN"
Merged docker run-opts passed to CAF's activation payload:
{"auto deactivate": false, "resources": {"profile": "custom", "cpu":
"1000", "memory": "1024", "rootfs_size": "0", "vcpu": 1, "disk": 10, "network":
[{"interface-name": "eth3", "network-name": "mgmt-bridge100"}, {"interface-name":
"eth4", "network-type": "vlan", "mode": "static", "ipv4": {"ip": "10.2.0.100",
```

```
"prefix": "24", "default": false, "gateway": "" }, "network-info": { "vlan-id": "10" },
"mac_forwarding": "no", "mirroring": "no"}, {"interface-name": "eth0",
"network-type": "vlan", "network-info": { "vlan-id": "12" }, "mac forwarding": "no",
"mirroring": "no"}, {"interface-name": "eth2", "network-type": "vlan", "networkinfo":
{"vlan-id": "22" }, "mac_forwarding": "no", "mirroring": "no"},
{"interface-name": "eth1", "network-type": "vlan", "network-info": {"vlan-id": "all" },
"mac_forwarding": "no", "mirroring": "no"}]},
"startup":{"runtime options":"--entrypoint '/bin/sleep 1000000' -e
TEST=1"}}
// Config 1 : default behavior when "app-resource docker" is not
configured.
app-hosting appid TEST
app-vnic management guest-interface 3
// Config 2: no docker run-opts specified
app-hosting appid TEST
app-vnic management guest-interface 3
app-resource docker
prepend-package-opts
```

## **Additional References**

### **Related Documents**

| Related Topic                                                   | Document Title                                |
|-----------------------------------------------------------------|-----------------------------------------------|
| Programmability commands                                        | Programmability Command Reference             |
| DevNet                                                          | https://developer.cisco.com/docs/app-hosting/ |
| M2 SATA on Cisco Catalyst 9400 Series Switches                  | M2 SATA Module                                |
| M2 SATA on Cisco Catalyst 9500-High Performance Series Switches | M2 SATA Module                                |
| M2 SATA on Cisco Catalyst 9600 Series Switches                  | M2 SATA Module                                |
| USB3.0 SSD on Cisco Catalyst 9300 Series Switches               | Configuring USB 3.0 SSD                       |
| USB3.0 SSD on Cisco Catalyst 9500 Series Switches               | Configuring USB 3.0 SSD                       |
| ThousandEyes URL                                                | https://app.thousandeyes.com                  |

#### **Technical Assistance**

| Description                                                                                                    | Link                         |
|----------------------------------------------------------------------------------------------------|------------------------------|
| The Cisco Support website provides extensive online resources, including documentation and tools for troubleshooting and resolving technical issues with Cisco products and technologies.                                                                   | http://www.cisco.com/support |
| To receive security and technical information about your products, you can subscribe to various services, such as the Product Alert Tool (accessed from Field Notices), the Cisco Technical Services Newsletter, and Really Simple Syndication (RSS) Feeds. |                              |
| Access to most tools on the Cisco Support website requires a Cisco.com user ID and password.                                                                                                    |                              |

# **Feature Information for Application Hosting**

The following table provides release information about the feature or features described in this module. This table lists only the software release that introduced support for a given feature in a given software release train. Unless noted otherwise, subsequent releases of that software release train also support that feature.

Use Cisco Feature Navigator to find information about platform support and Cisco software image support. To access Cisco Feature Navigator, go to <a href="https://www.cisco.com/go/cfn">www.cisco.com/go/cfn</a>. An account on Cisco.com is not required.

**Table 42: Feature Information for Application Hosting** 

| Feature Name                                                                                   | Release                                                                                                    | Feature Information                                                                                                    |
|------------------------------------------------------------------------------------------------|----------------------------------------------------------------------------------------------------|----------------------------------------------------------------------------------------------------|
| Application Hosting                                                                            | Cisco IOS XE Gibraltar 16.12.1 Cisco IOS XE Amsterdam 17.1.1 Cisco IOS XE Amsterdam 17.2.1 Cisco IOS XE Bengaluru 17.5.1 Cisco IOS XE Cupertino 17.7.1 | A hosted application is a software as a service (SaaS) solution, and users can execute and operate this solution entirely from the cloud. This module describes the Application Hosting feature and how to enable it.  • In Cisco IOS XE Gibraltar 16.12.1, this feature was implemented on Cisco Catalyst 9300 Series Switches.  • In Cisco IOS XE Amsterdam 17.1.1, this feature was implemented on Cisco Catalyst 9400 Series Switches.  • In Cisco IOS XE Amsterdam 17.2.1, this feature was implemented on Cisco Catalyst 9500-High Performance Series Switches, and Cisco Catalyst 9600 Series Switches.  • In Cisco IOS XE Bengaluru 17.5.1, this feature was implemented on Cisco Catalyst 9410 Series Switches.  • In Cisco IOS XE Cupertino 17.7.1, this feature was implemented on Cisco Catalyst 9500X Series Switches. |
| Application Hosting:<br>Autotransfer and Auto-Install<br>of Apps from Internal Flash<br>to SSD | Cisco IOS XE Bengaluru<br>17.6.1                                                                                                    | When IOx is restarted and a different media is selected, all applications must be migrated to the new media, and containers must be restored to the same state as before the change.  In Cisco IOS XE Bengaluru 17.6.1, this feature was introduced on the following platforms:  • Cisco Catalyst 9200 Series Switches  • Cisco Catalyst 9300 and 9300L Series Switches  • Cisco Catalyst 9400 Series Switches                                                                                                    |

| Feature Name                                               | Release                                                                                   | Feature Information                                                                                                    |
|------------------------------------------------------------|-------------------------------------------------------------------------------------------|----------------------------------------------------------------------------------------------------|
| Application Hosting:<br>Front-Panel Network Port<br>Access | Cisco IOS XE Gibraltar<br>16.12.1<br>Cisco IOS XE Amsterdam<br>17.1.1                     | Introduces datapath connectivity between the Application Hosting container and the front-panel network ports. Also enables ZTP functionality on the front-panel network.  • In Cisco IOS XE Gibraltar 16.12.1, this feature was implemented on Cisco Catalyst 9300 Series Switches.  • In Cisco IOS XE Amsterdam 17.1.1, this feature was implemented on Cisco Catalyst 9400 Series Switches.                                                                                                    |
| Application Hosting:<br>Front-Panel USB Port Access        | Cisco IOS XE Gibraltar<br>16.12.1<br>Cisco IOS XE Amsterdam<br>17.1.1                     | Introduces datapath connectivity between the Application Hosting container and the front-panel USB port.  • In Cisco IOS XE Gibraltar 16.12.1, this feature was implemented on Cisco Catalyst 9300 Series Switches.  • In Cisco IOS XE Amsterdam 17.1.1, this feature was implemented on Cisco Catalyst 9400 Series Switches.                                                                                                    |
| Application Hosting:<br>ThousandEyes Integration           | Cisco IOS XE Amsterdam 17.3.3 Cisco IOS XE Bengaluru 17.5.1 Cisco IOS XE Bengaluru 17.6.1 | ThousandEyes is a cloud-ready, enterprise network-monitoring tool that provides an end-to-end view across networks and services.  • In Cisco IOS XE Amsterdam 17.3.3, this feature was implemented on Cisco Catalyst 9300 and 9300L Series Switches.  • In Cisco IOS XE Bengaluru 17.5.1, this feature was implemented on Cisco Catalyst 9400 Series Switches.  • In Cisco IOS XE Bengaluru 17.6.1, this feature was implemented on Cisco Catalyst 9400 Series Switches.  • In Cisco IOS XE Bengaluru 17.6.1, this feature was implemented on Cisco Catalyst 9300X Series Switches.  Note  The ThousandEyes Integration feature is not supported in Cisco IOS XE Bengaluru 17.4.x release. |

| Feature Name                                         | Release                                                                            | Feature Information                                                                                                    |
|------------------------------------------------------|------------------------------------------------------------------------------------|----------------------------------------------------------------------------------------------------|
| ThousandEyes BrowserBot                              | Cisco IOS XE Bengaluru<br>17.6.1                                                   | ThousandEyes add-on agent mode is supported. Add-on mode provides a BrowserBot for transaction scripting test.                                             |
|                                                      |                                                                                    | In Cisco IOS XE Bengaluru 17.6.1, this feature was introduced on the following platforms:                                                                  |
|                                                      |                                                                                    | Cisco Catalyst 9300, 9300L, and 9300X<br>Series Switches                                                                                                   |
|                                                      |                                                                                    | Cisco Catalyst 9400 Series Switches                                                                                                    |
| Native Docker Container:<br>Application Auto-Restart | Cisco IOS XE Amsterdam                                                             | The Application Auto-Restart feature helps applications deployed on platforms to retain                                                                    |
| Application Pruto Restart                            | Cisco IOS XE Bengaluru 17.5.1 the last corevent of a second feature is experience. | the last configured operational state in the event of a system switchover or restart. This feature is enabled by default, and cannot be disabled by users. |
|                                                      |                                                                                    | • In Cisco IOS XE Amsterdam 17.2.1, this feature was implemented on Cisco Catalyst 9300 Series Switches.                                                   |
|                                                      |                                                                                    | • In Cisco IOS XE Bengaluru 17.5.1, this feature was implemented on Cisco Catalyst 9410 Series Switches.                                                   |

**Feature Information for Application Hosting** 

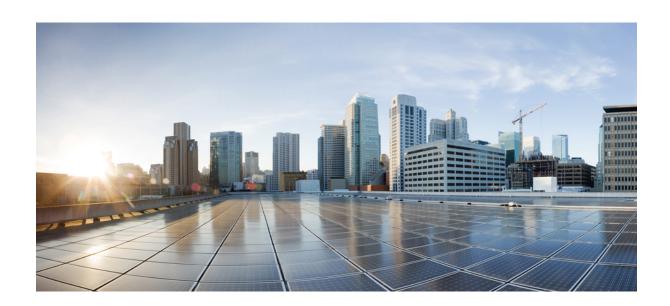

# $_{\mathtt{PART}}$ $oldsymbol{V}$

# **OpenFlow**

- OpenFlow, on page 345
- High Availability in OpenFlow Mode, on page 361

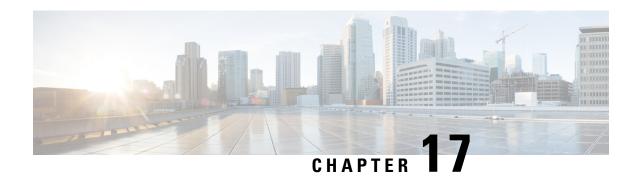

# **OpenFlow**

This module describes how to enable and configure OpenFlow on a device.

- Prerequisites for OpenFlow, on page 345
- Restrictions for OpenFlow, on page 345
- Information About OpenFlow, on page 345
- How to Configure OpenFlow, on page 351
- Verifying OpenFlow, on page 355
- Configuration Examples for OpenFlow, on page 358
- Additional References, on page 358
- Feature Information for OpenFlow, on page 359

# **Prerequisites for OpenFlow**

The device must be booted up in OpenFlow mode. (OpenFlow mode is enabled when you configure the **boot mode openflow** command on a device. All ports will be in this mode, and the device will not support any regular Cisco IOS XE features.)

# **Restrictions for OpenFlow**

- When enabling OpenFlow mode on a device, erase all prior configurations, and delete the *vlan.dat* and *stby-vlan.dat* files from the flash filesystem.
- When the device is in Openflow mode, do not enable other control plane protocols, Border Gateway Protocol (BGP), Spanning Tree Protocol (STP), Port Channels, StackWise Virtual, and so on that work when the device is in normal mode.

# Information About OpenFlow

The following sections provide more information about the feature.

### **OpenFlow Overview**

OpenFlow is a specification from the Open Networking Foundation (ONF) that defines a flow-based forwarding infrastructure and a standardized application-programmatic interface. OpenFlow allows a controller to direct the forwarding functions of a device through a secure channel.

OpenFlow is the protocol between a controller (control plane) and an Ethernet switch (data plane). The switch has flow tables arranged in a pipeline. Flows are rules to examine packets that reach these tables.

An OpenFlow agent on the switch communicates with the controller using the OpenFlow protocol. The agent supports both OpenFlow 1.0 (wire protocol 0x1) and OpenFlow 1.3 (wire protocol 0x4). It can have up to eight controller connections. These connections are not preserved across a switchover, and the controller will have to reconnect to the agent after a switchover.

The OpenFlow implementation on Cisco Catalyst 9400 Series Switches is stateless, and nonstop forwarding (NSF) is not supported. The standby supervisor does not synchronize with the flow database.

### **OpenFlow Controller**

The OpenFlow controller is an entity that interacts with an OpenFlow switch using the OpenFlow protocol. In most cases, a controller is a software that manages many OpenFlow logical switches. Controllers offer a centralized view of the network, and enable administrators to dictate to the underlying systems (switches and routers) on how to handle the network traffic. A controller typically runs on a Linux server, and must have IP connectivity to OpenFlow-capable switches.

A controller manages a switch, and inserts and deletes the flows on the switch. These flows support a subset of OpenFlow 1.3 and 1.0 *match* and *action* criteria.

The switch connects to the controller using the management port. The management port is in the management virtual routing and forwarding (VRF) instance, and hence provides a secure connection to the controller. To connect a controller to the switch, configure the IP address and port number on which the controller can be reached.

### **Flow Management**

A flow entry is an element in a flow table that is used to match and process packets. It contains priority levels for matching precedence, a set of match fields for matching packets, a set of instructions to apply, and packet and byte counters. A timeout is also associated with each flow (a hard timeout or an inactivity timeout), which is used to automatically remove flows.

A maximum of 32 flow tables are supported.

Each flow provides the following information:

- Priority: High-priority flows are matched first. A flow update requires all the flows to be prioritized based on the configured priority.
- Match fields: A part of a flow entry against which a packet is matched. Match fields can match the various packet header fields. If no match information is provided for a field, a wildcard is used.
- Action: An operation that acts on a packet.

### **OpenFlow Pipeline**

An OpenFlow pipeline is a set of linked flow tables that provide matching, forwarding, and packet modification in an OpenFlow switch. A port is where packets enter and exit the pipeline.

Packets are received on an ingress port and processed by the OpenFlow pipeline that forwards it to output ports. The packet ingress port is owned by the packet throughout the pipeline, and represents the port on which the packet was received into the switch. Note that the ingress port can also be used as a match field in a flow.

Flow actions allow packets to be sent to subsequent tables in the pipeline for further processing, and allow information to be communicated between tables. Pipeline processing stops when the action associated with a matching flow entry does not specify the next table. At this point, the packet is usually modified and forwarded. The packet can also be dropped.

Flow tables of an OpenFlow switch are sequentially numbered, starting from 0. Pipeline processing always starts by matching the packet against flow entries of flow table 0. Other flow tables can be used depending on the outcome of the match and actions in the first table, which could result in matching the packet against flow entries in subsequent tables.

### **Supported Match Fields and Actions**

Match Field is a field against which a packet is matched, including packet headers, and the ingress port. A match field can be a wildcard (match any value) and have a bit mask to match selected bits of the field.

Action is an operation that forwards a packet to a port or subsequent tables, or modifies a packet field. Actions can be specified as part of the instructions associated with a flow entry, or an action bucket associated with a group entry. A group entry is a collection of actions that can be shared by multiple flows.

The action specified in one or more flow entries can direct packets to a base action called a group action. The purpose of the group action is to share a set of actions among multiple flows. A group consist of one or more buckets, and in turn, a bucket can have a set of actions (set, pop, or output). Cisco Catalyst 9000 Series Switches support the group types *all* and *indirect*.

The following table lists the supported match fields and actions:

Table 43: Supported Match Fields

| Header Field                     | Prerequisite | Maskable Entrie | Example Value                                               |
|----------------------------------|--------------|-----------------|-------------------------------------------------------------|
| Ethernet destination MAC address | _            | Yes             | 01:80:c2:00:00:00/<br>ff:ff:ff:00:00:00 (with mask)         |
|                                  |              |                 | de:f3:50:c7:e2:b2 (without mask)                            |
| Ethernet source MAC address      | _            | Yes             | 0e:00:00:00:00:019<br>(without mask)                        |
| Ethernet type                    | _            | _               | ARP (0x0806), IPv4<br>(0x0800), IPv6 (0x86dd),<br>and so on |
| VLAN ID                          | _            |                 | 0x13f                                                       |

| Header Field                | Prerequisite                                                                               | Maskable Entrie | Example Value                                  |
|-----------------------------|--------------------------------------------------------------------------------------------|-----------------|------------------------------------------------|
| ARP target protocol address | Ethernet type should be set to 0x0806                                                      | Yes             | _                                              |
| IP protocol                 | Ethernet type should be set to 0x0800 or 0x86dd                                            | _               | ICMP (0x01), TCP (0x06), UDP (0x11), and so on |
| IPv4 source address         | Ethernet type should be set to 0x0800                                                      | Yes             | 10.0.0.0/24 (with mask)                        |
| IPv4 destination address    | Ethernet type should be set to 0x0800                                                      | Yes             | 10.0.0.254 (without mask)                      |
| IPv6 source address         | Ethernet type should be set to 0x08dd                                                      | Yes             | 2001:DB8::1 (without mask)                     |
| IPv6 destination address    | Ethernet type should be set to 0x08dd                                                      | Yes             | 2001:DB8:0:ABCD::1/48<br>(with mask)           |
| Neighbor discovery target   | Ethernet type should be set to 0x08dd and IP protocol should be set to 0x01                | _               | ND target                                      |
| ICMPv6 type                 | Ethernet type should be set to 0x08dd and IP protocol should be set to 0x01                | _               |                                                |
| UDP/TCP source port         | Ethernet type should be set to 0x0800 or 0x86dd and protocol should be set to 0x06 or 0x11 | _               | _                                              |
| UDP/TCP destination port    | Ethernet type should be set to 0x0800 or 0x86dd and protocol should be set to 0x06 or 0x11 | _               |                                                |
| Incoming interface          | _                                                                                          | _               | _                                              |

### **Supported Actions**

A flow can send a packet to:

- The controller.
- Any interface of the switch (including the incoming interface).
- A subsequent flow table (after Table 0) for another lookup.
- A group.

• The switch CPU for local processing. Only Cisco Discovery Protocol and Link Layer Discovery Protocol (LLDP) packets can be sent for local processing.

A flow can add (push) or remove (pop) a VLAN tag. If a packet is an IP packet, the flow can decrement the Time to Live (TTL) header field.

The ability to modify the packet fields are defined as *Set-Field* action. A flow can also modify the following header fields of a packet:

Table 44: Number of Rewrites Supported on Header Fields

| Header Field                     | Scale |
|----------------------------------|-------|
| Ethernet destination MAC address | 1k    |
| Ethernet source MAC address      | 256   |
| VLAN ID                          | 4k    |

#### **Rewrite Fields**

In Cisco IOS XE Bengaluru 17.4.1, the support to rewrite the following fields has been added:

Table 45: Rewrite Fields

| Field           | Scale                      |
|-----------------|----------------------------|
| ipv4_src        | 4k                         |
| ipv4_dst        | 4k                         |
| icmpv4_type     | 256                        |
| tcp_src/udp_src | 4k (shared by both fields) |
| tcp_dst/udp_dst | 4k (shared by both fields) |
| ip_dscp         | 64                         |

The IP DSCP field is part of the IPv4 type of service (ToS) field and the IPv6 traffic class field.

### **OpenFlow Scale Information**

**Table 46: Scale Information on Supported Platforms** 

|                       | Cisco Catalyst 9300 Series<br>Switches | Cisco Catalyst 9400 Series<br>Switches, and Cisco<br>Catalyst 9500 Series<br>Switches | Cisco Catalyst 9500<br>High-Performance Series<br>Switches |
|-----------------------|----------------------------------------|---------------------------------------------------------------------------------------|------------------------------------------------------------|
| Total number of flows | 18K/9K                                 | 54K/27K                                                                               | 54K/27K                                                    |

### Flow Operations

This section describes the operations that take place when a flow is sent by the controller to be programmed in the OpenFlow device.

Typically a device has flow tables arranged in a pipeline. The pipeline capabilities information specifies the structure of the pipeline, such as the number of tables or stages, what each stage is capable of doing (match or actions), and the size of each table.

When the controller sends a flow request, the OpenFlow agent verifies whether the flow can be handled by the hardware. It compares the flow against the capabilities of the hardware that are defined when the switch is booted up. If the flow is valid, it is programmed in the appropriate flow table.

If the new pipeline is validated (whether the hardware can support the pipeline), it becomes the new set of capabilities used to check if a flow can be installed or not.

After the pipeline is instantiated and flows are installed, packets are forwarded by the switch. Ingress packets are matched against the flows in each flow table, until the highest-priority matching flow entry is found. Packet matching may be exact (match all fields of the table exactly), or partial (match some or all fields, and fields with bit masks may be partially matched). Packets can be modified or forwarded based on the configured actions. Actions can be applied in the pipeline at any time. An action can determine the next flow table to match, the set of egress ports for the packet, and whether the packet should be routed to the controller.

### **OpenFlow Table Pipeline**

OpenFlow table feature request messages allow an OpenFlow controller to query the capabilities of existing flow tables of an OpenFlow-managed device, or configure these tables to match the supplied configuration.

All the tables can be configured with a subset of the match and action capabilities. Table sizes can also be modified at runtime. When a new flow table configuration is successfully applied, flow entries from old flow tables are removed without any notification. Dynamically configured flow tables are not persistent across reboot. The default pipeline comes up when the device boots up.

While configuring a new flow table based on a request from the OpenFlow controller, ongoing traffic, if any, flowing through the existing flows are dropped.

### **Breakout Port Support**

Breakout ports enable a single 40G Quad Small Form-Factor Pluggable+ (QSFP+) interface to be split into four 10G SFP+ interfaces, and a single 100G QSFP28 interface into four 25G SFP28 interfaces. The breakout port support is available in the OpenFlow mode on platforms that support breakout ports in normal mode. In Cisco IOS XE Bengaluru 17.5.1, the breakout port support is available on Cisco Catalyst 9500 and 9500 High Performance Series Switches.

To view the OpenFlow port number associated with the breakout ports, use the **show openflow switch 1 ports** command. There are no specific rules to calculate the OpenFlow port number from a breakout interface name.

### **OpenFlow Power over Ethernet**

OpenFlow supports Power over Ethernet (PoE). For PoE to work, configure either Cisco Discovery Protocol or LLDP on the device so that Cisco Discovery Protocol packets or LLDP packets are processed (and sent) by the device. Note that no OpenFlow-specific configuration is required for PoE to work with OpenFlow.

On the OpenFlow controller, configure a flow with the *output-to-local* action to ensure that packets are sent to the device CPU for local processing.

For more information about PoE, see the Configuring POE chapter.

# **How to Configure OpenFlow**

The following sections provide information about the various OpenFlow configuration tasks.

# **Enabling OpenFlow Mode on a Device**

If the switch is operating in normal mode, we recommend that you configure the **write erase** command to delete the previous configuration.

#### **SUMMARY STEPS**

- 1. enable
- 2. configure terminal
- 3. boot mode openflow
- 4. exit
- 5. write erase
- **6.** delete flash:vlan.dat
  - delete flash:stby-vlan.dat
- 7. reload
- 8. enable
- 9. show boot mode

#### **DETAILED STEPS**

|        | Command or Action                  | Purpose                                                    |
|--------|------------------------------------|------------------------------------------------------------|
| Step 1 | enable                             | Enables privileged EXEC mode.                              |
|        | Example:                           | • Enter your password if prompted.                         |
|        | Device> enable                     |                                                            |
| Step 2 | configure terminal                 | Enters global configuration mode.                          |
|        | Example:                           |                                                            |
|        | Device# configure terminal         |                                                            |
| Step 3 | boot mode openflow                 | Enables OpenFlow forwarding mode.                          |
|        | Example:                           |                                                            |
|        | Device(config)# boot mode openflow |                                                            |
| Step 4 | exit                               | Exits global configuration mode and enters privileged EXEC |
|        | Example:                           | mode.                                                      |
|        | Device(config)# exit               |                                                            |

|        | Command or Action                  | Purpose                                                  |
|--------|------------------------------------|----------------------------------------------------------|
| Step 5 | write erase                        | Erases all the files in the NVRAM.                       |
|        | Example:                           | We recommend erasing all the files, if the device was    |
|        | Device# write erase                | operating in normal mode previously.                     |
| Step 6 | • delete flash:vlan.dat            | Deletes the vlan.dat file that stores the VLAN           |
|        | • delete flash:stby-vlan.dat       | information.                                             |
|        | Example:                           | • Deletes the stby-vlan.dat file, if you have a standby  |
|        | Device# delete flash:vlan.dat      | device.                                                  |
|        | Device# delete flash:stby-vlan.dat |                                                          |
| Step 7 | reload                             | Reloads the switch and enables OpenFlow forwarding mode  |
|        | Example:                           | for the switch.                                          |
|        | Device# reload                     |                                                          |
| Step 8 | enable                             | Enables privileged EXEC mode.                            |
|        | Example:                           | • Enter your password if prompted.                       |
|        | Device> enable                     |                                                          |
| Step 9 | show boot mode                     | Displays information about the device's forwarding mode. |
|        | Example:                           |                                                          |
|        | Device# show boot mode             |                                                          |
|        | I.                                 | L.                                                       |

#### **Example**

The following is sample output from the **show boot mode** command that shows the device in OpenFlow mode:

Device# show boot mode

System initialized in openflow forwarding mode System configured to boot in openflow forwarding mode

#### What to do next

To go back to normal mode, configure the **no boot mode openflow** command and then reload the device.

# **Configuring OpenFlow**

#### **SUMMARY STEPS**

- 1. enable
- 2. configure terminal
- 3. feature openflow
- 4. openflow

- 5. switch 1 pipeline 1
- **6. controller ipv4** *ip-address* **port** *port-number* **vrf** *vrf-name* **security** {**none** | **tls**}
- 7. datapath-id ID
- 8. tls trustpoint local name remote name
- 9. end

#### **DETAILED STEPS**

|        | Command or Action                                                                            | Purpose                                                                                                    |
|--------|----------------------------------------------------------------------------------------------|----------------------------------------------------------------------------------------------------|
| Step 1 | enable                                                                                       | Enables privileged EXEC mode.                                                                                                    |
|        | Example:                                                                                     | Enter your password if prompted                                                                                                    |
|        | Device> enable                                                                               |                                                                                                    |
| Step 2 | configure terminal                                                                           | Enters global configuration mode.                                                                                                    |
|        | Example:                                                                                     |                                                                                                    |
|        | Device# configure terminal                                                                   |                                                                                                    |
| Step 3 | feature openflow                                                                             | Enables the OpenFlow feature.                                                                                                    |
|        | Example:                                                                                     |                                                                                                    |
|        | Device(config)# feature openflow                                                             |                                                                                                    |
| Step 4 | openflow                                                                                     | Enables OpenFlow configuration and enters OpenFlow                                                                                                    |
|        | Example:                                                                                     | configuration mode.                                                                                                    |
|        | Device(config)# openflow                                                                     |                                                                                                    |
| Step 5 | switch 1 pipeline 1                                                                          | Configures a logical switch and pipeline, and enters                                                                                                    |
|        | Example:                                                                                     | OpenFlow switch configuration mode.                                                                                                    |
|        | Device(config-openflow)# switch 1 pipeline 1                                                 |                                                                                                    |
| Step 6 | controller ipv4 ip-address port port-number vrf vrf-name                                     | <ul> <li>Connects to a controller.</li> <li>You must configure the tls trustpoint command if you have configured TLS as the OpenFlow controller connection security option.</li> </ul> |
|        | security {none   tls}                                                                        |                                                                                                    |
|        | Example:                                                                                     |                                                                                                    |
|        | Device(config-openflow-switch)# controller ipv4 10.2.2.2 port 6633 vrf Mgmt-vrf security tls |                                                                                                    |
|        |                                                                                              | <ul> <li>You do not have to configure tls trustpoint command<br/>if you have not configured any security option for the</li> </ul>                                                     |
|        |                                                                                              | OpenFlow controller.                                                                                                    |
| Step 7 | datapath-id ID                                                                               | (Optional) Sets the OpenFlow logical switch ID.                                                                                                    |
| -      | Example:                                                                                     | • The <i>ID</i> argument specifies the switch ID, which is a                                                                                                    |
|        | Device(config-openflow-switch)# datapath-id 0x12345678                                       | hexadecimal value.                                                                                                    |
| Step 8 | tls trustpoint local name remote name                                                        | (Optional) Configures an OpenFlow switch Transport Layer                                                                                                    |
|        | Example:                                                                                     | Security (TLS) trustpoint.                                                                                                    |
|        | Device(config-openflow-switch) # tls trustpoint local trustpoint1 remote trustpoint1         |                                                                                                    |

|        | Command or Action                   | Purpose                                                 |
|--------|-------------------------------------|---------------------------------------------------------|
| Step 9 | end                                 | Exits OpenFlow switch configuration mode and returns to |
|        | Example:                            | privileged EXEC mode.                                   |
|        | Device(config-openflow-switch)# end |                                                         |

# Configuring an Interface in OpenFlow Mode

You can configure either a Layer 2 or Layer 3 interface in OpenFlow mode. When using a Layer 3 interface, configure the **no switchport** command in interface configuration mode. Perform the following task when using a Layer 2 interface.

#### **SUMMARY STEPS**

- 1. enable
- 2. configure terminal
- 3. feature openflow
- **4. interface** *type number*
- 5. switchport mode trunk
- 6. switchport nonnegotiate
- 7. no keepalive
- 8. spanning-tree bpdufilter enable
- 9. end

#### **DETAILED STEPS**

|                        | Command or Action                               | Purpose                                                    |
|------------------------|-------------------------------------------------|------------------------------------------------------------|
| Step 1                 | enable                                          | Enables privileged EXEC mode.                              |
|                        | Example:                                        | • Enter your password if prompted                          |
|                        | Device> enable                                  |                                                            |
| Step 2                 | configure terminal                              | Enters global configuration mode.                          |
|                        | Example:                                        |                                                            |
|                        | Device# configure terminal                      |                                                            |
| Step 3                 | feature openflow                                | Enables the OpenFlow feature.                              |
|                        | Example:                                        |                                                            |
|                        | Device(config)# feature openflow                |                                                            |
| Step 4                 | interface type number                           | Configures an interface and enters interface configuration |
|                        | Example:                                        | mode.                                                      |
|                        | Device(config)# interface gigabitethernet 1/0/3 |                                                            |
| Step 5 switchport mode | switchport mode trunk                           | Sets the trunking mode of the Layer 2-switched interface   |
|                        | Example:                                        | to trunk.                                                  |
|                        | Device(config-if)# switchport mode trunk        |                                                            |

|        | Command or Action                                                                                      | Purpose                                                                              |
|--------|----------------------------------------------------------------------------------------------------|--------------------------------------------------------------------------------------|
| Step 6 | <pre>switchport nonnegotiate  Example: Device(config-if)# switchport nonnegotiate</pre>                | Specifies that the device will not engage in negotiation protocol on this interface. |
| Step 7 | <pre>no keepalive Example: Device(config-if)# no keepalive</pre>                                       | Disables keepalive packets.                                                          |
| Step 8 | <pre>spanning-tree bpdufilter enable Example: Device(config-if)# spanning-tree bpdufilter enable</pre> | Enables bridge protocol data unit (BPDU) filtering on the interface.                 |
| Step 9 | <pre>end Example: Device(config-if)# end</pre>                                                         | Exits interface configuration mode and returns to privileged EXEC mode.              |

# **Verifying OpenFlow**

Use these commands to verify your OpenFlow configuration. These commands can be used in any order.

#### **SUMMARY STEPS**

- 1. enable
- 2. show openflow hardware capabilities
- 3. show openflow switch 1 controller
- 4. show openflow switch 1 ports
- 5. show openflow switch 1 flows list

#### **DETAILED STEPS**

#### Step 1 enable

Enables privileged EXEC mode.

• Enter your password if prompted.

#### **Example:**

Device> enable

#### Step 2 show openflow hardware capabilities

Displays the hardware capabilities of an OpenFlow device.

#### Example:

Device# show openflow hardware capabilities

```
Max Interfaces: 1000
 Aggregated Statistics: YES
 Pipeline ID: 1
   Pipeline Max Flows: 2322
   Max Flow Batch Size: 100
   Statistics Max Polling Rate (flows/sec): 10000
   Pipeline Default Statistics Collect Interval: 5
Flow table ID: 0
   Max Flow Batch Size: 100
   Max Flows: 1022
   Bind Subintfs: FALSE
   Primary Table: TRUE
   Table Programmable: TRUE
   Miss Programmable: TRUE
   Number of goto tables: 1
   Goto table id: 1
   Number of miss goto tables: 1
   Miss Goto table id: 1
   Stats collection time for full table (sec): 1
```

#### **Step 3** show openflow switch 1 controller

Displays information about the controller connected to the switch.

#### **Example:**

Device# show openflow switch 1 controller

```
Logical Switch Id: 1
Total Controllers: 1
Controller: 1
10.10.23.200:6633
Protocol: tcp
VRF: Mgmt-vrf
Connected: Yes
Role: Equal
Negotiated Protocol Version: OpenFlow 1.3
Last Alive Ping: 2018-06-04 17:59:20 PDT
state: ACTIVE
sec_since_connect: 50
```

#### **Step 4** show openflow switch 1 ports

Displays information about the ports on an OpenFlow switch.

#### Example:

| Device# show openflow switch 1 ports |                |              |            |          |
|--------------------------------------|----------------|--------------|------------|----------|
| Logical                              | Switch Id: 1   |              |            |          |
| Port                                 | Interface Name | Config-State | Link-State | Features |
| 1                                    | Gi1/0/1        | PORT_UP      | LINK_UP    | 1GB-FD   |
| 2                                    | Gi1/0/2        | PORT_UP      | LINK_UP    | 1GB-FD   |
| 3                                    | Gi1/0/3        | PORT_UP      | LINK_UP    | 1GB-FD   |
| 4                                    | Gi1/0/4        | PORT_UP      | LINK_UP    | 1GB-FD   |
| 5                                    | Gi1/0/5        | PORT UP      | LINK DOWN  | 1GB-HD   |
| 6                                    | Gi1/0/6        | PORT UP      | LINK DOWN  | 1GB-HD   |

| 7  | Gi1/0/7  | PORT_UP | LINK_DOWN | 1GB-HD  |
|----|----------|---------|-----------|---------|
| 8  | Gi1/0/8  | PORT_UP | LINK_DOWN | 1GB-HD  |
| 9  | Gi1/0/9  | PORT_UP | LINK_UP   | 1GB-FD  |
| 10 | Gi1/0/10 | PORT_UP | LINK_UP   | 1GB-FD  |
| 11 | Gi1/0/11 | PORT_UP | LINK_UP   | 1GB-FD  |
| 12 | Gi1/0/12 | PORT_UP | LINK_UP   | 1GB-FD  |
| 13 | Gi1/0/13 | PORT_UP | LINK_DOWN | 1GB-HD  |
| 14 | Gi1/0/14 | PORT_UP | LINK_DOWN | 1GB-HD  |
| 15 | Gi1/0/15 | PORT_UP | LINK_DOWN | 1GB-HD  |
| 16 | Gi1/0/16 | PORT_UP | LINK_DOWN | 1GB-HD  |
| 17 | Gi1/0/17 | PORT_UP | LINK_DOWN | 1GB-HD  |
| 18 | Gi1/0/18 | PORT_UP | LINK_DOWN | 1GB-HD  |
| 19 | Gi1/0/19 | PORT_UP | LINK_UP   | 1GB-FD  |
| 20 | Gi1/0/20 | PORT UP | LINK UP   | 1GB-FD  |
| 21 | Gi1/0/21 | PORT_UP | LINK_UP   | 1GB-FD  |
| 22 | Gi1/0/22 | PORT UP | LINK UP   | 1GB-FD  |
| 23 | Gi1/0/23 | PORT UP | LINK DOWN | 1GB-HD  |
| 24 | Gi1/0/24 | PORT UP | LINK DOWN | 1GB-HD  |
| 25 | Gi1/1/1  | PORT UP | LINK DOWN | 1GB-HD  |
| 26 | Gi1/1/2  | PORT_UP | LINK_DOWN | 1GB-HD  |
| 27 | Gi1/1/3  | PORT UP | LINK DOWN | 1GB-HD  |
| 28 | Gi1/1/4  | PORT UP | LINK DOWN | 1GB-HD  |
| 29 | Te1/1/1  | PORT UP | LINK DOWN | 10GB-FD |
| 30 | Te1/1/2  | PORT UP | LINK DOWN | 10GB-FD |
| 31 | Te1/1/3  | PORT UP | LINK DOWN | 10GB-FD |
| 32 | Te1/1/4  | PORT UP | LINK DOWN | 10GB-FD |
| 33 | Te1/1/5  | PORT UP | LINK DOWN | 10GB-FD |
| 34 | Te1/1/6  | PORT UP | LINK DOWN | 10GB-FD |
| 35 | Te1/1/7  | PORT UP | LINK DOWN | 10GB-FD |
| 36 | Te1/1/8  | PORT UP | LINK DOWN | 10GB-FD |
| 37 | Fo1/1/1  | PORT UP | LINK DOWN | 40GB-FD |
| 38 | Fo1/1/2  | PORT UP | LINK DOWN | 40GB-FD |
| 39 | Twe1/1/1 | PORT UP | LINK DOWN | 10GB-FD |
| 40 | Twe1/1/2 | PORT UP | LINK DOWN | 10GB-FD |
|    |          | _       | _         |         |

#### Step 5 show openflow switch 1 flows list

Displays OpenFlow entries.

The following sample output displays a flow that is available in Table 0, where *match any* goes to Table 1. (match any means that all the packets go to Table 1.) In Table 1, the destination MAC address 00:00:01:00:00:01 is matched, and the output port is set to 36.

#### **Example:**

```
Device# show openflow switch 1 flows list

Logical Switch Id: 1
Total flows: 8

Flow: 1 Match: any Actions: goto_table:1, Priority: 9000, Table: 0, Cookie: 0x1, Duration: 2382.117s, Packets: 34443, Bytes: 3359315

Flow: 2 Match: any Actions: drop, Priority: 0, Table: 0, Cookie: 0x0, Duration: 2382.118s, Packets: 294137, Bytes: 28806211

Flow: 3 Match: any Actions: drop, Priority: 0, Table: 1, Cookie: 0x0, Duration: 2382.118s, Packets: 34443, Bytes: 3359315

Flow: 4 Match: dl_dst=00:00:01:00:00:01 Actions: output:36, Priority: 9000,
```

```
Table: 1, Cookie: 0x1, Duration: 2382.116s, Packets: 0, Bytes: 0
```

# **Configuration Examples for OpenFlow**

## **Example: Enabling OpenFlow on a Device**

The following example shows how to enable OpenFlow:

```
Device> enable
Device# configure terminal
Device(config)# boot mode openflow
Device(config)# exit
Device# write erase
Device# delete flash:vlan.dat
Device# reload
Device> enable
Device# show boot mode
```

## **Example: Configuring OpenFlow**

The following example shows how to configure OpenFlow:

```
Device# configure terminal
Device(config)# feature openflow
Device(config)# openflow
Device(config-openflow)# switch 1 pipeline 1
Device(config-openflow-switch)# controller ipv4 10.2.2.2 port 6633 vrf Mgmt-vrf security
tls
Device(config-openflow-switch)# datapath-id 0x12345678
Device(config-openflow-switch)# tls trustpoint local trustpoint1 remote trustpoint1
Device(config-openflow-switch)# end
```

## **Additional References**

#### **Related Documents**

| Related Topic           | Document Title                    |
|-------------------------|-----------------------------------|
| OpenFlow commands       | Programmability Command Reference |
| Open Network Foundation | https://www.opennetworking.org/   |

| Related Topic              | Document Title                                                                                                    |
|----------------------------|----------------------------------------------------------------------------------------------------|
| Faucet OpenFlow controller | • https://faucet.nz/                                                                                                    |
|                            | • https://docs.faucet.nz/en/latest/                                                                                                    |
| РоЕ                        | "Configuring Power over Ethernet" on Cisco Catalyst 9300 Series Switches      "Configuring PoE" on Cisco Catalyst 9400 Series Switches |

#### **Technical Assistance**

| Description                                                                                                    | Link                         |
|----------------------------------------------------------------------------------------------------|------------------------------|
| The Cisco Support website provides extensive online resources, including documentation and tools for troubleshooting and resolving technical issues with Cisco products and technologies.                                                                   | http://www.cisco.com/support |
| To receive security and technical information about your products, you can subscribe to various services, such as the Product Alert Tool (accessed from Field Notices), the Cisco Technical Services Newsletter, and Really Simple Syndication (RSS) Feeds. |                              |
| Access to most tools on the Cisco Support website requires a Cisco.com user ID and password.                                                                                                    |                              |

# **Feature Information for OpenFlow**

The following table provides release information about the feature or features described in this module. This table lists only the software release that introduced support for a given feature in a given software release train. Unless noted otherwise, subsequent releases of that software release train also support that feature.

Use Cisco Feature Navigator to find information about platform support and Cisco software image support. To access Cisco Feature Navigator, go to www.cisco.com/go/cfn. An account on Cisco.com is not required.

Table 47: Feature Information for OpenFlow

| Feature Name                      | Release                        | Feature Information                                                                                                    |
|-----------------------------------|--------------------------------|----------------------------------------------------------------------------------------------------|
| OpenFlow                          | Cisco IOS XE Fuji 16.9.1       | OpenFlow is a Software-Defined Network (SDN) standard. It defines a communication protocol in SDN environments that enables an SDN controller to directly interact with the forwarding plane of network devices such as switches and routers. |
|                                   |                                | This feature was implemented on the following platforms:                                                                                                    |
|                                   |                                | Catalyst 9300 Series Switches                                                                                                    |
|                                   |                                | Catalyst 9400 Series Switches                                                                                                    |
|                                   |                                | Catalyst 9500 Series Switches                                                                                                    |
|                                   |                                | Catalyst 9500 Series High Performance<br>Switches                                                                                                    |
|                                   | Cisco IOS XE Gibraltar 16.10.1 | Table feature message support on Catalyst 9500 Series High Performance Switches was implemented.                                                                                                    |
| OpenFlow Power over               | Cisco IOS XE Gibraltar 16.12.1 | PoE is supported on OpenFlow ports.                                                                                                    |
| Ethernet                          |                                | This feature was implemented on the following platforms:                                                                                                    |
|                                   |                                | Catalyst 9300 Series Switches                                                                                                    |
|                                   |                                | Catalyst 9400 Series Switches                                                                                                    |
| OpenFlow Breakout<br>Port Support | Cisco IOS XE Bengaluru 17.5.1  | Breakout cables enable a single 40G Quad Small Form-Factor Pluggable+ (QSFP+) interface to be split into four 10G SFP+ interfaces, and a single 100G QSFP28 interface into four 25G SFP28 interfaces.                                         |
|                                   |                                | This feature was introduced on the following platforms:                                                                                                    |
|                                   |                                | Catalyst 9500 and 9500 High Performance Series Switches                                                                                                    |

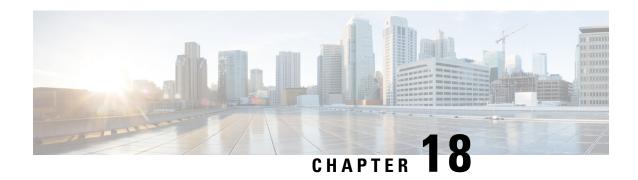

# **High Availability in OpenFlow Mode**

High Availability in OpenFlow mode supports Stateful Switchover (SSO) and Nonstop Forwarding (NSO). SSO works with NSF to minimize the amount of time a network is unavailable to its users following a switchover.

- Restrictions for High Availability in OpenFlow Mode, on page 361
- Information About OpenFlow, on page 361
- How to Configure High Availability in OpenFlow Mode, on page 363
- Configuration Examples for High Availability in OpenFlow Mode, on page 364
- Feature Information for High Availability in OpenFlow Mode, on page 365

# Restrictions for High Availability in OpenFlow Mode

- Stateful switchover (SSO) is not supported with Transport Layer Security (TLS).
- You cannot configure both TCP and Secure Socket Layer (SSL) connections on the OpenFlow controller.

# **Information About OpenFlow**

The following sections provide more information about the feature.

### **High Availability in OpenFlow Mode**

In Cisco IOS XE Bengaluru 17.5.1, Cisco Catalyst 9400 Series Switches support high availability in OpenFlow mode. A chassis-based platform, the Cisco Catalyst 9400 Series Switch supports dual supervisors. One of the supervisors act as the active, and the other as the standby.

Prior to the introduction of this feature, during a switchover, the OpenFlow controller deleted all installed flows on the device before resending all flows that led to the disruption of the forwarding traffic. Also during a switchover, the OpenFlow controller connection was reset, and re-established, and the controller deleted all installed flows.

With the high availability feature, the active supervisor establishes a connection with the OpenFlow controller, and all flows sent by the controller are programmed onto the device by the active supervisor. When the active supervisor fails due to software or hardware failure, or when a manual switchover from the active to standby supervisor is triggered, all flows are retained. The OpenFlow agent on the new active supervisor will continue

the TCP session with the OpenFlow controller, and the connection will not be terminated by the OpenFlow agent.

### **Stateful Switchover**

Stateful switchover (SSO) maintains stateful protocol and application information to retain user session information during a switchover. The flows sent to the OpenFlow device by the controller are retained during a switchover from the active supervisor to the standby supervisor, so that the controller does not have to re-install the flows. It also provides a faster switchover relative to high system availability.

In devices that support dual supervisors, SSO takes advantage of the supervisor redundancy to increase the network availability. SSO establishes one of the supervisors as the active and the other as the standby, and then synchronizes critical state information between them. Following an initial synchronization between the two supervisors, SSO dynamically maintains state information between them.

SSO is used with the Cisco Nonstop Forwarding (NSF) feature.

With NSF, even during a switchover, packets are forwarded based on the flow entries programmed by the OpenFlow controller.

### **Symmetric High Availability**

Symmetric high availability is when the both the active and standby supervisors are up and running before the active OpenFlow agent establishes an OpenFlow TCP connection with the OpenFlow controller.

In symmetric high availability mode, both the active and standby supervisors operate independently. Only the active supervisor exchanges OpenFlow protocol messages with the controller. All TCP packets received by the active supervisor from the OpenFlow controller are duplicated to the standby supervisor. The OpenFlow hardware table configuration, group table entries, and flow entries in both the active and standby supervisors are synchronized.

# **Asymmetric High Availability**

In asymmetric high availability the standby supervisor boots up only after the active OpenFlow agent establishes an OpenFlow TCP connection with the controller. When the standby boot up, the flows installed by the controller on the active supervisor, and the TCP controller connection are not synchronized on the standby. The high availability process on the active supervisor does a bulk sync to synchronize the controller TCP connection, and sends flows, groups, OpenFlow Table Feature Message installed on the active to the standby supervisor. The statistics counters on the standby supervisor are synchronized next, so that the standby can receive the duplicated, controller sent packets.

When the standby supervisor fails to install the Table Feature Message sent by the active, the standby supervisor notifies the active of the failure. On receiving the failure information, the active supervisor will not initiate any further synchronization to the standby. The active supervisor will mark the installation failure as a bulk sync failure, logs an error message, and notifies the standby supervisor. The standby supervisor reloads upon receiving the message. In case of group mod and flow mod failures, the same process is followed.

Statistics are also synchronized from the active supervisor to the standby during the bulk sync. Statistics synchronization failure is ignored, because the statistics are synchronized dynamically every few seconds after the bulk sync.

### **Probe Interval**

The active supervisor maintains the OpenFlow TCP connection with the controller through the management interface, GigabitEthernet 0/0, and this connection is synchronized with the standby supervisor. The active supervisor probes the controller-connection based on the configured probe interval.

After a switchover, the management interface on the new active takes a minimum of 13 seconds to become operational. Packets sent by the controller until then are not received, and this can lead to the disconnecting of the OpenFlow TCP connection. To avoid the OpenFlow agent timeout due to the probe-interval, a default value of 40 seconds is automatically configured on active supervisor.

# How to Configure High Availability in OpenFlow Mode

## **Configuring High Availability in OpenFlow Mode**

#### **SUMMARY STEPS**

- 1. enable
- 2. configure terminal
- 3. openflow
- 4. switch 1 pipeline 1
- **5. controller ipv4** *ip-address* **port** *port-number* **vrf** *vrf-name*
- 6. end

#### **DETAILED STEPS**

|        | Command or Action                                        | Purpose                                                  |  |
|--------|----------------------------------------------------------|----------------------------------------------------------|--|
| Step 1 | enable                                                   | Enables privileged EXEC mode.                            |  |
|        | Example:                                                 | • Enter your password if prompted.                       |  |
|        | Device> enable                                           |                                                          |  |
| Step 2 | configure terminal                                       | Enters global configuration mode.                        |  |
|        | Example:                                                 |                                                          |  |
|        | Device# configure terminal                               |                                                          |  |
| Step 3 | openflow                                                 | Enables OpenFlow configuration and enters OpenFlow       |  |
|        | Example:                                                 | configuration mode.                                      |  |
|        | Device(config)# openflow                                 |                                                          |  |
| Step 4 | switch 1 pipeline 1                                      | Configures a logical switch and pipeline, and enters     |  |
|        | Example:                                                 | OpenFlow switch configuration mode.                      |  |
|        | Device(config-openflow)# switch 1 pipeline 1             |                                                          |  |
| Step 5 | controller ipv4 ip-address port port-number vrf vrf-name | Connects to an OpenFlow controller.                      |  |
|        | Example:                                                 | <b>Note</b> High Availability is not supported with TLS. |  |

|        | Command or Action                                                               | Purpose                                                 |  |
|--------|---------------------------------------------------------------------------------|---------------------------------------------------------|--|
|        | Device(config-openflow-switch)# controller ipv4 10.2.2.2 port 6633 vrf Mgmt-vrf |                                                         |  |
| Step 6 | Step 6 end                                                                      | Exits OpenFlow switch configuration mode and returns to |  |
|        | Example:                                                                        | privileged EXEC mode.                                   |  |
|        | Device(config-openflow-switch)# end                                             |                                                         |  |

# Configuration Examples for High Availability in OpenFlow Mode

### **Examples: Configuring High Availability in OpenFlow Mode**

The following example shows how to configure high availability in OpenFlow mode:

```
Device> enable
Device# configure terminal
Device(config)# openflow
Device(config-openflow)# switch 1 pipeline 1
Device(config-openflow-switch)# controller ipv4 10.2.2.2 port 6633 vrf Mgmt-vrf
Device(config-openflow-switch)# end
```

#### **Verifying the High Availability Configuration**

The following is sample output from the **show openflow switch** *switch-number* **controller** command. The output fields, connected should be yes, state should be active, and the negotiated protocol version should the same on the standby supervisor.

```
Device# show openflow switch 1 controller

Logical Switch Id: 1
Total Controllers: 1

Controller: 1
   172.16.18.85:6636
   Protocol: tcp
   VRF: Mgmt-vrf
   Connected: Yes
   Role: Equal
   Negotiated Protocol Version: OpenFlow 1.3
   Last Alive Ping: 2021-01-29 08:44:59 UTC
   state: ACTIVE
   sec_since_connect: 4893
```

The following is sample output from the **show tcp ha connection** command. The state should show ESTAB on both the active and standby supervisors.

```
Device# show tcp ha connection

SSO enabled for 1 connections

TCB Local Address Foreign Address (state) Conn Id
```

7F53B1ADE1E0 172.21.18.87.23401

172.16.18.85.6636

ESTAB

1

# Feature Information for High Availability in OpenFlow Mode

The following table provides release information about the feature or features described in this module. This table lists only the software release that introduced support for a given feature in a given software release train. Unless noted otherwise, subsequent releases of that software release train also support that feature.

Use Cisco Feature Navigator to find information about platform support and Cisco software image support. To access Cisco Feature Navigator, go to www.cisco.com/go/cfn. An account on Cisco.com is not required.

Table 48: Feature Information for High Availability in OpenFlow Mode

| Feature Name                       | Release                       | Feature Information                                                                      |
|------------------------------------|-------------------------------|------------------------------------------------------------------------------------------|
| High Availability in OpenFlow Mode | Cisco IOS XE Bengaluru 17.5.1 | High availability in OpenFlow mode supports SSO and NSO.                                 |
|                                    |                               | In Cisco IOS XE Bengaluru 17.5.1, this feature was introduced on the following platform: |
|                                    |                               | Catalyst 9400 Series Switches                                                            |

Feature Information for High Availability in OpenFlow Mode